การใช้การคิดเชิงออกแบบเพื่อพัฒนาแอปพลิเคชันสำหรับเลือกศูนย์บริการฟิตเนส

นายศุภกฤต กิตติพิชญ์วงศ์ สารนิพนธ์นี้เป็นส่วนหนึ่งของการศึกษาตามหลักสูตรปริญญาวิทยาศาสตรมหาบัณฑิต สาขาวิชาเทคโนโลยีสารสนเทศทางธุรกิจ คณะพาณิชยศาสตร์และการบัญชี จุฬาลงกรณ์มหาวิทยาลัย ปีการศึกษา 2565 ลิขสิทธิ์ของจุฬาลงกรณ์มหาวิทยาลัย

Using Design Thinking to Develop Application for Choosing Fitness Center

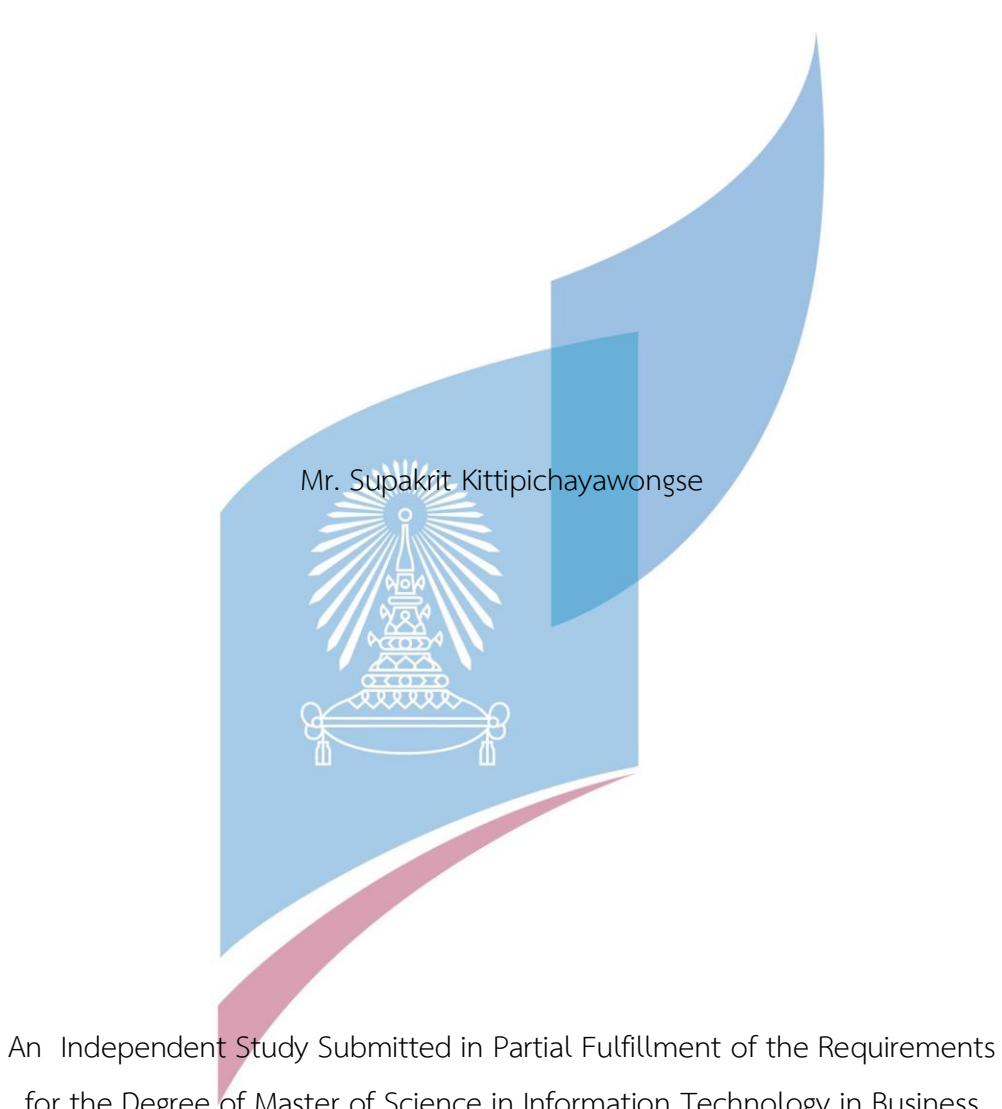

for the Degree of Master of Science in Information Technology in Business FACULTY OF COMMERCE AND ACCOUNTANCY Chulalongkorn University Academic Year 2022

Copyright of Chulalongkorn University

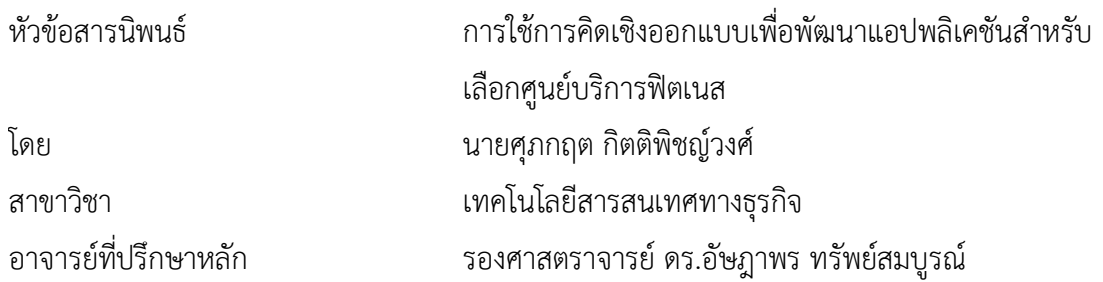

คณะพาณิชยศาสตร์และการบัญชี จุฬาลงกรณ์มหาวิทยาลัย อนุมัติให้นับสารนิพนธ์ฉบับนี้เป็น ส่วนหนึ่งของการศึกษาตามหลักสูตรปริญญาวิทยาศาสตรมหาบัณฑิต

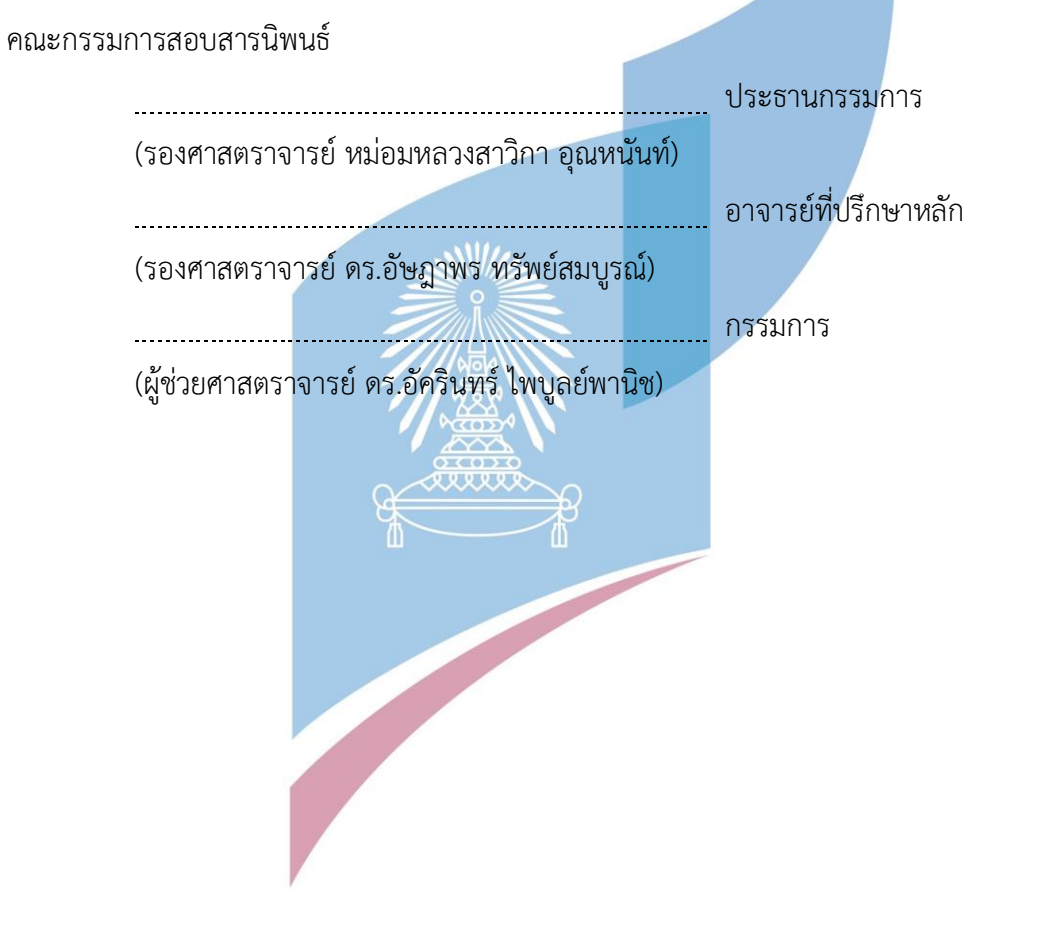

ศุภกฤต กิตติพิชญ์วงศ์: การใช้การคิดเชิงออกแบบเพื่อพัฒนาแอปพลิเคชันสำหรับเลือก ศูนย์บริการฟิตเนส. ( Using Design Thinking to Develop Application for Choosing Fitness Center) อ.ที่ปรึกษาหลัก : รศ. ดร.อัษฎาพร ทรัพย์สมบูรณ์

ในปัจจุบันผู้คนให้ความสนใจกับสุขภาพของตัวเองมากขึ้น ฟิตเนสก็เป็นหนึ่งในตัวเลือกที่ ผู้คนให้ความสนใจ แต่การค้นหาข้อมูลเพื่อใช้เป็นตัวช่วยในการตัดสินใจเลือกแบรนด์/สาขาที่จะใช้ บริการยังเป็นในรูปแบบค้นหาตามเว็บไซต์ของฟิตเนสแต่ละแบรนด์ หรือการสอบถามจากคนที่ สนิทหรือรู้จักที่ใช้บริการ ซึ่งยังมีข้อจำกัดในเรื่องการรู้ถึงรายละเอียดที่ไม่ครอบคลุม อันส่งผลให้ผู้ ใช้ได้บริการที่อาจจะไม่ตรงใจกับตนเองเท่าที่ควร หรือต้องเสียเวลาเข้าแอปพลิเคชันหลายแอป พลิเคชัน หรือเว็บไซต์หลายเว็บ หรือสอบถามผู้คนหลายคนเพื่อให้ได้มาซึ่งข้อมูลของระยะห่างจาก จุดตั้งต้นที่ตนเองสะดวกราคา บริการอุปกรณ์เครื่องออกกำลังกาย เส้นทางการเดินทางไปฟิตเนส เพื่อมาเปรียบเทียบและเลือกใช้บริการในแบรนด์และสาขาที่คุ้มค่ากับตนเองมากสุด

โครงการพิเศษมีการนำหลักการคิดเชิงออกแบบและระบบแนะนำมาใช้ในการพัฒนา ระบบ โดยให้ผู้ใช้งานระบบจริงมาร่วมแสดงความคิดเห็นเพื่อให้ได้ต้นแบบของระบบที่ตอบโจทย์ กลุ่มผู้ใช้งานมากที่สุดซึ่งเป็นที่มาของโครงการ "การใช้การคิดเชิงออกแบบเพื่อพัฒนาแอปพลิเคชัน สำหรับเลือกศูนย์บริการฟิตเนส" ที่จะเป็นต้นแบบแอปพลิเคชันที่ช่วยให้ผู้ใช้งานทางฝั่งลูกค้ามี ความสะดวกมากขึ้น โดยใช้ Figma ในการสร้าง Prototype

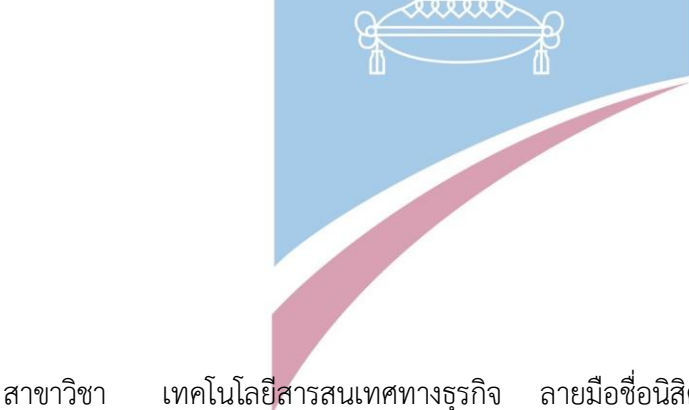

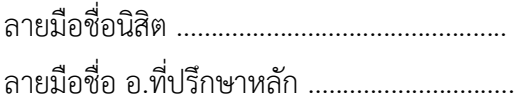

ปีการศึกษา 2565

# # 6480020626 : MAJOR INFORMATION TECHNOLOGY IN BUSINESS KEYWORD:

> Supakrit Kittipichayawongse : Using Design Thinking to Develop Application for Choosing Fitness Center. Advisor: Assoc. Prof. ASSADAPORN SAPSOMBOON, Ph.D.

Nowadays, people are increasingly interested in their own health, and fitness is one of the options that they are interested in. However, when it comes to finding information to help them decide which fitness brand/branch to use, they still rely on searching each brand's website or asking acquaintances or people who use the service. This method has its limitations, as it may not provide all the necessary details, resulting in users receiving unsatisfactory services. Moreover, it can be time-consuming to access multiple apps or websites or ask multiple people for information on distance from the starting point, price, services, exercise equipment, and travel routes to the fitness center in order to compare and choose the most valuable brand and branch for themselves.

'Using Design Thinking to Develop Application for Choosing Fitness Center' project utilizes the principles of design thinking and recommendation systems to create an app that helps customers easily select fitness centers. Real users are invited to provide feedback to develop a prototype that best serves the needs of the majority of users. Figma is used to create the prototype."

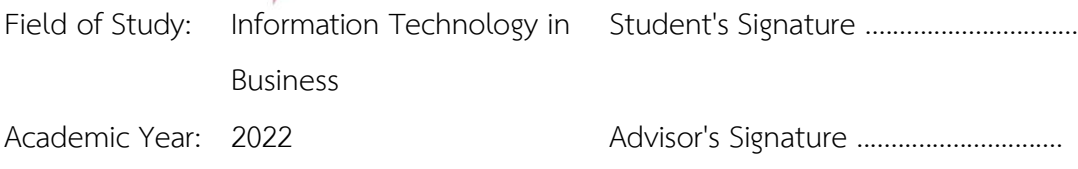

#### **กิตติกรรมประกาศ**

โครงการพิเศษเรื่อง "การใช้การคิดเชิงออกแบบเพื่อพัฒนาแอปพลิเคชันสำหรับเลือก ศูนย์บริการฟิตเนส" สำเร็จลุล่วงไปด้วยดีเนื่องด้วยการสนับสนุนจากหลายฝ่าย โดยเฉพาะอย่างยิ่ง รอง ศาสตราจารย์ดร.อัษฎาพร ทรัพย์สมบูรณ์อาจารย์ที่ปรึกษาโครงการพิเศษนี้ที่ได้สละเวลาในการให้ คำแนะนำ ปรึกษาตรวจสอบและแก้ไขจุดบกพร่องต่างๆ เป็นอย่างดีตลอดช่วงเวลาทำโครงการผู้จัดทำ ขอกราบขอบพระคุณเป็นอย่างสูง ณ ที่นี้

ขอขอบพระคุณคณาจารย์ในหลักสูตรวิทยาศาสตรมหาบัณฑิต สาขาเทคโนโลยีสารสนเทศ ทางธุรกิจ ทุกท่านที่ได้ประสิทธิ์ประสาทวิชาความรู้ต่าง ๆ ตลอดการศึกษาให้แก่ข้าพเจ้า

ขอขอบพระคุณบุคลากรทางฟิตเนสที่คอยให้ข้อมูลเชิงลึก จนข้าพเจ้าสามารถดำเนินโครงการ จนเสร็จสิ้นได้อย่างราบรื่น

ขอขอบคุณเพื่อน ๆ ทุกคนทั้งที่อยู่ในหลักสูตรเทคโนโลยีสารสนเทศทางธุรกิจ รุ่นที่ 30 และ เพื่อน ๆ สมัยมัธยม รวมถึงเจ้าหน้าที่ในหลักสูตรเทคโนโลยีสารสนเทศทางธุรกิจทุกท่าน ที่คอยให้ความ ช่วยเหลือในด้านต่าง ๆ เป็นอย่างดีตลอดการจัดทำโครงการนี้

สุดท้ายนี้หากโครงการพิเศษนี้มีข้อผิดพลาดหรือบกพร่องประการใด ผู้จัดทำโครงการพร้อม น้อมรับคำแนะนำ อีกทั้งประโยชน์อันใดถึงมีจากโครงการพิเศษนี้ขอมอบให้แต่ผู้มีพระคุณและผู้ให้การ สนับสนุนทุก ๆ ท่าน หวังว่าโครงการพิเศษนี้จะเป็นประโยชน์ต่อผู้ที่สนใจต่อไป

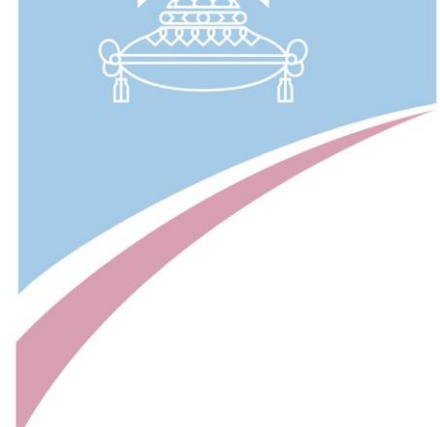

ศุภกฤต กิตติพิชญ์วงศ์

# สารบัญ

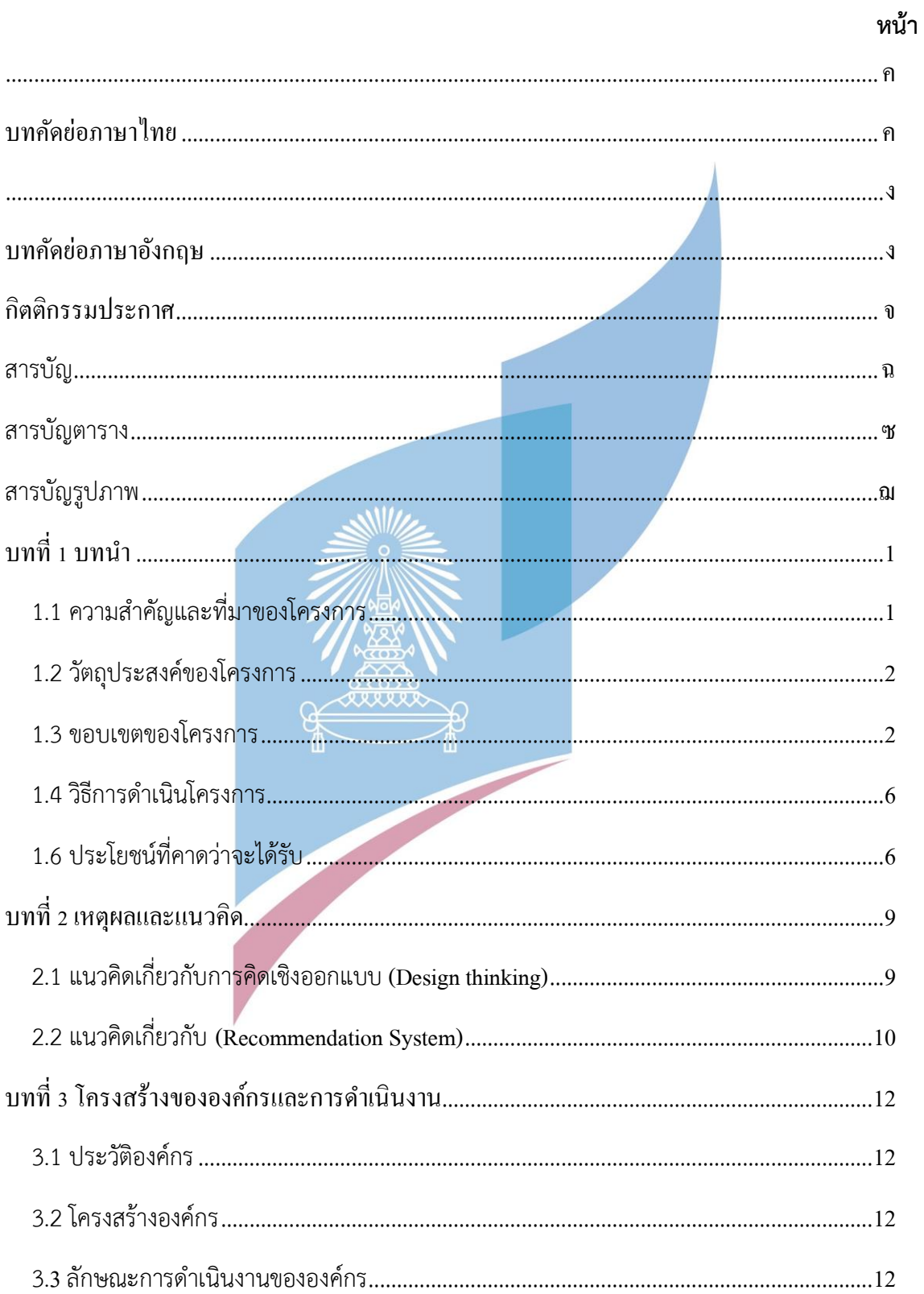

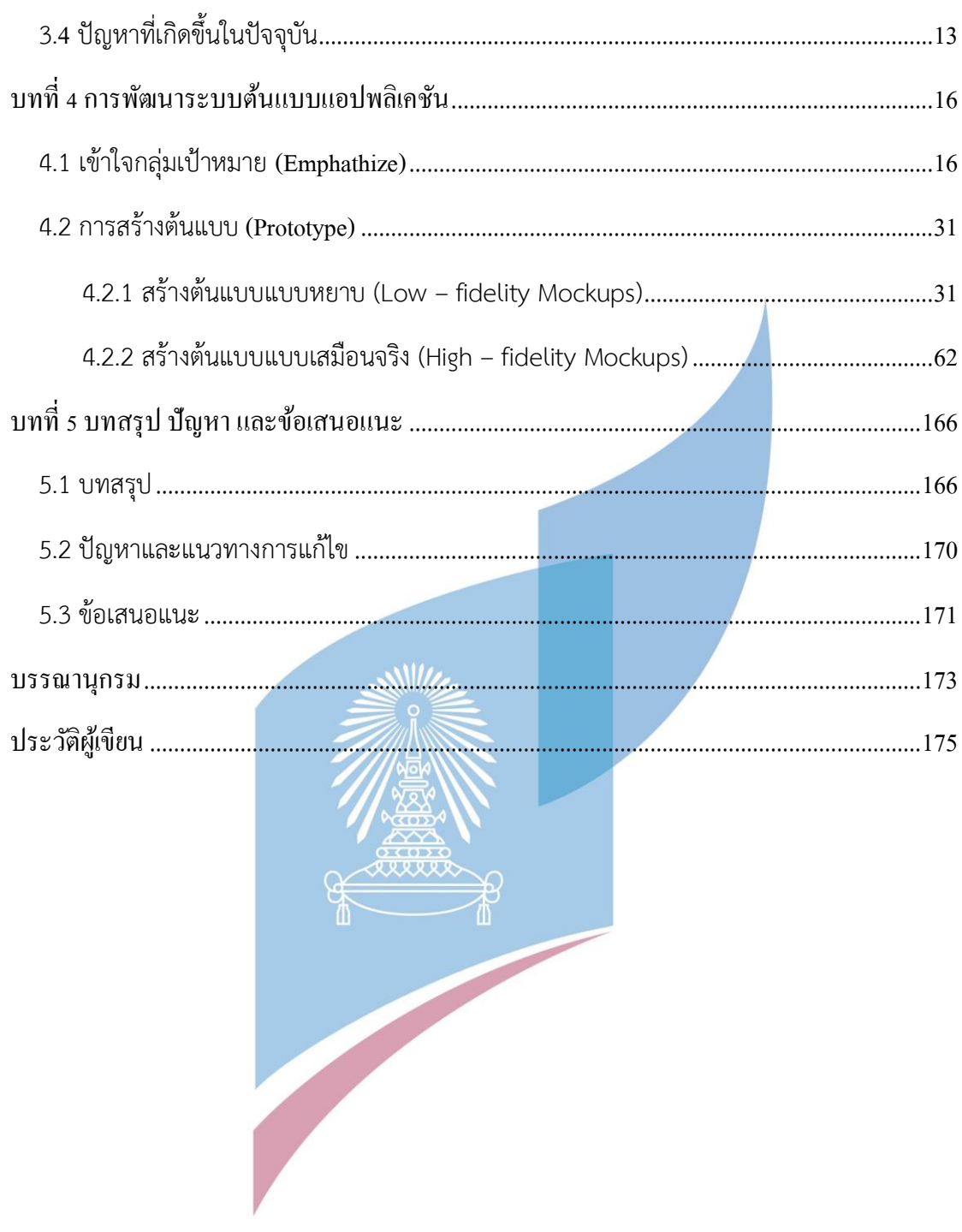

# **สารบัญตาราง**

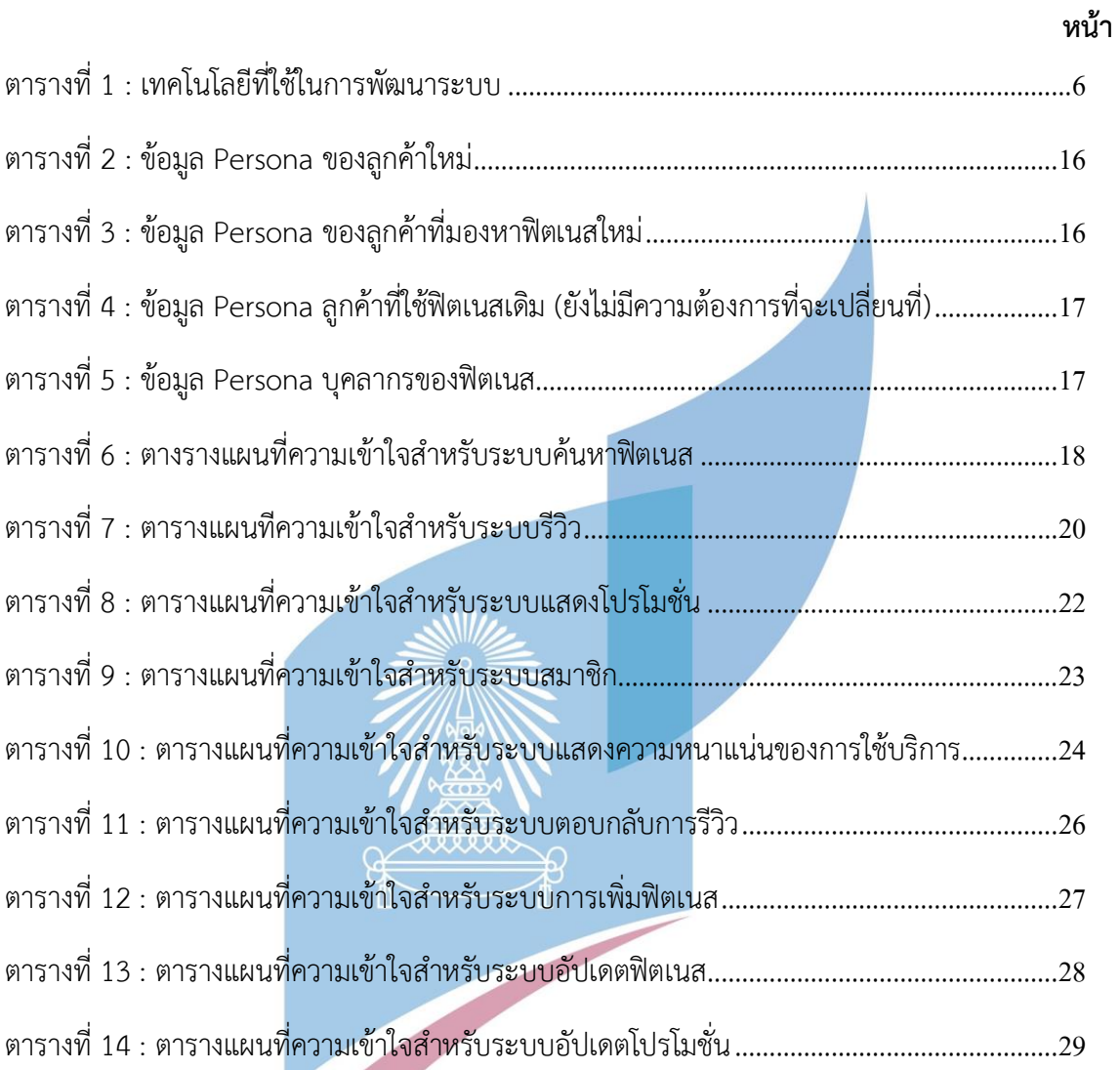

# **สารบัญรูปภาพ**

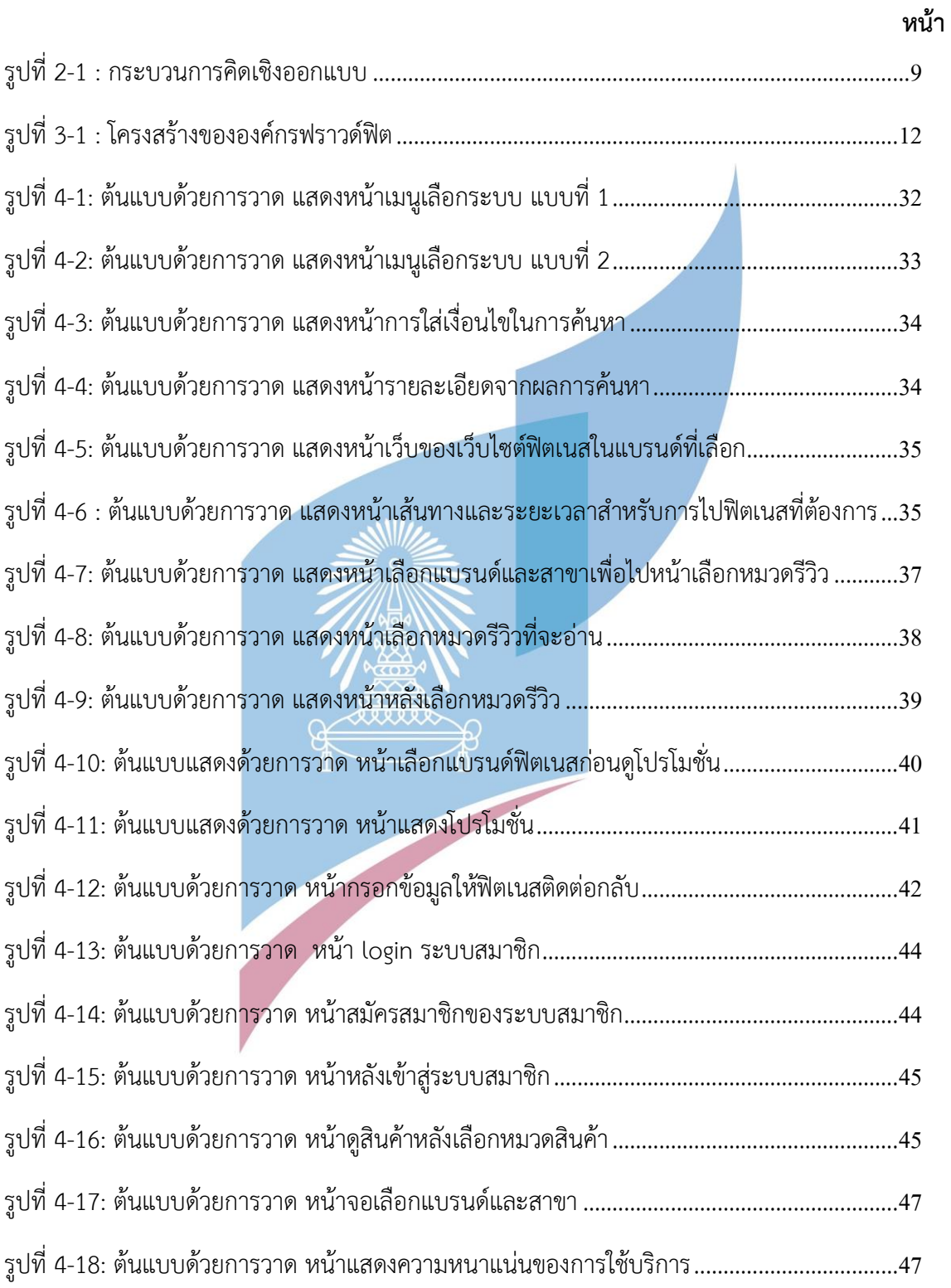

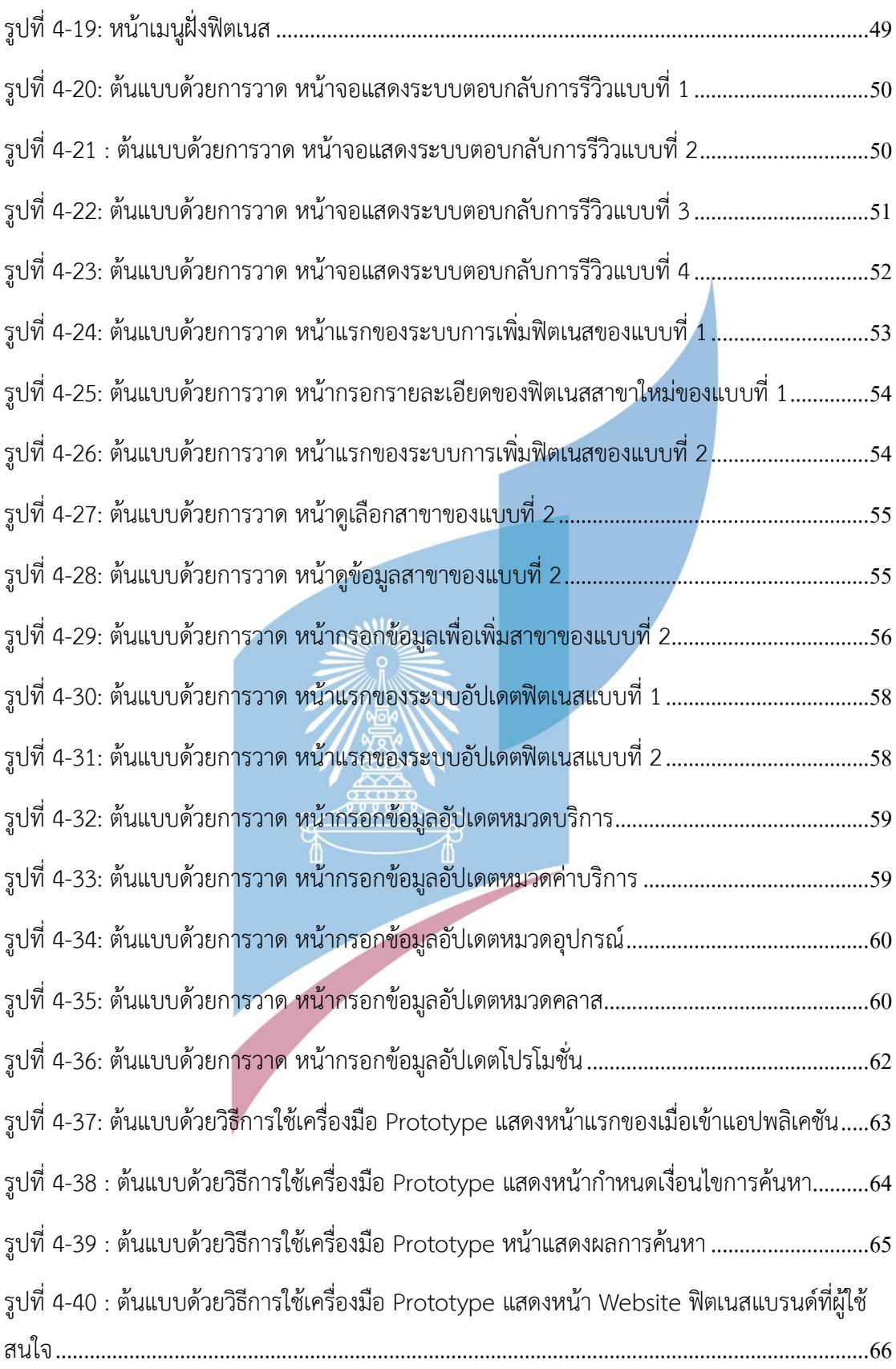

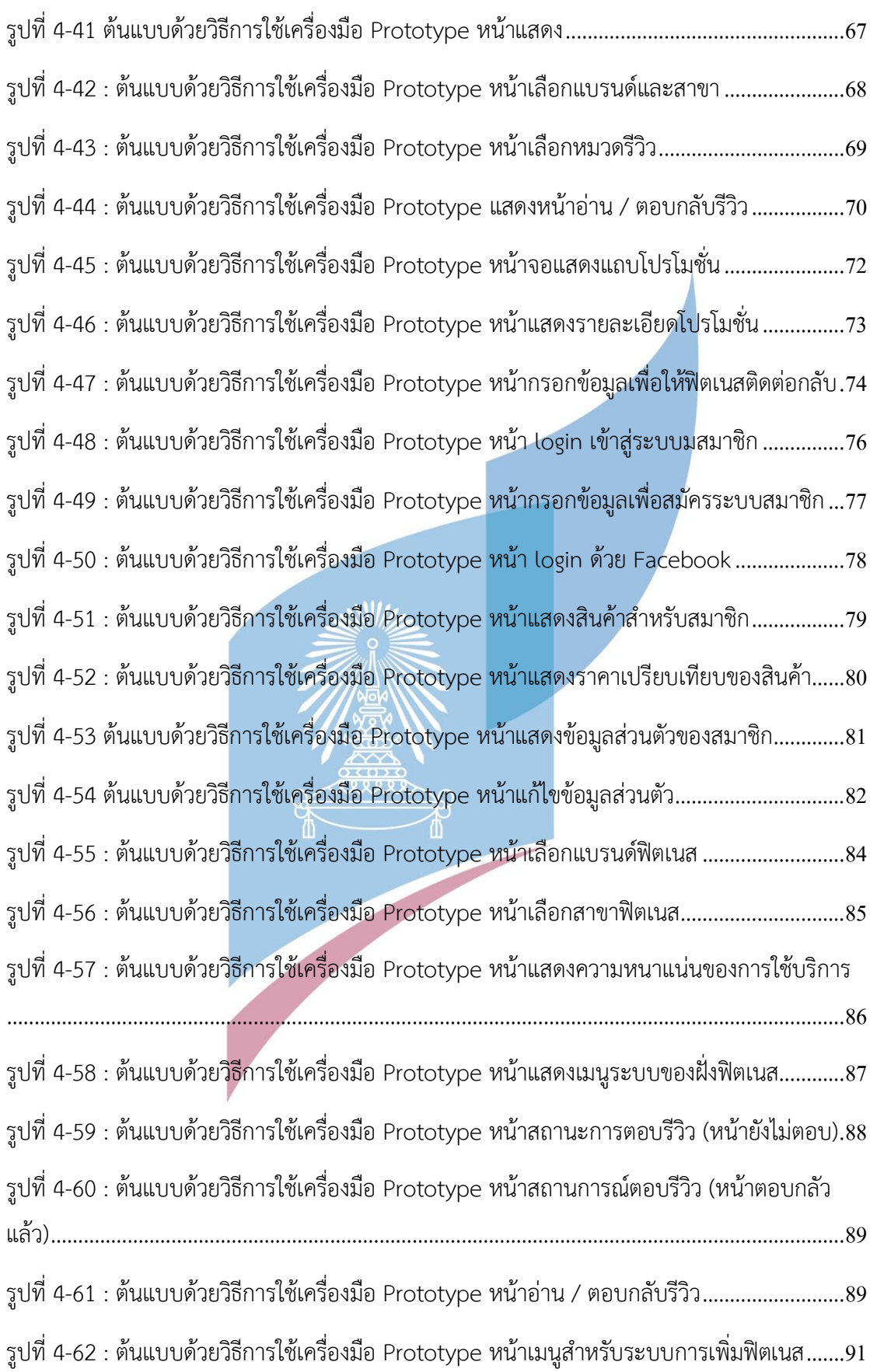

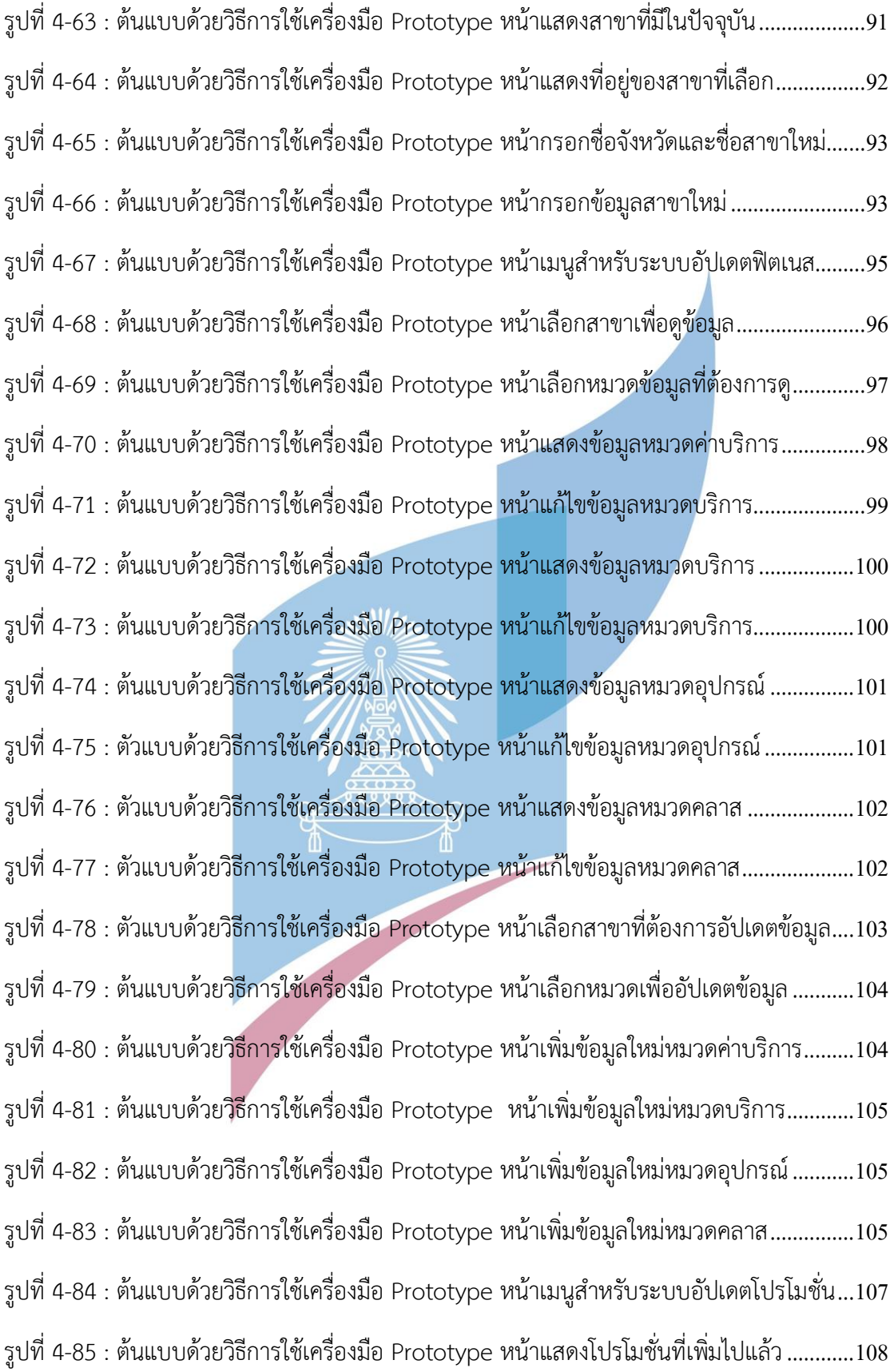

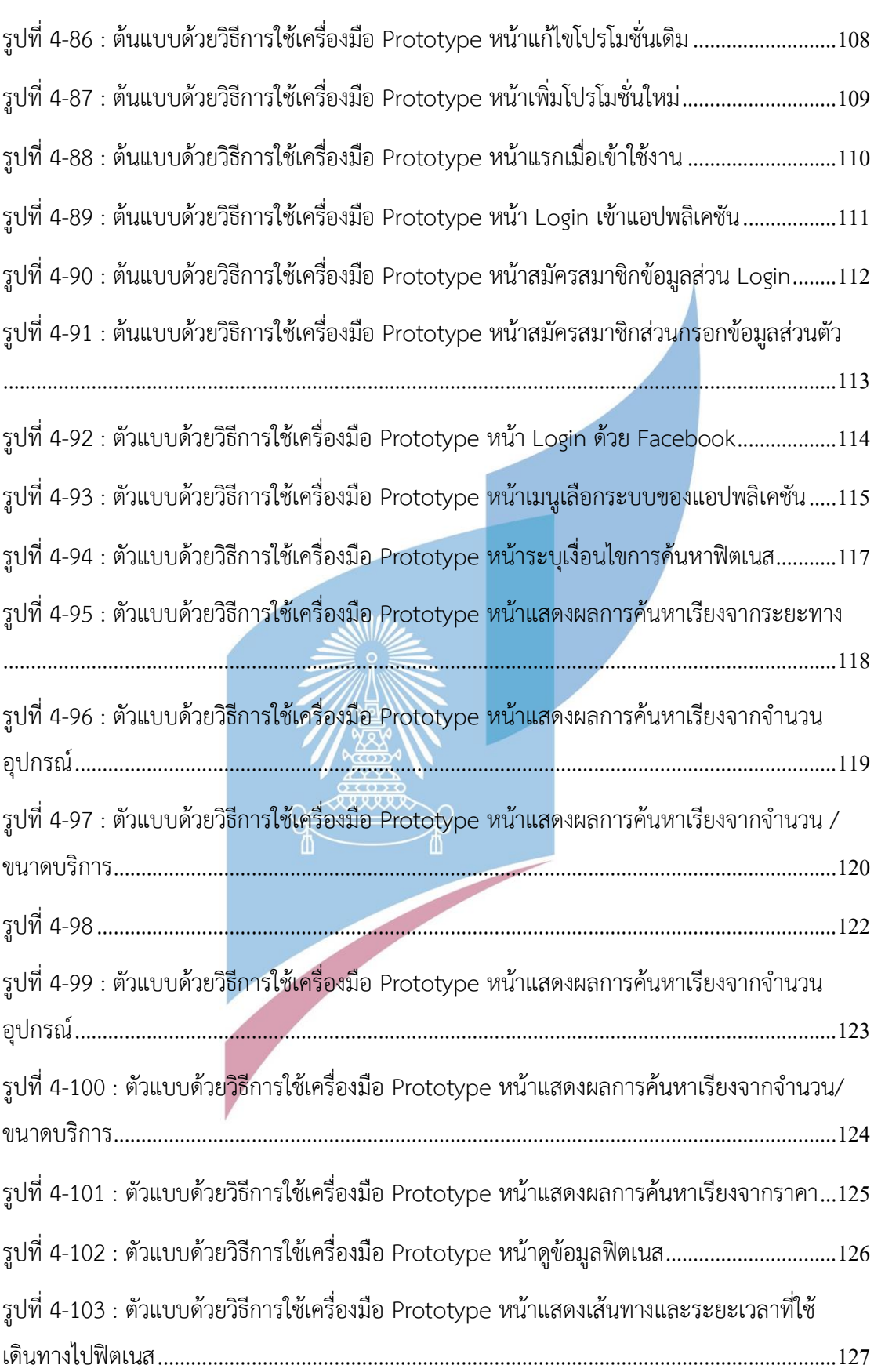

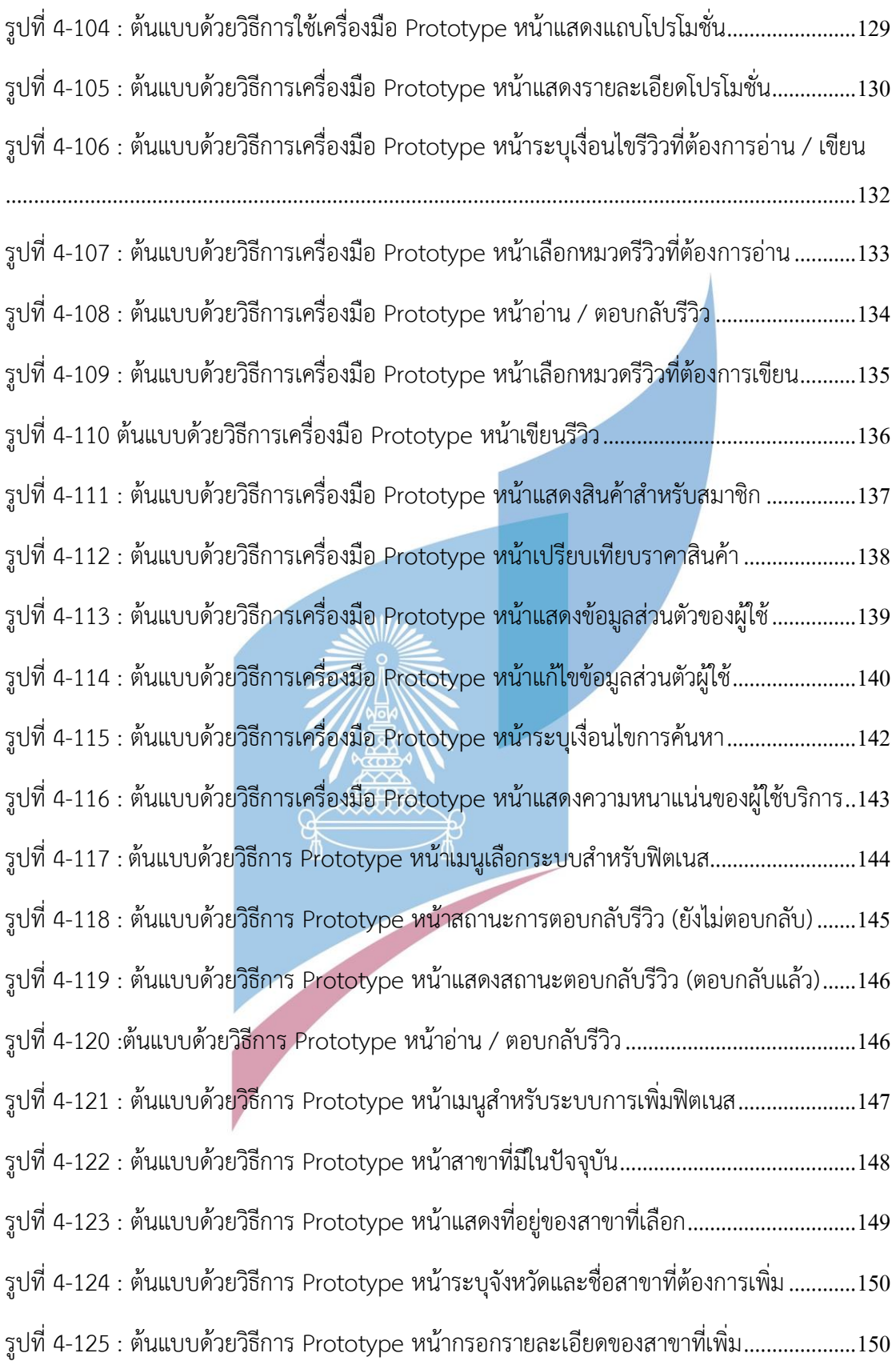

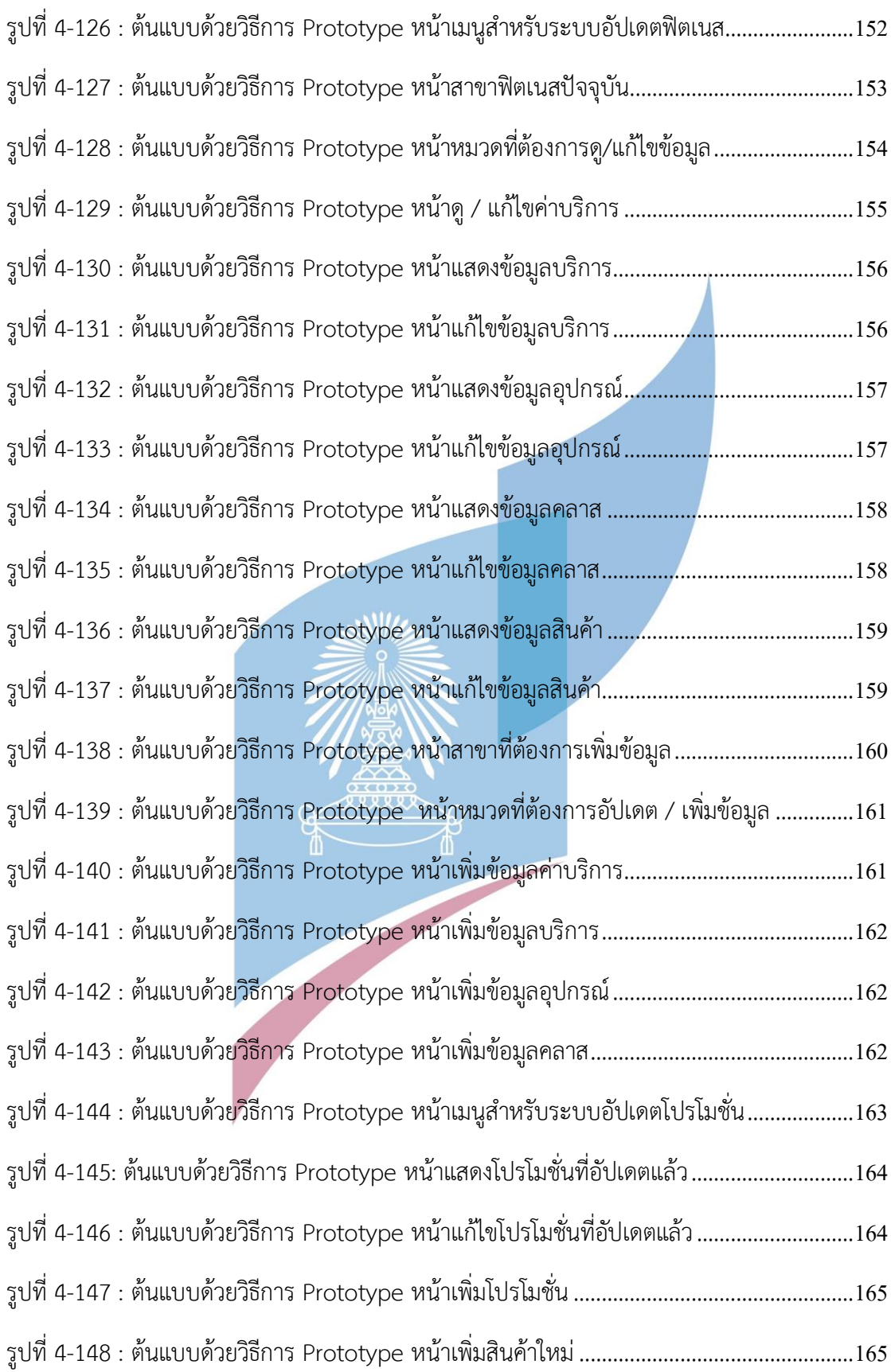

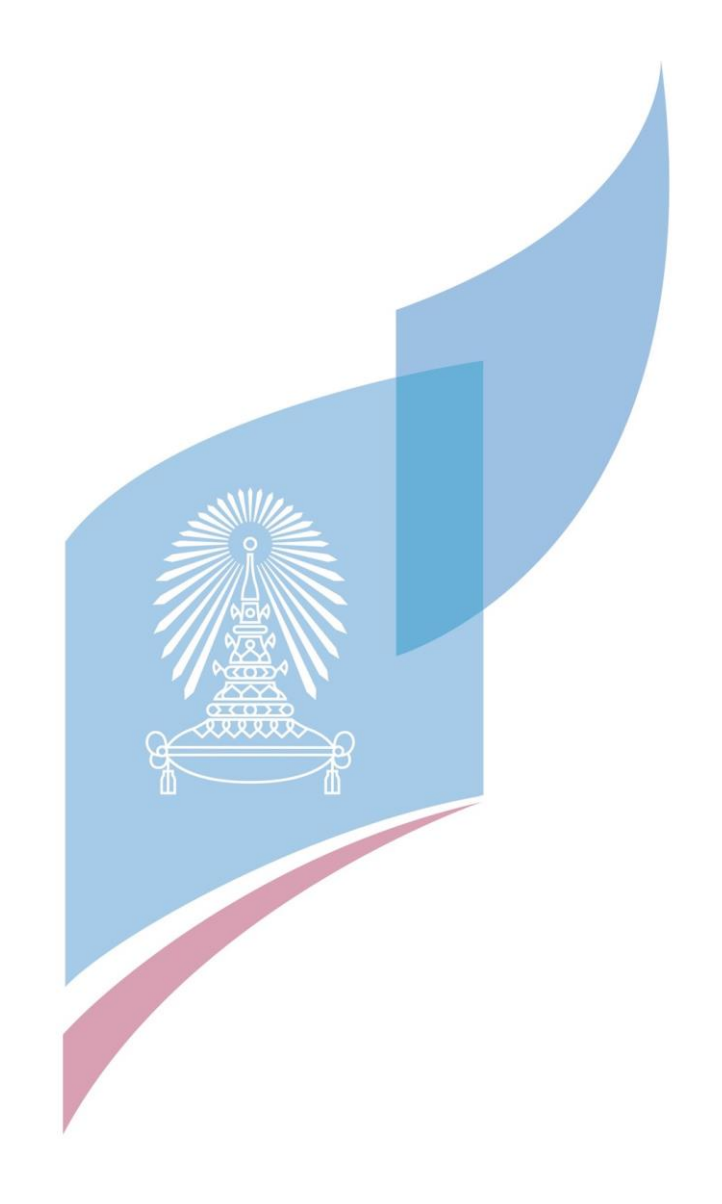

บทที่ 1

บทบำ

#### **1.1 ความสำคัญและที่มาของโครงการ**

ในปัจจุบันเทรนด์สุขภาพกำลังมาแรง ผู้คนต่างก็หันมาสนใจสุขภาพตัวเองมากขึ้น ส่งผลให้ ผู้คนที่มีความสนใจหันมาใช้บริการฟิตเนสมากขึ้น อีกทั้งอาหารเสริมก็เป็นหนึ่งปัจจัยที่สำคัญสำหรับ คนออกกำลังกาย กลุ่มคนเหล่านี้จึงจำเป็นต้องค้นหาแบรนด์ฟิตเนสเพื่อเปรียบเทียบอุปกรณ์ ราคา โปรโมชั่น สินค้าหรือบริการ รวมทั้งสถานที่ตั้งของฟิตเนส เพื่อที่จะได้ฟิตเนสและอาหารเสริมตรงตาม ความต้องการของตนเองมากที่สุด โดยกลุ่มผู้ที่เกี่ยวข้องจะถูกแบ่งออกเป็น 2 กลุ่มใหญ่คือผู้ใช้บริการ ฟิตเนสและฟิตเนส

ผู้ใช้บริการฟิตเนสสามารถแบ่งออกเป็น 3 กลุ่มดังนี้

1. กลุ่มลูกค้าที่ไม่เคยใช้บริการฟิตเนส เนื่องจากลูกค้ากลุ่มนี้เป็นกลุ่มที่ไม่เคยใช้บริการ ฟิตเนสมาก่อน จึงจำเป็นที่จะต้องถามคนรู้จักหรือผู้เคยใช้บริการฟิตเนส หรือแม้กระทั่งต้องค้นหา ข้อมูลเองตามเว็บไซต์ต่าง ๆ ซึ่งอาจจะทำให้ได้ฟิตเนสที่ไม่ตรงตามความต้องการไปในบางเรื่อง ไม่ว่า จะเป็นเรื่องของสถานที่ตั้งของฟิตเนส ราคาและบริการ อุปกรณ์การออกกำลังกายต่าง ๆ เพราะ ์ ข้อจำกัดในเรื่องของผู้ให้ข้อมูลกับลูกค้ากลุ่มนี้อาจมีอคติในฟิตเนสที่ตัวเองเคยใช้บริการและไม่ชอบ หรือการติดอยู่ในแบรนด์ของตนเองจนไม่ได้แนะนำแบรนด์อื่นที่อาจตอบโจทย์ต่อลูกค้ามากกว่าแบ รนด์ของตัวเอง หรือการที่ลูกค้ารู้จักแบรนด์อย่างจำกัดและทำให้ค้นหาข้อมูลตามเว็บไซต์ต่าง ๆ แค่ เพียงเท่าที่ตนเองรู้จัก

2. กลุ่มลูกค้าที่ต้องการจะเปลี่ยนฟิตเนส เป็นกลุ่มลูกค้าที่มีความคุ้นเคยในแบรนด์ของตัวเอง ในระดับหนึ่งหรือไม่ก็คุ้นเคยมาก แต่อาจมีความไม่พอใจในอุปกรณ์ บริการ ราคา สถานที่ตั้ง หรือ โปรโมชั่น ในแบรนด์ที่ตนเองได้ใช้บริการอยู่ ซึ่งก็จำเป็นและมีความต้องการข้อมูลเพื่อมาสนับสนุน การตัดสินใจของตนเอง เพื่อที่จะเปลี่ยนไปใช้บริการในฟิตเนสแบรนด์ใหม่

3. กลุ่มลูกค้าที่ใช้ฟิตเนสเดิม เป็นกลุ่มลูกค้าที่ยังไม่มีความต้องการที่จะเปลี่ยนฟิตเนส ยังมี ความพอใจที่จะใช้บริการหรือยังใช้บริการฟิตเนสเดิมของตนได้เรื่อย ๆ โดยในบางครั้งลูกค้ามาใช้ บริการแต่ก็เกิดปัญหาเรื่องของการไม่สามารถใช้เครื่องเล่นที่ตนเองต้องการได้ เนื่องจากจำนวนคนใช้ บริการมากจนเกินไป หรือมีอีกปัญหาหนึ่งสำหรับลูกค้ากลุ่มนี้คือมีเหตุจำเป็นที่จะต้องไปต่างจังหวัด หรือต่างสถานที่ ซึ่งส่งผลให้จะต้องหาฟิตเนสสาขาใหม่ในแบรนด์เดิม ผู้ให้บริการมีเพียงกลุ่มเดียวคือ

กลุ่มฟิตเนสจะเป็นกลุ่มผู้ให้บริการหลายๆแบรนด์ที่เข้ามาเกี่ยวข้องกับลูกค้า โดยทางฟิตเนส จะหาวิธีทางที่จะให้ลูกค้าพึงพอใจเพื่อเพิ่มยอดขายให้กับธุรกิจตนเอง ซึ่งจากปัญหาของทางฝั่งลูกค้า ในปัจจุบัน ทำให้ทางฟิตเนสจำเป็นจะต้องมีระบบที่สามารถช่วยให้ทางฟิตเนสดำเนินงานเพื่อ

ตอบสนองความต้องการของลูกค้าได้อย่างทันใจ ซึ่งบางประเด็นเช่นความหนาแน่นของลูกค้าที่มาใช้ บริการในแต่ละวันหรือช่วงเวลา ทางฟิตเนสจะทราบได้ว่าลูกค้ามาใช้บริการเยอะหรือน้อยนั้นล้วน อาศัยประสบการณ์จากการทำงานหรือสังเกตเอา ยังไม่มีระบบที่เก็บข้อมูลและแสดงผลออกมาให้ เห็นชัด ๆ ว่า วันไหนหรือช่วงเวลาใดลูกค้ามาใช้บริการเยอะหรือน้อย

จากปัญหาของคนทั้ง 4 กลุ่มจึงนำมาสู่โอกาสทางธุรกิจที่มีรูปแบบเป็นแพลตฟอร์มหนึ่งซึ่ง เป็นตัวกลางระหว่างกลุ่มลูกค้าและกลุ่มฟิตเนส เพื่อให้กลุ่มลูกค้าสามารถที่จะหาสินค้าและบริการที่ ตอบโจทย์ความต้องการของตนเองและครอบคลุมความต้องการมากที่สุด ส่วนทางฟิตเนสก็มีช่องทาง สำหรับให้ลูกค้าเข้าถึงได้มากขึ้น เป็นส่วนหนึ่งของการสร้างรายได้แบบอ้อม ๆ ทั้งยังก่อให้เกิด การ แข่งขันระหว่างฟิตเนสที่อยู่ในแพลตฟอร์มอันนำไปสู่การแข่งขันทางธุรกิจที่เอื้อประโยชน์ต่อลูกค้ามาก ขึ้น โดยทางฝั่งลูกค้าจะพัฒนาเป็นแอปพลิเคชันสำหรับมือถือ ส่วนทางฝั่งฟิตเนสจะพัฒนาเป็นเว็บ แอปพลิเคชัน

เนื่องจากการพัฒนาแอปพลิเคชันจะต้องมีความรู้ความเข้าใจผู้ใช้งานแอปพลิเคชันให้ดีพอ จึง ได้นำหลักกระบวนการคิดเชิงออกแบบ (Design Thinking) มาใช้ออกแบบอันประกอบไปด้วย เข้าใจ กลุ่มเป้าหมาย (Empathize) ตั้งกรอบปัญหา (Define) ระดมความคิด (Ideate) สร้างต้นแบบ (Phototype) การทดสอบ (Test) เพื่อทำความเข้าใจปัญหาที่แท้จริงของผู้ใช้งาน และนำข้อมูลที่ ได้มาออกแบบ UX/UI เพื่อช่วยแก้ปัญหาของผู้ใช้งาน โดยอาศัย พฤติกรรม ความคิด และ ความ ต้องการของผู้ใช้งานจริง

#### **1.2 วัตถุประสงค์ของโครงการ**

โครงการ "การใช้การคิดเชิงออกแบบเพื่อพัฒนาเว็บแอปพลิเคชันสำหรับเลือกศูนย์บริการ ฟิตเนส" มีวัตถุประสงค์ในการจัดทำดังนี้

1. เพื่อสร้างระบบต้นแบบของระบบการค้นหาฟิตเนสได้ตามที่ผู้ใช้ต้องการมากที่สุด

2. เพื่อนำหลักการการคิดเชิงออกแบบ มาประยุกต์ใช้กับการออกแบบระบบให้มีประสิทธิผล มากที่สุด

#### **1.3 ขอบเขตของโครงการ**

โครงการ "การใช้การคิดเชิงออกแบบเพื่อพัฒนาเว็บแอปพลิเคชันสำหรับเลือกศูนย์บริการฟิต เนส" มีขอบเขตโครงการดังนี้

1) ระบบต้นแบบที่พัฒนาจะต้องประกอบส่วนต่อกับผู้ใช้งาน (User Interface) ดังนี้

1.1 โมไบล์แอปพลิเคชัน (Mobile Application)

1 ลูกค้าที่ไม่เคยใช้บริการฟิตเนส

2 ลูกค้าที่ต้องการจะเปลี่ยนฟิตเนส

3 ลูกค้าที่ใช้ฟิตเนสเดิม

1.2 เว็บแอปพลิเคชัน (Web Application)

1 บุคลากรของฟิตเนส

2) แอปพลิเคชันที่พัฒนาจะประกอบไปด้วยคุณลักษณะของระบบ (Feature) ดังนี้

1 โมไบล์แอปพลิเคชัน (Mobile Application)

(1) ระบบค้นหาฟิตเนส (Fitness Finding System)

ระบบนี้สำหรับกลุ่มลูกค้าที่ใช้ฟิตเนสเดิม กลุ่มลูกค้าใหม่ และกลุ่มลูกค้าที่ต้องการจะเปลี่ยน ฟิตเนส เพื่อที่จะให้กลุ่มคนเหล่านี้สามารถหาฟิตเนสตามที่ตนเองต้องการได้ โดยใช้ตัวกรองข้อมูลใน ส่วนของสถานที่ตั้งเริ่มต้น ระยะทางที่ห่างออกไปจากลูกค้า อุปกรณ์ออกกำลังกาย บริการของฟิตเนส และแบรนด์ เพื่อที่จะให้ระบบแสดงข้อมูลของฟิตเนสตรงตามที่ลูกค้ากรองจากตัวกรอง และเป็นฟิต เนสที่น่าจะเหมาะสมกับโปรไฟล์ของลูกค้ามากที่สุด (Recommendation System) ในส่วนของ ระบบค้นหาฟิตเนสจะมีการจดจำการระบุเงื่อนไขการค้นหาของลูกค้า เพื่อที่จะแนะนำหรือแสดงสิ่งที่ ตรงตามที่ลูกค้าต้องการมากที่สุด ไม่ว่าจะเป็นในระบบรีวิว ระบบแสดงโปรโมชั่นระบบแสดงความ หนาแน่นของการใช้บริการ โดยในระบบรีวิวจะใช้เงื่อนไขที่ระบุในระบบค้นหาไปเป็นค่าเริ่มต้นในตัว กรอง ส่วนโปรโมชั่นจะแสดงถึงโปรโมชั่นของแบรนด์ที่ลูกค้าสนใจ(จากเงื่อนไขในระบบค้นหาที่ระบุไป ตอนแรก) และระบบแสดงความหนาแน่นของการใช้บริการจะแสดงถึงความหนาแน่นของการใช้ บริการของสาขาที่เข้าเงื่อนไขที่ระบุในระบบค้นหาฟิตเนสไปในตอนต้น

(2) ระบบรีวิว (Review System)

ระบบนี้เป็นระบบสำหรับ Persona ลูกค้าทุกกลุ่มดังต่อไปนี้ ลูกค้าใหม่ ลูกค้าที่มองหาฟิต เนสใหม่ ลูกค้าที่ใช้ฟิตเนสเดิม โดยตัวระบบจะทำให้ฝั่งลูกค้าทั้ง 3 กลุ่มสามารถเข้าไปอ่านหรือให้ คำแนะนำหรือติชมหรือให้ไลค์ได้เพื่อให้ผู้ที่มีความสนใจที่จะใช้บริการฟิตเนสได้เข้ามาอ่านและรู้ได้ว่า รีวิวไหนมีประโยชน์มากสุดตามลำดับ และใช้เป็นข้อมูลในการตัดสินใจที่จะเลือกใช้บริการฟิตเนส ซึ่ง รีวิวที่มียอดไลค์สูงสุดหรือมีประโยชน์มากสุดจะอยู่ด้านบนสุดเพื่อให้ผู้ใช้เห็นก่อนรีวิวอื่นๆ อีกระบบที่ น่าสนใจของระบบนี้คือหากผู้ใช้ได้ใช้ระบบค้นหาฟิตเนสก่อนที่จะมาใช้ระบบรีวิว ตัวระบบจะแสดงค่า เริ่มต้นของตัวกรองการค้นหารีวิวตรงตามเงื่อนไขที่ผู้ใช้ได้ระบุไปในตอนใช้ระบบค้นหาฟิตเนส (Recommendation System) แต่หากผู้ใช้ไม่ได้ใช้ระบบค้นหาฟิตเนสมาก่อนหน้า ตัวระบบรีวิวจะ แสดงค่าเริ่มต้นของตัวกรองในการค้นหารีวิวเป็นค่าเริ่มต้นทั่วไป

(3) ระบบแสดงโปรโมชั่น (Promotion Displaying System)

ระบบนี้เป็นระบบสำหรับกลุ่มลูกค้าเดิม ลูกค้าใหม่และกลุ่มลูกค้าที่ต้องการจะเปลี่ยนฟิตเนส โดยทางฝั่งลูกค้าที่ระบุมาในตอนแรกสามารถที่จะเปรียบเทียบโปรโมชั่นหรือสิทธิพิเศษของฟิตเน

สแต่ละแบรนด์ในแต่ละช่วงเวลาโดยที่ไม่ต้องเข้าไปเช็คข้อมูลในแต่ละเว็บไซต์ให้เสียเวลา และหาก ลูกค้ามีความสนใจก็จะมีช่องทางที่ใช้สำหรับติดต่อฟิตเนสแต่ละแบรนด์โดยตรง โดยลูกค้าสามารถ เลือกติดต่อฟิตเนสแบรนด์ / สาขาที่สนใจได้จากผลการค้นหาที่อยู่ในระบบค้นหาฟิตเนสได้ โดยหน้า แสดงผลการค้นหาจะเรียงจากฟิตเนสแบรนด์ / สาขาที่ใกล้ลูกค้าที่สุดไปไกลสุด

(4) ระบบสมาชิก (Membership System)

ระบบนี้เป็นระบบสำหรับลูกค้าทุกคนที่เป็นสมาชิก(ผู้ที่โหลดแอปมาใช้) ตัวระบบจะแบ่ง ออกเป็น 2 ส่วนคือ 1.ส่วนของการ Login โดยในส่วนนี้จะให้ลูกค้าสมัครสมาชิกและกรอกข้อมูลเพื่อ เก็บข้อมูลลูกค้า เพื่อที่จะทราบถึง Population ของการค้นหาหรือdkiเลือกใช้บริการว่าใครกลุ่มไหน มักจะค้นหาหรือใช้บริการอะไรเป็นส่วนใหญ่เพื่อให้ตัวระบบมีระบบแนะนำที่แม่นยำมากยิ่งขึ้น (Recommendation System) 2.ส่วนของการแสดงสินค้า/บริการ โดยตัวระบบจะช่วยให้ลูกค้าที่ เป็นสมาชิกสามารถทราบถึงโปรโมชั่นและสิทธิพิเศษสำหรับอาหารเสริมหรือสินค้าต่างๆได้ รวมทั้ง ลูกค้าสามารถกดหัวใจเพื่อให้ตัวสินค้าที่ลูกค้าสนใจหรือชอบแสดงอยู่ด้านบนสุดของหน้าได้ อีกทั้งตัว ระบบมีการเปรียบเทียบราคาสินค้าชนิดเดียวกันระหว่างแบรนด์ทุกแบรนด์ที่ได้ขายและหากลูกค้ามี ความสนใจสินค้าของฟิตเนสแบรนด์/สาขาไหน เพียงแค่โชว์หน้าแอปพลิเคชัน ก็จะสามารถซื้อสินค้า/ บริการในราคาสมาชิกของแอปพลิเคชันได้(ระบบนี้เป็นระบบที่ทำให้คนมาใช้งานแอปพลิเคชันบ่อย)

(5) ระบบแสดงความหนาแน่นของการใช้บริการ (Traffic Tracking System)

ระบบนี้เป็นระบบสำหรับกลุ่มผู้ใช้ที่เป็นลูกค้าที่ใช้ฟิตเนสเดิม โดยระบบจแสดงความ หนาแน่นของผู้คนที่จะมาใช้บริการฟิตเนสในแต่ละวันและช่วงเวลา โดยจะเก็บข้อมูลจากอดีตจากการ ที่ลูกค้าทุกๆคนที่เช็คอินเข้าฟิตเนสแล้วแสดงข้อมูลออกมาในรูปแบบกราฟแท่ง โดยจะแสดงออกมา เป็นค่าเฉลี่ยของจำนวนคนที่เข้ามาใช้บริการในช่วงเวลานั้น ๆ อีกทั้งยังมีการแสดงข้อมูลเป็นแบบ เรียลไทม์ว่าในชั่วโมงปัจจุบันมีลูกค้ามาใช้บริการแล้วกี่คน พร้อมทั้งแสดงสถานะความหนาแน่นของ การใช้บริการในปัจจุบันว่าอยู่ระดับไหน เพื่อใช้เป็นข้อมูลประกอบในการช่วยตัดสินใจมากขึ้น ซึ่งจะ เป็นประโยชน์กับลูกค้าตรงที่ลูกค้าสามารถเลือกช่วงเวลาที่จะมาใช้บริการฟิตเนสในช่วงที่จำนวนคน ในฟิตเนสไม่หนาแน่นเกินไป ต่างจากระบบแสดงจำนวนผู้ใช้บริการตรงที่ ระบบแสดงความหนาแน่น ของการใช้บริการมีการแสดงข้อมูลเป็นกราฟแท่งแบบเรียลไทม์ แต่ระบบแสดงจำนวนผู้ใช้บริการของ กลุ่มฟิตเนสไม่มีในส่วนนี้เพียงแต่เป็นการแสดงจำนวนผู้ใช้บริการเฉลี่ยเป็นรายวันเท่านั้น โดยหาก ลูกค้าเคยใช้ระบบค้นหาฟิตเนสตัวแอปพลิเคชันจะจดจำการค้นหาและแสดงข้อมูลความหนาแน่นของ การใช้บริการเฉพาะสาขาที่ใกล้เคียงหรือตรงตามเงื่อนไขที่ได้ระบุไปในระบบค้นหา หรือข้อมูลที่ลูกค้า ได้กรอกไปในส่วนของฟิตเนสที่ใช้บริการในปัจจุบันของระบบสมาชิก (Recommendation System)

#### 2.2) เว็บแอปพลิเคชัน (Web Application)

(6) ระบบตอบกลับการรีวิว (Review Reply System)

ระบบนี้เป็นระบบสำหรับกลุ่มฟิตเนส ทางฟิตเนสสามารถที่จะเข้ามาตรวจเช็คว่าสิ่งที่ลูกค้าได้ แสดงความคิดเห็นในระบบรีวิวนั้น มีสิ่งติชมอะไรบ้างเพื่อที่จะสามารถคงสิ่งที่ดีอยู่แล้วเอาไว้ และ แก้ไขในส่วนที่ควรแก้เพื่อที่จะทำให้ลูกค้าพึงพอใจมากยิ่งขึ้น สามารถตรวจเช็คได้ด้วยว่าสิ่งที่ลูกค้า แสดงความคิดเห็นมาเป็นความจริงหรือไม่ อีกทั้งยังสามารถตอบกลับรีวิวของลูกค้าเพื่อเป็นการ ขอบคุณลูกค้าที่ชื่นชม หรือขอโทษ/รับทราบในสิ่งที่ลูกค้าติ แต่ไม่สามารถที่จะสร้างหัวข้อการรีวิว เหมือนลูกค้าได้

(7) ระบบการเพิ่มฟิตเนส (Fitness Adding System)

ระบบนี้เป็นระบบสำหรับกลุ่มฟิตเนส โดยหากทางฟิตเนสมีการเพิ่มสาขาก็สามารถที่จะเพิ่ม ข้อมูลลงไปบนเว็บแอปพลิเคชันได้ว่าฟิตเนสสาขาใหม่ตั้งอยู่ที่ไหน โดยระบบนี้จะเชื่อมโยงกับระบบ ค้นหาโลเคชันของฝั่งลูกค้า คือเมื่อฝั่งฟิตเนสอัปเดตสาขาใหม่ ทางฝั่งลูกค้าก็จะสาขาเห็นที่ตั้งของ สาขาใหม่ที่ฝั่งฟิตเนสได้อัปเดตได้ อีกทั้งตัวระบบนี้ยังทำให้ทางฟิตเนสสมารถตรวจเช็คได้ว่าสาขาที่มี ในปัจจุบันมีสาขาอะไรบ้าง

(8) ระบบอัปเดตฟิตเนส (Fitness Updating System)

ระบบนี้เป็นระบบสำหรับกลุ่มฟิตเนส ทางฟิตเนสสามารถอัปเดตข้อมูลต่าง ๆ ลงบนเว็บแอป พลิเคชันได้ว่าภายในฟิตเนสแต่ละสาขา มีบริการ(รวมถึงสินค้าในระบบสมาชิก) ราคา อุปกรณ์ หรือ คลาสอะไรเปลี่ยนแปลงไปบ้าง ซึ่งทำให้ทางฝั่งลูกค้าเห็นความเปลี่ยนแปลงไปด้วยเมื่อลูกค้าได้ใช้ ระบบค้นหาฟิตเนส อีกทั้งยังสามารถตรวจเช็ค/แก้ไขข้อมูลที่อัปเดตไปแล้วได้

(9) ระบบอัปเดตโปรโมชั่น (Promotion Updating System)

ระบบนี้เป็นระบบสำหรับกลุ่มฟิตเนส โดยจะเป็นระบบสำหรับอัปเดตโปรโมชั่นตามที่ทางฟิต เนสแต่ละแบรนด์ต้องการจัดขึ้นในแต่ละช่วงเวลาหรือเทศกาลที่กำลังจะมีขึ้น โดยเมื่อทางฟิตเนสได้ทำ การอัปเดตข้อมูลบนเว็บไซต์ จะทำให้ลูกค้าเห็นโปรโมชั่นต่าง ๆ ที่ทางฟิตเนสแต่ละแบรนด์ได้จัดขึ้น เมื่อกลุ่มลูกค้าได้ใช้ระบบแสดงโปรโมชั่น โดยทางฟิตเนสสามารถกำหนดช่วงเวลาที่จะเพิ่มโปรโมชั่น ขึ้นแอปพลิเคชันกับเวลาที่สิ้นสุดแสดงโปรโมชั่นได้ เพื่อให้ตัวระบบเพิ่ม/นำโปรโมชั่นออกโดยอัตโนมัติ เพื่อที่บุคลากรของทางฟิตเนสไม่จำเป็นต้องนำโปรโมชั่นเพิ่มขึ้นเว็บไซต์เองหรือนำออกไปเอง และ หากทางฟิตเนสต้องการจะชม/แก้ไขโปรโมชั่นที่เพิ่มไปแล้วก็สามารถทำได้

#### **1.4 วิธีการดำเนินโครงการ**

1. สอบถามจากเพื่อนที่เคยใช้บริการ fitness ถึงปัญหาการเลือก fitness และปัญหาที่ เกิดขึ้นระหว่างเป็นสมาชิก fitness

2. define persona ของผู้ใช้บริการ fitness

3. empathy เชิงลึกเพื่อสร้าง empathy map จากทั้งลูกค้าและผู้ให้บริการ fitness

4. สรุปประเด็นปัญหา และความต้องการร่วมกัน การเลือกใช้ fitness และการใช้บริการ

fitness

5. สร้างต้นแบบอย่างหยาบ

6. นำต้นแบบอย่างหยาบ (Low - Fidelity Mockups) ไปทดสอบการใช้งานได้จากกลุ่ม ลูกค้า และผู้ให้บริการ

7. นำความคิดเห็นที่ได้จากกลุ่มลูกค้า และผู้ให้บริการมาออกแบบต้นเสมือนจริง (High – Fidelity Mockups ) ครั้งที่ 1 โดยใช้โปรแกรม Figma ในการออกแบบ

8. นำต้นแบบเสมือนจริง (High – Fidelity Mockups ) ที่ออกแบบในครั้งที่ 1 ไปทดสอบกับ การใช้งานกับกลุ่มลูกค้า และผู้ให้บริการ

9. นำความคิดเห็นที่ได้จากกลุ่มลูกค้า และผู้ให้บริการมาออกแบบต้นเสมือนจริง (High – Fidelity Mockups ) ครั้งที่ 2 โดยใช้โปรแกรม Figma ในการออกแบบ

10. เสร็จสิ้นโครงการ

# **1.5 เทคโนโลยีที่ใช้ในโครงการ**

เทคโนโลยีที่ใช้สำหรับการพัฒนาโครงการ "การใช้การคิดเชิงออกแบบเพื่อพัฒนาเว็บแอป พลิเคชันสำหรับเลือกศูนย์บริการฟิตเนส" มีรายละเอียดดังตารางที่ 1 ตารางที่ 1 : เทคโนโลยีที่ใช้ในการพัฒนาระบบ

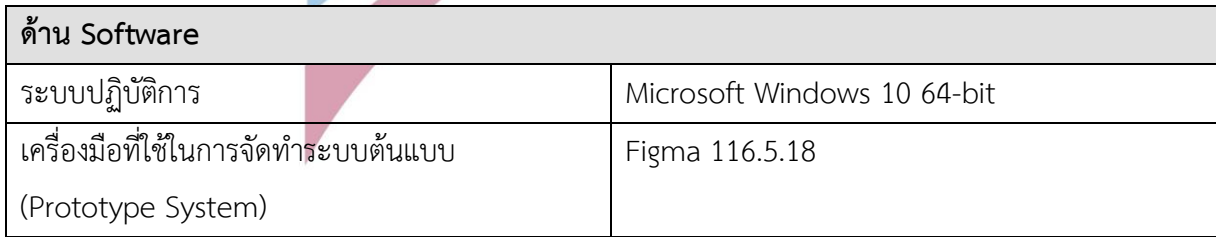

# **1.6 ประโยชน์ที่คาดว่าจะได้รับ**

ประโยชน์ที่คาดว่าจะได้รับจากการพัฒนาโครงการ "การใช้การคิดเชิงออกแบบเพื่อพัฒนา เว็บแอปพลิเคชันสำหรับเลือกศูนย์บริการฟิตเนส" มีดังนี้

1.ระบบค้นหาฟิตเนส (Fitness Finding System)

ได้ระบบต้นแบบ ที่ช่วยให้ลูกค้าสามารถหาฟิตเนสได้ตรงตามที่ตัวเองต้องการมากที่สุด พร้อมทั้งลดปัญหาการที่ต้องเข้าเว็บไซต์ที่ละเว็บไซต์เพื่อเปรียบเทียบข้อมูลด้านต่างๆ ไม่ว่าจะเป็น ด้านบริการ อุปกรณ์ ราคา เส้นทางการเดินทางที่ต้องเข้า google map หรือการดูข้อมูลต่างๆเกี่ย กับฟิตเบส

#### 2.ระบบรีวิว (Review System)

ได้ระบบต้นแบบ ที่ช่วยให้ลูกค้าสามารถทราบถึงประเด็นที่ลูกค้าต้องการจะทราบอย่างเป็น ทางการมากที่สุดไม่ว่าจะเป้นเรื่องบริการ ราคา สภาพแวดล้อมหรือเรื่องใดๆก็ตาม พร้อมทั้งแสดง ความคิดเห็นในประเด็นต่าง ๆ ที่พึงพอใจและไม่พึงพอใจได้

# 3.ระบบแสดงโปรโมชั่น (Promotion Displaying System)

ได้ระบบต้นแบบ ที่ช่วยให้ลูกค้าสามารถเปรียบเทียบโปรโมชั่นของฟิตเนสแต่ละแบรนด์ได้ โดยที่ไม่ต้องเสียเวลาไปเช็คข้อมูลเองตามแต่ละเว็บไซต์ หรือต้องเข้าไปดูในเพจเฟซบุ๊ก

# 4.ระบบสมาชิก (Membership System)

ได้ระบบต้นแบบ ที่ช่วยให้ลูกค้าสามารถทราบถึงโปรโมชั่นที่ทางฟิตเนสไม่ได้ประกาศใน เว็บไซต์ทั่วไปหรือที่ต้องเข้าไปชมในเพจเฟซบุ๊ก และด้วยตัวระบบได้แบ่งหมวดหมู่ของประเภท โปรโมชั่นไว้อย่างชัดเจน ทางลูกค้าจึงไม่จำเป็นต้องไปหาข้อมูลด้านสินค้า/บริการอย่างเสียเวลา เหมือนการไปเลื่อนดูหาโปรโมชั่นในเพจเฟซบุ๊ก ส่วนทางฟิตเนสอาจได้ประโยชน์ทางด้านการเข้าใจ ลูกค้ามากขึ้นจากการที่ตัวกลางอย่างฟราวด์ฟิตได้เก็บข้อมูลของลูกค้าไว้ และอาจนำข้อมูลดังกล่าวไป ใช้ต่อยอดทางธุรกิจในอนาคตได้

#### 5.ระบบแสดงความหนาแน่นของการใช้บริการ (Traffic Tracking System)

ได้ระบบต้นแบบ ที่ช่วยให้ลูกค้าสามารถตัดสินใจเลือกช่วงเวลาที่จะมาใช้บริการฟิตเนสใน สาขาที่ตนเองต้องการ หรือช่วยให้ลูกค้าตัดสินใจว่าในช่วงเวลาที่ลูกค้าวางแผนต้องการออกกำลังกาย ควรจะไปที่สาขาไหน ทำให้ลูกค้าสามารถจัดตารางชีวิตของตัวเองได้ง่ายขึ้น

#### 6.ระบบตอบกลับการรีวิว (Review Reply System)

ได้ระบบต้นแบบ ที่ช่วยให้บุคลากรของฟิตเนสเห็น Feedback ของลูกค้าที่ Feedback กลับมาว่ามีประเด็นอะไรบ้าง ประเด็นที่ลูกค้ากล่าวมานั้นจริงหรือไม่จริงอย่างไรบ้าง อีกทั้งระบบ ต้นแบบยังช่วยให้บุคลากรฟิจเนสสามารถตอบกลับลูกค้าได้ไม่ว่าจะในกรณีที่ลูกค้าแสดงความเห็นใน

ประเด็นที่ไม่เป็นความจริง หรือทำให้ฟิตเนสเสียชื่อเสียง หรือในกรณีที่ลูกค้ามีปัญหาหรือข้อสงสัย อะไรก็ตาม

7.ระบบการเพิ่มฟิตเนส (Fitness Adding System)

ได้ระบบต้นแบบ ที่ช่วยให้บุคลากรของฟิตเนสสามารถเพิ่มสาขาฟิตเนสได้ ซึ่งช่วยให้ทางฝั่ง ลูกค้าทราบถึงสาขาใหม่ที่ได้มีขึ้นโดยลูกค้าจะทราบได้ผ่านระบบค้นหาฟิตเนส รวมทั้งอาจทำให้ทาง ฟิตเนสเข้าถึงกลุ่มลูกค้าใหม่ หรือลูกค้าเข้าถึงฟิตเนสสาขาใหม่ที่ได้มีขึ้นอย่างรวดเร็วขึ้น เนื่องจาก ธุรกิจ ฟิตเนสเมื่อลูกค้าเริ่มใช้บริการไปแล้ว โดยปกติจะใช้บริการเป็นระยะเวลายาวนาน ซึ่งหากแบ รนด์ไหนสามารถเข้าถึงกลุ่มลูกค้าได้ไวกว่าก็จะทำให้ครองตลาดได้ไวกว่า

8.ระบบอัปเดตฟิตเนส (Fitness Updating System)

ได้ระบบต้นแบบที่ช่วยให้บุคลากรของฟิตเนสอัปเดตความเปลี่ยนแปลงต่าง ๆ ของทางฟิต เนสได้ซึ่งหากทางฟิตเนสมีบริการ โปรโมชั่น และสภาวะแวดล้อมดี และได้ทำการอัปเดตข้อมูล ดังกล่าวอย่างรวดเร็ว ก็ถือเป็นการเพิ่มโอกาสในการได้ลูกค้าเข้ามาได้ โดยทางลูกค้าสามารถเห็น ข้อมูลดังกล่าวผ่านทางระบบค้นหาฟิตเนส

9.ระบบอัปเดตโปรโมชั่น (Promotion Updating System)

ได้ระบบต้นแบบ ที่ช่วยให้บุคลากรของฟิตเนสสามารถอัปเดตโปรโมชั่นต่าง ๆ ทั้งในส่วนที่ฝั่ง ลูกค้าจะได้เห็นในระบบแสดงโปรโมชั่น

# **บทที่2**

เหตุผลและแนวคิด

# **2.1 แนวคิดเกี่ยวกับการคิดเชิงออกแบบ (Design thinking)**

การคิดเชิงออกแบบ (Design Thinking) เป็นกระบวนการคิดที่ทำให้เราสามารถทำความเข้า ใจความต้องการของกลุ่มเป้าหมาย ด้วยกระบวนการ 5 ขั้นตอนคือ การทำความเข้าใจกลุ่มเป้าหมาย การระบุกรอบปัญหา การนำไอเดียที่ได้จากแต่ละกลุ่มคนหลากหลายกลุ่มมาสร้างสรรค์ การนำไอเดีย ที่ได้มาสร้างเป็นตัวต้นแบบ และการทดสอบตัวต้นแบบที่ออกแบบ เพื่อที่จะแก้ปัญหาหรือโจทย์ที่ตั้ง ไว้ได้อย่างมีประสิทธิภาพ และประสิทธิผล

# 5 ขั้นตอน Design Thinking Process

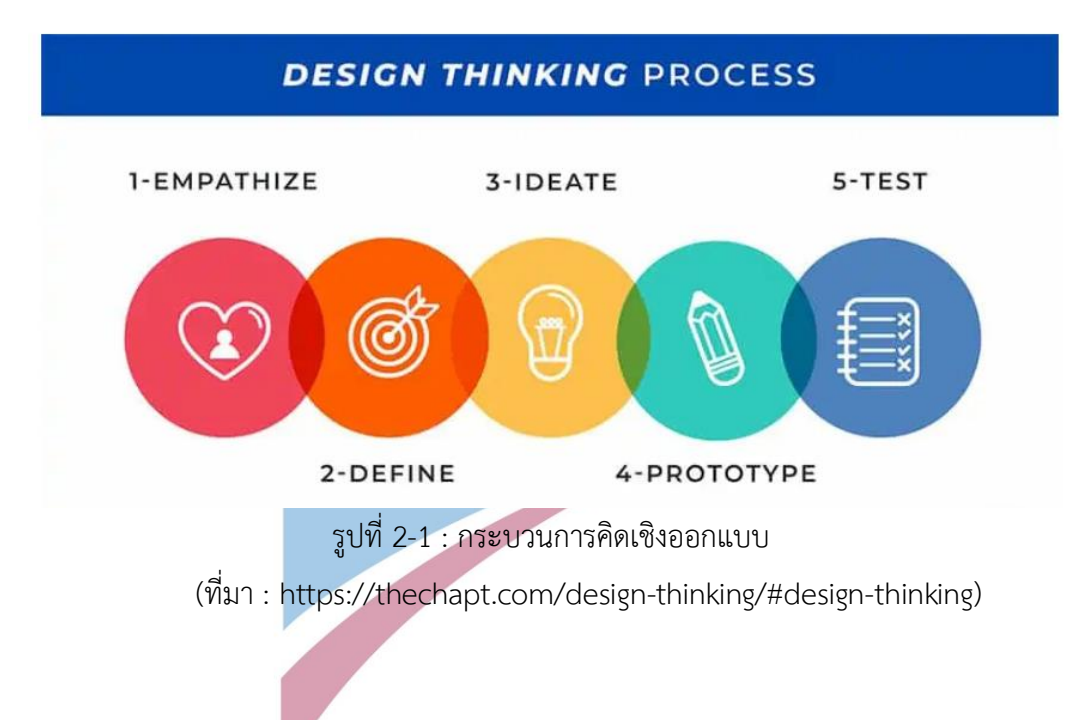

#### **2.1 ความคิดเชิงออกแบบ (Design Thinking)**

1.เข้าใจกลุ่มเป้าหมาย (Empathize)

สามารถทำได้โดยการสัมภาษณ์ เพื่อที่จะเข้าใจปัญหาของกลุ่มเป้าหมาย ไม่ว่าจะเป็นความต้องการ ความคิด อารมณ์ความรู้สึก สิ่งที่กลุ่มเป้าหมายได้กระทำเพื่อแก้ปัญหาที่พบเจอในปัจจุบัน เพื่อที่จะทำ ให้การออกแบบระบบเป็นไปตามความต้องการของผู้ใช้ระบบได้อย่างตรงจุดมากที่สุด

# 2.ตั้งกรอบปัญหา (Define)

เมื่อได้ข้อมูลจากขั้นตอนการทำความเข้าใจแล้ว จากนั้นก็มาสรุปว่า กลุ่มผู้ใช้มีใครบ้าง และแต่ละกลุ่ม เขามีปัญหาอะไรหรือมีความต้องการอะไร เพื่อที่จะเห็นภาพรวมของปัญหาและวิธีการแก้ไขปัญหาได้ ชัดเจบบากขึ้น

#### 3.ระดมความคิด (Ideate)

เป็นขั้นตอนหลักจากสัมภาษณ์ทำความเข้าใจกลุ่มเป้าหมาย และตั้งกรอบปัญหาเรียบร้อย แล้วโดยในขั้นตอนนี้ จะเป็นการนำเสนอแนวความคิดอย่างไม่มีกรอบจำกัด โดยความคิดไม่ได้เป็น ความคิดที่มาจากเราเพียงคนเดียว แต่จะเป็นความคิดที่เกิดจากการผสมผสานจากผู้มีส่วนเกี่ยวข้อง ไม่ว่าจะเป็นบุคคลทั่วไป ผู้บริหาร หรือผู้ปฏิบัติงาน

#### 4.สร้างต้นแบบ (Prototype)

เป็นขั้นตอนของการสร้างตัวแบบเพื่อเป็นตัวแทนไอเดีย และเป็นการสื่อสารแนวคิดออกมา เป็นสิ่งที่จับต้องได้ จากนั้นก็นำตัวแบบที่สร้างไปทดสอบ ว่าสิ่งที่ออกแบบเหมาะสมกับปัญหาของผู้ที่ จะใช้ตัวแบบที่ทางผู้ออกแบบออกแบบหรือไม่ โดยการให้ผู้ทดลองใช้แสดงความคิดเห็นหรือออก ความเห็นว่าควรแก้หรือปรับปรุงตรงไหนหรือไม่เพื่อที่จะให้ตัวแบบออกมาเป็นประโยชน์ต่อผู้ใช้งาน มากที่สุด โดยอาจมีการท<mark>ดสอบซ้ำหลายครั้งขึ้นอยู่กับความซับซ้อ</mark>นและความพึงพอใจของผู้ใช้งานจริง

#### 5.ทดสอบ (Test)

เป็นขั้นตอนการทดสอบซ้ำๆเพื่อให้ได้ผลการทดสอบที่ดีที่สุด จะต้องมีการปรับปรุง เปลี่ยนแปลงแก้ไขไปด้วย เป็นสิ่งจำเป็นอย่างยิ่งเพื่อให้ได้ผลลัพธ์ที่ดีที่สุด และหากพบว่าวิธีการ แก้ปัญหาที่เลือกนั้นไม่สามารถแก้ปัญหาได้จริง ก็สามารถกลับไปทำตามขั้นตอนที่ผ่านมาได้ เพื่อให้ได้ ตัวแบบที่เป็นประโยชน์ต่อผู้ใช้งานมากยิ่งขึ้น

#### (Chapt, 2565)

#### **2.2 แนวคิดเกี่ยวกับ (Recommendation System)**

Recommendation System คือระบบที่แนะนำสิ่ง (item) ที่เหมาะสมให้กับผู้ใช้ โดย item เป็นได้ตั้งแต่ข่าว เพลง courseเรียน ไปจนถึงสินค้าที่ขายในร้านออนไลน์ โดยระบบจะแนะนำสิ่งที่ ต่างกันตามความชอบของแต่ละคนตามความเหมาะสม ในอดีตที่การขายของมีปัญหาที่พื้นการแสดง

สินค้ามีจำกัด หรือปัญหาจากร้านค้าออนไลน์ที่มีสินค้าและบริการมากเกินไป จนเกิดปัญหาว่าสินค้า แบบไหนที่ควรแนะนำให้ลูกค้า เพราะสินค้ามากเกินกว่าลูกค้าจะเห็นทั้งหมดในเวลาที่มีจำกัด ตัวอย่างธุรกิจที่น่าสนใจคือหนังสือ A 2 ปีแล้วยังขายได้ไม่ดี จนกระทั่งหนังสือ B เป็นที่นิยมมากขายดี และระบบได้วิเคราะห์และแนะนำหนังสือ A จนเป็นหนังสือขายดีกว่า B

(Prakobkaew., 2564)

โดยโมเดลส่วนใหญ่ที่ใช้กันมีอยู่ 3 ประเภทได้แก่

1.Content based เป็นรูปแบบโมเดลที่แนะนำลักษณะของตัวบริการหรือสินค้าเป็นตัวตั้ง โดยวิเคราะห์ประวัติย้อนหลังของผู้ใช้แต่ละคนว่าชอบชมเนื้อหาอะไรบ้าง แล้วจะแนะนำเนื้อหานั้นอยู่ เสมอ

2.Collaborative filtering ระบบนำข้อมูลของผู้ใช้หลาย ๆ คนมารวมกันเพื่อวิเคราะห์ และ คาดการณ์ว่าผู้ใช้คนหนึ่งๆจะสนใจเนื้อหาประมาณไหน

3. Hybrid system เป็นการรวมวิธีการสองวิธีแรกเข้าด้วยกันทำให้ระบบมีความสมบูรณ์มาก ยิ่งขึ้นในการแนะนำสินค้าและบริการต่าง ๆ

(Tangruamsub, 2562)

# บทที่ 3

โครงสร้างขององค์กรและการดำเนินงาน

#### **3.1 ประวัติองค์กร**

บริษัท ฟราวด์ฟิต (นามสมมติ) เป็นธุรกิจต้นแบบในการพัฒนาโครงการพิเศษนี้ เป็นบริษัทที่พึ่ง เริ่มก่อตั้งในปี พ.ศ. 2565 เพื่อให้กลุ่มคนที่รักสุขภาพ หรือสนใจที่จะใช้บริการฟิตเนสได้เปรียบเทียบ ทั้งด้านราคา อุปกรณ์ออกกำลังกาย สิ่งอำนวยความสะดวกหรือบริการต่าง ๆ โดยบริษัทฟราวด์ฟิต จะเป็นตัวกลางระหว่างกลุ่มลูกค้าที่สนใจจะใช้บริการฟิตเนสหรือต้องการใช้ผลิตภัณฑ์ของฟิตเนส กับ กลุ่มฟิสเนส โดยจะออกแบบแอปพลิเคชันตัวกลางของฝั่งลูกค้าเป็นโมไบล์แอปพลิเคชัน ทางฝั่งฟิต เนสเป็นเว็บแอปพลิเคชัน

#### **3.2 โครงสร้างองค์กร**

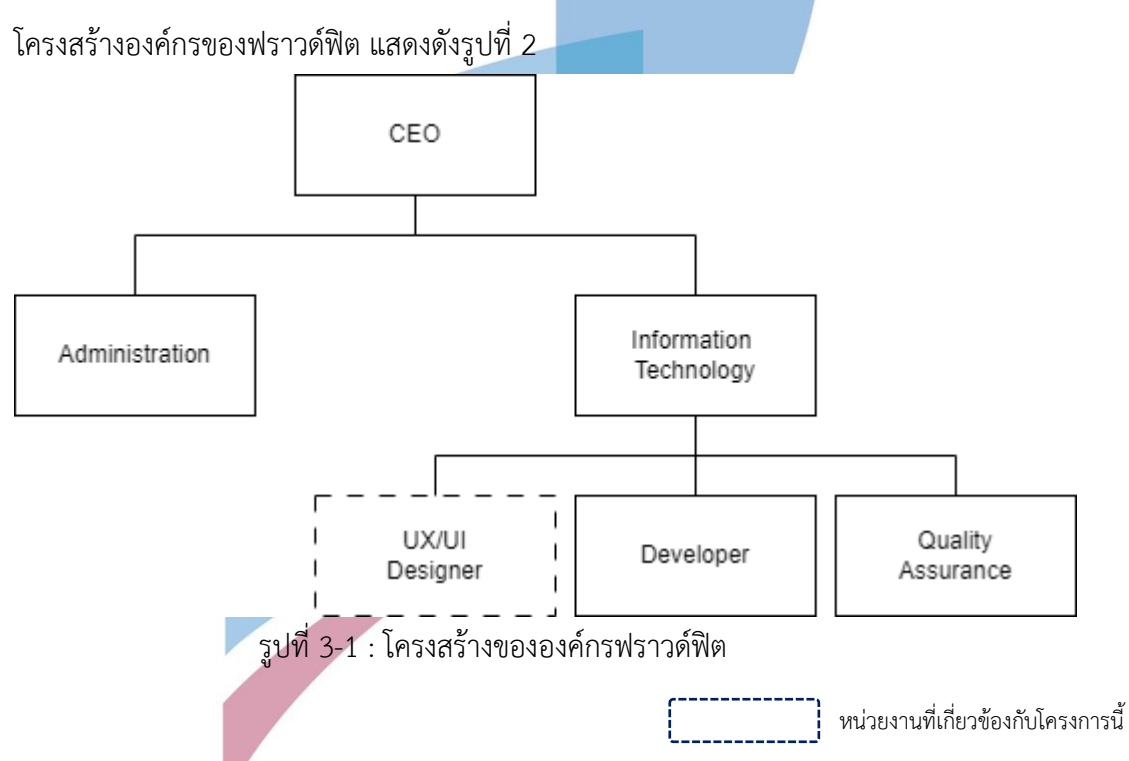

#### **3.3 ลักษณะการดำเนินงานขององค์กร**

CEO ทำหน้าที่กำหนดเป้าหมายขององค์กร บริหารจัดการองค์กร กำหนดนโยบายเพื่อให้บริษัท สามารถดำเนินงานได้ตามเป้าหมายที่ตั้งไว้

Administration ทำหน้าที่บริหารองค์กรอันประกอบด้วย

2.1 ทรัพยากรบุคคล ทำหน้าที่จัดหาบุคคลากรที่เหมาะสมกับตำแหน่งที่บริษัทต้องการ ประเมินผล ของบุคลากรที่รับเข้ามาใหม่/เก่า ดูแลผลประโยชน์ของบุคลากรของบริษัท

2.2 การตลาด ทำหน้าที่ประชาสัมพันธ์และนำเสนอแอปพลิเคชันไปยังกลุ่มเป้าหมาย เพื่อเพิ่มปริมาณ ผู้ใช้งานแอปพลิเคชันมากขึ้น โดยใช้กลยุทธ์ทางการตลาดในการดึงดูดกลุ่มเป้าหมาย

2.3 การบัญชีการเงิน จัดทำงบประมาณให้บริษัท รวมทั้งบริหารจัดการทางด้านบัญชีและการเงินให้ บริษัทสามารถดำเนินได้อย่างไม่มีปัญหา

3) Information Technology เป็นฝ่ายที่ทำหน้าที่ดูแลระบบสารสนเทศ

3.1 UX/UI Designer ทำหน้าที่ออกแบบหน้าจอแอปพลิเคชัน โดยใช้ประสบการณ์ของผู้ใช้งานมา ออกแบบให้ตรงตามความต้องการของผู้ใช้งานทุกกลุ่ม

3.2 Developer ทำหน้าที่พัฒนาแอปพลิเคชันให้ได้ตามที่ UX/UI Designer ออกแบบไว้ รวมทั้ง แก้ปัญหาต่าง ๆ ที่เกิดขึ้นระหว่างการทดสอบแอปพลิเคชันหรือระหว่างการใช้งาน

3.3 Quality Assurance ทำหน้าที่ตรวจสอบคุณภาพ Software ที่ถูกผลิตขึ้นมาโดย Developer โดยทำการทดสอบระบบต่าง ๆ และตรวจสอบหาข้อบกพร่องของ Software

#### **3.4 ปัญหาที่เกิดขึ้นในปัจจุบัน**

ปัญหาของกลุ่มผู้คนที่มีความสนใจที่จะใช้บริการฟิตเนสและกลุ่มฟิตเนส ซึ่งได้จากการสำรวจ และสอบถามลูกค้าฟิตเนส 3 กลุ่ม และกลุ่มฟิตเนส มีดังนี้

1.ปัญหาของกลุ่มลูกค้าใหม่

- กลุ่มลูกค้าไม่เคยใช้บริการรู้จักแบรนด์ฟิตเนสหรือรู้ข้อมูลที่จำกัด หรือจะสอบถามจากคน รู้จักที่เคยใช้บริการฟิตเนสก็เป็นไปได้ว่าผู้ที่ให้ข้อมูลกับลูกค้าอาจจะรู้ข้อมูลที่จำกัดหรือมีอคติในการ ให้ข้อมูลที่เป็นกลาง ซึ่งอาจส่งผลให้ทางลูกค้าใหม่ เลือกตัดสินใจที่จะใช้บริการฟิตเนสที่ไม่ได้ตรงตาม ความต้องการของตนเองมากที่สุด

- กลุ่มลูกค้าที่ยังไม่เคยใช้บริการฟิตเนส หากจะสำรวจฟิตเนสที่จะใช้บริการก็จำเป็นที่จะต้อง ค้นหาข้อมูลตามอินเทอร์เน็ต ซึ่งการค้นหาข้อมูลก็ต้องค้นหาตามแต่ละเว็บไซต์ ไม่ว่าจะเป็นเรื่องของ

สถานที่ตั้งของฟิตเนส อุปกรณ์ ราคา บริการ หรือสิ่งอำนวยความสะดวกต่าง ๆ ซึ่งทำให้เกิดการ เสียเวลา

- กลุ่มลูกค้าที่ยังไม่เคยใช้บริการฟิตเนส ต้องการทราบถึงโปรโมชั่นของฟิตเนสแต่ละแบรนด์ ในช่วงเวลาที่ลูกค้าต้องการสมัครหรือใช้บริการช่วงนั้น ๆ ว่า มีโปรโมชั่นอะไรบ้างในช่วงเวลานั้น หรือ โปรโมชั่นของ แบรนด์ใดคุ้มค่ามากที่สุดที่จะใช้บริการในช่วงเวลานั้นๆ

- กลุ่มลูกค้าที่ยังไม่เคยใช้บริการฟิตเนส ถึงจะยังไม่เคยใช้บริการฟิตเนส แต่ก็มีความรู้เรื่อง โภชนาการและอาหารเสริมพอสมควร จึงมีความต้องการซื้ออาหารเสริมจากฟิตเนสในราคาที่ไม่แพง จึงต้องการทราบถึงโปรโมชั่นและสิทธิพิเศษในการซื้ออาหารเสริม เนื่องจากอาหารเสริมก็เป็นหนึ่งใน สิ่งที่จำเป็นสำหรับคนออกกำลังกาย

#### 2.ปัญหาของกลุ่มลูกค้าที่ต้องการจะเปลี่ยนฟิตเนส

- กลุ่มลูกค้าที่ต้องการจะเปลี่ยนฟิตเนสมีความไม่พอใจในอุปกรณ์การออกกำลังกาย บริการ ราคา หรือ สถานที่ตั้ง ส่งผลให้ต้องเปลี่ยนฟิตเนสแบรนด์ใหม่ ซึ่งอาจรู้จักแบรนด์ฟิตเนสหรือรู้ข้อมูลที่ จำกัด หรือจะสอบถามจากคนรู้จักที่เคยใช้บริการฟิตเนสก็เป็นไปได้ว่าผู้ที่ให้ข้อมูลกับลูกค้าอาจจะรู้ ี ข้อมูลที่จำกัดหรือมีอคติในการให้ข้อมูลที่เป็นกลาง ซึ่งอาจส่งผลให้ทางลูกค้าใหม่ เลือกตัดสินใจที่จะ ใช้บริการฟิตเนสที่ไม่ได้ตรงตามความต้องการของตนเองมากที่สุด

- กลุ่มลูกค้าที่ต้องการจะเปลี่ยนฟิตเนส จำเป็นจะต้องค้นหาข้อมูลตามอินเทอร์เน็ต ซึ่งการ ค้นหาข้อมูลก็ต้องค้นหาตามแต่ละเว็บไซต์ ไม่ว่าจะเป็นเรื่องของสถานที่ตั้งของฟิตเนส อุปกรณ์ ราคา บริการ หรือสิ่งอำนวยความสะดวกต่าง ๆ ซึ่งทำให้เกิดการเสียเวลา

- กลุ่มลูกค้าที่ต้องการจะเปลี่ยนฟิตเนส ต้องการที่จะทราบถึงโปรโมชั่นในช่วงเวลาที่ตนจะ เปลี่ยน แบรนด์ฟิตเนสที่ใช้บริการ

- กลุ่มลูกค้าที่ต้องการจะเปลี่ยนฟิตเนส ต้องการซื้ออาหารเสริมจากฟิตเนสในราคาที่ไม่แพง จึงต้องการทราบถึงโปรโมชั่นและสิทธิพิเศษในการซื้ออาหารเสริม เนื่องจากอาหารเสริมก็เป็นหนึ่งใน สิ่งที่จำเป็นสำหรับคนออกกำลังกาย

3.ปัญหาของกลุ่มลูกค้าที่ใช้ฟิตเนสเดิม

- กลุ่มลูกค้าที่ใช้ฟิตเนสเดิม ต้องการที่จะทราบถึงโปรโมชั่นการใช้บริการฟิตเนสในแต่ละ ช่วงเวลาเพื่อประโยชน์สูงสุดของการใช้บริการของตน

- กลุ่มลูกค้าที่ใช้ฟิตเนสเดิม ต้องการซื้ออาหารเสริมจากฟิตเนสในราคาที่ไม่แพงจึงต้องการ ทราบถึงโปรโมชั่นและสิทธิพิเศษในการซื้ออาหารเสริม เนื่องจากอาหารเสริมก็เป็นหนึ่งในสิ่งที่จำเป็น สำหรับคนออกกำลังกาย

- กลุ่มลูกค้าที่ใช้ฟิตเนสเดิม ไม่สามารถใช้บริการเครื่องเล่นบางเครื่องเล่นหรือคลาสบางคลาส ที่มีจำนวนคนใช้บริการเยอะ ในช่วงเวลาที่ตนไปใช้บริการฟิตเนส

4.ปัญหาของกลุ่มบุคลากรของฟิตเนส

- กลุ่มบุคลากรของฟิตเนส ต้องการที่จะทราบถึงข้อมูลที่ลูกค้า Feedback ว่าสิ่งที่ลูกค้า Feedback มานั้นมีประเด็นเชิงบวกและเชิงลบเรื่องใดบ้าง รวมทั้งเป็นเรื่องจริงหรือไม่ แต่ในปัจจุบัน บางช่องทางกลุ่ม ฟิตเนสก็ไม่ได้เข้าไปอ่าน Feedback ของข้อมูล

- กลุ่มบุคลากรของฟิตเนสจำเป็นต้องอัปเดตข้อมูล เมื่อมีการขยายสาขาของฟิตเนสในสถาน ที่ตั้งใหม่ เพื่อที่จะให้ทางลูกค้าทราบความเป็นไปใหม่ที่เกิดขึ้น

- กลุ่มบุคลากรของฟิตเนสจำเป็นต้องอัปเดตข้อมูลฟิตเนสแบรนด์ของตนเองว่า มีการ เปลี่ยนแปลงด้านราคา บริการ หรือเครื่องมืออุปกรณ์ออกกำลังกายอย่างไรบ้าง เพื่อให้ลูกค้าสามารถ เช็คข้อมูลได้

- กลุ่มบุคลากรของฟิตเนสจำเป็นที่จะต้องอัปเดตโปรโมชั่นการใช้บริการฟิตเนสของลูกค้าใน แต่ละช่วงเวลาและเทศกาล

- กลุ่มฟิตเนส จำเป็นที่จะต้องอัปเดตโปรโมชั่นและสิทธิพิเศษสำหรับอาหารเสริม เพื่อที่จะ สามารถแข่งขันกับฟิตเนสแบรนด์อื่น ๆ ที่อยู่ในกลุ่มตลาดเดียวกัน แต่ในปัจจุบันยังไม่มีช่องทางที่บอก ถึงข้อมูลเกี่ยวกับการลดราคาของอาหารเสริมที่ชัดเจนเท่าที่ควร

- กลุ่มฟิตเนสในปัจจุบันจัดคลาสสอนในช่วงที่คนเยอะ ๆ โดยจะสังเกตด้วยตาเปล่าว่า ช่วงเวลาไหนคนเยอะคนน้อย โดยจะอาศัยประสบการณ์ที่สั่งสมมา แต่ยังไม่มีระบบที่สามารถเก็บ ข้อมูลและแสดงผลให้เห็นว่าวันไหน ช่วงเวลาไหนที่คนมาใช้บริการเยอะหรือน้อยจริง ๆ

# บทที่ **4**

### การพัฒนาระบบต้นแบบแอปพลิเคชัน

#### **4.1 เข้าใจกลุ่มเป้าหมาย (Emphathize)**

จากการทำความเข้าใจกลุ่มเป้าหมาย (Empathize) และการตั้งกรอบปัญหา (Define) ตาม หลักการของการคิดเชิงออกแบบ (Design Thinking) ทำให้ได้ความต้องการระบบ (System Requirements) ดังนี้

#### **4.1.1 เขาคือใคร (Persona)**

*ตารางที่ 2* : ข้อมูล Persona ของลูกค้าใหม่

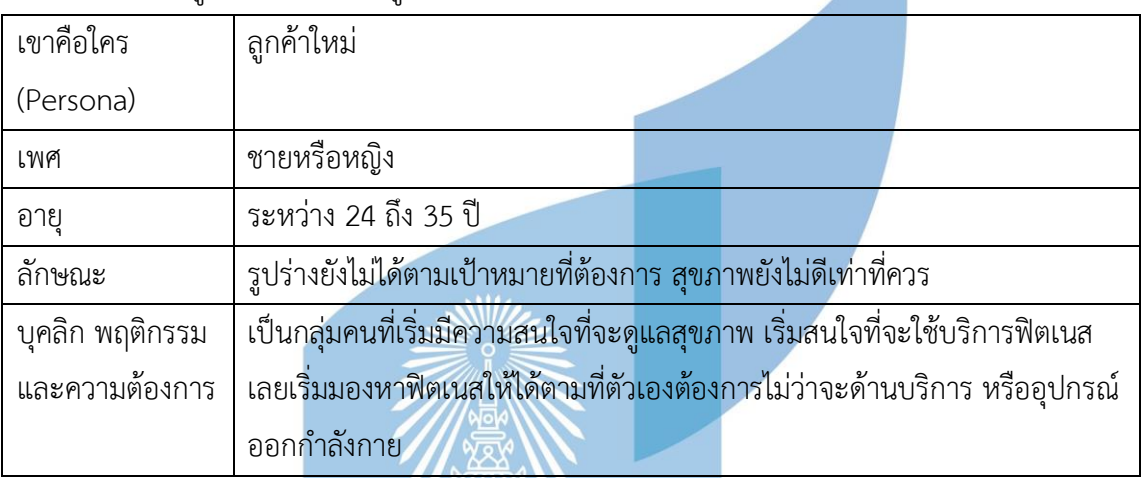

ตารางที่ 3 : ข้อมูล Persona ของลูกค้าที่มองหาฟิตเนสใหม่

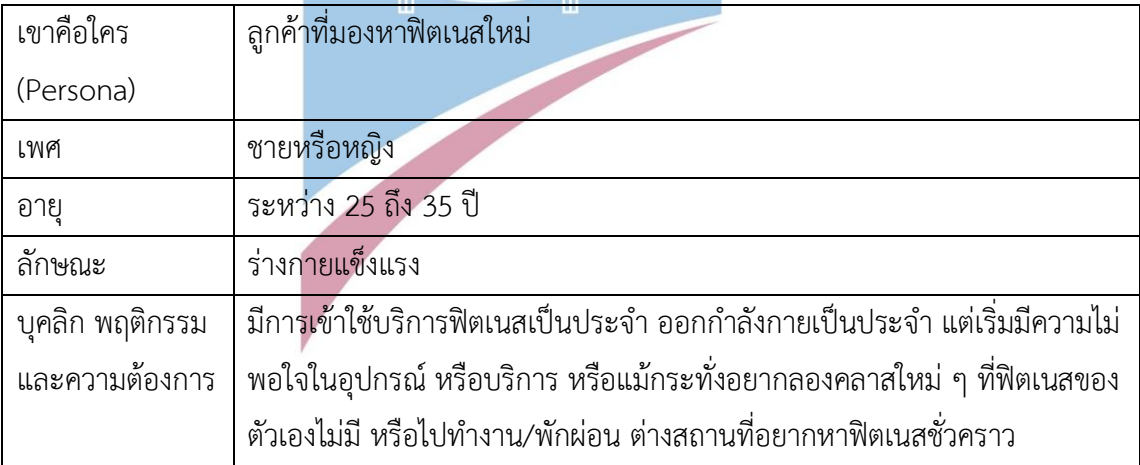

ตารางที่ 4 : ข้อมูล Persona ลูกค้าที่ใช้ฟิตเนสเดิม (ยังไม่มีความต้องการที่จะเปลี่ยนที่)

| เขาคือใคร       | ลูกค้าที่ใช้ฟิตเนสเป็นประจำ(ยังไม่มีความต้องการที่จะเปลี่ยนที่)      |
|-----------------|----------------------------------------------------------------------|
| (Persona)       |                                                                      |
| เพศ             | ชายหรือหญิง                                                          |
| อายุ            | ระหว่าง 25 ถึง 30 ปี                                                 |
| ลักษณะ          | ร่างกายแข็งแรง รูปร่างดี                                             |
| บุคลิก พฤติกรรม | ้มีการเข้าใช้บริการฟิตเนสเป็นประจำ ออกกำลังกายเป็นประจำ ยังพึงพอใจใน |
| และความต้องการ  | ้อุปกรณ์และบริการของฟิตเนสที่ตนเองใช้อยู่                            |

# ตารางที่ 5 : ข้อมูล Persona บุคลากรของฟิตเนส

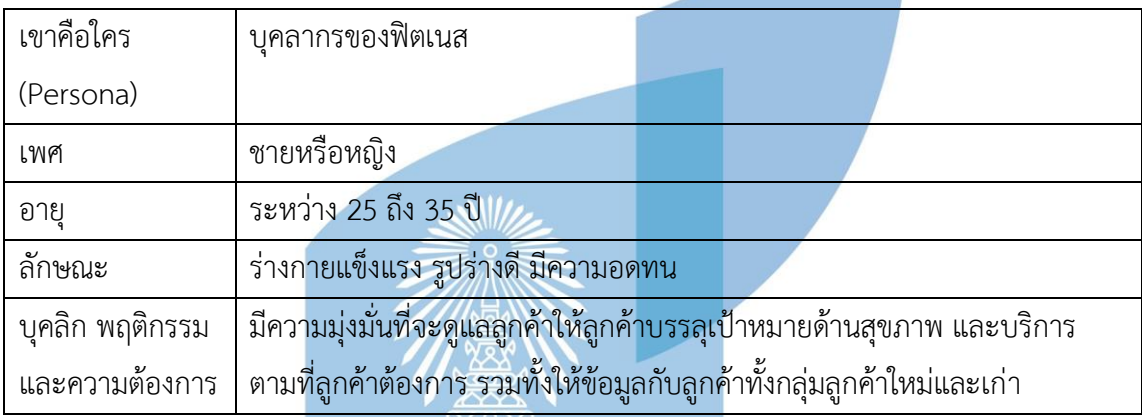

#### **4.1.2 รายละเอียดความต้องการระบบ (System Requirements Details)**

เพื่อที่จะให้ได้ระบบที่ตอบสนองความต้องการของผู้ใช้งานระบบอย่างถูกต้องและครบถ้วน จึงได้ทำการสัมภาษณ์ผู้ใช้ทั้ง 4 กลุ่มได้แก่ กลุ่มลูกค้าใหม่เป็นจำนวน 3 คน กลุ่มลูกค้าที่มองหาฟิต เนสใหม่ 3 คน กลุ่มลูกค้าที่ใช้ฟิตเนสเดิม 6 คน กลุ่มบุคลากรฟิตเนส 3 คน โดยวิธีการสัมภาษณ์และ เก็บข้อมูลมีหลากหลายวิธี มีทั้งวิธีการโทรสัมภาษณ์ เข้าไปเจอตัวจริงแล้วสัมภาษณ์ แชทถามเมื่อผู้ สัมภาษณ์ไม่สะดวกโทร สอบถามข้อมูลจากเฟซบุ๊กเพจ สังเกตสถานที่ด้วยการไปใช้บริการจริง ค้นหา ข้อมูลบนอินเทอร์เน็ตและแอปพลิเคชันของทางฟิตเนส

#### **4.1.2.1 ส่วน Mobile App สำหรับลูกค้า Fitness**

### **1 ระบบค้นหาฟิตเนส (Fitness Finding System)**

ระบบนี้สำหรับกลุ่มลูกค้าที่ใช้ฟิตเนสเดิม กลุ่มลูกค้าใหม่ และกลุ่มลูกค้าที่ต้องการจะเปลี่ยน ฟิตเนส เพื่อที่จะให้กลุ่มคนเหล่านี้สามารถหาฟิตเนสตามที่ตนเองต้องการได้ โดยใช้ตัวกรองข้อมูลใน ส่วนของสถานที่ตั้งเริ่มต้น ระยะทางที่ห่างออกไปจากลูกค้า อุปกรณ์ออกกำลังกาย บริการของฟิตเนส และแบรนด์ เพื่อที่จะให้ระบบแสดงข้อมูลของฟิตเนสตรงตามที่ลูกค้ากรองจากตัวกรอง และเป็นฟิต เนสที่น่าจะเหมาะสมกับโปรไฟล์ของลูกค้ามากที่สุด (Recommendation System) ในส่วนของ ระบบค้นหาฟิตเนสจะมีการจดจำการระบุเงื่อนไขการค้นหาของลูกค้า เพื่อที่จะแนะนำหรือแสดงสิ่งที่ ตรงตามที่ลูกค้าต้องการมากที่สุด ไม่ว่าจะเป็นในระบบรีวิว ระบบแสดงโปรโมชั่นระบบแสดงความ หนาแน่นของการใช้บริการ โดยในระบบรีวิวจะใช้เงื่อนไขที่ระบุในระบบค้นหาไปเป็นค่าเริ่มต้นในตัว กรอง ส่วนโปรโมชั่นจะแสดงถึงโปรโมชั่นของแบรนด์ที่ลูกค้าสนใจ (จากเงื่อนไขในระบบค้นหาที่ระบุ ไปตอนแรก) และระบบแสดงความหนาแน่นของการใช้บริการจะแสดงถึงความหนาแน่นของการใช้ บริการของสาขาที่เข้าเงื่อนไขที่ระบุในระบบค้นหาฟิตเนสไปในตอนต้น

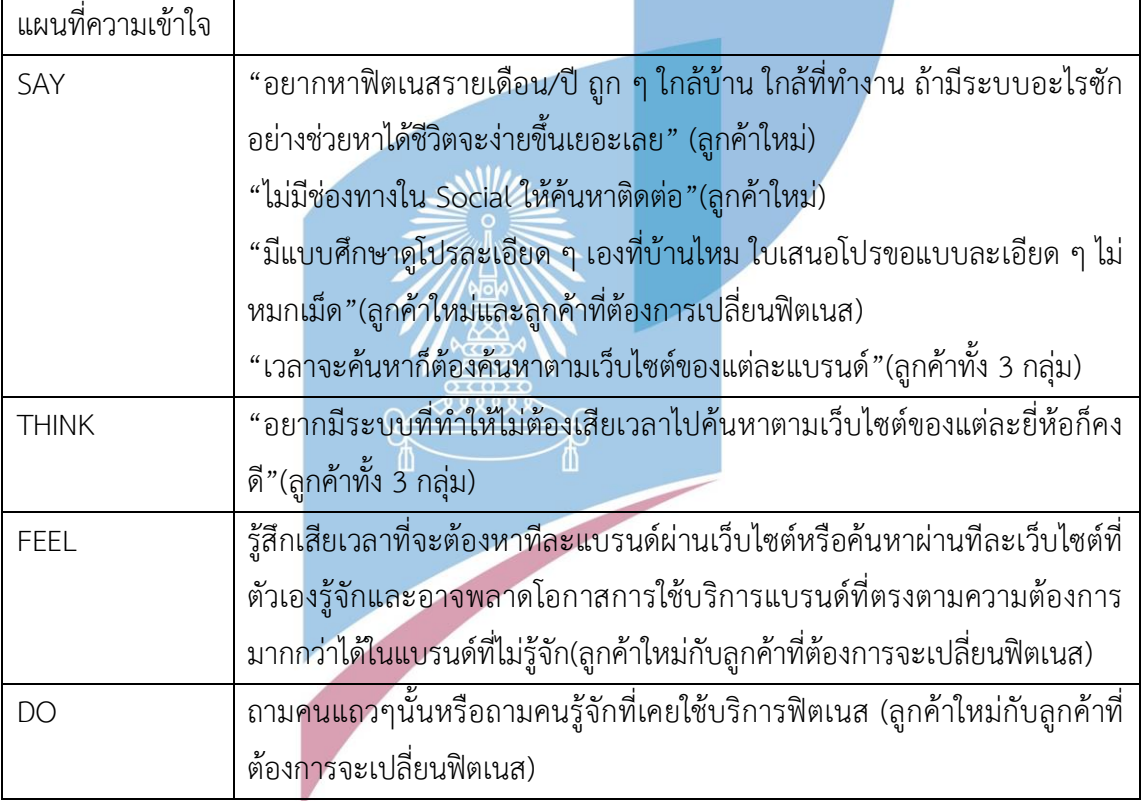

ตารางที่ 6 : ตางรางแผนที่ความเข้าใจสำหรับระบบค้นหาฟิตเนส

#### **กรอบปัญหา (Problem Statement)**

กรอบปัญหา (Problem Statement) ของระบบ มีดังนี้

1.ลูกค้าต้องการระบบที่สามารถค้นหาฟิตเนสในระยะจากจุดที่ตนเองอยู่หรือจากจุดเริ่มต้นที่ ตัวเองกำหนดราคา เครื่องเล่น สถานที่ตั้ง บริการ และแบรนด์ที่ตรงตามความต้องการแต่สามารถทำ ได้เพียงค้นหาตามเว็บไซต์ของแบรนด์แต่ละแบรนด์ ถามจากคนรู้จักที่เคยใช้บริการ ซึ่งตัวลูกค้าหรือ คนที่ให้ข้อมูลลูกค้าอาจรู้จักแบรนด์หรือรู้ข้อมูลไม่ครอบคลุม ทำให้เสียโอกาสใช้บริการในแบรนด์ที่ ตรงตามความต้องการมากที่สุดหรือในกรณีที่ลูกค้ากำลังจะตัดสินใจ แต่ต้องเปิดเว็บไซต์สลับเว็บไปมา ซึ่งทำให้เสียเวลา จากทั้ง 2 เหตุผลข้างต้นจึงเกิดความต้องการที่จะอยากมีข้อมูลมาเปรียบเทียบข้าง ๆ กัน

#### **ความต้องการ (Requirements)**

ความต้องการ (Requirement) ของระบบ มีดังนี้

1.ลูกค้าสามารถค้นหาฟิตเนสในบริเวณที่ลูกค้ากำหนดได้

2.ลูกค้าสามารถค้นหาฟิตเนสในบริการที่ลูกค้าอยากใช้ได้

3.ลูกค้าสามารถแสดงผลการเปรียบเทียบฟิตเนสในมิติต่าง ๆ ได้แก่ ระยะทางจากจุดที่ลูกค้า กำหนด/ลูกค้าอยู่ อุปกรณ์ ราคา บริการ

4.ลูกค้าสามารถได้รับข้อมูลฟิตเนส/บริการที่น่าจะเหมาะสมกับโปรไฟล์ลูกค้ามากที่สุด (Recommendation System)

5.ลูกค้าสามารถเข้าไปดูรายละเอียดฟิตเนสในแบรนด์/สาขาที่สนใจได้

6.ลูกค้าสามารถดูเส้นทางและระยะเวลาที่ใช้ในการเดินทางไปฟิตเนสแบรนด์/สาขาที่ตัวเอง ต้องการทราบได้

7.ลูกค้าสามารถเลือกโทรหาฟิตเนสในแบรนด์/สาขาที่สนใจได้จากผลแสดงการค้นหาของ ระบบค้นหาฟิตเนสได้

8.ลูกค้าสามารถเลือกดูรีวิวของฟิตเนสในแบรนด์/สาขาที่ตัวเองสนใจได้จากผลแสดงการ ค้นหาของระบบค้นหาฟิตเนสได้

9.ลูกค้าสามารถเลือกดูโปรโมชั่นในแบรนด์/สาขาที่ตัวเองสนใจได้จากหน้าแสดงผลการค้นหา ของระบบค้นหาฟิตเนสได้

#### **2 ระบบรีวิว (Review System)**

ระบบนี้เป็นระบบสำหรับ Persona ลูกค้าทุกกลุ่มดังต่อไปนี้ ลูกค้าใหม่ ลูกค้าที่มองหาฟิต เนสใหม่ ลูกค้าที่ใช้ฟิตเนสเดิม โดยตัวระบบจะทำให้ฝั่งลูกค้าทั้ง 3 กลุ่มสามารถเข้าไปอ่านหรือให้ คำแนะนำหรือติชมหรือให้ไลค์ได้เพื่อให้ผู้ที่มีความสนใจที่จะใช้บริการฟิตเนสได้เข้ามาอ่านและรู้ได้ว่า รีวิวไหนมีประโยชน์มากสุดตามลำดับ และใช้เป็นข้อมูลในการตัดสินใจที่จะเลือกใช้บริการฟิตเนส ซึ่ง รีวิวที่มียอดไลค์สูงสุดหรือมีประโยชน์มากสุดจะอยู่ด้านบนสุดเพื่อให้ผู้ใช้เห็นก่อนรีวิวอื่นๆ อีกระบบที่ น่าสนใจของระบบนี้คือหากผู้ใช้ได้ใช้ระบบค้นหาฟิตเนสก่อนที่จะมาใช้ระบบรีวิว ตัวระบบจะแสดงค่า
เริ่มต้นของตัวกรองการค้นหารีวิวตรงตามเงื่อนไขที่ผู้ใช้ได้ระบุไปในตอนใช้ระบบค้นหาฟิตเนส (Recommendation System) แต่หากผู้ใช้ไม่ได้ใช้ระบบค้นหาฟิตเนสมาก่อนหน้า ตัวระบบรีวิวจะ แสดงค่าเริ่มต้นของตัวกรองในการค้นหารีวิวเป็นค่าเริ่มต้นทั่วไป

| แผนที่ความเข้าใจ |                                                                                           |
|------------------|-------------------------------------------------------------------------------------------|
| SAY              | "ฟิตเนสส่วนมากมี เฟซบุ๊กเพจ แต่ไม่สะดวกเข้าไปอ่านรีวิวหรือข้อมูลต่าง ๆ                    |
|                  | "(ลูกค้าใหม่)                                                                             |
|                  | "ไม่โอเคกับพนักงานฝ่ายขายที่ชอบมานำเสนอโปร อยากจะมีพื้นที่สำหรับ                          |
|                  | ระบายหรือบอกกล่าวกับทางฟิตเนสให้ทราบเผื่อทางฟิตเนสจะแก้ไขหรือหา                           |
|                  | ้วิธีการอื่นที่เหมาะสมในการนำเสนอมากกว่านี้"(ลูกค้าทั้ง 3 กลุ่ม)                          |
|                  | "ฟิตเนสบางที่มีเครื่องเล่นไม่เพียง <mark>พอสำหรับมือใหม่"(ลูกค้า</mark> ที่ต้องการเปลี่ยน |
|                  | ฟิตเนส)                                                                                   |
|                  | "แถวบ้านมีฟิตเนสแต่เจอให้จ่ายรา <mark>ยปีอย่า</mark> งเดียวเลย"(ลูกค้าที่ต้องการเปลี่ยน   |
|                  | ฟิตเนส)                                                                                   |
|                  | "ฟิต <mark>เนสแถวบ้านต้องเล่น 5 ครั้งต่อสัปดาห์ถึงจะคุ้มไม่งั้นต้องจ่ายเป็นรายปี</mark>   |
|                  | ซึ่งตอนนั้นยังไม่แน่ใจกับแผนของชีวิต"(ลูกค้าที่ต้องการเปลี่ยนฟิตเนส)                      |
|                  | "อุปกรณ์เยอะจริง แต่คนที่มาเล่นก็เยอะด้วย คุณภาพบางเครื่องดี แต่ไม่ใช่ทุก                 |
|                  | <mark>เครื่อง หรือทุกส่วนของเครื่อง บางเครื่องเ</mark> ล่นได้หลายแบบ แต่บางส่วนของ        |
|                  | ้เครื่องใช้ไม่ได้"(ลูกค้าที่ใช้ฟิตเนสเดิมกับลูกค้าที่ต้องการจะเปลี่ยนฟิตเนส)              |
|                  | "ส่วนใหญ่ถึงแม้จะไปดูฟิตเนสแล้ว ก็ต้องหาข้อมูลเพิ่มเติมเพื่อซัพพอร์ตการ                   |
|                  | ตัดสินใจซึ่งก็อยากได้รีวิวจากลูกค้าที่เคยใช้บริการ"(ลูกค้าทั้ง 3 กลุ่ม)                   |
|                  | "ถ้าเป็นไปได้หากรีวิวแล้วก็อยากได้สิทธิพิเศษ หรือส่วนลดอะไรซักอย่างเพื่อ                  |
|                  | เป็นแรงบันดาลใจในการรีวิว" (ลูกค้าทั้ง 3 กลุ่ม)                                           |
|                  | "ไว้ศึกษาโปรบางโปรกับพนักงานขายตอนไม่เข้าใจหรือตอนต่อรองกับเซลล์                          |
|                  | ไม่ชอบตอนมานำเสนอแล้วมาพูดเร็ว ๆ ให้เรามึน แล้วให้รีบตัดสินใจ"(ลูกค้า                     |
|                  | ทั้ง 3 กลุ่มที่ไม่เต็มใจรับข้อมูล แต่คนที่เต็มใจจะไม่มีปัญหาส่วนนี้)                      |
| <b>THINK</b>     | "อยากมีแอปพลิเคชันที่รีวิวการใช้ฟิตเนสตามที่ต่าง ๆ ก็คงดี จะได้ไม่ต้อง                    |
|                  | เสียเวลาไปดูสถานที่จริง"(ลูกค้าทั้ง 3 กลุ่ม)                                              |
|                  | "อยากมีแอปพลิเคชันที่ใช้สำหรับระบายความในใจ" (ลูกค้าทั้ง 3 กลุ่ม)                         |
| <b>FEEL</b>      | รู้สึกถูกรบกวนจากโฆษณาจากเฟซบุ๊ก(ลูกค้าทั้ง 3 กลุ่ม)                                      |

ตารางที่ 7 : ตารางแผนทีความเข้าใจสำหรับระบบรีวิว

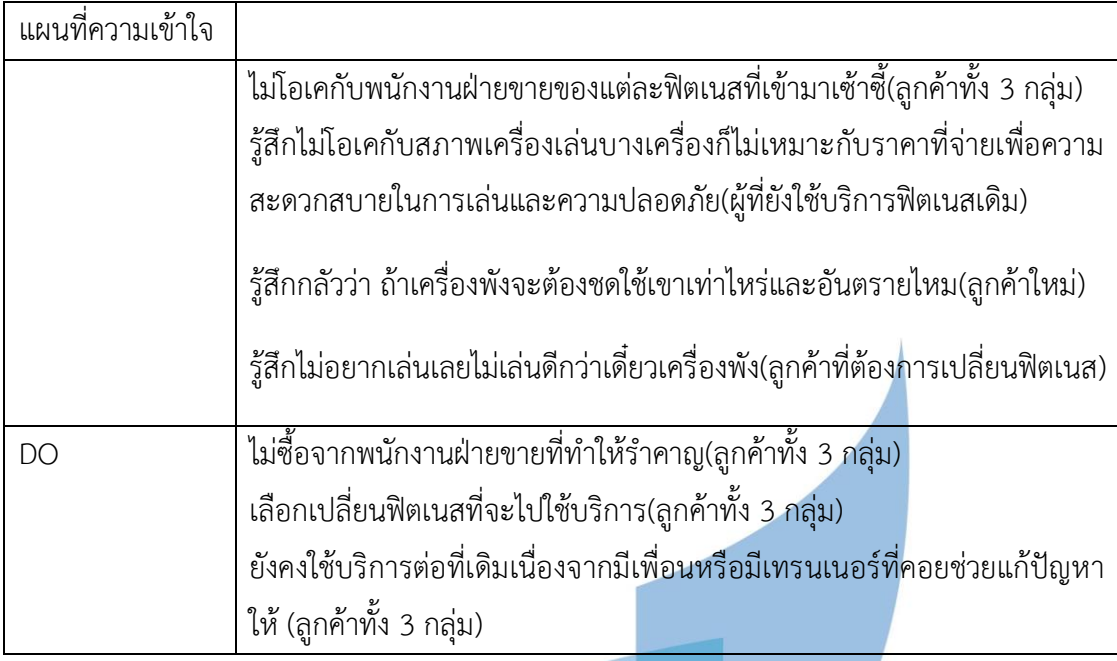

กรอบปัญหา (Problem Statement) ของระบบ มีดังนี้

1.ลูกค้าต้องการระบบการรีวิวเพิ่มเติมเพื่อที่จะใช้เป็นข้อมูลที่ช่วยในการตัดสินใจในการ เลือกใช้ฟิตเนส อย่างเป็นกลาง โดยไม่ถูกรบกวนจากโฆษณา หรือพนักงานฝ่ายขายของกลุ่มฟิตเนส ไม่ว่าจะเป็นเรื่องเครื่องเล่นในฟิตเนสพร้อมใช้งาน/ชำรุดไหม หรือคุ้มค่ากับค่าใช้จ่าย/ค่าบริการไหม

## **ความต้องการ (Requirements)**

ความต้องการ (Requirement) ของระบบ มีดังนี้

1.ลูกค้าสามารถทราบถึงรายละเอียดต่าง ๆ ของฟิตเนสแต่ละที่ โดยที่ไม่ถูกรบกวนจาก พนักงานขาย หรือโฆษณาอย่างครบถ้วน

2.ลูกค้าสามารถแสดงความคิดเห็นลงในระบบรีวิว/ให้ดาวได้ 3.ลูกค้าสามารถตอบกลับความคิดเห็นของผู้อื่น/ไลค์ได้

## **3 ระบบแสดงโปรโมชั่น (Promotion Displaying System)**

ระบบนี้เป็นระบบสำหรับกลุ่มลูกค้าเดิม ลูกค้าใหม่และกลุ่มลูกค้าที่ต้องการจะเปลี่ยนฟิตเนส โดยทางฝั่งลูกค้าที่ระบุมาในตอนแรกสามารถที่จะเปรียบเทียบโปรโมชั่นหรือสิทธิพิเศษของฟิตเน สแต่ละแบรนด์ในแต่ละช่วงเวลาโดยที่ไม่ต้องเข้าไปเช็คข้อมูลในแต่ละเว็บไซต์ให้เสียเวลา และหาก ลูกค้ามีความสนใจก็จะมีช่องทางที่ใช้สำหรับติดต่อฟิตเนสแต่ละแบรนด์โดยตรง โดยลูกค้าสามารถ เลือกติดต่อฟิตเนสแบรนด์ / สาขาที่สนใจได้จากผลการค้นหาที่อยู่ในระบบค้นหาฟิตเนสได้ โดยหน้า แสดงผลการค้นหาจะเรียงจากฟิตเนสแบรนด์ / สาขาที่ใกล้ลูกค้าที่สุดไปไกลสุด ตารางที่ 8 : ตารางแผนที่ความเข้าใจสำหรับระบบแสดงโปรโมชั่น

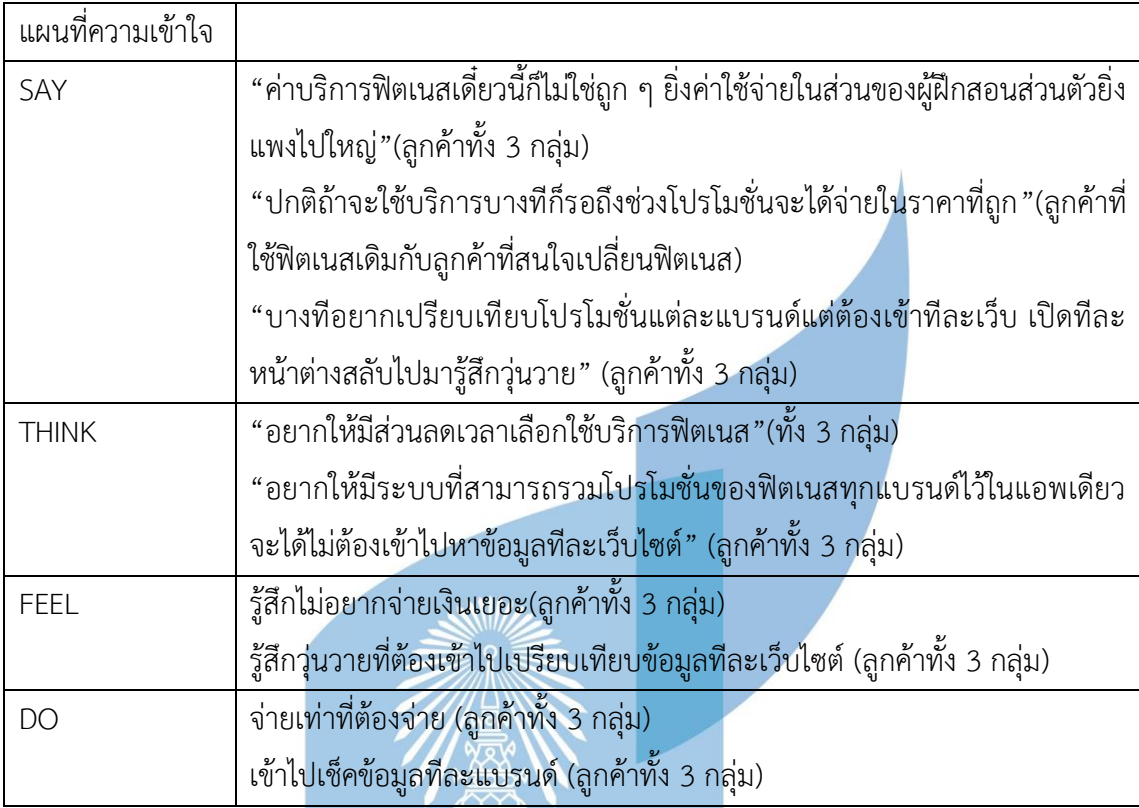

## **กรอบปัญหา (Problem Statement)**

กรอบปัญหา (Problem Statement) ของระบบ มีดังนี้ 1.ลูกค้าต้องการระบบที่สามารถเปรียบเทียบโปรโมชั่นของฟิตเนสแต่ละแบรนด์โดยที่ไม่ต้อง เข้าไปดูข้อมูลทีละเว็บไซต์ พร้อมทั้งสามารถติดต่อสอบถามรายละเอียดเพิ่มเติมจากทางฟิตเนส

## **ความต้องการ (Requirements)**

ความต้องการ (Requirement) ของระบบ มีดังนี้

1.ลูกค้าสามารถเปรียบเทียบโปรโมชั่นของฟิตเนสแต่ละแบรนด์ได้สะดวกมากขึ้น พร้อมทั้ง สามารถติดต่อสอบถามข้อมูลกับทางฟิตเนสได้

## **4 ระบบสมาชิก (Membership System)**

ระบบนี้เป็นระบบสำหรับลูกค้าทุกคนที่เป็นสมาชิก(ผู้ที่โหลดแอปมาใช้) ตัวระบบจะแบ่ง ออกเป็น 2 ส่วนคือ 1.ส่วนของการ Login โดยในส่วนนี้จะให้ลูกค้าสมัครสมาชิกและกรอกข้อมูลเพื่อ เก็บข้อมูลลูกค้า เพื่อที่จะทราบถึง Population ของการค้นหาหรือdkiเลือกใช้บริการว่าใครกลุ่มไหน มักจะค้นหาหรือใช้บริการอะไรเป็นส่วนใหญ่เพื่อให้ตัวระบบมีระบบแนะนำที่แม่นยำมากยิ่งขึ้น (Recommendation System) 2.ส่วนของการแสดงสินค้า/บริการ โดยตัวระบบจะช่วยให้ลูกค้าที่ เป็นสมาชิกสามารถทราบถึงโปรโมชั่นและสิทธิพิเศษสำหรับอาหารเสริมหรือสินค้าต่างๆได้ รวมทั้ง ลูกค้าสามารถกดหัวใจเพื่อให้ตัวสินค้าที่ลูกค้าสนใจหรือชอบแสดงอยู่ด้านบนสุดของหน้าได้ อีกทั้งตัว ระบบมีการเปรียบเทียบราคาสินค้าชนิดเดียวกันระหว่างแบรนด์ทุกแบรนด์ที่ได้ขายและหากลูกค้ามี ความสนใจสินค้าของฟิตเนสแบรนด์/สาขาไหน เพียงแค่โชว์หน้าแอปพลิเคชัน ก็จะสามารถซื้อสินค้า/ บริการในราคาสมาชิกของแอปพลิเคชันได้(ระบบนี้เป็นระบบที่ทำให้คนมาใช้งานแอปพลิเคชันบ่อย) ตารางที่ 9 : ตารางแผนที่ความเข้าใจสำหรับระบบสมาชิก

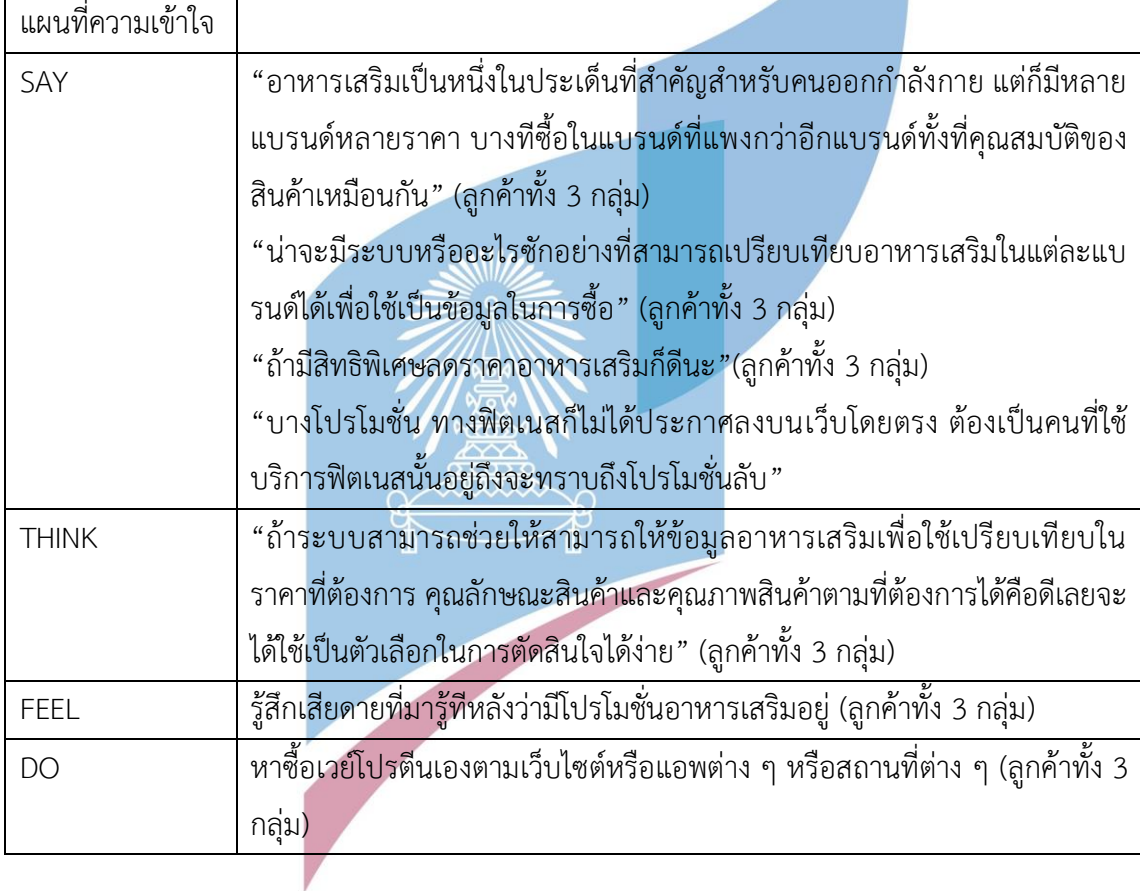

## **กรอบปัญหา (Problem Statement)**

กรอบปัญหา (Problem Statement) ของระบบ มีดังนี้ 1.ลูกค้าต้องการระบบที่สามารถทราบถึงโปรโมชั่นอาหารเสริมหรือสินค้าบริการต่าง ๆ ที่ทาง ฟิตเนสอาจไม่ได้ประกาศลงบนเว็บไซต์

## **ความต้องการ (Requirements)**

ความต้องการ (Requirement) ของระบบ มีดังนี้

1.ลูกค้าสามารถกรอกข้อมูลเพื่อสมัครเป็นสมาชิกของแอปพลิเคชันพร้อมทั้งสามารถ Login เข้าใช้แอปพลิเคชันได้

2.ลูกค้าที่เป็นสมาชิกของแอปพลิเคชันสามารถทราบถึงสิทธิประโยชน์ของสินค้าและบริการ ของระบบสมาชิกได้

3.ลูกค้าสามารถกดหัวใจสินค้า เพื่อให้สินค้าหรือบริการที่ลูกค้าชื่นชอบแสดงอยู่บนสุดของ หน้าจอได้ ในทุกครั้งที่เข้ามารับชมสินค้าและบริการ

## **5 ระบบแสดงความหนาแน่นของการใช้บริการ (Traffic Tracking System)**

ระบบนี้เป็นระบบสำหรับกลุ่มผู้ใช้ที่เป็นลูกค้าที่ใช้ฟิตเนสเดิม โดยระบบจะแสดงความ หนาแน่นของผู้คนที่จะมาใช้บริการฟิตเนสในแต่ละวันและช่วงเวลา โดยจะเก็บข้อมูลจากอดีตจากการ ที่ลูกค้าทุกๆคนที่เช็คอินเข้าฟิตเนสแล้วแสดงข้อมูลออกมาในรูปแบบกราฟแท่ง โดยจะแสดงออกมา เป็นค่าเฉลี่ยของจำนวนคนที่เข้ามาใช้บริการในช่วงเวลานั้น ๆ อีกทั้งยังมีการแสดงข้อมูลเป็นแบบ เรียลไทม์ว่าในชั่วโมงปัจจุบันมีลูกค้ามาใช้บริการแล้วกี่คน พร้อมทั้งแสดงสถานะความหนาแน่นของ การใช้บริการในปัจจุบันว่าอยู่ระดับไหน เพื่อใช้เป็นข้อมูลประกอบในการช่วยตัดสินใจมากขึ้น ซึ่งจะ เป็นประโยชน์กับลูกค้าตรงที่ลูกค้าสามารถเลือกช่วงเวลาที่จะมาใช้บริการฟิตเนสในช่วงที่จำนวนคน ในฟิตเนสไม่หนาแน่นเกินไป ต่างจากระบบแสดงจำนวนผู้ใช้บริการตรงที่ ระบบแสดงความหนาแน่น ของการใช้บริการมีการแสดงข้อมูลเป็นกราฟแท่งแบบเรียลไทม์ แต่ระบบแสดงจำนวนผู้ใช้บริการของ กลุ่มฟิตเนสไม่มีในส่วนนี้เพียงแต่เป็นการแสดงจำนวนผู้ใช้บริการเฉลี่ยเป็นรายวันเท่านั้น โดยหาก ลูกค้าเคยใช้ระบบค้นหาฟิตเนสตัวแอปพลิเคชันจะจดจำการค้นหาและแสดงข้อมูลความหนาแน่นของ การใช้บริการเฉพาะสาขาที่ใกล้เคียงหรือตรงตามเงื่อนไขที่ได้ระบุไปในระบบค้นหา หรือข้อมูลที่ลูกค้า ได้กรอกไปในส่วนของฟิตเนสที่ใช้บริการในปัจจุบันของระบบสมาชิก (Recommendation System) ตารางที่ 10 : ตารางแผนที่ความเข้าใจสำหรับระบบแสดงความหนาแน่นของการใช้บริการ

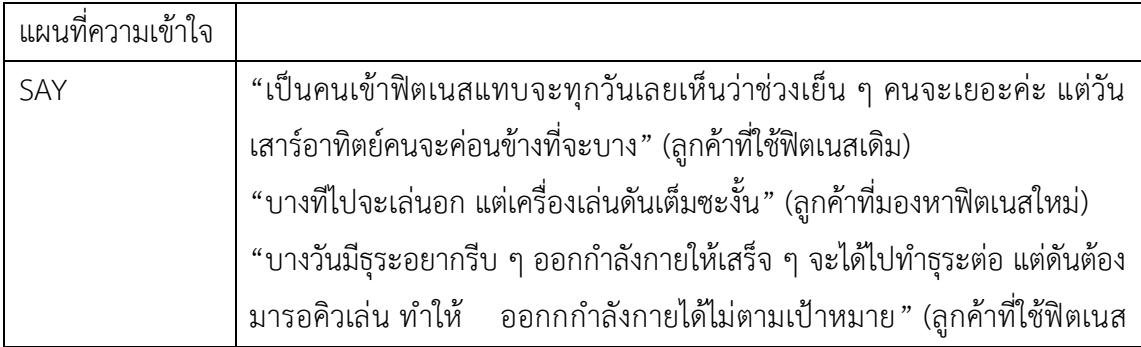

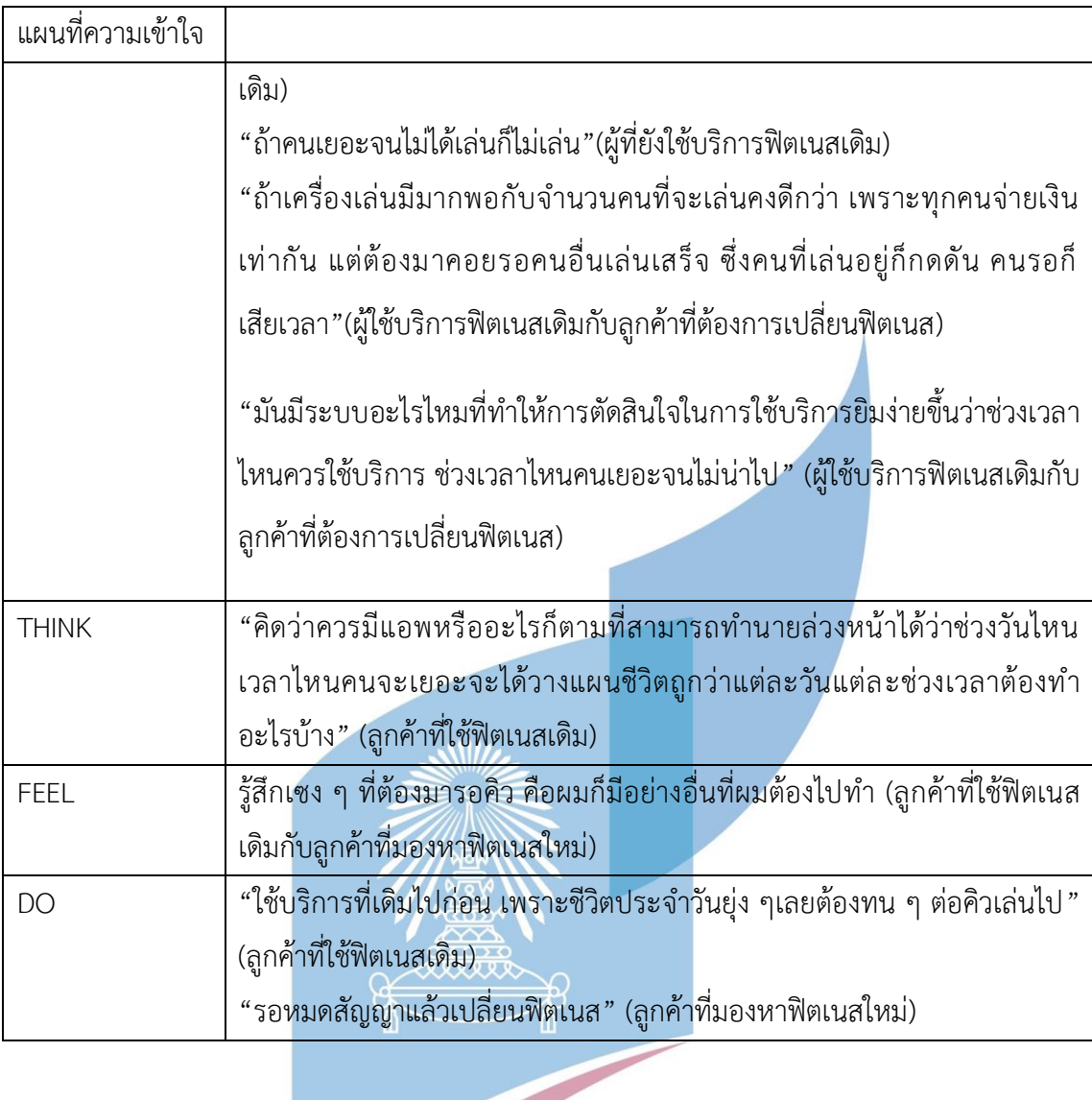

กรอบปัญหา (Problem Statement) ของระบบ มีดังนี้ 1.ลูกค้าต้องการระบบที่สามารถประมาณการความหนาแน่นของผู้คนที่มาใช้บริการฟิตเน สได้อย่างแม่นยำ เพื่อที่จะหลีกเลี่ยงใช้บริการในช่วงเวลาที่มีผู้คนหนาแน่นมาก

## **ความต้องการ (Requirements)**

ความต้องการ (Requirement) ของระบบ มีดังนี้

1.ลูกค้าสามารถทราบถึงความหนาแน่นของการใช้บริการฟิตเนสในแต่ละช่วงเวลาของแบ รนด์/สาขาได้

## **4.1.2.2 ส่วน Web App สำหรับ Fitness**

## **1 ระบบตอบกลับการรีวิว (Review Reply System)**

ระบบนี้เป็นระบบสำหรับกลุ่มฟิตเนส ทางฟิตเนสสามารถที่จะเข้ามาตรวจเช็คว่าสิ่งที่ลูกค้าได้ แสดงความคิดเห็นในระบบรีวิวนั้น มีสิ่งติชมอะไรบ้างเพื่อที่จะสามารถคงสิ่งที่ดีอยู่แล้วเอาไว้ และ แก้ไขในส่วนที่ควรแก้เพื่อที่จะทำให้ลูกค้าพึงพอใจมากยิ่งขึ้น สามารถตรวจเช็คได้ด้วยว่าสิ่งที่ลูกค้า แสดงความคิดเห็นมาเป็นความจริงหรือไม่ อีกทั้งยังสามารถตอบกลับรีวิวของลูกค้าเพื่อเป็นการ ขอบคุณลูกค้าที่ชื่นชม หรือขอโทษ/รับทราบในสิ่งที่ลูกค้าติ แต่ไม่สามารถที่จะสร้างหัวข้อการรีวิว เหมือนลูกค้าได้

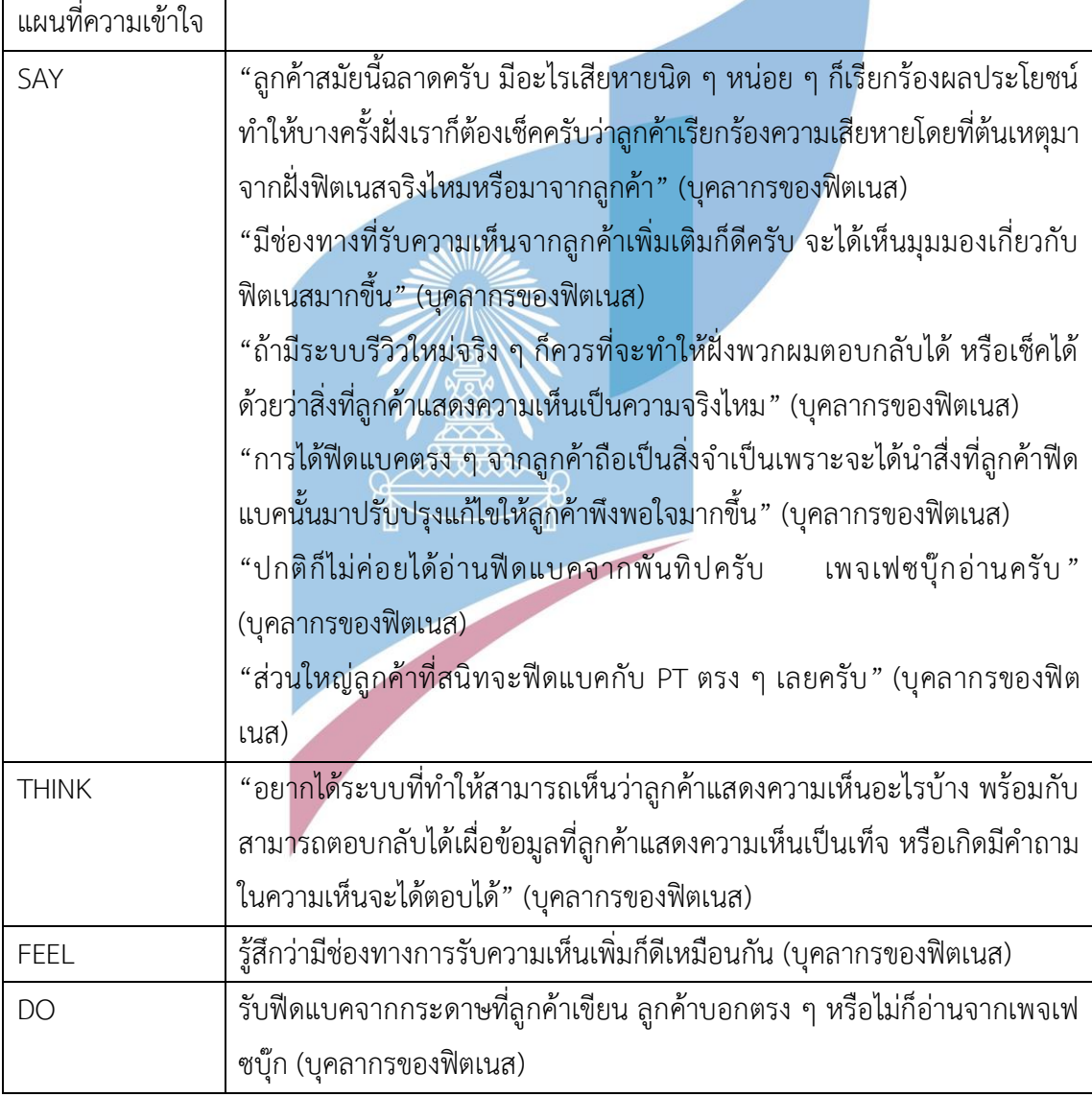

ตารางที่ 11 : ตารางแผนที่ความเข้าใจสำหรับระบบตอบกลับการรีวิว

กรอบปัญหา (Problem Statement) ของระบบ มีดังนี้

1.บุคลากรของฟิตเนสต้องการระบบที่สามารถตรวจเช็คหรือตอบกลับลูกค้าได้หากมีระบบ หรือช่องทางใหม่เกี่ยวกับการรีวิว

2.บุคลากรของฟิตเนสต้องการระบบที่เป็นช่องทางที่ได้รับฟีดแบคจากลูกค้าเพิ่มเติม/ฟีดแบค ที่มีคุณภาพ เพราะบางช่องทางยังไม่มีคุณภาพเท่าที่ควร

#### **ความต้องการ (Requirements)**

ความต้องการ (Requirement) ของระบบ มีดังนี้

1.บุคลากรของฟิตเนสสามารถเห็นถึงสถานะการอ่าน/ตอบกลับรีวิวของลูกค้าได้ว่า รีวิวไหน อ่านแล้วหรือยังไม่อ่าน หรือรีวิวไหนตอบกลับแล้วหรือยังไม่ตอบกลับ เพื่อความสะดวกในการ ตรวจเช็คและบริหารจัดการได้

2.บุคลากรของฟิตเนสสามารถเห็นความเห็นของ<mark>ลูกค้าพ</mark>ร้อมทั้งสามารถตอบกลับได้

# **2 ระบบการเพิ่มฟิตเนส (Fitness Adding System)**

ระบบนี้เป็นระบบสำหรับกลุ่มฟิตเนส โดยหากทางฟิตเนสมีการเพิ่มสาขาก็สามารถที่จะเพิ่ม ข้อมูลลงไปบนเว็บแอปพลิเคชันได้ว่าฟิตเนสสาขาใหม่ตั้งอยู่ที่ไหน โดยระบบนี้จะเชื่อมโยงกับระบบ ค้นหาโลเคชันของฝั่งลูกค้า คือเมื่อฝั่งฟิตเนสอัปเดตสาขาใหม่ ทางฝั่งลูกค้าก็จะสาขาเห็นที่ตั้งของ สาขาใหม่ที่ฝั่งฟิตเนสได้อัปเดตได้ อีกทั้งตัวระบบนี้ยังทำให้ทางฟิตเนสสมารถตรวจเช็คได้ว่าสาขาที่มี ในปัจจุบันมีสาขาอะไรบ้าง

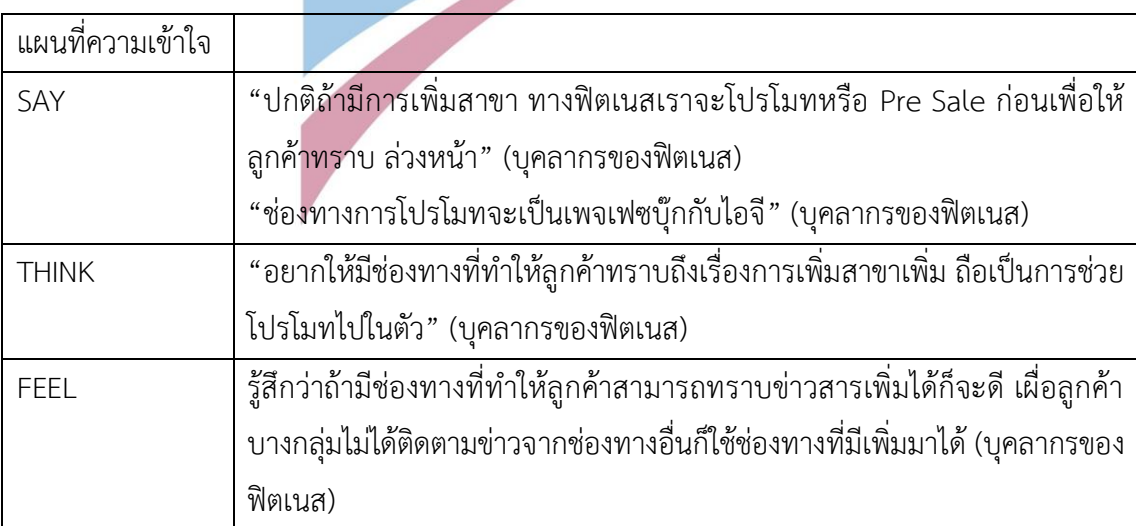

ตารางที่ 12 : ตารางแผนที่ความเข้าใจสำหรับระบบการเพิ่มฟิตเนส

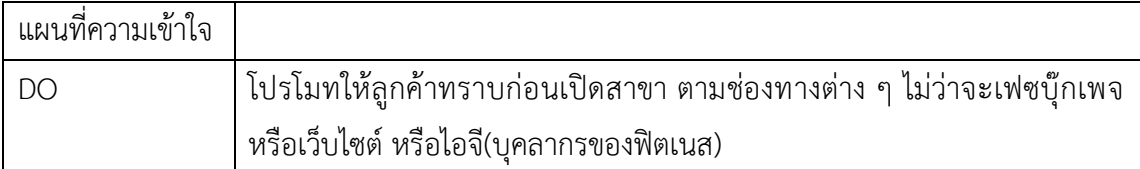

กรอบปัญหา (Problem Statement) ของระบบ มีดังนี้ 1.บุคลากรของฟิตเนสต้องการระบบที่สามารถอัปเดตข้อมูลเกี่ยวกับสาขาใหม่ของฟิตเนส 2.บุคลากรของฟิตเนสต้องการระบบที่เป็นช่องทางการแจ้งข่าวสารให้ลูกค้าทราบเพิ่มเติม เกี่ยวกับการเพิ่มสาขาใหม่

### **ความต้องการ (Requirements)**

ความต้องการ (Requirement) ของระบบ มีดังนี้

1.บุคลากรของฟิตเนสสามารถตรวจเช็คได้ว่าสาขาที่มีในปัจจุบันมีสาขาอะไรแล้วบ้างพร้อม ทั้งยังสาขาแก้ไขข้อมูลที่ตั้งและเบอร์ติดต่อได้ หากข้อมูลดังกล่าวผิดพลาดหรือมีการเปลี่ยนแปลง 2.บุคลากรของฟิตเนสสามารถอัปเดต/เพิ่มข้อมูลเกี่ยวกับสาขาใหม่ ทำให้ลูกค้าเห็นข่าวสาร เกี่ยวกับการเพิ่มของสาขามากขึ้น

## **3 ระบบอัปเดตฟิตเนส (Fitness Updating System)**

ระบบนี้เป็นระบบสำหรับกลุ่มฟิตเนส ทางฟิตเนสสามารถอัปเดตข้อมูลต่าง ๆ ลงบนเว็บแอป พลิเคชันได้ว่าภายในฟิตเนสแต่ละสาขา มีบริการ(รวมถึงสินค้าในระบบสมาชิก) ราคา อุปกรณ์ หรือ คลาสอะไรเปลี่ยนแปลงไปบ้าง ซึ่งทำให้ทางฝั่งลูกค้าเห็นความเปลี่ยนแปลงไปด้วยเมื่อลูกค้าได้ใช้ ระบบค้นหาฟิตเนส อีกทั้งยังสามารถตรวจเช็ค/แก้ไขข้อมูลที่อัปเดตไปแล้วได้ ตารางที่ 13 : ตารางแผนที่ความเข้าใจสำหรับระบบอัปเดตฟิตเนส

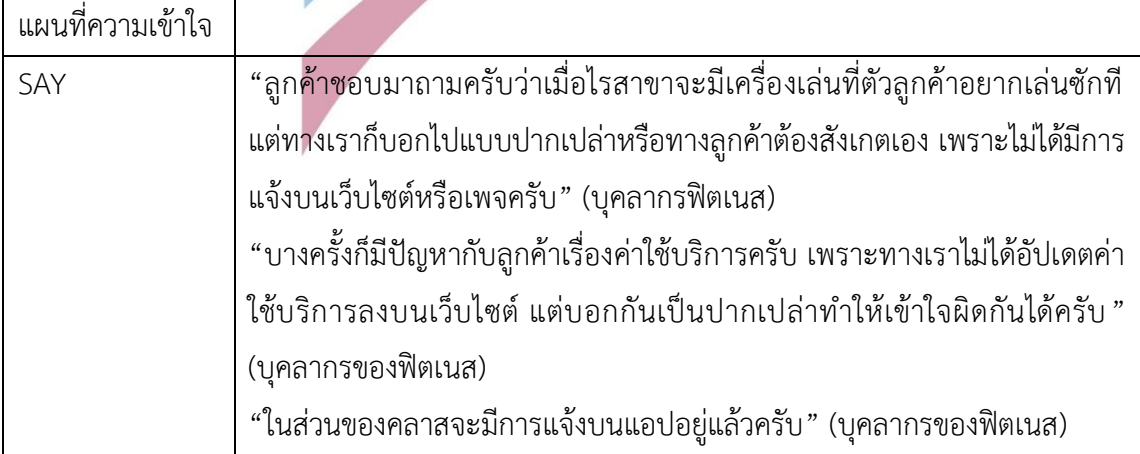

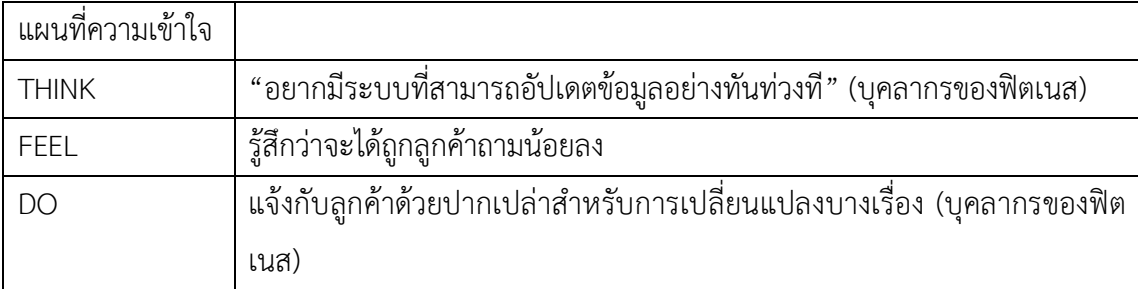

กรอบปัญหา (Problem Statement) ของระบบ มีดังนี้

1.บุคลากรของฟิตเนสต้องการระบบที่สามารถอัปเดตการเปลี่ยนแปลงของฟิตเนส เพราะมี ข้อมูลในบางเรื่องที่ไม่ได้อัปเดตขึ้นเว็บไซต์ ทำให้เกิดความเข้าใจผิดขึ้นระหว่างบุคลากรฟิตเนสกับ ลูกค้า

## **ความต้องการ (Requirements)**

ความต้องการ (Requirement) ของระบบ มีดังนี้ 1.บุคลากรของฟิตเนสสามารถอัปเดตเรื่องต่าง ๆ ภายในฟิตเนสให้กับลูกค้าทราบได้

2.บุคลากรของฟิตเนสสามารถตรวจสอบ/แก้ไขข้อมูลที่อัปเดตไปแล้วได้

## **4 ระบบอัปเดตโปรโมชั่น (Promotion Updating System)**

ระบบนี้เป็นระบบสำหรับกลุ่มฟิตเนส โดยจะเป็นระบบสำหรับอัปเดตโปรโมชั่นตามที่ทางฟิต เนสแต่ละแบรนด์ต้องการจัดขึ้นในแต่ละช่วงเวลาหรือเทศกาลที่กำลังจะมีขึ้น โดยเมื่อทางฟิตเนสได้ทำ การอัปเดตข้อมูลบนเว็บไซต์ จะทำให้ลูกค้าเห็นโปรโมชั่นต่าง ๆ ที่ทางฟิตเนสแต่ละแบรนด์ได้จัดขึ้น เมื่อกลุ่มลูกค้าได้ใช้ระบบแสดงโปรโมชั่น โดยทางฟิตเนสสามารถกำหนดช่วงเวลาที่จะเพิ่มโปรโมชั่น ขึ้นแอปพลิเคชันกับเวลาที่สิ้นสุดแสดงโปรโมชั่นได้ เพื่อให้ตัวระบบเพิ่ม/นำโปรโมชั่นออกโดยอัตโนมัติ เพื่อที่บุคลากรของทางฟิตเนสไม่จำเป็นต้องนำโปรโมชั่นเพิ่มขึ้นเว็บไซต์เองหรือนำออกไปเอง และ หากทางฟิตเนสต้องการจะชม/แก้ไขโปรโมชั่นที่เพิ่มไปแล้วก็สามารถทำได้

ตารางที่ 14 : ตารางแผนที่ความเข้าใจสำหรับระบบอัปเดตโปรโมชั่น

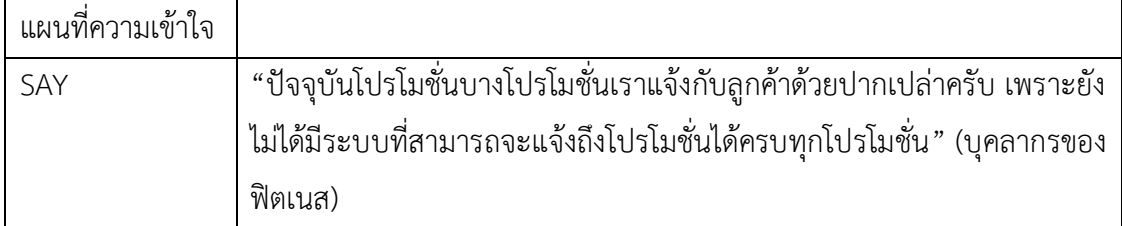

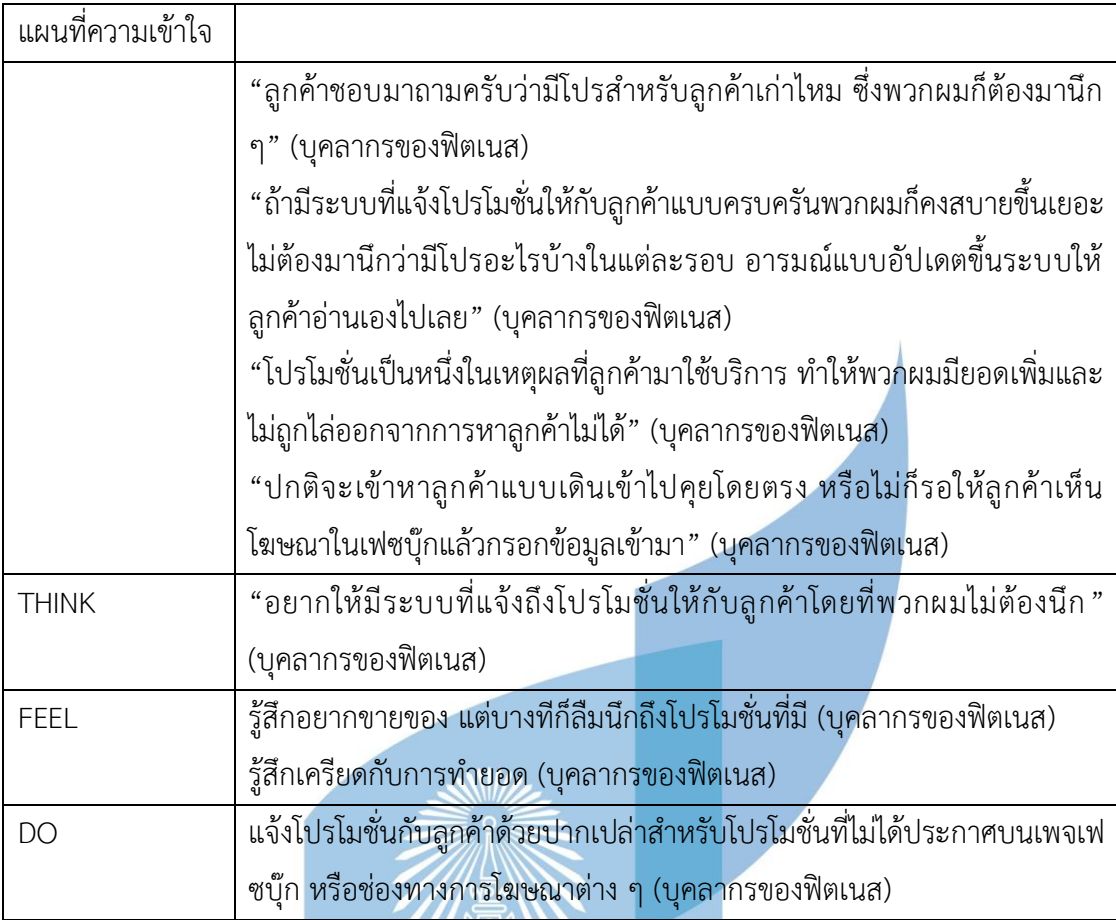

กรอบปัญหา (Problem Statement) ของระบบ มีดังนี้

1.บุคลากรของฟิตเนสต้องการระบบที่เป็นช่องทางสำหรับประกาศโปรโมชั่นสินค้าได้อย่าง ครบถ้วนให้กับลูกค้า

2.บุคลากรของฟิตเนสต้องการระบบที่เป็นช่องทางที่ทำให้ลูกค้าเข้าถึงฟิตเนสได้มากขึ้น เพื่อที่จะง่ายต่อการทำยอดและลดโอกาสที่จะโดนไล่ออก โดยต้องการให้ลูกค้ากรอกข้อมูลเข้ามาทาง หน้าเว็บเพื่อให้ทาง ฟิตเนสติดต่อกลับ

## **ความต้องการ (Requirements)**

ความต้องการ (Requirement) ของระบบ มีดังนี้ 1.บุคลากรของฟิตเนสสามารถอัปเดตข้อมูลเกี่ยวกับโปรโมชั่น 2.บุคลากรของฟิตเนสสามารถทำให้ลูกค้าเข้าถึงโปรโมชั่นของทางฟิตเนสได้มากขึ้น

## **4.2 การสร้างต้นแบบ (Prototype)**

4.2.1 สร้างต้นแบบแบบหยาบ (Low – fidelity Mockups)

สร้างต้นแบบแบบหยาบ (Low – fidelity Mockups) ด้วยการวาดมือทั้ง 10 ระบบข้างต้น ให้ผู้ใช้งานที่เป็นกลุ่มเป้าหมายเห็นภาพคร่าวๆจากการที่เห็นแบบและผู้ออกแบบได้อธิบายแบบให้ฟัง ถึงแบบ ซึ่งก่อให้เกิดการแลกเปลี่ยนความคิดเห็นระหว่างผู้ออกแบบและกลุ่มเป้าหมายว่าแบบที่ออก ถูกใจกลุ่มเป้าหมายหรือไม่อย่างไร เพื่อที่ผู้ออกแบบจะได้นำไอเดียที่ได้จากขั้นตอนนี้ไปพัฒนาต่อใน ขั้นตอนของ สร้างต้นแบบแบบเสมือนจริง (High – fidelity Mockups)

โดยต้นแบบแบบหยาบที่ผู้ออกแบบได้วาดมือมีระบบย่อยดังต่อไปนี้

- หน้าเมนูของฝั่งลูกค้า
- ระบบค้นหาฟิตเนส (Fitness Finding System)
- ระบบรีวิว (Review System)
- ระบบแสดงโปรโมชั่น (Promotion Displaying System)
- ระบบสมาชิก (Membership System)
- ระบบแสดงความหนาแน่นของการใช้บริการ (Traffic Tracking System)
- หน้าเมนูของฝั่งฟิตเนส
- ระบบตอบกลับการรีวิว (Review Reply System)
- ระบบการเพิ่มฟิตเนส (Fitness Adding System)
- ระบบอัปเดตฟิตเนส (Fitness Updating System)
- ระบบอัปเดตโปรโมชั่น (Promotion Updating System)

โดยแต่ละระบบจะมีการออกแบบดังต่อไปนี้

## **1.ฝั่งลูกค้า**

- 1.1 หน้าเมนูเลือกระบบของการใช้งานฝั่งลูกค้า แบบที่ 1 ดังแสดงในรูปที่ 4-1
- 1.2 หน้าเมนูเลือกระบบของการใช้งานฝั่งลูกค้า แบบที่ 2 ดังแสดงในรูปที่ 4-2

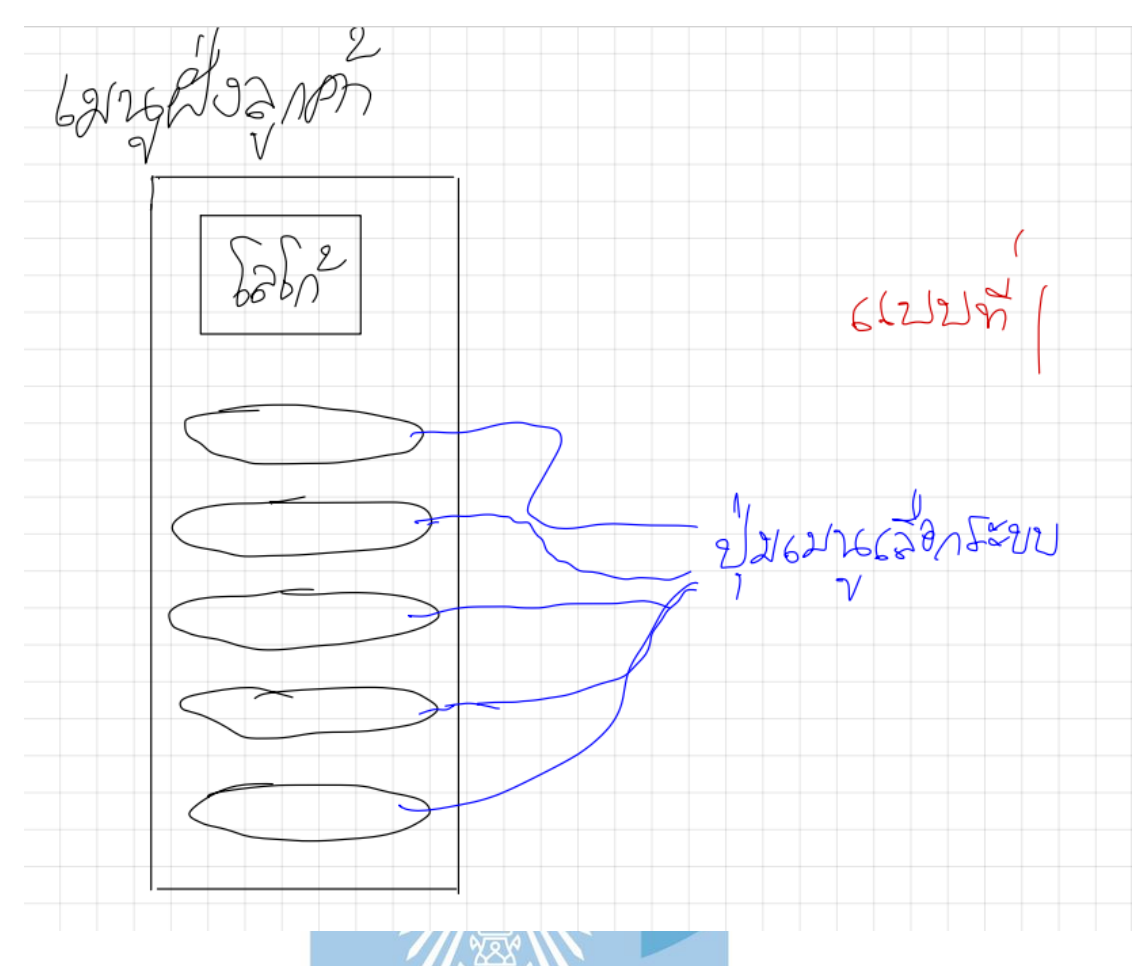

รูปที่ 4-1: ต้นแบบด้วยการวาด แสดงหน้าเมนูเลือกระบบ แบบที่ 1 หน้าจอเมนูเลือกระบบฝั่งลูกค้าแบบที่1 ออกแบบโดยให้ปุ่มเมนูเรียงกันเป็นแนวตั้ง และมีชื่อ

ระบบอยู่ภายในปุ่มเมนู

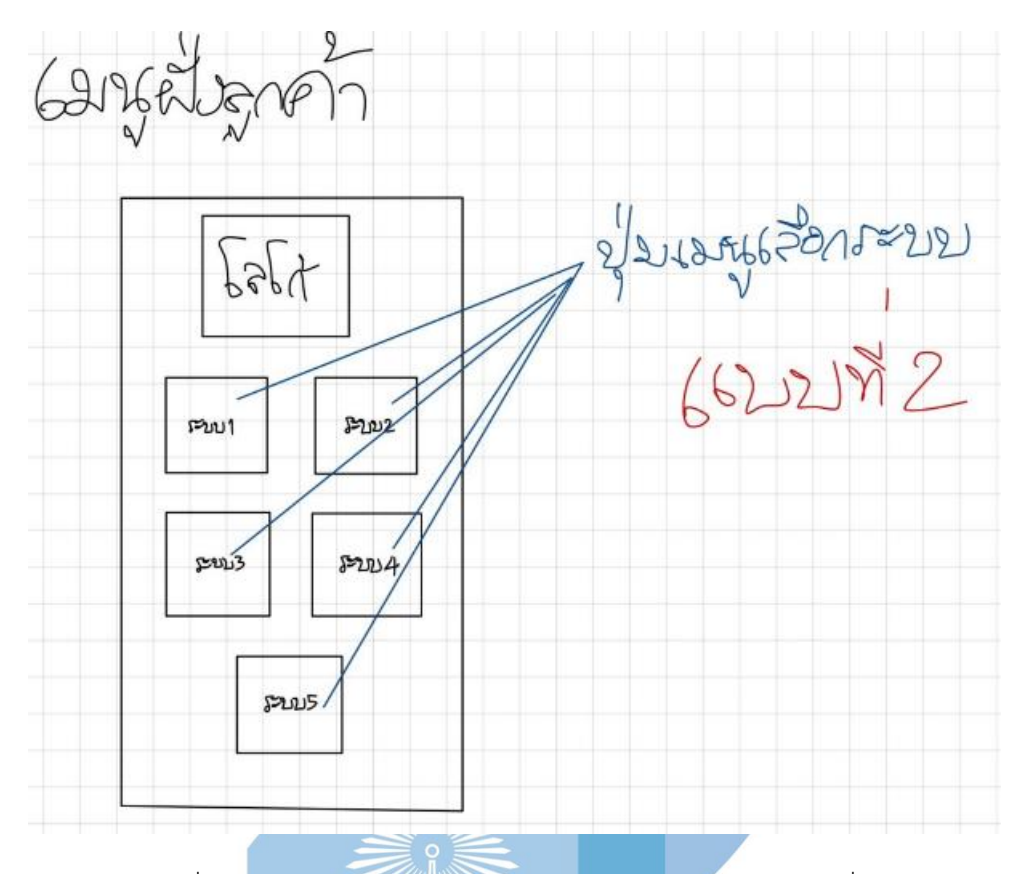

รูปที่ 4-2: ต้นแบบด้วยการวาด แสดงหน้าเมนูเลือกระบบ แบบที่ 2

รูปที่ 4-1 หน้าจอเมนูเลือกระบบฝั่งลูกค้าแบบที่1 ออกแบบโดยให้ปุ่มเมนูเรียงกันเป็นแนวตั้ง และมีชื่อระบบอยู่ภายในปุ่มเมนู

รูปที่ 4-2 หน้าจอเมนูเลือกระบบฝั่งลูกค้าแบบที่1 ออกแบบโดยให้ปุ่มเมนูเรียงกันเป็นแนวตั้ง แต่จะมีการใส่รูปในปุ่มเมนูด้วย

## **ผลการทดสอบการใช้งานได้ (Usability test)**

กลุ่มลูกค้าเลือกแบบรูปที่ 3 เนื่องจากลูกค้ารู้สึกว่าการเรียงตัวของปุ่มในแนวตั้งเป็นระเบียบ เรียบร้อย ต่างจากแบบที่ 2 ที่การจัดวางตำแหน่งของปุ่มมีการเรียงตัวไม่เป็นระเบียบเท่าแบบที่ 1

1.2.ระบบค้นหาฟิตเนส (Fitness Finding System)

1 หน้าใส่เงื่อนไขในการค้นหา ดังแสดงในรูปที่ 4-3

2 หน้าแสดงผลการค้นหา ดังแสดงในรูปที่ 4-4

1) หน้าดูข้อมูลในเว็บหลังกดปุ่ม Web ของแบรนด์ที่เลือก ดังแสดงในรูปที่ 4-5

2) หน้าดูเส้นทางและเวลาที่ใช้ในการเดินทางสำหรับฟิตเนส ที่เลือก ดังแสดงในรูปที่ 4-6

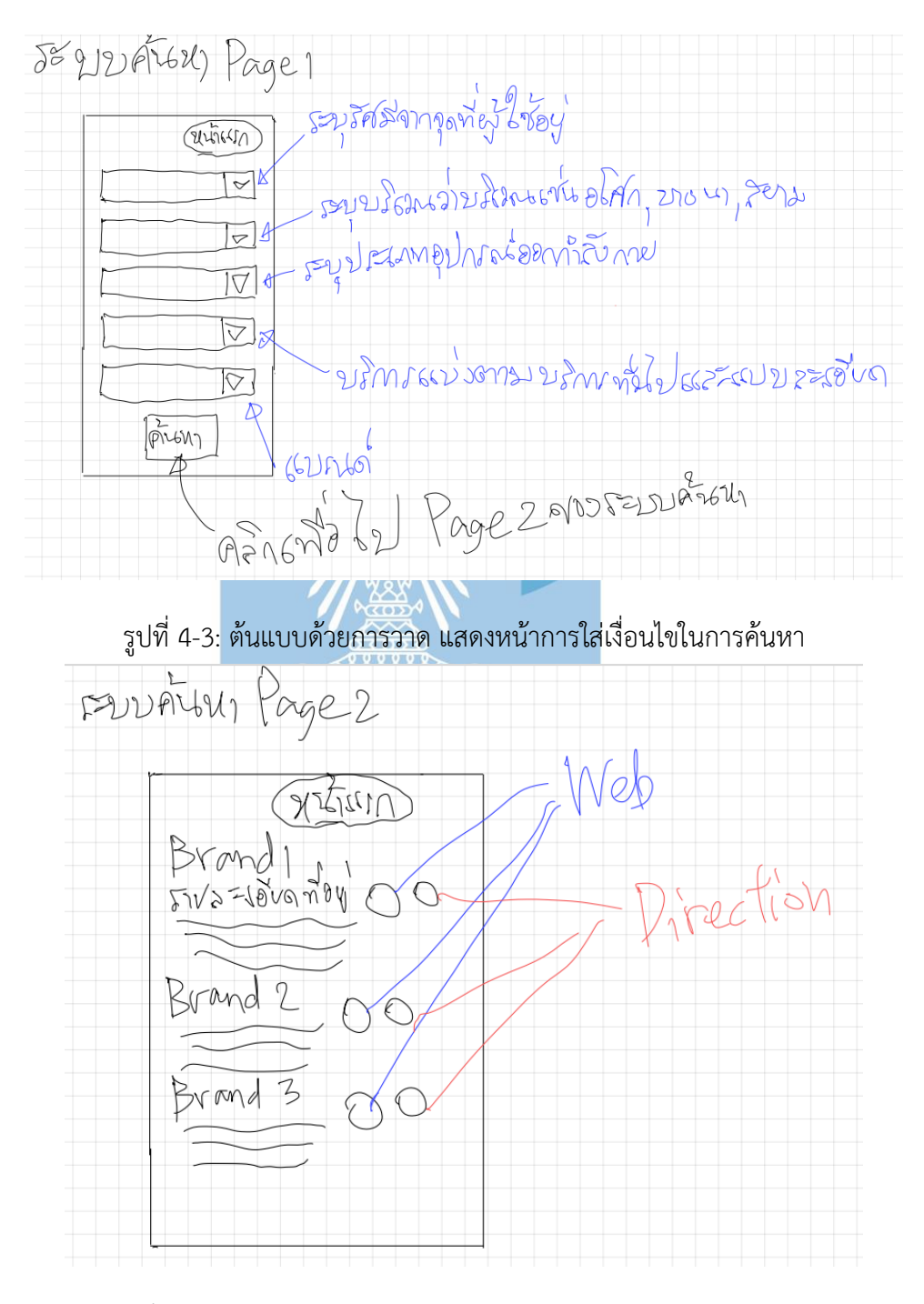

รูปที่ 4-4: ต้นแบบด้วยการวาด แสดงหน้ารายละเอียดจากผลการค้นหา

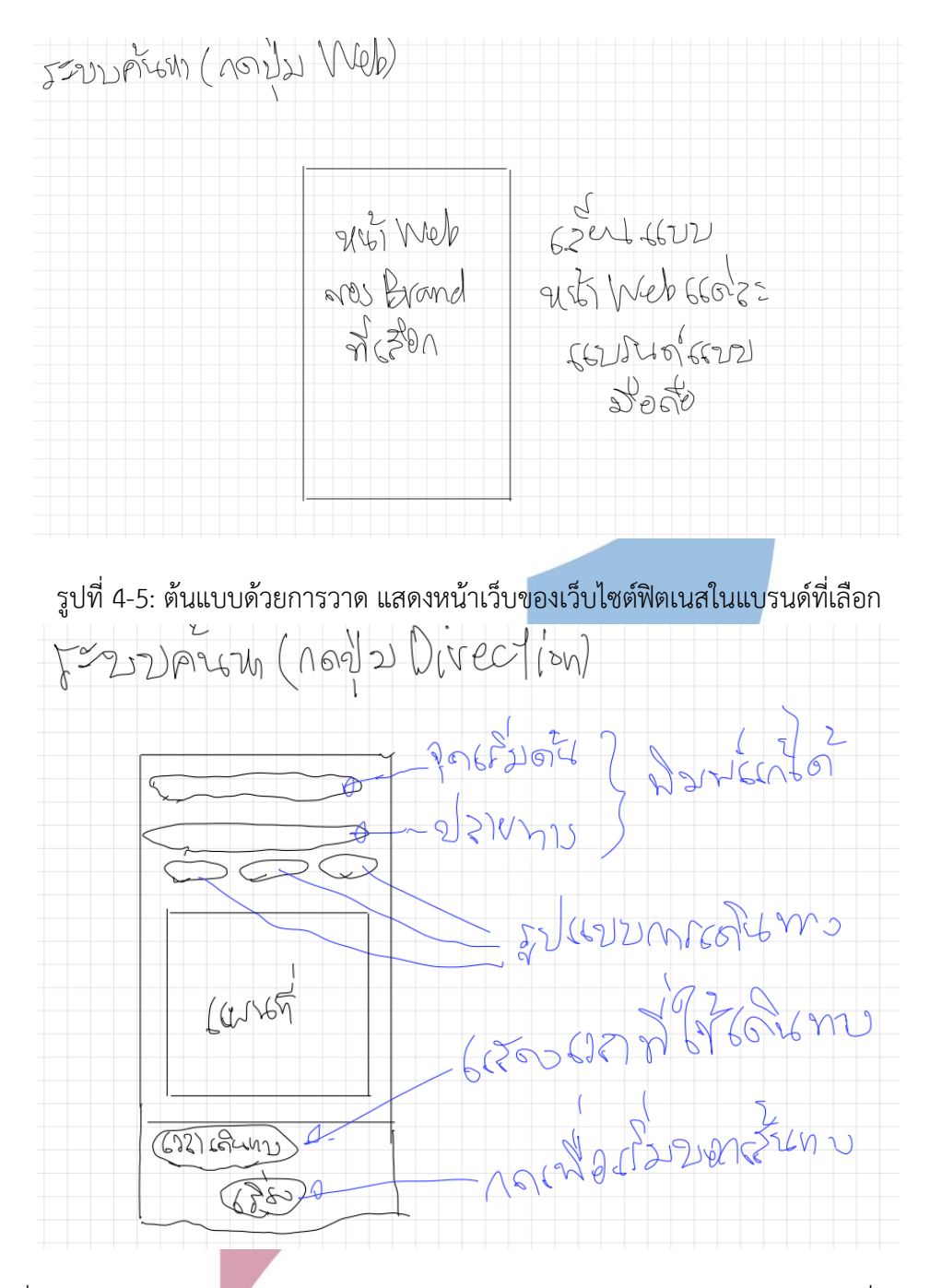

รูปที่ 4-6 : ต้นแบบด้วยการวาด แสดงหน้าเส้นทางและระยะเวลาสำหรับการไปฟิตเนสที่ต้องการ

รูปที่ 4-3 เป็นหน้าแรกที่จะแสดงเมื่อลูกค้าเข้าใช้ระบบค้นหาฟิตเนส โดยจะมีตัวกรองอยู่ 5 ตัวกรองเรียงกันเป็นแนวตั้งดังรูปดังต่อไปนี้คือ ระบุรัศมีจากจุดที่ผู้ใช้อยู่ ระบุบริเวณว่าบริเวณไหนเช่น ้บางนา อโศก สยาม ระบประเภทอปกรณ์ออกกำลังกาย บริการแบ่งเป็นแบบทั่วไปกับละเอียด และ แบรนด์ โดยทุกตัวกรองเป็นแบบ Dropdown

รูปที่ 4-4 เป็นหน้าแสดงผลการค้นหาจากรูปที่ 5 โดยหากลูกค้าเป็นสมาชิกของแอปพลิเคชัน ผลการค้นหาจะเรียงจากแบรนด์/สาขาที่เหมาะสมกับลูกค้ามากที่สุดจากบนลงล่างโดยตัวระบบจะใช้ ข้อมูลจากโปรไฟล์ลูกค้าที่ได้กรอกไปในระบบสมาชิก แต่หากลูกค้าไม่ได้เป็นสมาชิกของแอปพลิเคชัน ผลการค้นหาจะเรียงจากแบรนด์/สาขา ที่ผู้ใช้ทุกคนให้ความสนใจในการค้นหามากที่สุดหรือค้นหา บ่อยสุด อีกทั้งในแต่ละแถบของแบรนด์ที่แสดง จะมีปุ่ม Web กับ ปุ่ม Direction ดังแสดงในรูป โดย ปุ่ม Web จะเป็นปุ่มที่กดเพิ่มโยงไปยังเว็บไซต์ของฟิตเนสเพื่อดูข้อมูล ส่วนปุ่ม Direction เป็นปุ่มที่มี ไว้เพื่อให้ลูกค้าทราบเส้นทางและระยะเวลาที่ใช้เดินทางไปยังฟิตเนสที่ต้องการ เป็นรูปแบบแสดงผล แบบ Google Map

รูปที่ 4-5 เป็นหน้าเว็บไซต์หลังจากที่ลูกค้ากดปุ่ม Web ในรูปที่ 6 โดยจะเป็นหน้าเว็บไซต์ ของฟิตเนสจริงๆ

รูปที่ 4-6 เป็นหน้าแสดงเส้นทางการเดินทางไปฟิตเนส และระยเวลาที่ใช้ในการเดินทาง รูปแบบแสดงจะคล้ายๆ Google Map

#### **ผลการทดสอบการใช้งานได้(Usability test)**

รูปที่ 4-3 กลุ่มลูกค้ารู้สึกโอเคกับการที่มีตัวกรองระบุเงื่อนไขในหน้าเดียวไม่ต้องเปิดไป หลายๆหน้าให้ลำบาก แต่อยากให้ใส่รายละเอียดให้ชัดเจนขึ้นจะได้เห็นภาพได้มากขึ้น แต่ยังมีงงๆ ประเด็นเรื่องตัวกรองระยะทางกับบริเวณว่า ในกรณีที่อยากระบุจุดเริ่มต้นกับฟิตเนสที่อยากไปจะทำ ได้อย่างไรในเมื่อไม่มีตัวกรองระบุจุดเริ่มต้นแต่ระบุบริเวณที่อยากไปเลย

รูปที่ 4-4 ไม่มีความคิดเห็นอะไรมากเพราะคุ้นชินกับการแสดงผลแบบ Google map และ อยากเห็นตัวแบบที่ละเอียดมากกว่านี้

รูปที่ 4-5 No comment เพราะตอนสัมภาษณ์ได้อธิบายไปว่าหน้าเว็ปจะเป็นหน้าเว็ปของ ฟิตเนสแต่ละแบรนด์เลย

รูปที่ 4-6 กลุ่มลูกค้าโอเคกับแบบเพราะเป็นแบบที่นำไอเดียจาก google map มาใช้และ ลูกค้าคุ้นเคยแล้ว

1.3.ระบบรีวิว (Review System)

1 หน้าเลือกแบรนด์และสาขาของฟิตเนสที่ต้องการจะอ่านรีวิว ดังแสดง ในรูปที่ 4-7

2 หน้าเลือกหมวดของรีวิวที่ต้องการจะอ่าน ดังแสดงในรูปที่ 4-8

3 หน้าหลังจากเลือกหมวดรีวิวที่จะอ่าน ดังแสดงในรูปที่ 4-9

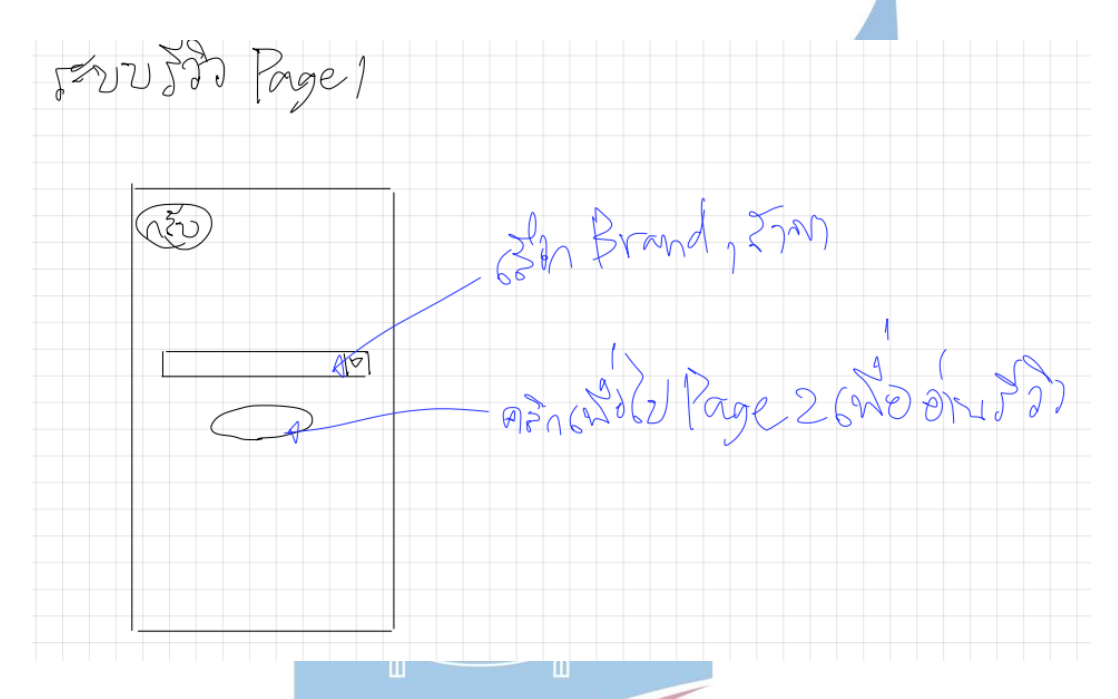

รูปที่ 4-7: ต้นแบบด้วยการวาด แสดงหน้าเลือกแบรนด์และสาขาเพื่อไปหน้าเลือกหมวดรีวิว

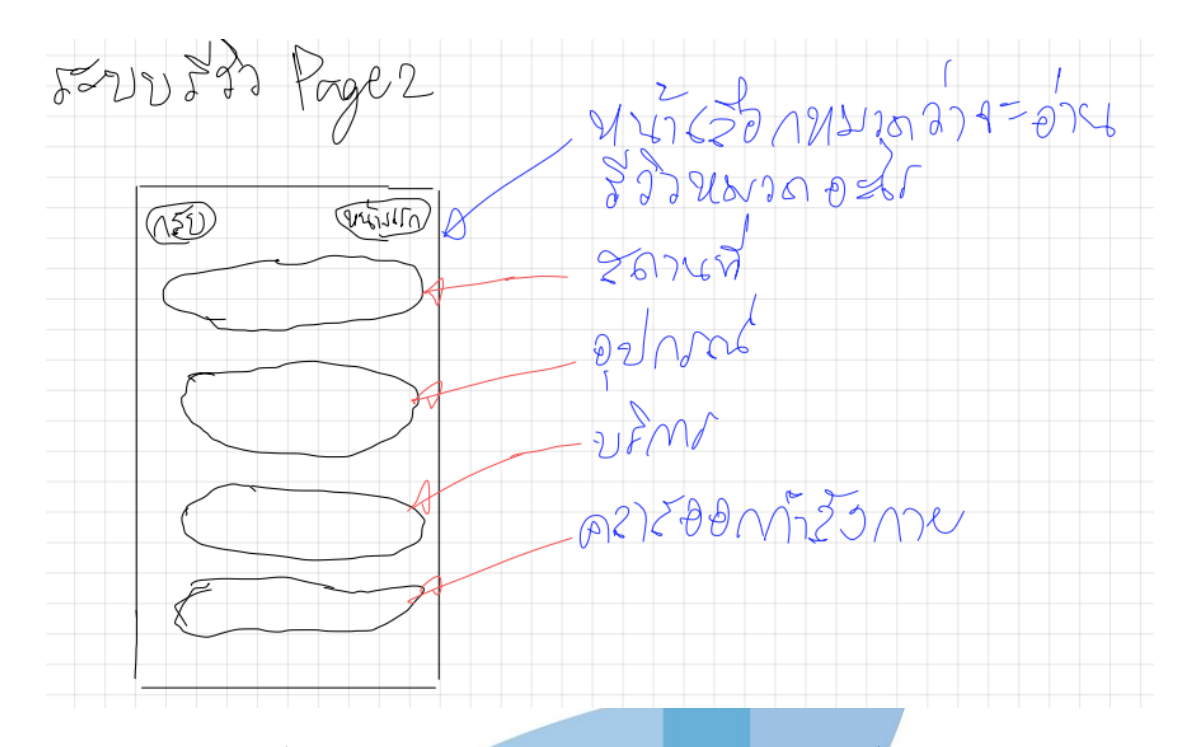

รูปที่ 4-8: ต้นแบบด้วยการวาด แสดงหน้าเลือกหมวดรีวิวที่จะอ่าน

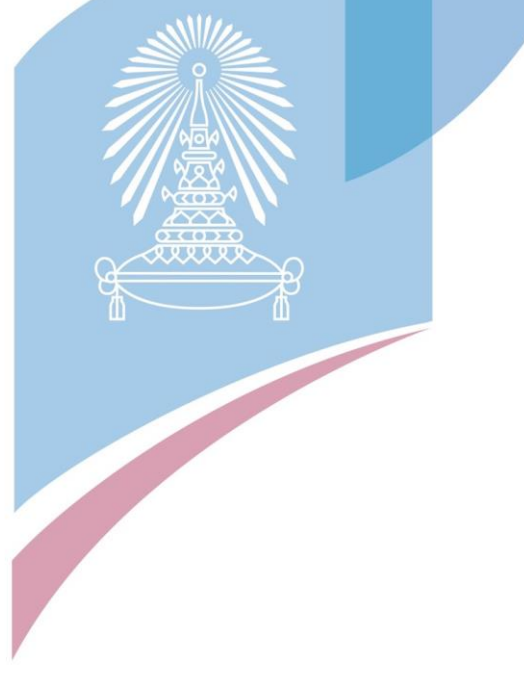

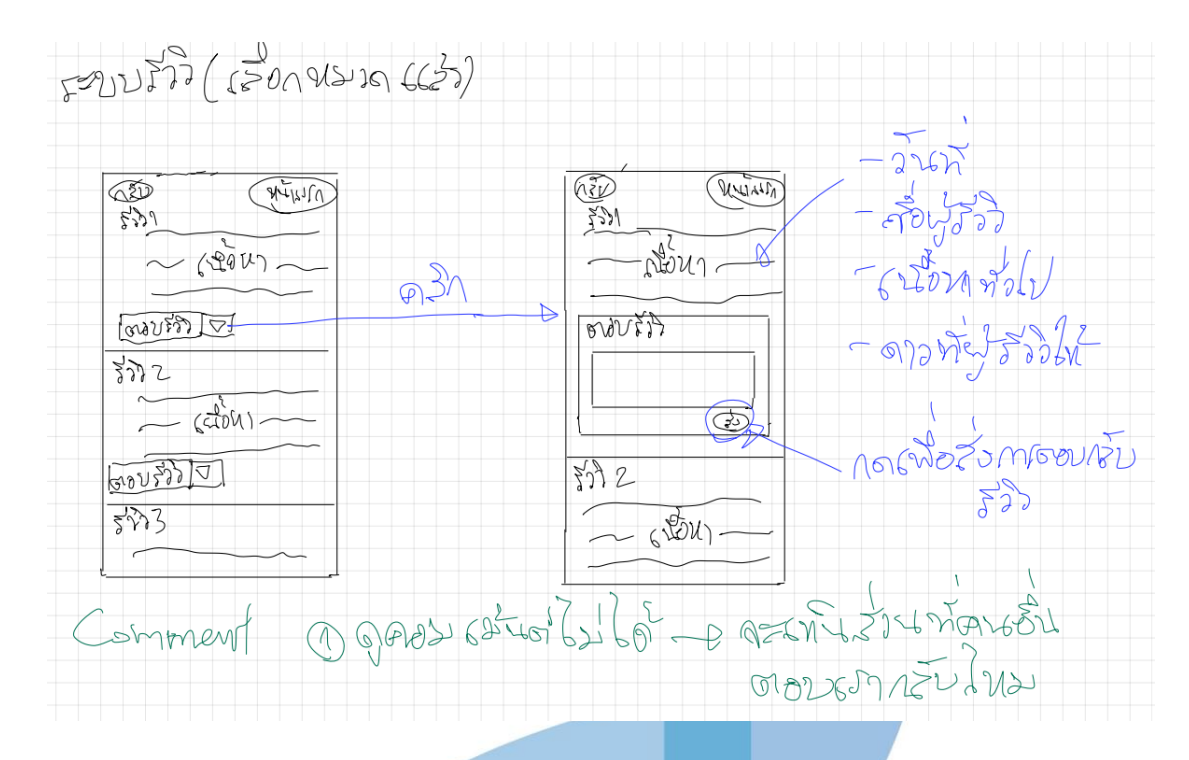

*รูปที่ 4-9*: ต้นแบบด้วยการวาด แสดงหน้าหลังเลือกหมวดรีวิว

รูปที่ 4-7 ออกแบบโดยให้ผู้ใช้ใช้ Dropdown ในการเลือกแบรนด์/สาขาฟิตเนสที่ต้องการ อ่านรีวิว

รูปที่ 4-8 เป็นหน้าของการเลือกหมวดรีวิวที่ต้องการอ่านว่าอยากอ่านหมวดอะไรในแบรนด์ / สาขาที่เลือก โดยจะมี 4 หมวดดังนี้ สถานที่ อุปกรณ์ บริการ คลาสออกกำลังกาย โดยปุ่มเลือกหมวด เรียงกันเป็นแนวตั้งรูปแบบเดียวกับหน้าเมนูเลือกระบบ

รูปที่ 4-9 เป็นหน้ารีวิวที่แสดงโดยองค์ประกอบของหน้าจะเริ่มที่หัวข้อรีวิวอยู่ตรงบนซ้ายของ แต่ละรีวิว จากนั้นจะเป็นเนื้อหารีวิว โดยส่วนของเนื้อหาจะมี วันที่รีวิว ชื่อผู้รีวิว รายละเอียดเนื้อหา ดาวที่ผู้รีวิวให้ หลังจากส่วนของเนื้อหาจะเป็นปุ่มตอบรีวิวโดยหากจะตอบรีวิวจะต้องกดลูกศร Dropdown เพื่อให้ลูกค้าสามารถเขียนรีวิวเพื่อตอบกลับได้ แต่หากไม่กดปุ่ม Dropdown ช่องเขียน รีวิวตอบกลับก็จะซ้ายดังจอฝั่งซ้ายดังแสดงในรูปที่ 4-9

## **ผลการทดสอบการใช้งานได้(Usability test)**

รูปที่ 4-7ลูกค้ายังโอเคกับดีไซต์รูปแบบนี้ในขั้นตอนนี้

รูปที่ 4-8 รูปแบบปุ่มเรียงกันเป็นระเบียบดียังรู้สึกโอเค

รูปที่ 4-9 ลูกค้ามีความสงสัยว่าจะสามารถดูความคิดเห็นของคนอื่นที่ตอบกลับรีวิวต้นได้ หรือไม่ อีกทั้งหากรายละเอียดเนื้อหาของรีวิวไหนเยอะและเนื้อหานั้นไม่มีประโยชน์ส่งผลให้เสียเวลา เลื่อนไขรีวิวที่ต้องการ แบบนี้จึงยังไม่เป็นที่น่าพอใจ

1.4.ระบบแสดงโปรโมชั่น (Promotion Displaying System)

1 หน้าเลือกแบรนด์ฟิตเนสทั้งหมดที่ต้องการจะดูโปรโมชั่น ดังแสดงใน รูปที่ 4-10

2 หน้าแสดงโปรโมชั่นของแบรนด์ทั้งหมดที่เลือก ดังแสดงในรูปที่ 4-11

3 หน้ากรอกข้อมูลให้ฟิตเนสแบรนด์ที่ผู้ใช้สนใจติดต่อกลับ ดังแสดงใน รูปที่ 4-12

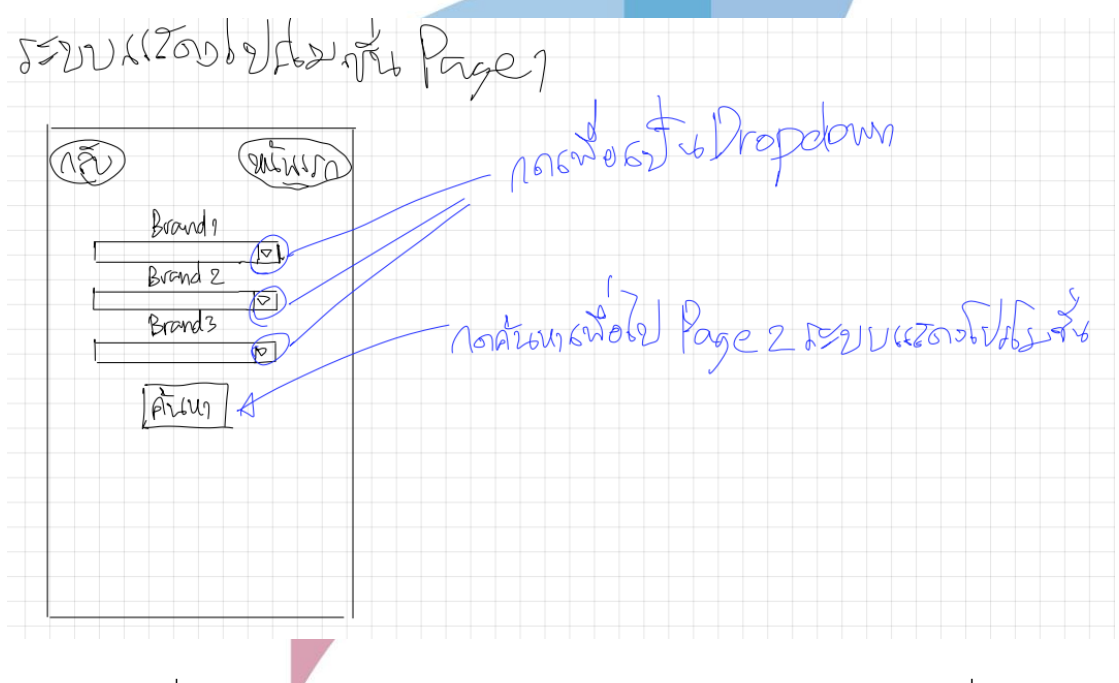

รูปที่ 4-10: ต้นแบบแสดงด้วยการวาด หน้าเลือกแบรนด์ฟิตเนสก่อนดูโปรโมชั่น

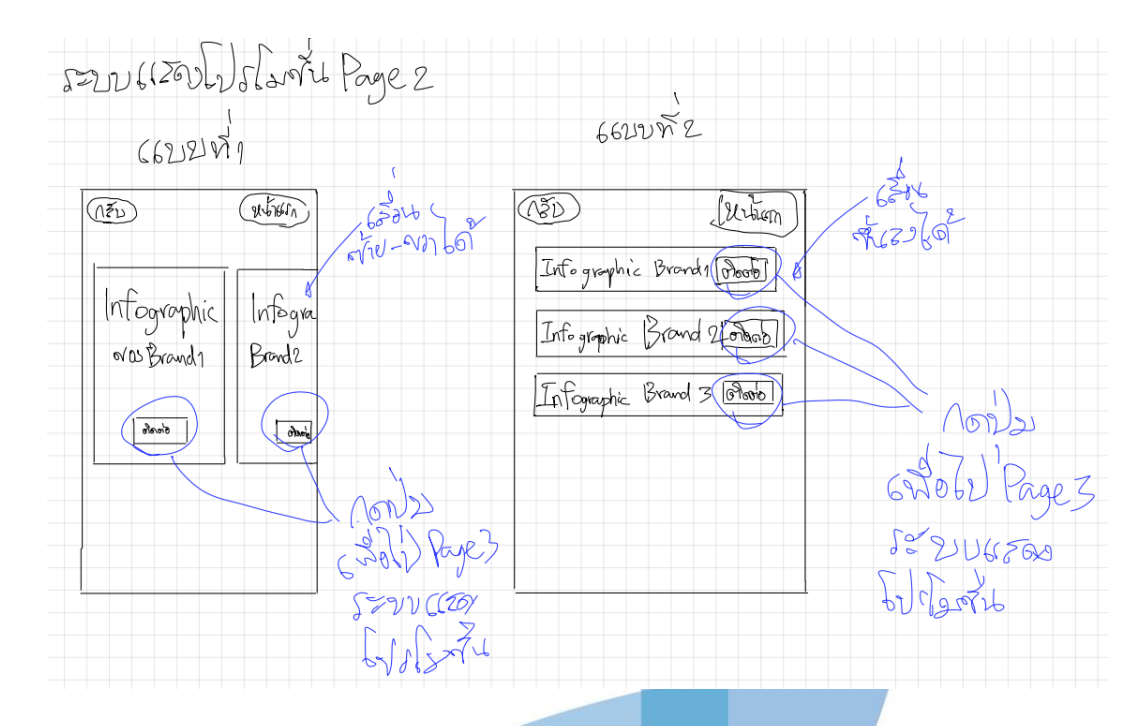

รูปที่ 4-11: ต้นแบบแสดงด้วยการวาด หน้าแสดงโปรโมชั่น

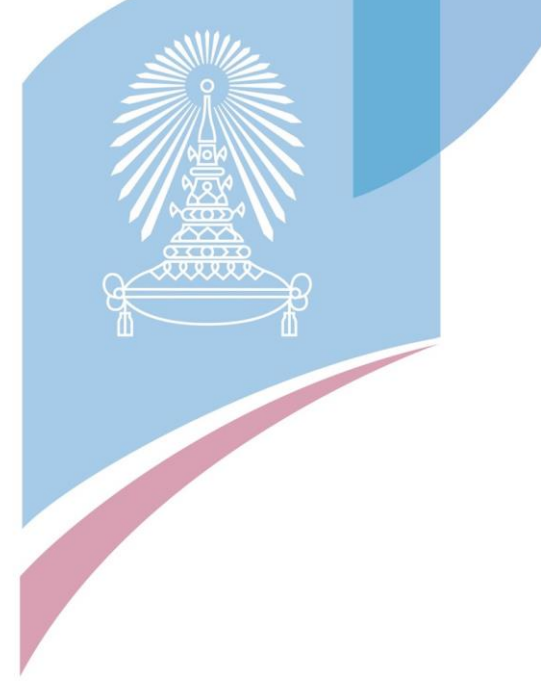

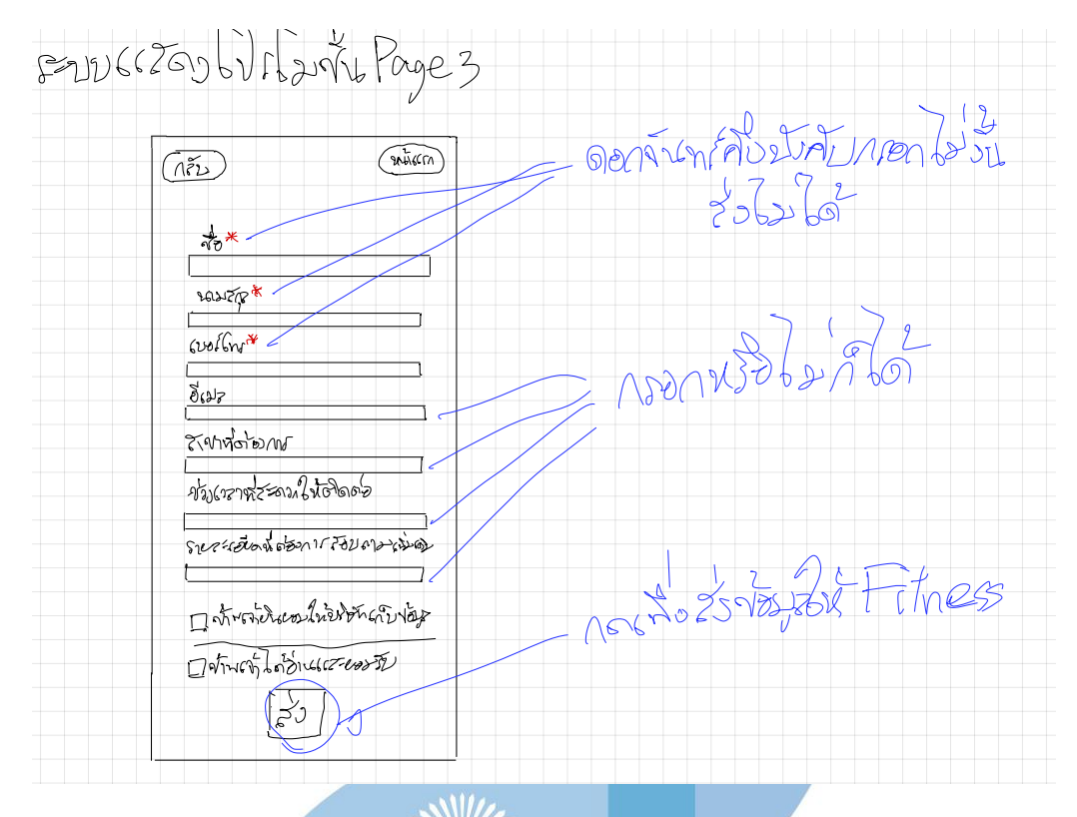

รูปที่ 4-12: ต้นแบบด้วยการวาด หน้ากรอกข้อมูลให้ฟิตเนสติดต่อกลับ

รูปที่ 4-10 หน้าเลือกแบรนด์เพื่อดูโปรโมชั่น ออกแบบมาในรูปแบบ Dropdown 3 Dropdown ด้วยทางผู้ออกแบบมองว่าเป็นจำนวนที่ไม่มากไม่น้อยเกินไป อีกทั้งป้องกันการสะดวกคำ ที่ไม่เหมือนกันของผู้ใช้แอปพลิเคชัน

รูปที่ 4-11 หน้าแสดงโปรโมชั่นถูกแบบออกมา 2 รูปแบบคือเลื่อนดูโปรโมชั่นแนวนอน กับ เลื่อนดูโปรโมชั่นแนวตั้ง โดยทั้ง 2 แบบจะเป็นการแสดงโปรโมชั่นในรูปแบบ infographic แบบ 1 จะ เห็นรูปมากกว่าแบบที่ 2 แต่แบบที่ 2 จะเห็นโปรโมชั่นหลายแบรนด์มากกว่าใน 1 หน้าจอ อีกทั้งแต่ ละ infographic จะมีปุ่มติดต่อเพื่อให้ลูกค้าเข้าไปกรอกรายละเอียดดังรูปที่ 14 เพื่อให้ทางฟิตเนสติด ต่อกลับให้ข้อมูลได้

รูปที่ 4-12 ออกแบบโดยเอาไอเดียจากเว็บของฟิตเนสที่ได้ไปสัมภาษณ์ 3 แบรนด์มาผสมกัน

## **ผลการทดสอบการใช้งานได้(Usability test)**

รูปที่ 4-10 ลูกค้าอยากได้ Design เป็นเห็นข้อความโปรโมชั่นคร่าวๆก่อนคลิกเข้าไปดู รายละเอียดมากกว่า

รูปที่ 4-11 ได้นำไอเดียจากแบบทั้ง 2 แบบมาผสมกันจนได้แบบในขั้นตอนการใช้ Figma ้ รอบที่ 1

รูปที่ 4-12 ลูกค้าคุ้นชินกับฟอร์มเลยไม่มีความคิดเห็นใดๆ

1.5.ระบบสมาชิก (Membership System)

1 หน้า login ระบบสมาชิก ดังแสดงในรูปที่ 4-13

2 หน้าสมัครสมาชิกของระบบสมาชิก ดังแสดงในรูปที่ 4-14

1) หน้ากรอกข้อมูลการสมัครเพื่อ login หน้าจอซ้ายของรูป ที่4-14

2) หน้ากรอกข้อมูลเพื่อเก็บข้อมูลผู้ใช้ หน้าจอขวาของรูปที่ 4-14

3 หน้าหลัง login เข้าสู่ระบบสมาชิก

1) หน้าดูข้อมูลส่วนตัวของสมาชิก หน้าจอบนขวาของรูปที่ 4-15

2) หน้าเลือกหมวดสินค้าเพื่อเข้าไปดูสินค้าที่ต้องการ หน้าขอ ล่างขวาของรูปที่ 4-15

4 หน้าดูสินค้าแบบเปรียบเทียบหลังเลือกหมวดสินค้า ดังแสดงในรูปที่ 4-16

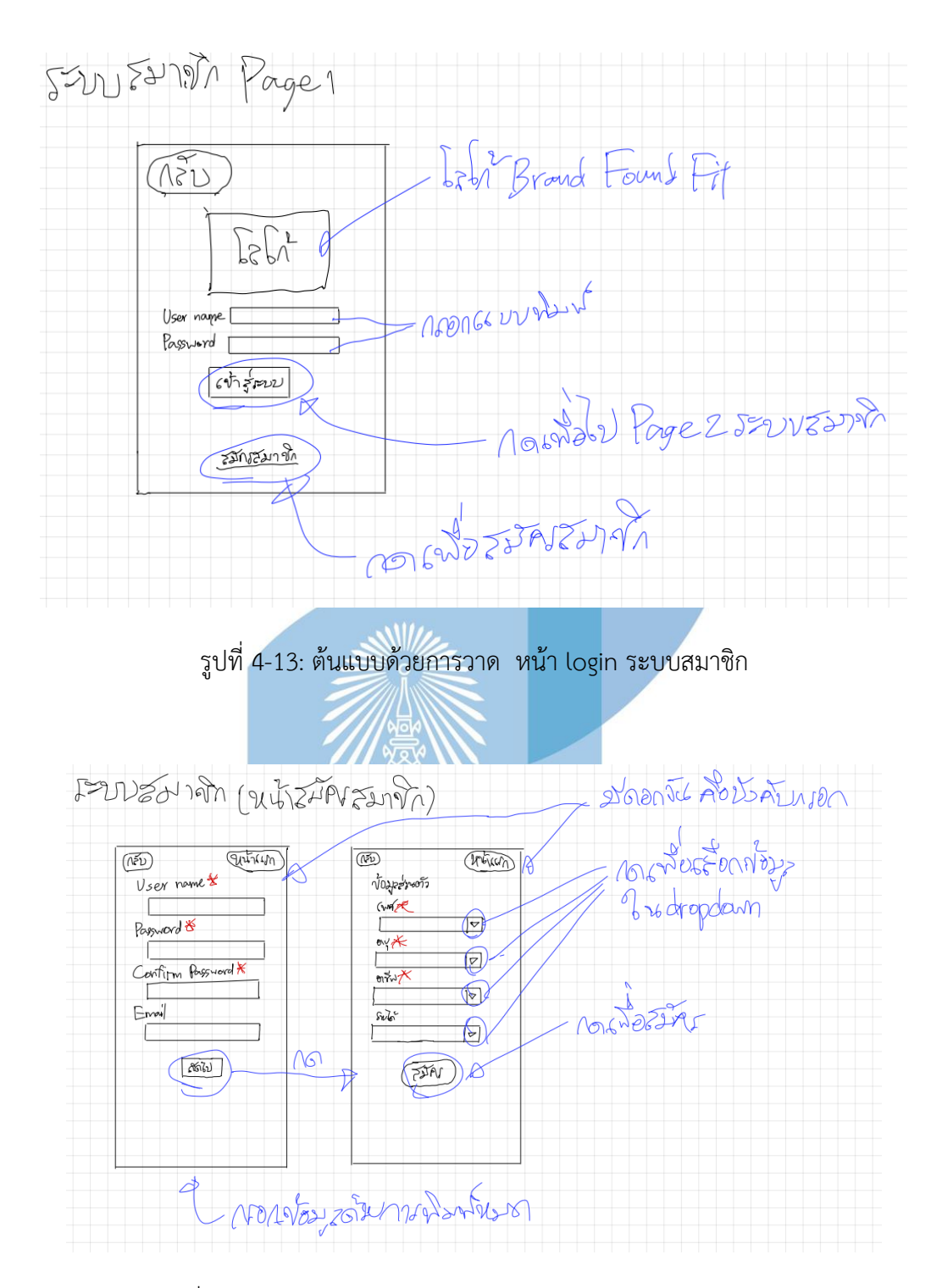

รูปที่ 4-14: ต้นแบบด้วยการวาด หน้าสมัครสมาชิกของระบบสมาชิก

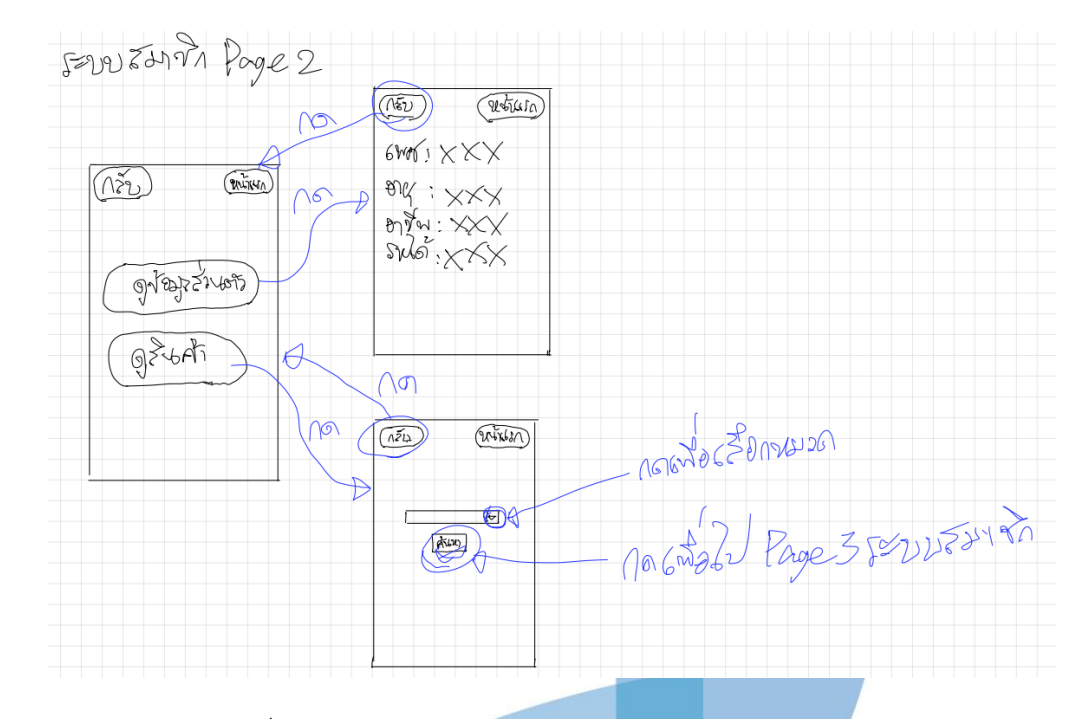

รูปที่ 4-15: ต้นแบบด้วยการวาด หน้าหลังเข้าสู่ระบบสมาชิก

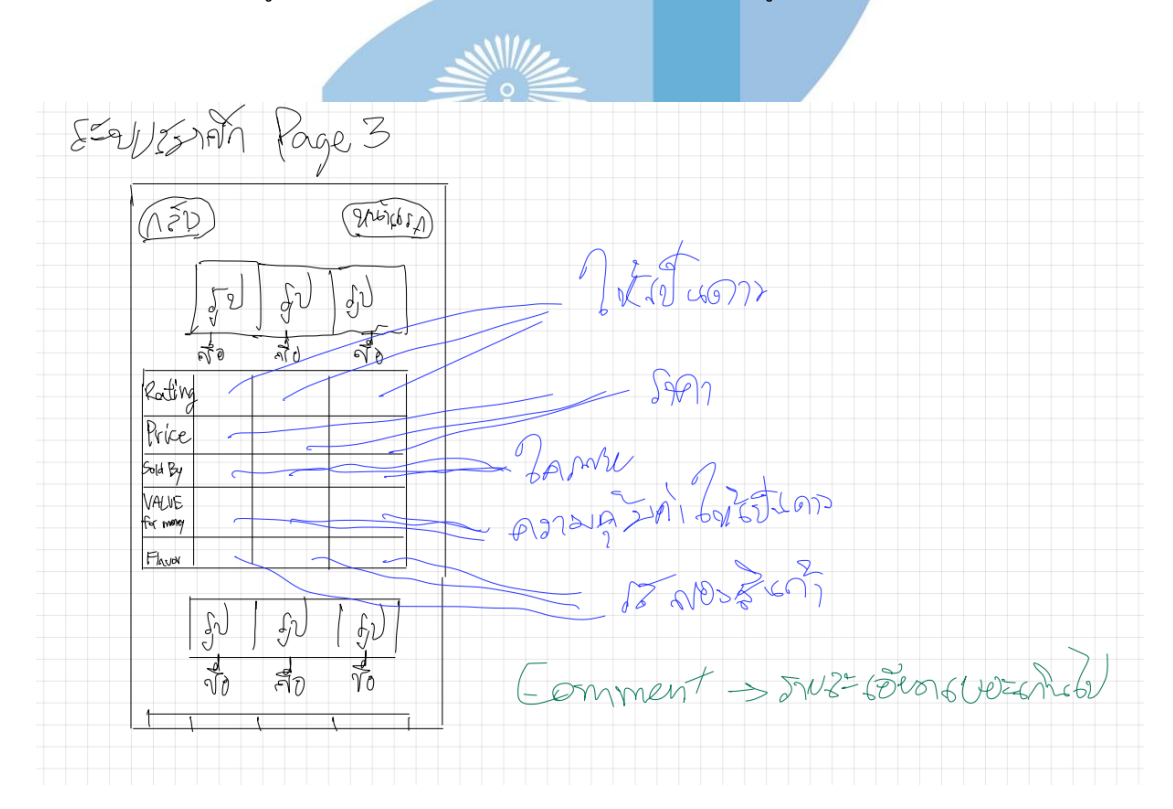

รูปที่ 4-16: ต้นแบบด้วยการวาด หน้าดูสินค้าหลังเลือกหมวดสินค้า

รูปที่ 4-13 เป็นหน้า Login เพื่อให้ลูกค้า Login เข้าสู่ระบบสมาชิก

รูปที่ 4-14 เป็นหน้าสมัครสมาชิกให้ลูกค้ากรอกรายละเอียดสำหรับการ Login และเก็บ ข้อมูลส่วนตัวเพื่อนำข้อมูลไปใช้ในการที่จะทำให้ตัวแอปพลิเคชันแนะนำสินค้าและบริการให้กับลูกค้า ได้แม่นยำขึ้น

รูปที่ 4-15 หน้าแรกหลังจาก Login เข้าระบบสมาชิก โดยจะมีเมนูให้เลือกว่าจะดูข้อมูล ส่วนตัวหรือจะดูสินค้า

รูปที่ 4-16 หน้าแสดงสินค้าเปรียบเทียบ ได้ไอเดียมาจากเว็บไซต์ Amazon

#### **ผลการทดสอบการใช้งานได้(Usability test)**

รูปที่ 4-13 ปัจจุบันมีการ Login แบบเชื่อม Facebook หรือ Gmail ลูกค้าเลยรู้สึกว่าบางทีก็ ไม่ได้อยากสมัครอยากกดลิงค์ Facebook กับ Gmail จะได้สะดวก

รูปที่ 4-14 ยังไม่มีความคิดเห็นอะไรมาก แต่ก็มีความรู้สึกขี้เกียจกรอกข้อมูลส่วนตัว

รูปที่ 4-15 อยากเห็นรายละเอียดของแบบมากกว่านี้

รูปที่ 4-16 แบบดีแต่รูปสึกว่ารายละเอียดเยอะไป บางรายละเอียดก็ไม่ได้ต้องการรู้เช่นความ คุ้มค่าที่ให้เป็นดาว เพราะความรู้สึกของแต่ละคนไม่เท่ากัน

1.6.ระบบแสดงความหนาแน่นของการใช้บริการ (Traffic Tracking System)

1 หน้าเลือกแบรนด์และสาขาที่ต้องการดูความหนาแน่นของการใช้ บริการ ดังแสดงในรูปที่ 4-17

2 หน้าแสดงความหนาแน่นของการใช้บริการ ดังแสดงในรูปที่ 4-18

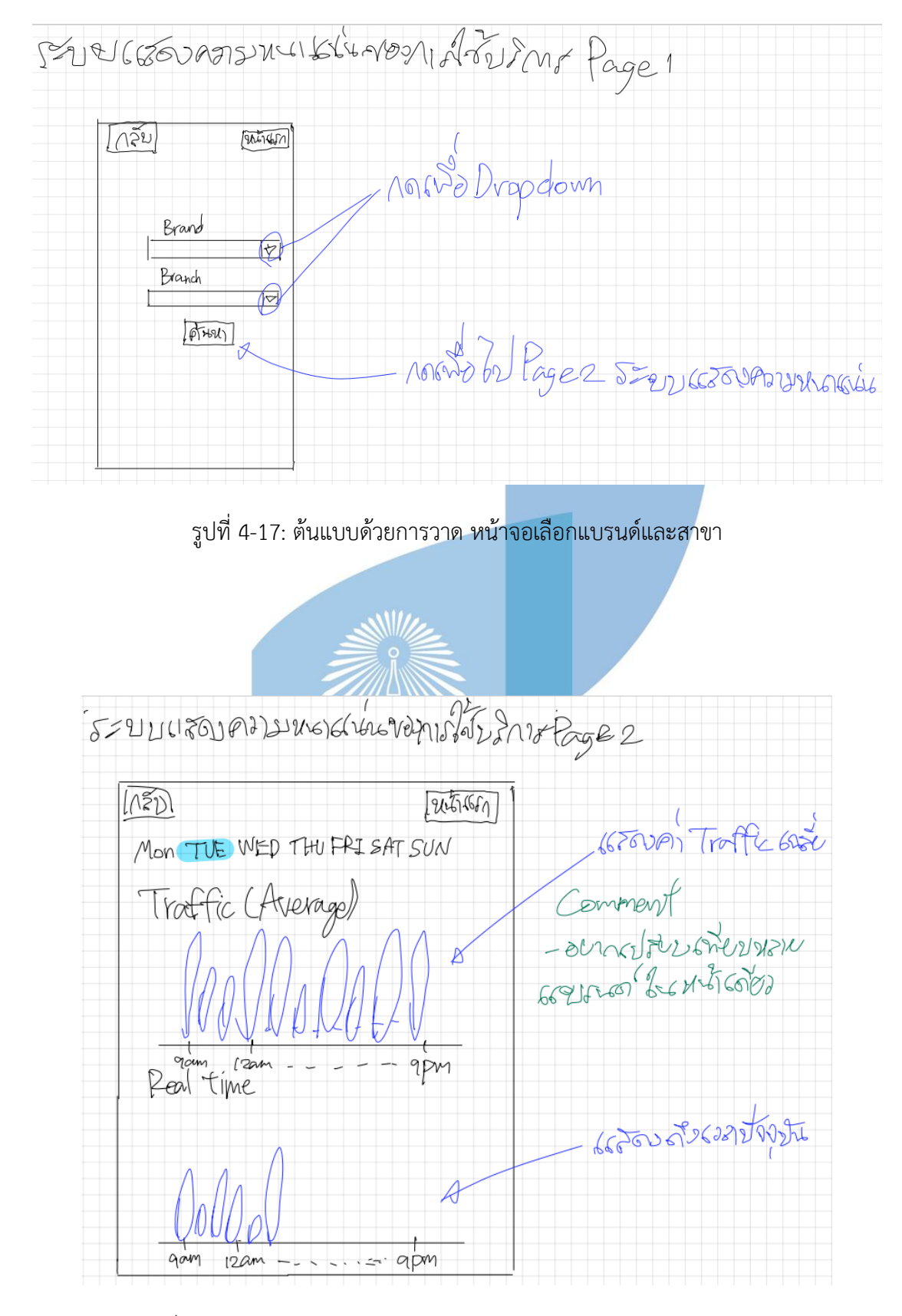

รูปที่ 4-18: ต้นแบบด้วยการวาด หน้าแสดงความหนาแน่นของการใช้บริการ

รูปที่ 4-17 หน้าจอเลือกแบรนด์และสาขาเพื่อดูความหนาแน่นของการใช้บริการ

รูปที่ 4-18 หน้าจอแสดงความหนาแน่นของการใช้บริการโดยแสดงเป็นค่าเฉลี่ยกราฟบน และแสดงเป็นความหนาแน่นแบบ Real time กราฟล่าง

## **ผลการทดสอบการใช้งานได้(Usability test)**

รูปที่ 4-18 อยากให้ออกแบบเป็นกราฟแบบในที่แสดงใน Google เพราะมีความคุ้นชินกับ การใช้ และอยากเปรียบเทียบหลายสาขาให้ได้ในหน้าจอเดียว

## **2.ฝั่งฟิตเนส**

2.1 หน้าเมนูของฝั่งฟิตเนส

2.1.1 หน้าเมนูเลือกระบบของการใช้งานฝั่งฟิตเนส ดังแสดงในรูปที่ 4-19

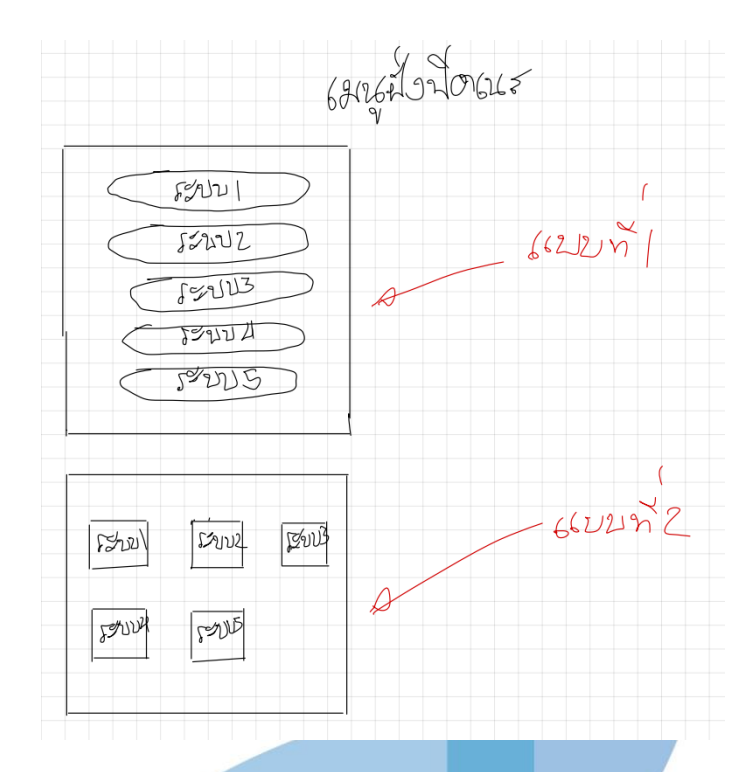

รูปที่ 4-19: หน้าเมนูฝั่งฟิตเนส

**ผลการออกแบบหน้าจอ**

แบบที่ 1 ปุ่มเมนูเรียงกันแบบแนวตั้ง

แบบที่ 2 ปุ่มเมนูเรียงกันแบบแนวนอน

**ผลการทดสอบการใช้งานได้(Usability test)**

ฟิตเนสเลือกแบบที่ 2 เพราะหน้าจอคอมเป็นแนวนอนการวางปุ่มแบบที่ 2 จึงน่าจะเหมาะสม

กว่า

2.2 ระบบตอบกลับการรีวิว (Review Reply System)

2.2.1 ระบบการตอบกลับรีวิวแบบที่ 1 ดังแสดงในรูปที่ 4-20

2.2.2 ระบบการตอบกลับรีวิวแบบที่ 2 ดังแสดงในรูปที่ 4-21

2.2.3 ระบบการตอบกลับรีวิวแบบที่ 3 ดังแสดงในรูปที่ 4-22

2.2.4 ระบบการตอบกลับรีวิวแบบที่ 4 ดังแสดงในรูปที่ 4-23

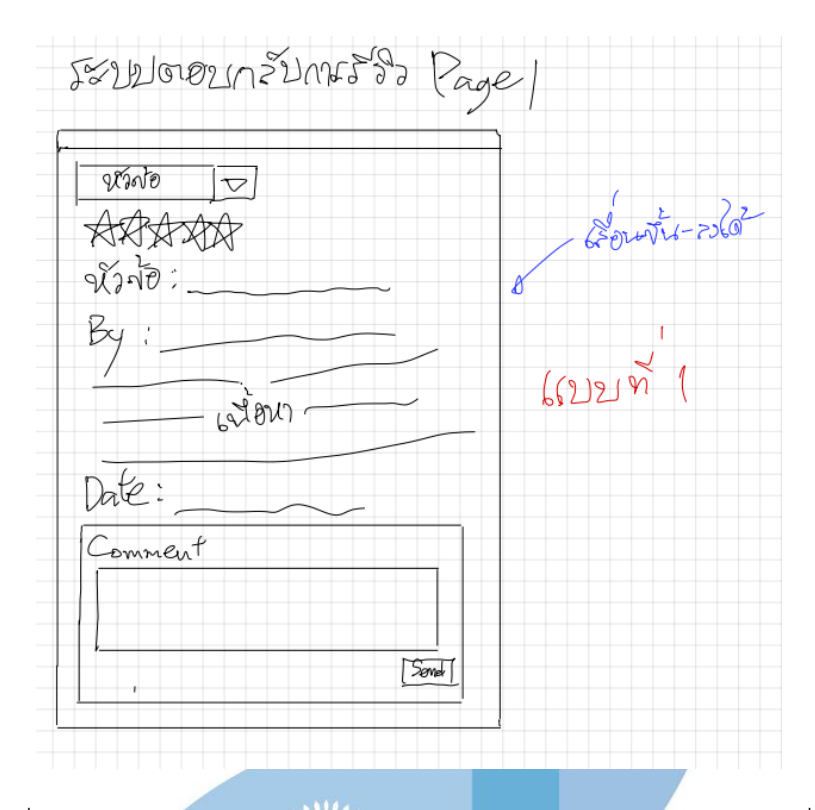

รูปที่ 4-20: ต้นแบบด้วยการวาด หน้าจอแสดงระบบตอบกลับการรีวิวแบบที่ 1

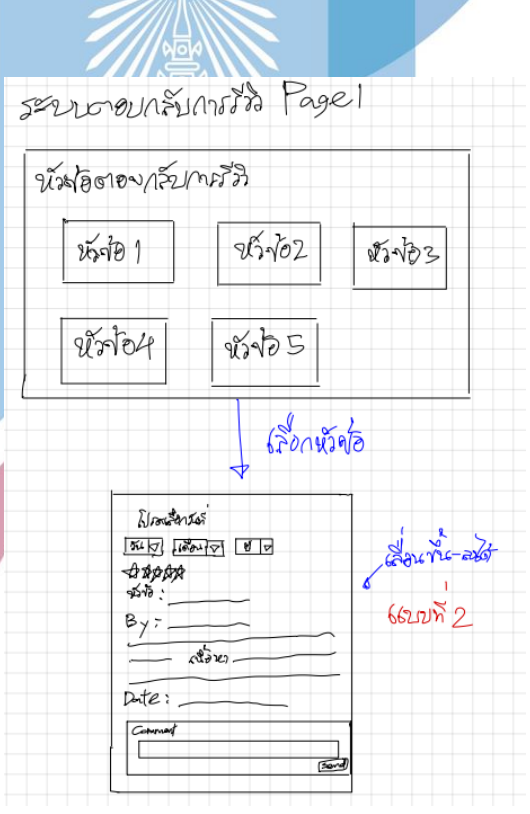

รูปที่ 4-21 : ต้นแบบด้วยการวาด หน้าจอแสดงระบบตอบกลับการรีวิวแบบที่ 2

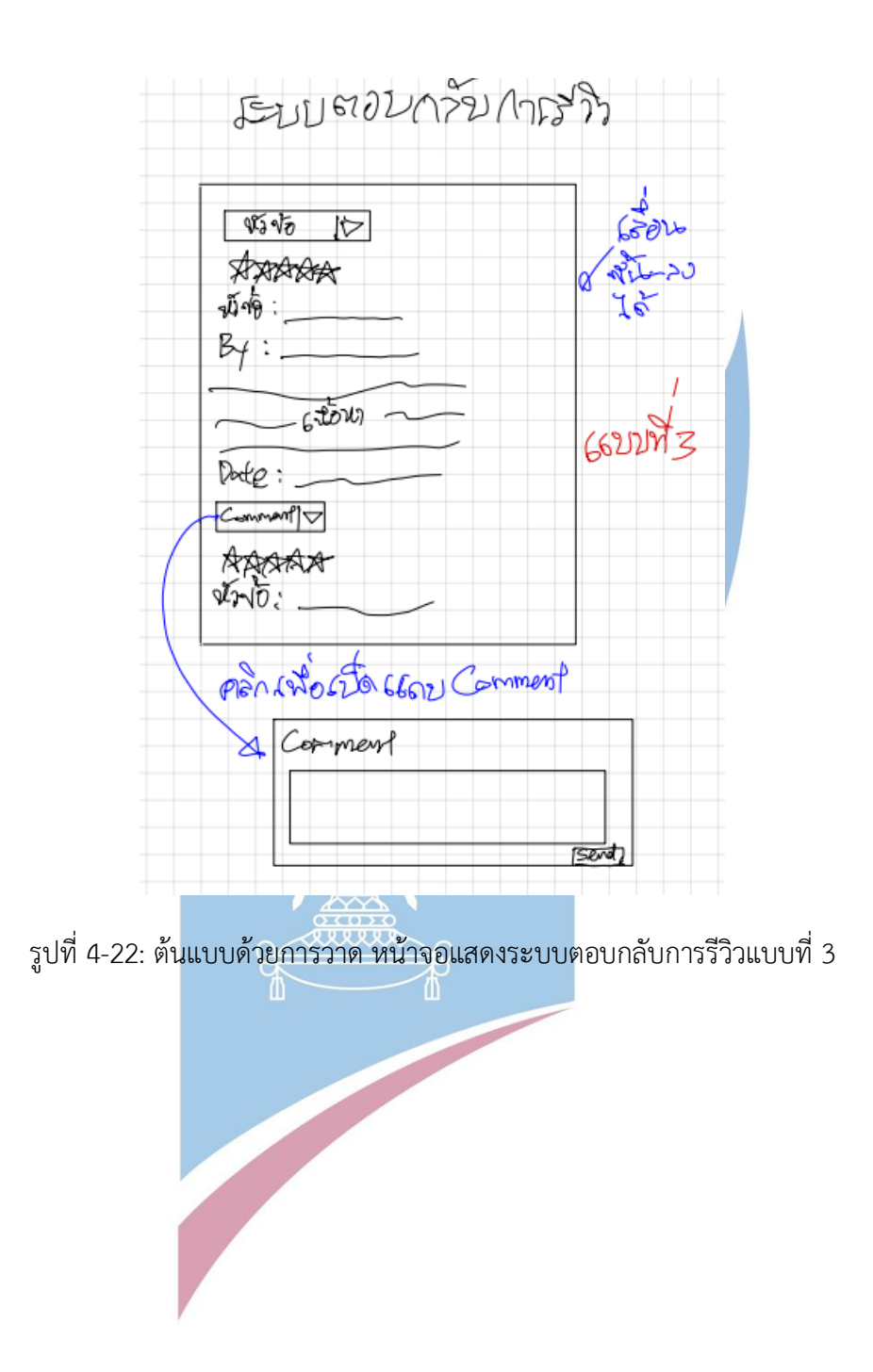

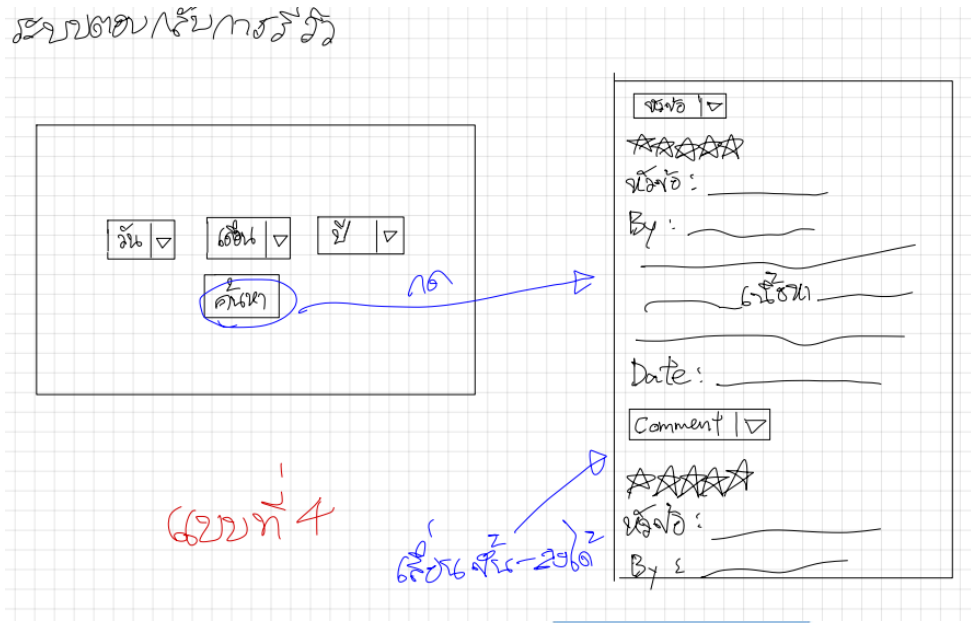

รูปที่ 4-23: ต้นแบบด้วยการวาด หน้าจอแสดงระบบตอบกลับการรีวิวแบบที่ 4

รูปที่ 4-20 แบบที่ 1 มี Filter อยู่บนซ้ายให้เลือกหมวดรีวิว และช่อง Comment สามารถ แสดงความคิดเห็นได้เลย

 $\sim$   $\frac{M}{L}$ 

รูปที่ 4-21 แบบที่ 2 ฟิตเนสต้องเลือกหมวดรีวิวก่อนแล้วค่อยไปหน้ารีวิวได้ โดยหน้ารีวิว สามารถระบุวันที่ได้ ส่วนรายละเอียดอื่นๆจะเหมือนแบบที่ 1

รูปที่ 4-22 แบบที่ 3 บนซ้ายมี Filter ให้เลือกหัวข้อรีวิว แต่ส่วนของ Comment จะถูกซ่อน ไว้

รูปที่ 4-23 แบบที่ 4 ฟิตเนสต้องระบุวันที่ของรีวิวที่จะอ่าน/ตอบกลับก่อนถึงจะไปหน้ารีวิวได้ ส่วนหน้ารีวิวบนซ้ายจะมี Filter เลือกหัวข้อ ส่วนของการตอบกลับจะถูกซ่อนไว้

#### **ผลการทดสอบการใช้งานได้(Usability test)**

หน้าจอทั้ง 4 แบบไม่สามารถบริหารจัดการเกี่ยวกับการตอบกลับได้ดีเท่าไหร่นัก หรือ บริหารจัดการไม่ได้ ว่ารีวิวไหนตอบกลับหรือยัง

.3 ระบบการเพิ่มฟิตเนส (Fitness Adding System)

หน้าแรกของระบบการเพิ่มฟิตเนสของแบบที่ 1 ดังแสดงในรูปที่ 4-24

 หน้ากรอกรายละเอียดของสาขาที่ต้องการเพิ่มของแบบที่ 1 ดังแสดง ในรูปที่ 4-25

หน้าแรกของระบบการเพิ่มฟิตเนสของแบบที่ 2 ดังแสดงในรูปที่ 4-26

หน้าเลือกสาขาของแบบที่ 2 ดังแสดงในรูปที่ 4-27

**SAMILLE** 

หน้าดูข้อมูลสาขาที่เลือกของแบบที่ 2 ดังแสดงในรูปที่ 4-28

 หน้ากรอกข้อมูลสาขาใหม่ที่ต้องการเพิ่มของแบบที่ 2 ดังแสดงในรูป ที่ 4-29

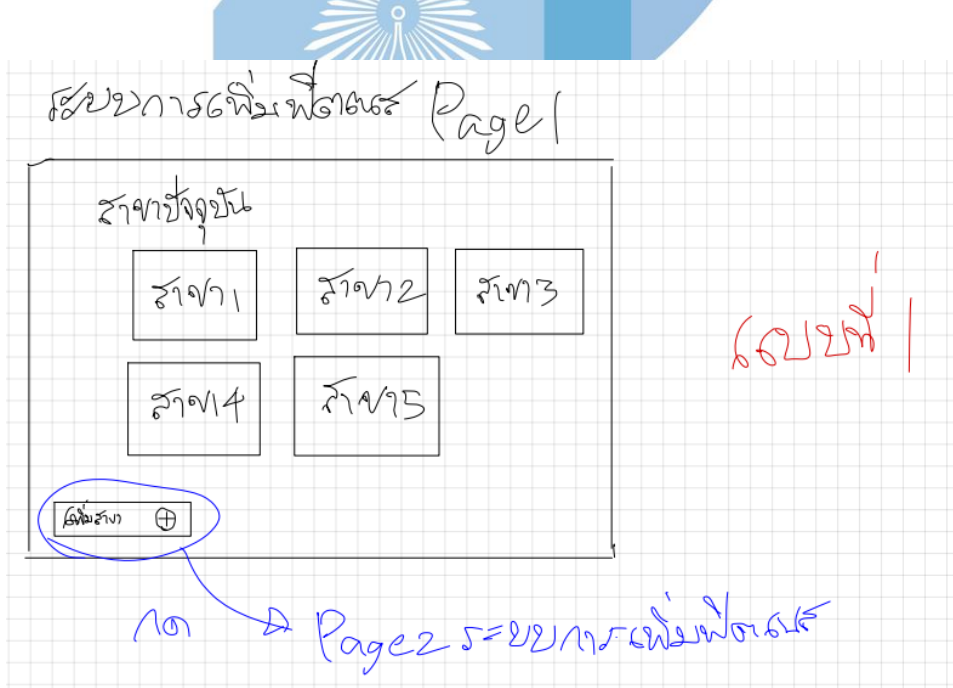

รูปที่ 4-24: ต้นแบบด้วยการวาด หน้าแรกของระบบการเพิ่มฟิตเนสของแบบที่ 1

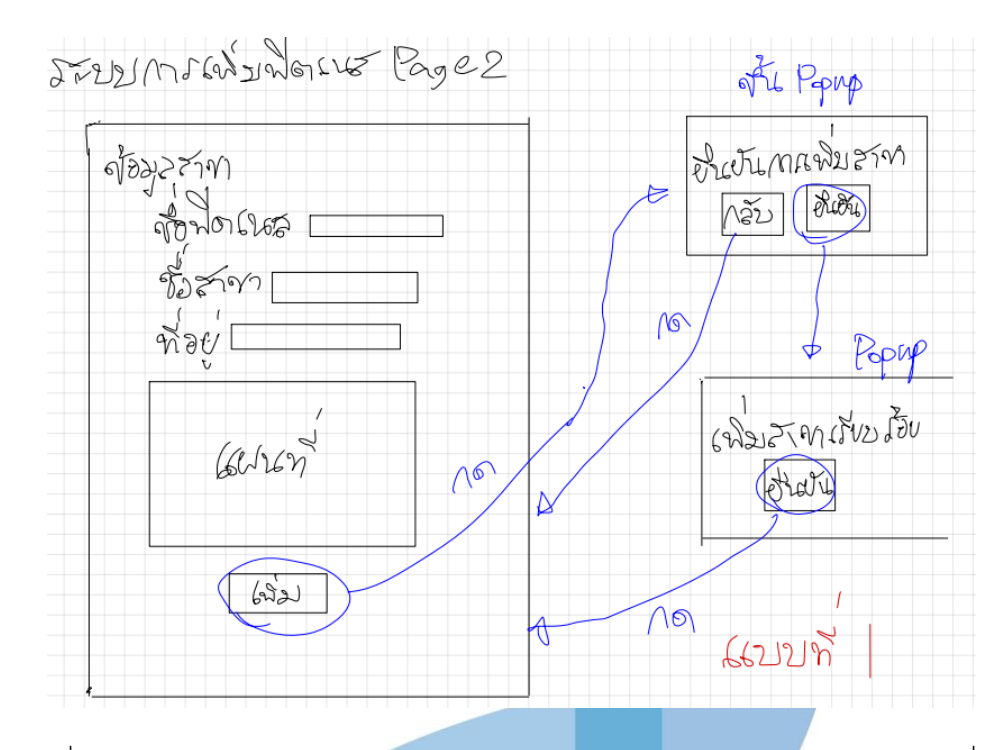

รูปที่ 4-25: ต้นแบบด้วยการวาด หน้ากรอกรายละเอียดของฟิตเนสสาขาใหม่ของแบบที่ 1

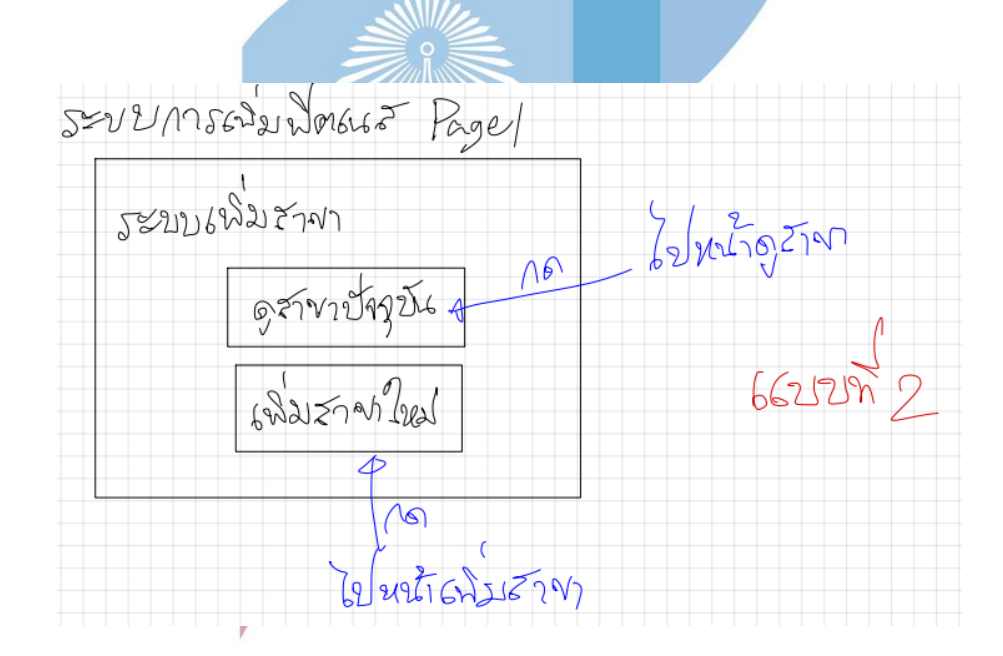

รูปที่ 4-26: ต้นแบบด้วยการวาด หน้าแรกของระบบการเพิ่มฟิตเนสของแบบที่ 2

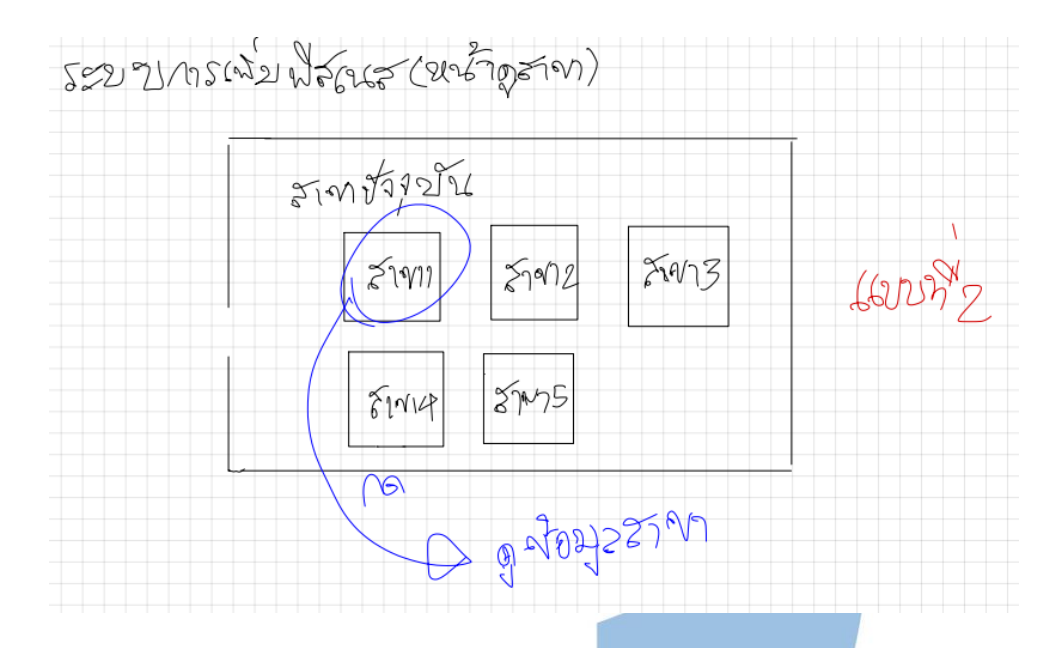

รูปที่ 4-27: ต้นแบบด้วยการวาด หน้าดูเลือกสาขาของแบบที่ 2

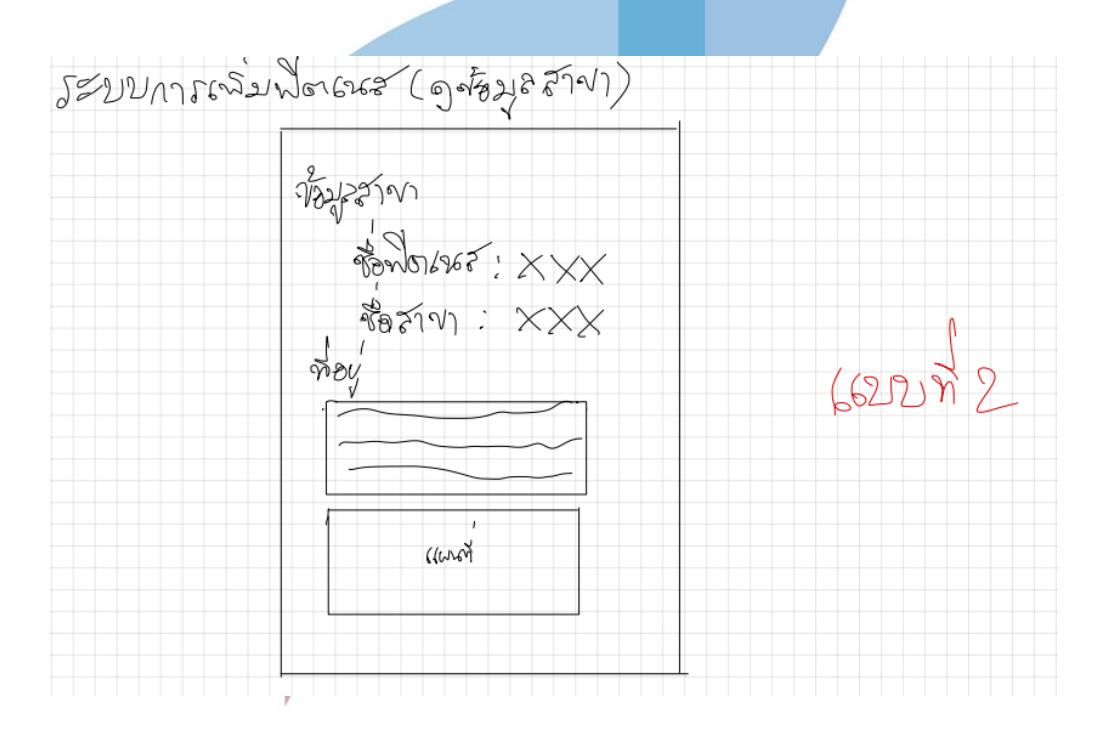

รูปที่ 4-28: ต้นแบบด้วยการวาด หน้าดูข้อมูลสาขาของแบบที่ 2
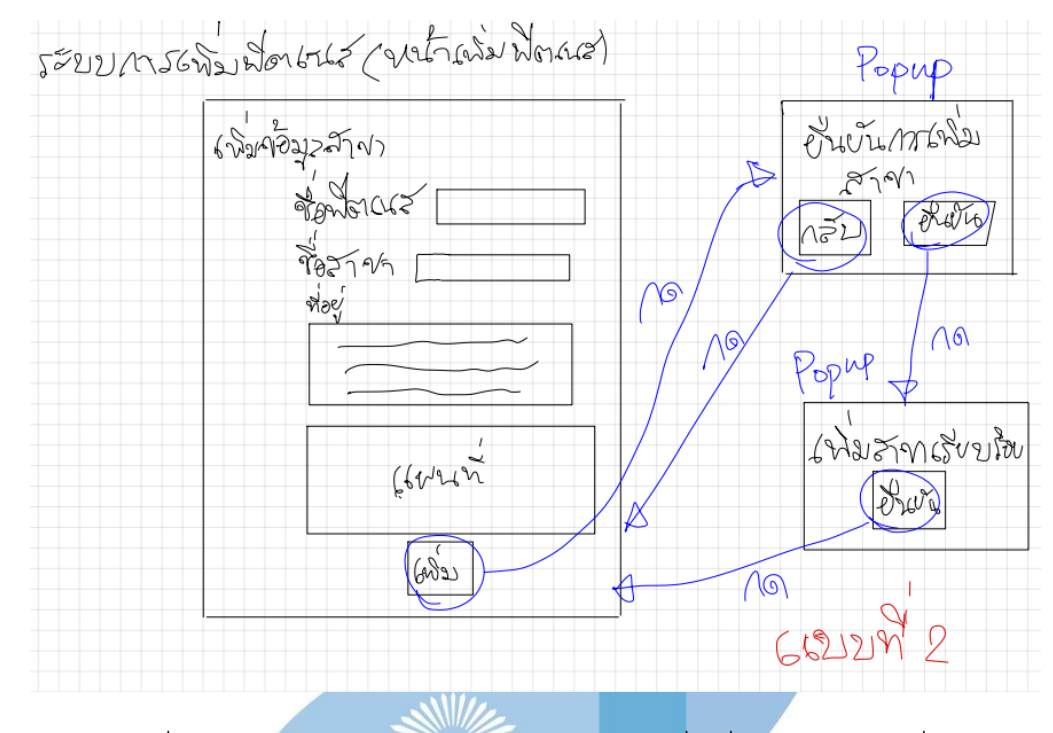

รูปที่ 4-29: ต้นแบบด้วยการวาด หน้ากรอกข้อมูลเพื่อเพิ่มสาขาของแบบที่ 2

แบบที่ 1 หน้าแรกจะเป็นการแสดงสาขาปัจจุบันทั้งหมด และมีปุ่มเพิ่มสาขาอยู่ล่างซ้ายของ หน้าจอ พอกดปุ่มเพิ่มสาขาก็จะแดงแบบตามรูปที่ 4-25

แบบที่ 2 จะมีการแบ่งหมวดหมู่ในหน้าแรกว่าจะดูสาขาปัจจุบันหรือจะเพิ่มสาขาใหม่

# **ผลการทดสอบการใช้งานได้(Usability test)**

ทางฟิตเนสชอบในรูปแบบที่ 2 เพราะแบบแรกดูวุ่นวายอีกทั้งผู้ใช้ไม่ได้ต้องการดูสาขาฟิตเน สตลอดทุกครั้งที่ใช้ จึงอยากให้ทำเป็นตัวเลือกในหน้าแรกมากกว่า

.4 ระบบอัปเดตฟิตเนส (Fitness Updating System)

หน้าแรกของระบบอัปเดตฟิตเนสแบบที่ 1 ดังแสดงในรูปที่ 4-30

หน้าแรกของระบบอัปเดตฟิตเนสแบบที่ 2 ดังแสดงในรูปที่ 4-31

) หน้าเลือกแบรนด์และสาขา หน้าจอซ้ายของรูปที่ 4-31

) หน้าเลือกหมวดที่ต้องการอัปเดต หน้าจอขวาของรูปที่ 4-31

หน้ากรอกข้อมูลอัปเดตหมวดบริการ ดังแสดงในรูปที่ 4-32

4 หน้ากรอกข้อมูลอัปเดตหมวดค่าบริการ ดังแสดงในรูปที่ 4-33

 $\mathcal{N}$ 

) หน้าเลือกหมวดค่าบริการที่จะอัปเดต หน้าจอซ้ายของรูป ที่4-33

> ) หน้าอัปเดตค่าบริการสมาชิกฟิตเนสรายเดือน หน้าจอบน ขวาของรูปที่ 4-33

) หน้าอัปเดตค่าเทรนด์เนอร์ หน้าจอล่างซ้ายของรูปที่ 4-33 หน้ากรอกข้อมูลอัปเดตหมวดอุปกรณ์ ดังแสดงในรูปที่ 4-34

หน้ากรอกข้อมูลอัปเดตหมวดคลาส ดังแสดงในรูปที่ 4-35

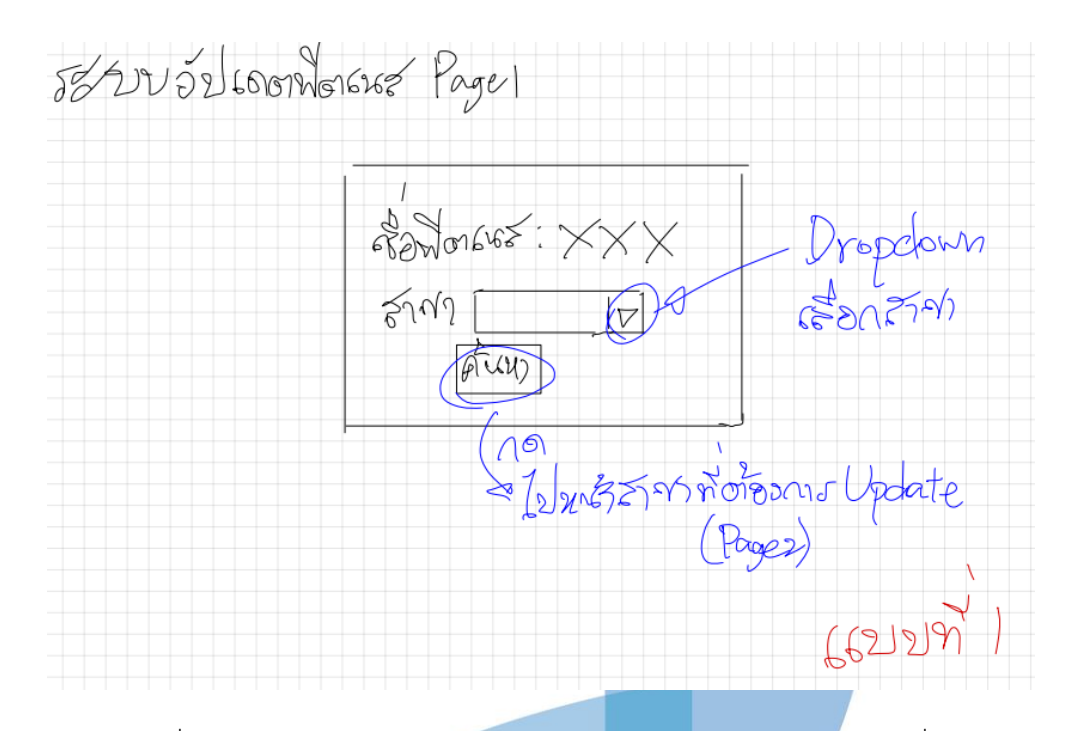

รูปที่ 4-30: ต้นแบบด้วยการวาด หน้าแรกของระบบอัปเดตฟิตเนสแบบที่ 1

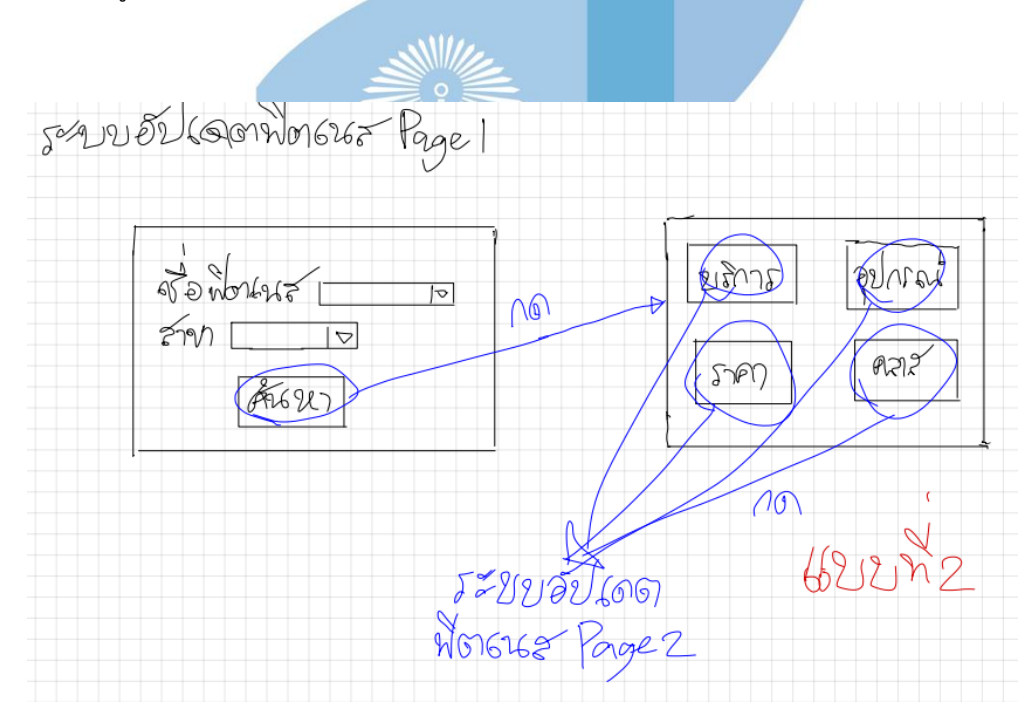

รูปที่ 4-31: ต้นแบบด้วยการวาด หน้าแรกของระบบอัปเดตฟิตเนสแบบที่ 2

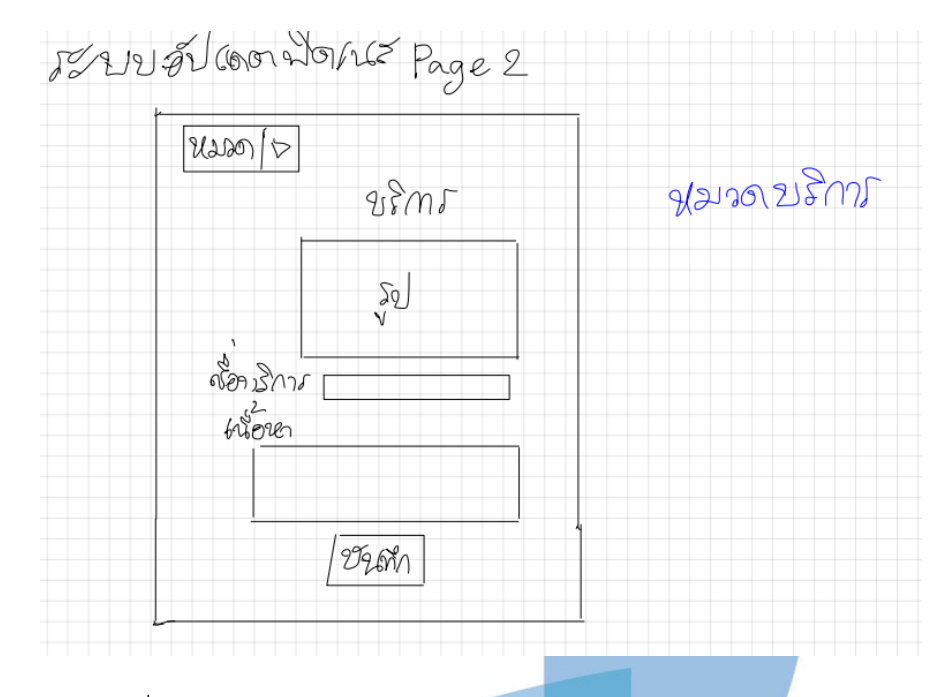

รูปที่ 4-32: ต้นแบบด้วยการวาด หน้ากรอกข้อมูลอัปเดตหมวดบริการ

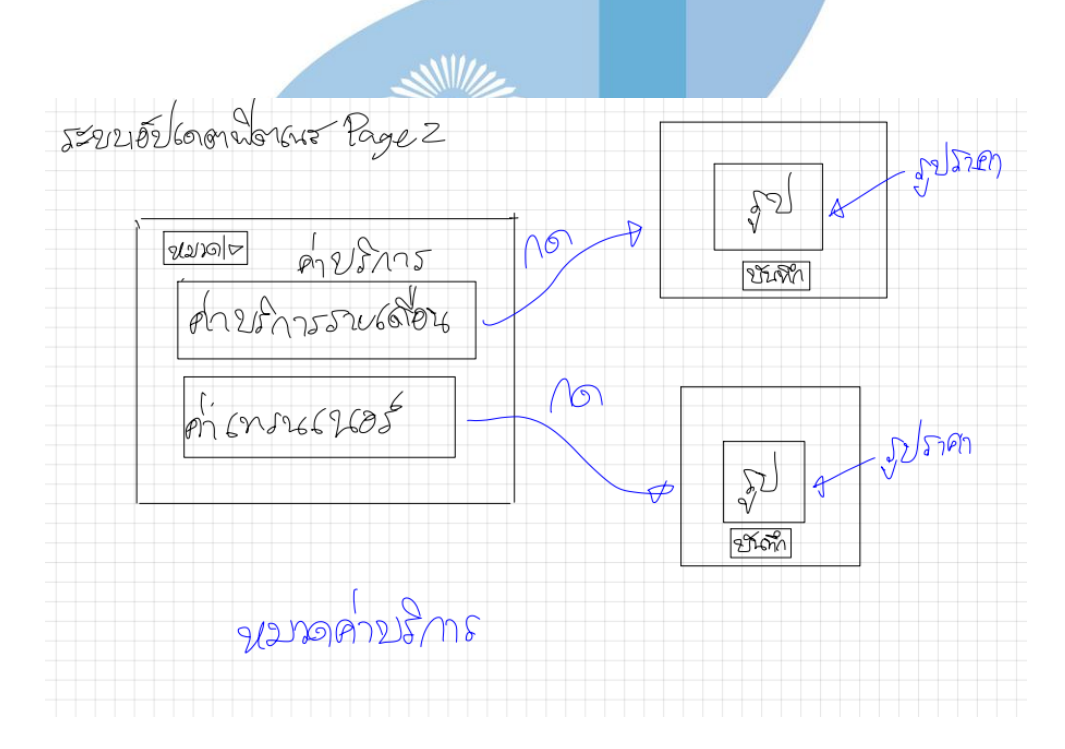

รูปที่ 4-33: ต้นแบบด้วยการวาด หน้ากรอกข้อมูลอัปเดตหมวดค่าบริการ

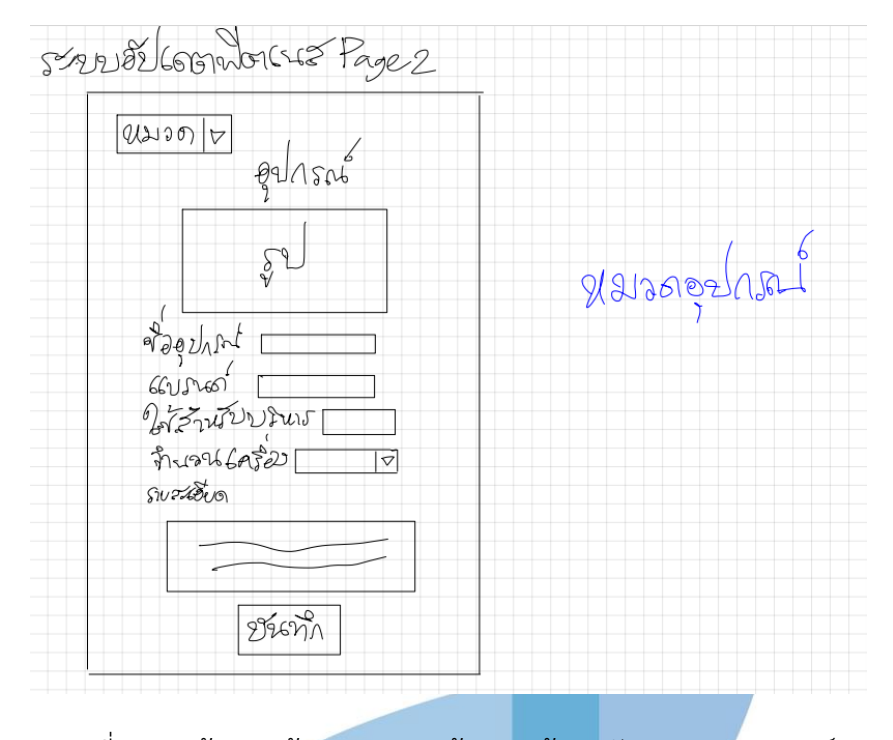

รูปที่ 4-34: ต้นแบบด้วยการวาด หน้ากรอกข้อมูลอัปเดตหมวดอุปกรณ์

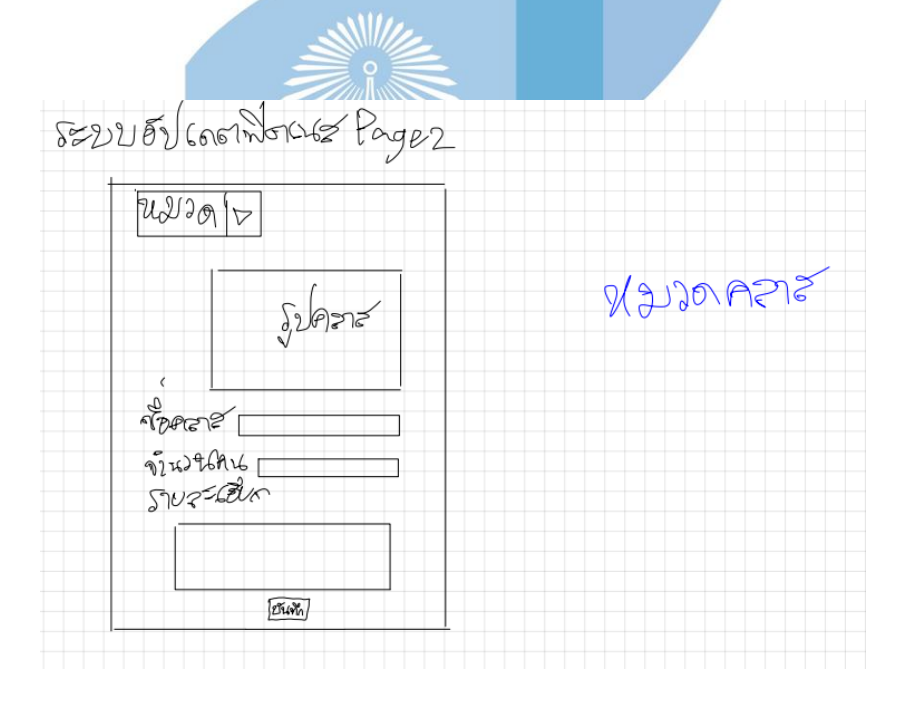

รูปที่ 4-35: ต้นแบบด้วยการวาด หน้ากรอกข้อมูลอัปเดตหมวดคลาส

หน้าแรกของระบบอัปเดตฟิตเนสแบบที่ 1 ไม่ต้องกรอกชื่อแบรนด์กรอกแค่สาขาที่ต้องการ เพิ่ม ส่วนแบบที่ 2 ต้องกรอกทั้งชื่อแบรนด์และสาขา พอกดปุ่มค้นหาก็ค่อยเลือกหมวดหมู่ที่จะอัปเดต

หน้าหมวดบริการสามารถอัปเดตรูป ชื่อบริการ และรายละเอียด

หน้าค่าบริการจะต้องเลือกหมวดหมู่ที่จะทำการอัปเดตค่าบริการ

หน้าอุปกรณ์ สามารถใส่รูป ชื่ออุปกรณ์ แบรนด์ ใช้บริหาร จำนวนเครื่อง และรายละเอียด โดยจำนวนเครื่องกรอกข้อมูลด้วยการเลือกตัวเลือกใน Dropdown ส่วน ชื่ออุปกรณ์ แบรนด์ ใช้ บริหาร และรายละเอียดใช้การพิมพ์

หน้าคลาส สามารถใส่รูป ชื่อคลาส จำนวนคน และรายละเอียดด้วยการพิมพ์

### **ผลการทดสอบการใช้งานได้(Usability test)**

หมวดค่าบริการทางฟิตเนสอยากเข้ามาหน้าแรกแล้วเป็นหน้าที่สามารถอัปเดตค่าบริการทั้ง 2 อย่างได้เลย เพราะขี้เกียจกดปุ่มหลายรอบ ส่วนหมวดอื่นๆยังโอเค แต่อยากเห็นรายละเอียดที่ มากกว่านี้

2.5 ระบบอัปเดตโปรโมชั่น (Promotion Updating System)

1 หน้ากรอกข้อมูลเพื่ออัปเดตโปรโมชั่น ดังแสดงในรูปที่ 4-36

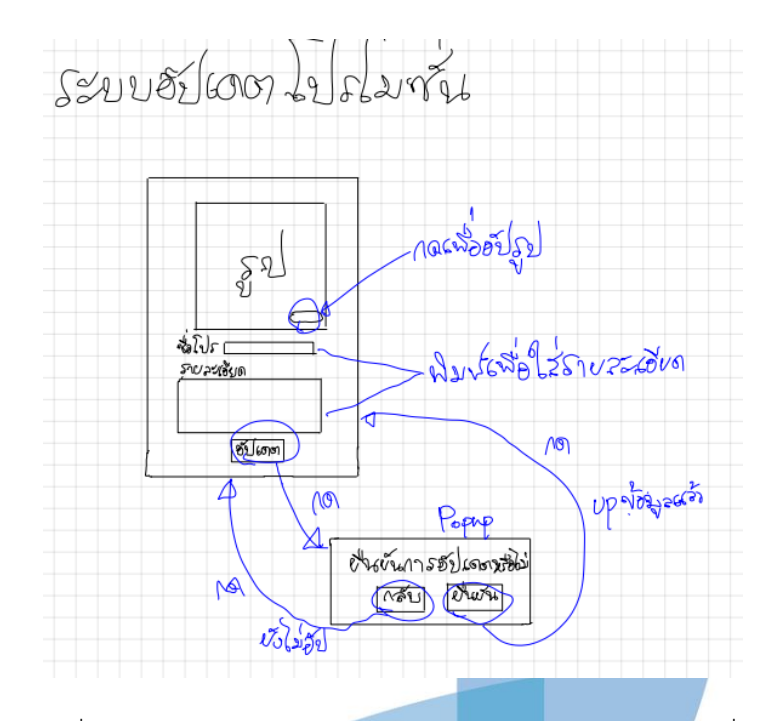

รูปที่ 4-36: ต้นแบบด้วยการวาด หน้ากรอกข้อมูลอัปเดตโปรโมชั่น

 $x$ 

4.2.2 สร้างต้นแบบแบบเสมือนจริง (High – fidelity Mockups) นำระบบต้นแบบด้วยการวาด (Low – fidelity Mockups) มาสร้างเป็น Prototype เพื่อให้ ้ผู้ใช้กลุ่มเป้าหมายได้เห็นภ<mark>าพแอปพลิเคชันที่เสมือนจริงมากขึ้น พ</mark>ร้อมทั้งได้เหมือนกับได้ใช้งานในแอป พลิเคชันจริง เพื่อที่ผู้ออกแบบได้ความเห็นจากกลุ่มเป้าหมายที่ชัดเจนขึ้นกว่าขั้นตอนออกแบบด้วย การวาดและออกแบบได้ตรงตามความต้องการของกลุ่มเป้าหมายได้มากที่สุด โดยผู้ออกแบบได้ใช้ "Figma" เป็นเครื่องมือช่วยออกแบบ Prototype

4.2.2.1 สร้างต้นแบบแบบเสมือนจริงครั้งที่ 1 (High – fidelity Mockups 1st)

1.ฝั่งลูกค้า

1.1 หน้าแรกของการใช้งาน

1 หน้าแสดงโลโก้ของแอปพลิเคชันก่อนไปหน้าเมนูระบบที่มี Popup (หน้าจอฝั่งซ้ายสุด) ดังแสดงในรูปที่ 4-37

2 หน้าเมนูระบบตอนมี Popup เด้งขึ้น (หน้าจอกลาง) ดังแสดงในรูปที่ 4-37

3 หน้าเมนูเลือกระบบ ดังแสดงในรูปที่ (หน้าจอขวาสุด) ดังแสดงในรูป ที่4-37

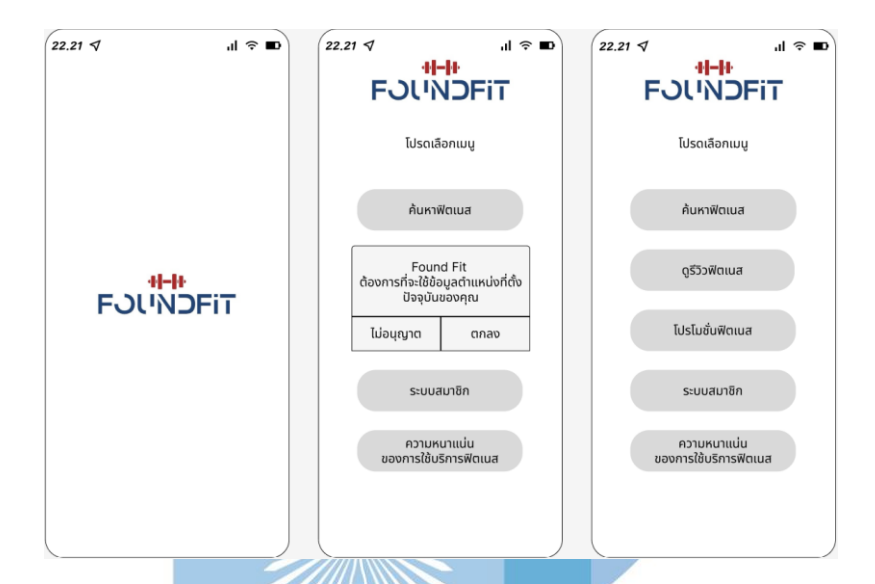

รูปที่ 4-37: ต้นแบบด้วยวิธีการใช้เครื่องมือ Prototype แสดงหน้าแรกของเมื่อเข้าแอปพลิเคชัน

ลูกค้าพึงพอใจในแบบ พร้อมยังชมว่าออกแบบได้สวยดีงาม

1.2 ระบบค้นหาฟิตเนส (Fitness Finding System)

1 หน้าใส่เงื่อนไขการค้นหา ดังแสดงในรูปที่ 4-38

2 หน้าแสดงผลการค้นหา ดังแสดงในรูปที่ 4-39

1) หน้าแสดงเว็บไซต์ในแบรนด์ที่ผู้ใช้สนใจ ดังแสดงในรูปที่ 4-40

2) หน้าแสดงเส้นทางและระยะเวลาที่ใช้ในการเดินทาง ดัง แสดงในรูปที่ 4-41

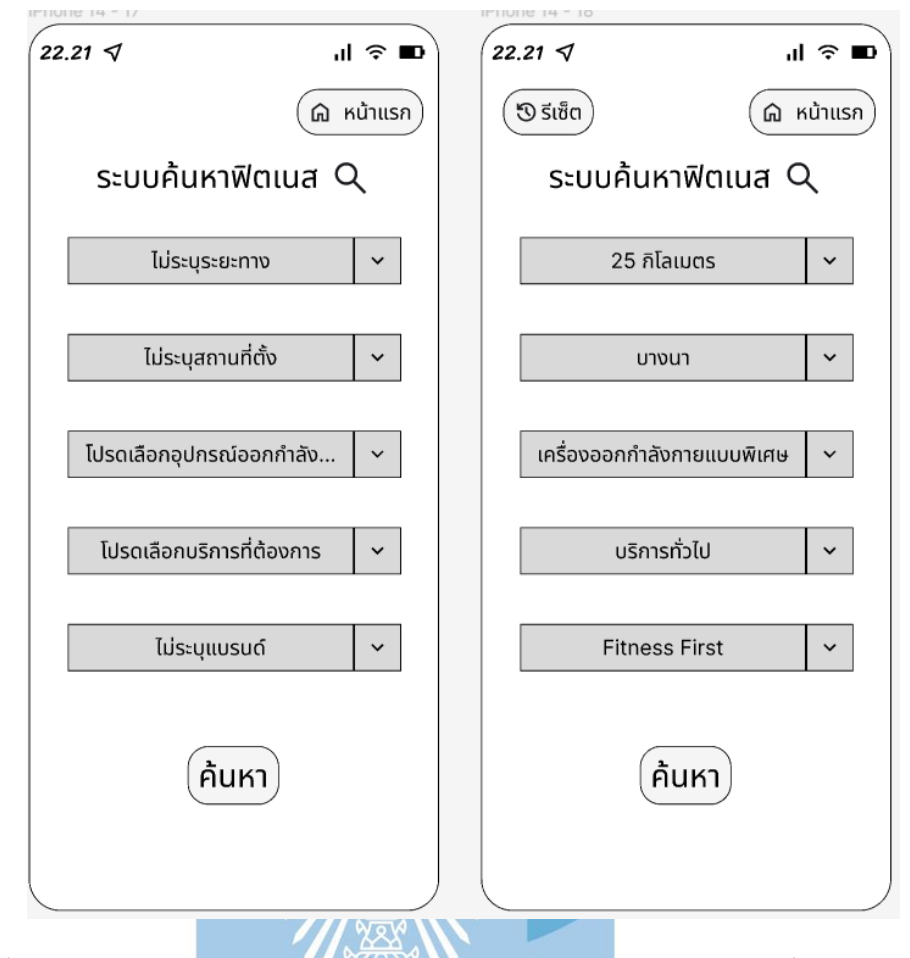

รูปที่ 4-38 : ต้นแบบด้วยวิธีการใช้เครื่องมือ Prototype แสดงหน้ากำหนดเงื่อนไขการค้นหา

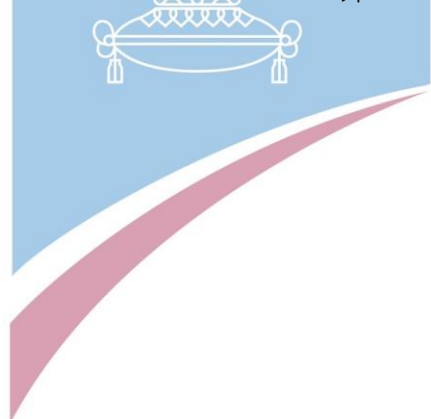

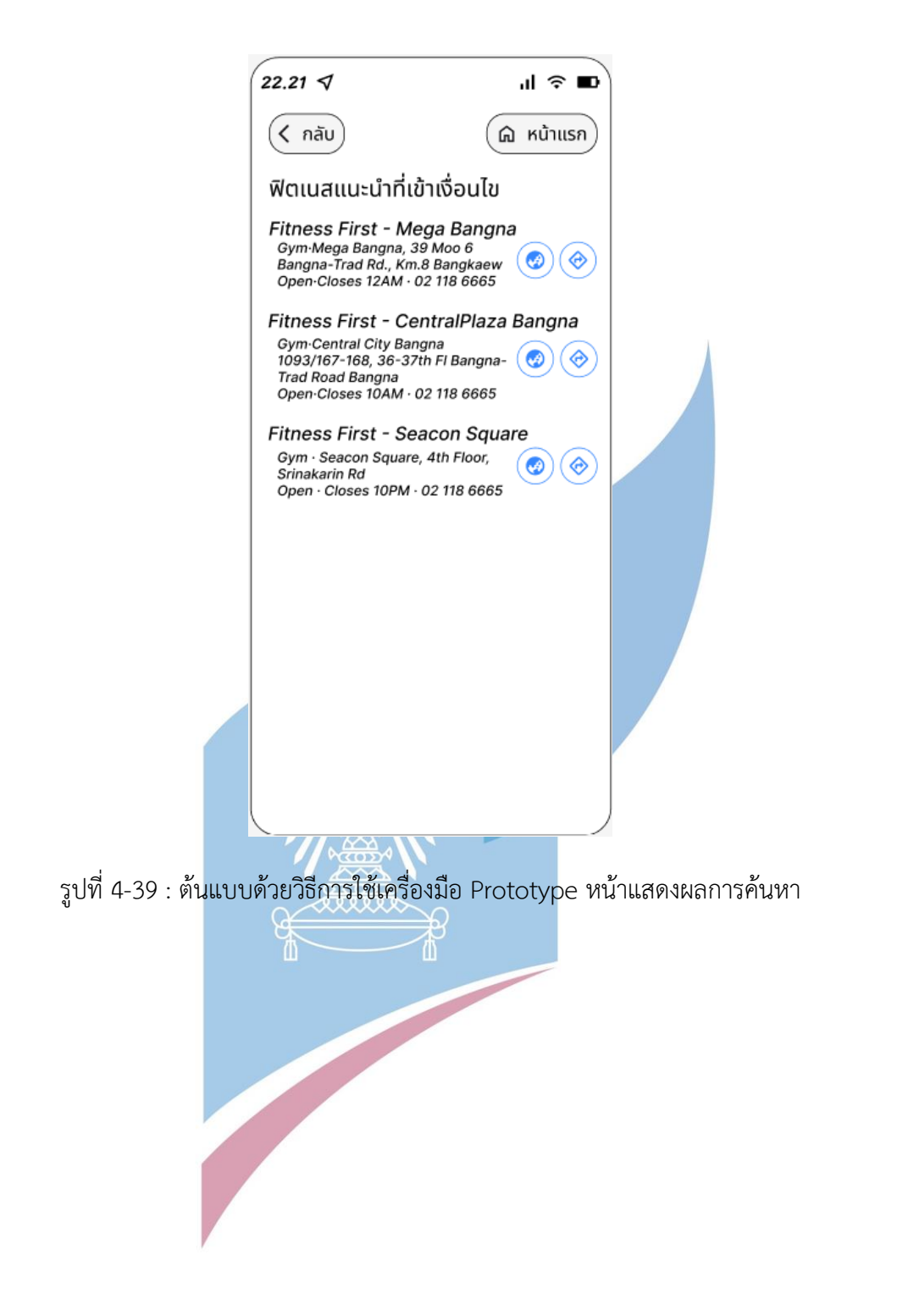

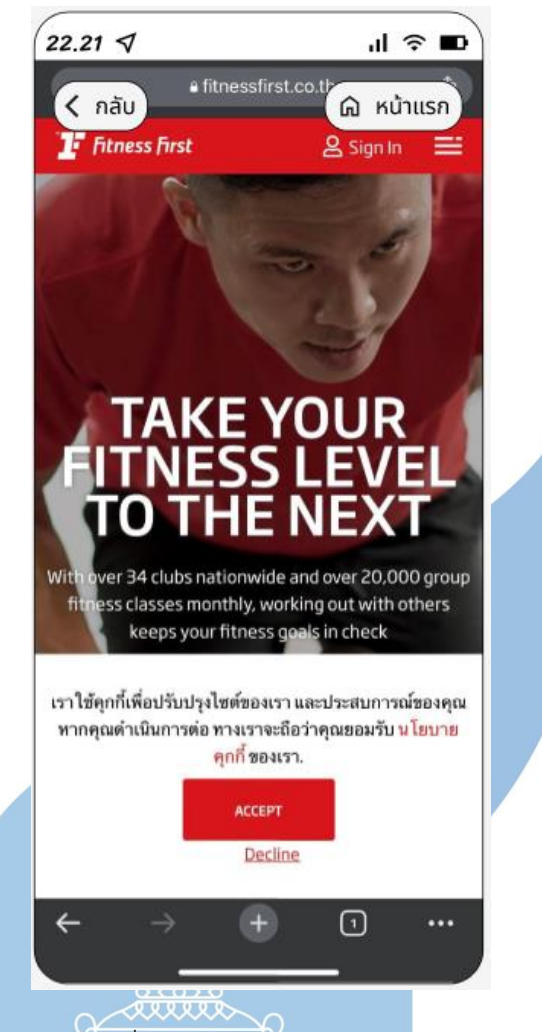

รูปที่ 4-40 : ต้นแบบด้วยวิธีการใช้เครื่องมือ Prototype แสดงหน้า Website ฟิตเนสแบรนด์ที่ผู้ใช้

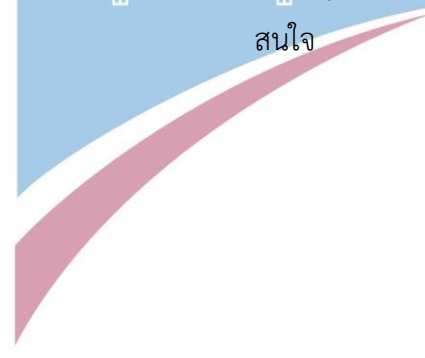

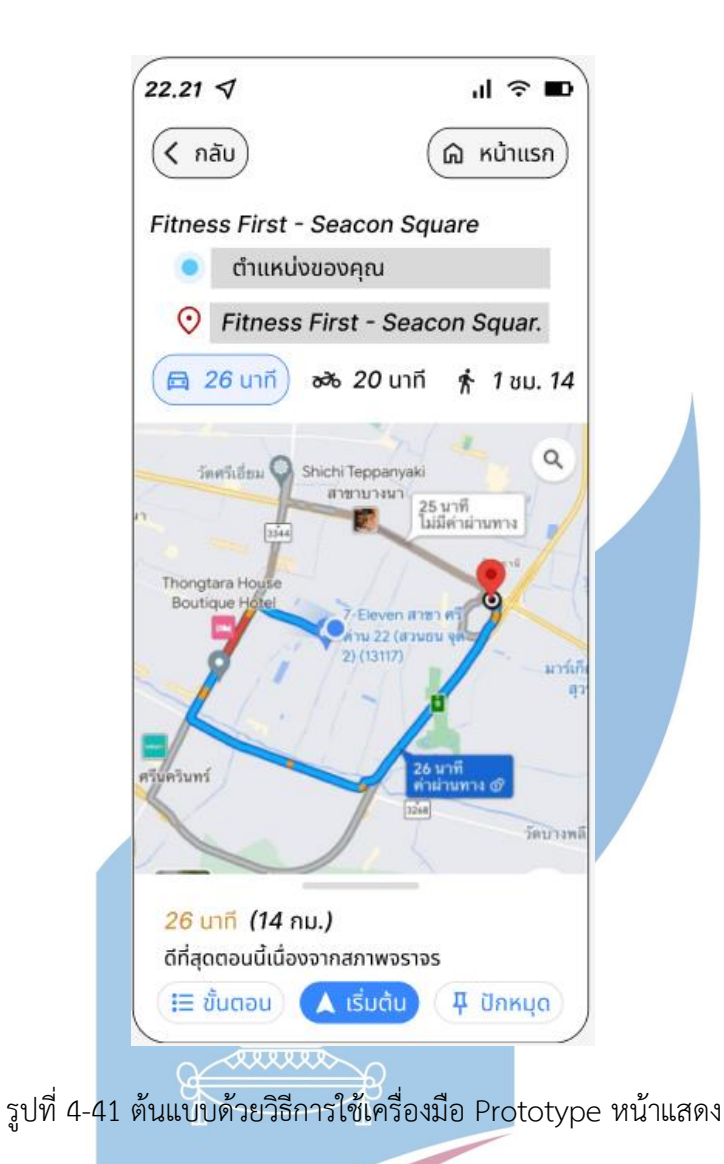

### **ผลการทดสอบการใช้งานได้(Usability test)**

1.ชินในรูปแบบการใช้งานเพราะเป็นแบบใน google แต่ยังมีข้อสงสัยในส่วนของตัวกรอง เหมือนเดิม จะต้องออกแบบใหม่ให้มีตำแหน่งจุดตั้งต้นเพื่อที่จะสามารถกดหนดระยะจากจุดตั้งต้น พร้อมทั้งอยากให้ตัวระบบมีการจำการค้นหาในระบบนี้เพื่อที่จะนำไปใช้ต่อในระบบอื่นได้ และระบบนี้ ยังไม่มีการเปรียบเทียบข้อมูลในมิติต่างๆให้เห็นไม่ว่าจะเป็นเรื่อง ระยะทาง จำนวนอุปกรณ์ บริการ ราคา ในแต่ละแบรนด์/สาขา ทางลูกค้าอยากเห็นการเปรียบเทียบในหน้าจอเดียวโดยไม่ต้องเข้าทีละ เว็บไซต์เปรียบเทียบเพื่อจดจำมาเปรียบเทียบเอง

1.3 ระบบรีวิว (Review System)

หน้าเลือกแบรนด์และสาขาที่ต้องการจะอ่านรีวิว ดังแสดงในรูปที่ 4-42 หน้าเลือกหมวดรีวิวที่ต้องการจะอ่าน ดังแสดงในรูปที่ 4-43 หน้าอ่าน / ตอบกลับรีวิว ดังแสดงในรูปที่ 4-44

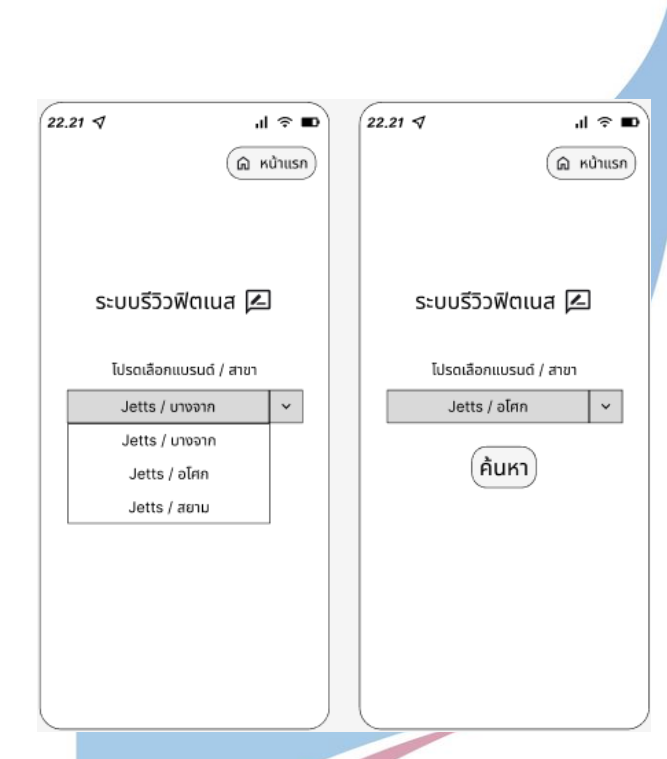

รูปที่ 4-42 : ต้นแบบด้วยวิธีการใช้เครื่องมือ Prototype หน้าเลือกแบรนด์และสาขา

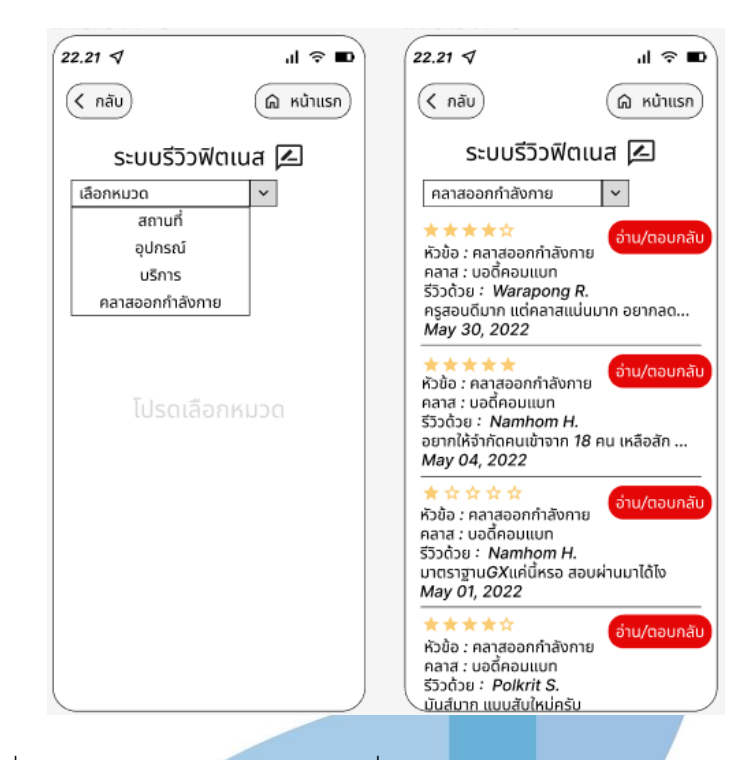

รูปที่ 4-43 : ต้นแบบด้วยวิธีการใช้เครื่องมือ Prototype หน้าเลือกหมวดรีวิว

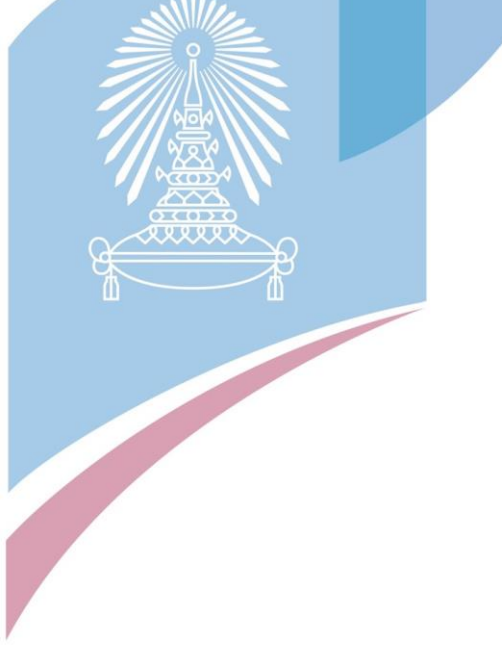

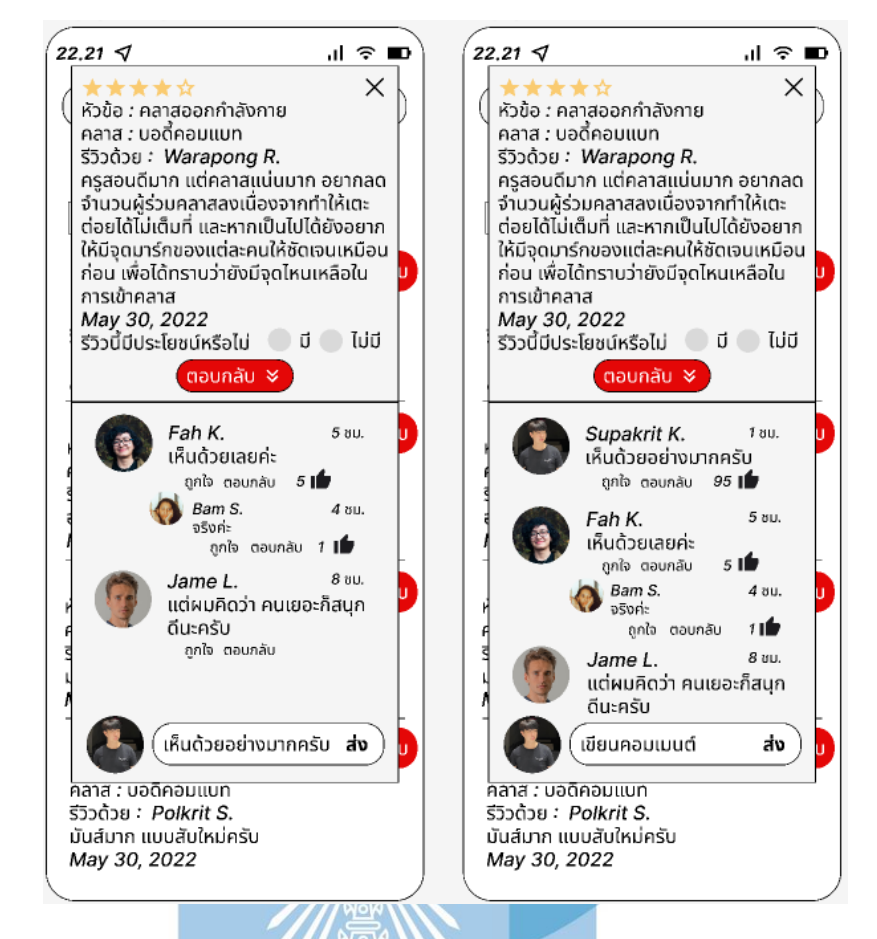

รูปที่ 4-44 : ต้นแบบด้วยวิธีการใช้เครื่องมือ Prototype แสดงหน้าอ่าน / ตอบกลับรีวิว

#### **ผลการทดสอบการใช้งานได้(Usability test)**

1.ตัวระบบรีวิวมีกลุ่มลูกค้าที่รู้สึกว่าจะเป็นไปได้ไหมที่จะนำผลการค้นหาจากระบบค้นหา ฟิตเนสมาเป็นค่าเริ่มต้นของตัวกรองเพื่อที่จะไม่ต้องเข้ามากรองข้อมูลใหม่ทุกๆรอบที่ใช้ระบบ

2.หน้าเลือกหมวดรีวิว พอเลือกหมวดเสร็จและแสดงผลรีวิวอยากให้มีแสดงคะแนนหรืออะไร ซักอย่างเพื่อเป็นสิ่งที่บอกว่ารีวิวไหนมีประโยชน์ จะได้ไม่ต้องเสียเวลาไล่อ่านหลายๆรีวิว

3.ยังไม่มีในส่วนของการเขียนรีวิวทำได้แค่ตอบกลับ

4.รูปแบบการออกแบบนำไอเดียมาจาก Comment ใน Facebook ลูกค้าเลยมีความคุ้นชิน

5.อยากให้ระบบแสดงรีวิวที่อยากอ่านได้โดยไม่ต้องไประบุเงื่อนไขในตัวกรองใหม่ทุกๆรอบที่ ใช้ระบบ (เพิ่มระบบ Automatic)

6.แบบสวยงามดีลูกค้าชอบ

1.4 ระบบแสดงโปรโมชั่น (Promotion Displaying System) 1 หน้าแสดงแถบโปรโมชั่นของฟิตเนส ดังแสดงในรูปที่ 4-45 2 หน้าแสดงรายละเอียดโปรโมชั่น ดังแสดงในรูปที่ 4-46 3 หน้ากรอกข้อมูลเพื่อให้ฟิตเนสติดต่อ<mark>กลับ ดัง</mark>แสดงในรูปที่ 4-47

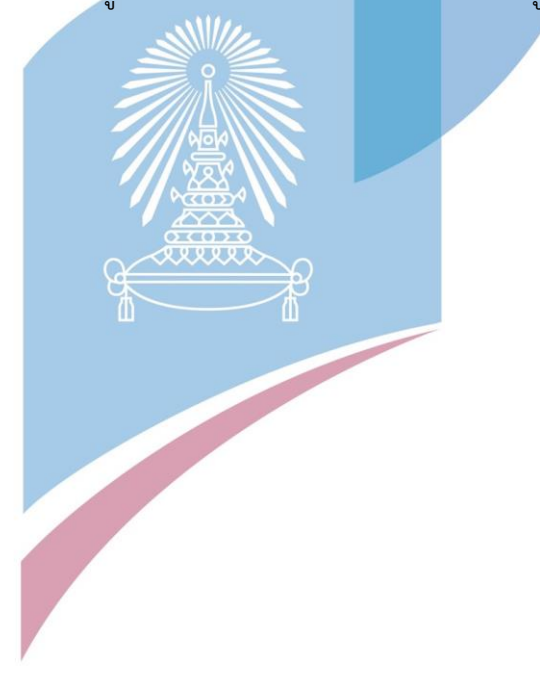

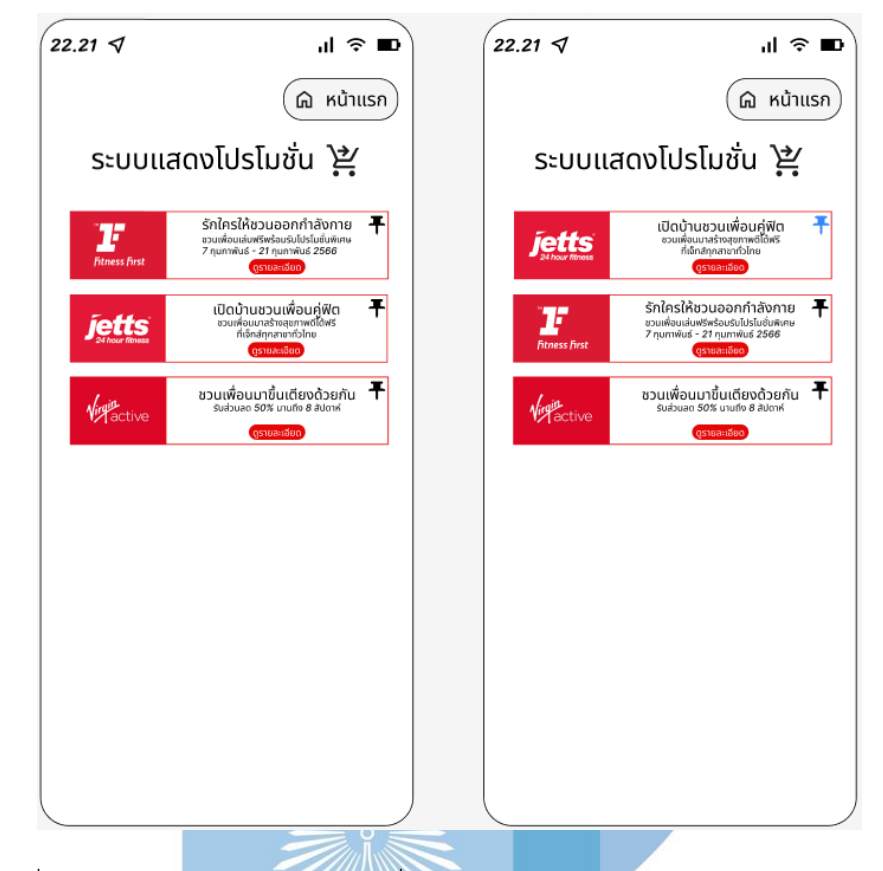

รูปที่ 4-45 : ต้นแบบด้วยวิธีการใช้เครื่องมือ Prototype หน้าจอแสดงแถบโปรโมชั่น

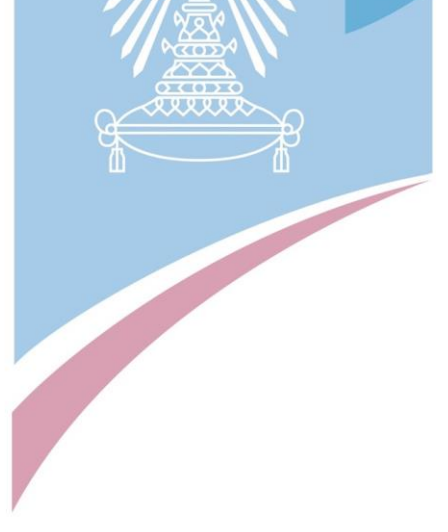

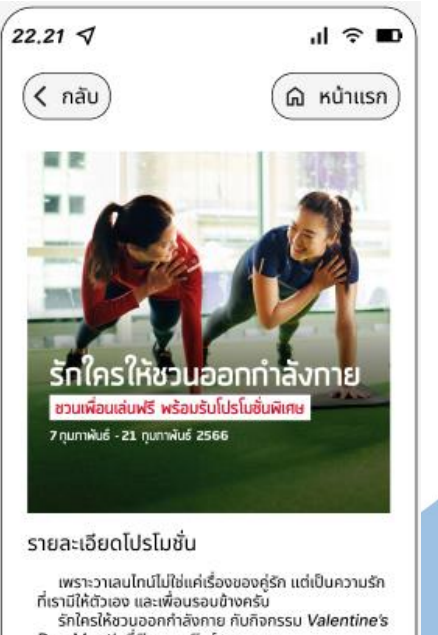

รกเครเหชวนออกกาลงกาย กบกจกรรม Valentine's<br>Duo Month ที่พีดเนส เพีรล์ก ทุกสาขา<br>พาเพื่อนหรือคนรู้ใจออกกำลังกายฟรี 7 กุมภาพันธ์<br>2566 ถึง 21 กุมภาพันธ์ 2566 พร้อมรับโปรโมชั่นพิเศษ<br>เมื่อเพื่อนของคุณสมัครในช่วงนี้<br>พร้าที่เคราะ<br>

พรี!! โปรแกรมตรวจเข็คร่างกายให้คุณดูแลตัวเองได้ดี<br>ขึ้นกว่าที่เคย<br>ควงแขนมาลองให้ครบทุกกิจกรรม ทั้งคลาสพิเศษใน<br>ตีมวาเลนไทน์ และคลาส Duo ที่คุณพาเพื่อนมาฟิตไปด้วย<br>กันได้

ติดต่อ

รูปที่ 4-46 : ต้นแบบด้วยวิธีการใช้เครื่องมือ Prototype หน้าแสดงรายละเอียดโปรโมชั่น

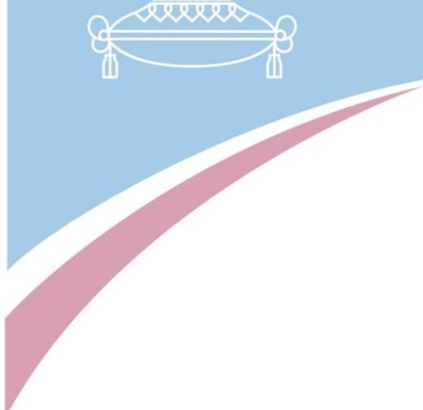

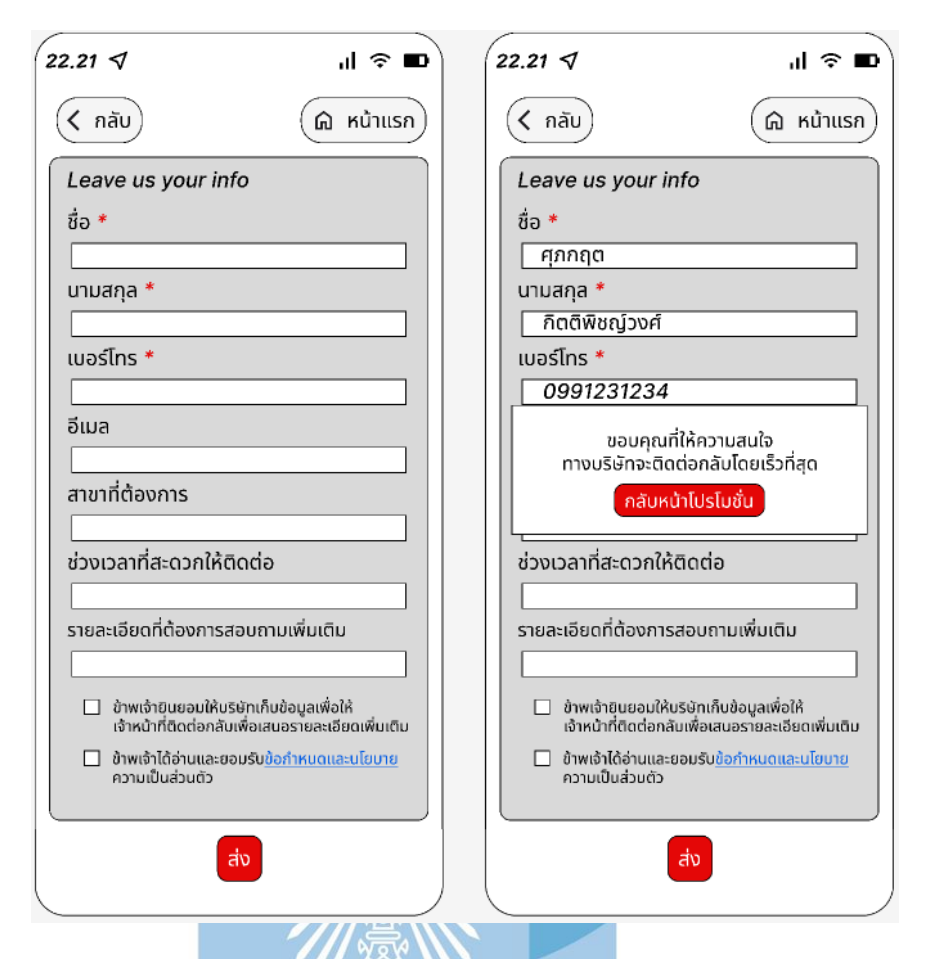

รูปที่ 4-47 : ต้นแบบด้วยวิธีการใช้เครื่องมือ Prototype หน้ากรอกข้อมูลเพื่อให้ฟิตเนสติดต่อกลับ

# **ผลการทดสอบการใช้งานได้(Usability test)**

1.โปรโมชั่นของฟิตเนสไม่ได้มีเยอะถึงขนาดที่จะต้อง pin ใส่มาก็ไม่มีประโยชน์อะไร

2.ส่วนของการกรอกข้อมูลรู้สึกขี้เกียจกรอก ถ้าสนใจเดี๋ยวติดต่อไปเอง

3.ควรใช้เงื่อนไขการค้นหาที่ระบุไปในระบบค้นหาฟิตเนส ช่วยให้ระบบแสดงโปรโมชั่นแสดง โปรโมชั่นเหมาะสมกับผู้ใช้มากที่สุดโดยที่ผู้ใช้ไม่ต้องหาโปรโมชั่นใหม่บ่อยๆ (เพิ่มระบบ Automatic)

4.รายละเอียดอื่นๆที่ไม่ได้กล่าวมาใน 3 ข้อข้างต้นควรมีเหมือนเดิม

#### 1.5 ระบบสมาชิก (Membership System)

หน้า login เข้าสู่ระบบสมาชิก ดังแสดงในรูปที่ 4-48

หน้ากรอกข้อมูลสมัครสมาชิก ดังแสดงในรูปที่ 4-49

) หน้ากรอกข้อมูลส่วน login หน้าจอซ้ายสุดของรูปที่ 4-49

) หน้ากรอกข้อมูลส่วนตัว 2 หน้าจอขวาของรูปที่ 4-49

หน้า login ด้วย Facebook ดังแสดงในรูปที่ 4-50

หน้าแสดงสินค้าสำหรับสมาชิก ดังแสดงในรูปที่ 4-51

5 หน้าแสดงเปรียบเทียบราคาสินค้า ดังแสดงในรูปที่ 4-52

6 หน้าแสดงข้อมูลส่วนตัวของสมาชิก ดังแสดงในรูปที่ 4-53

7 หน้าแก้ไขข้อมูลส่วนตัว ดังแสดงในรูปที่ 4-54

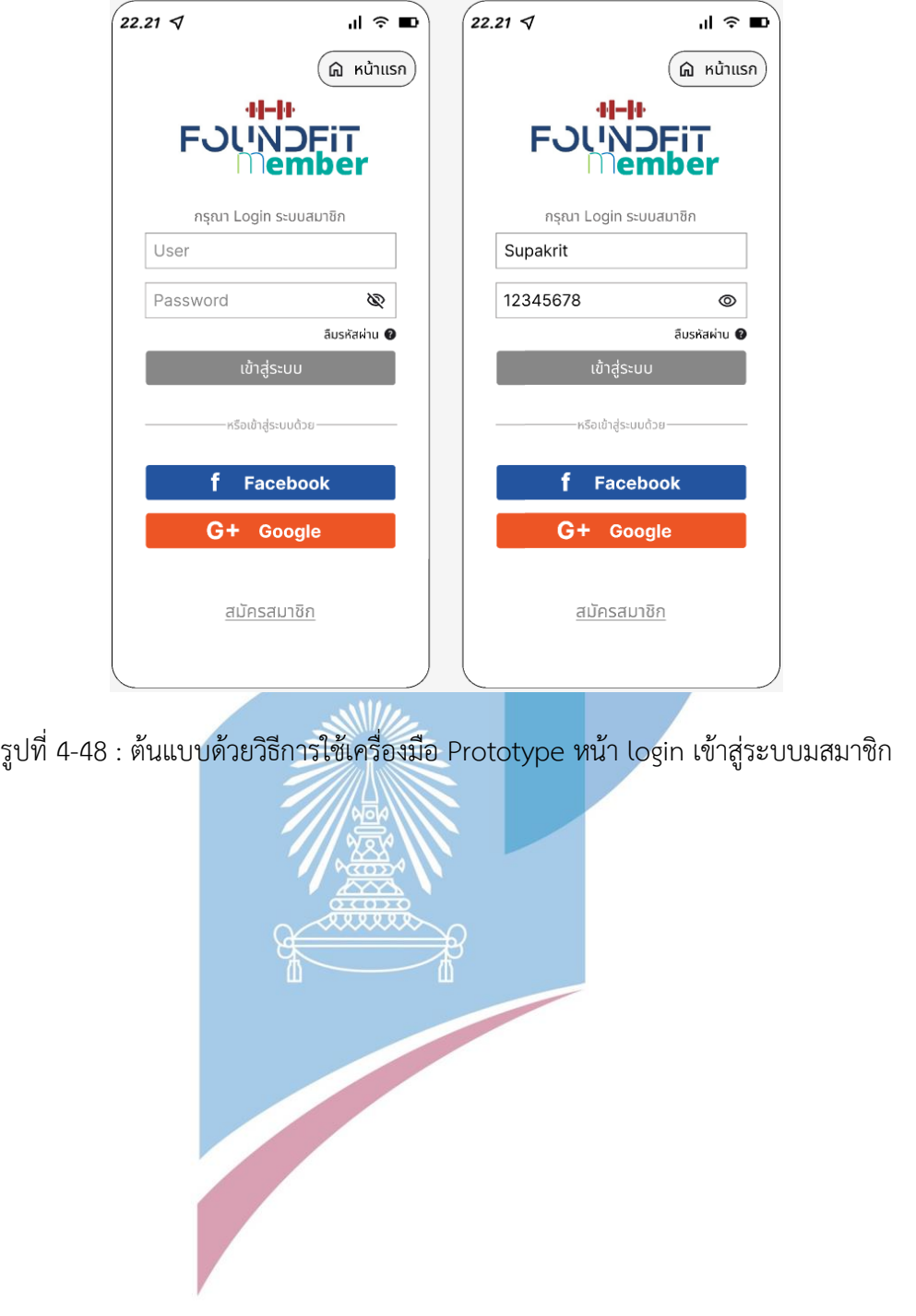

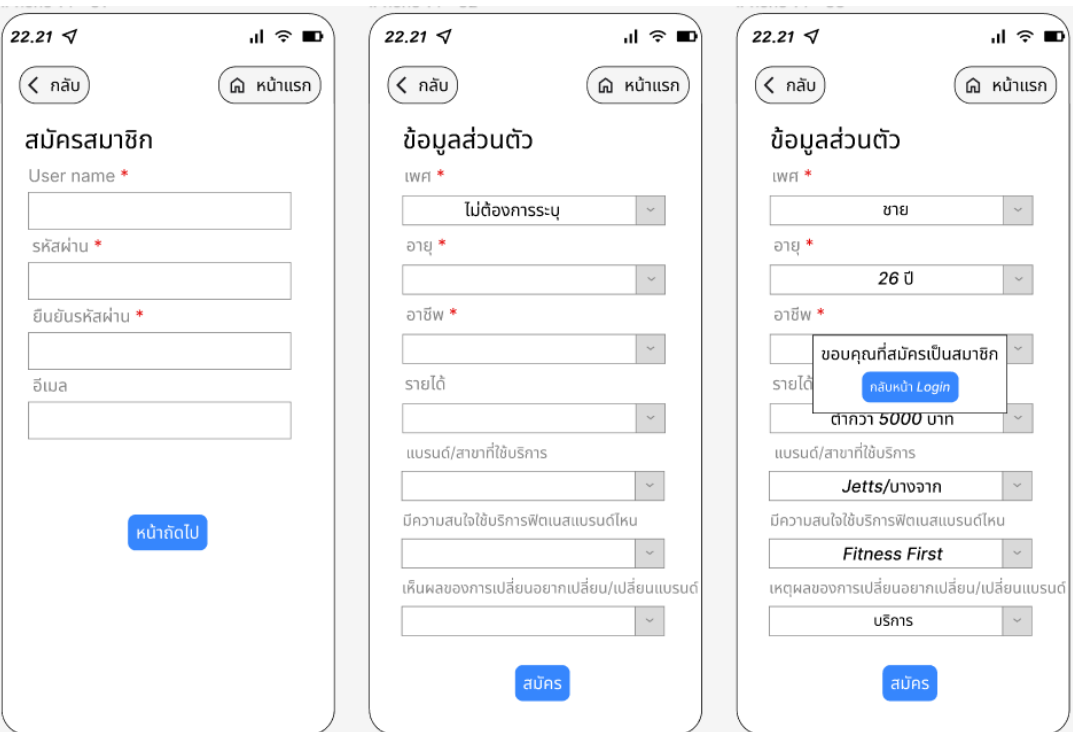

รูปที่ 4-49 : ต้นแบบด้วยวิธีการใช้เครื่องมือ Prototype หน้ากรอกข้อมูลเพื่อสมัครระบบสมาชิก

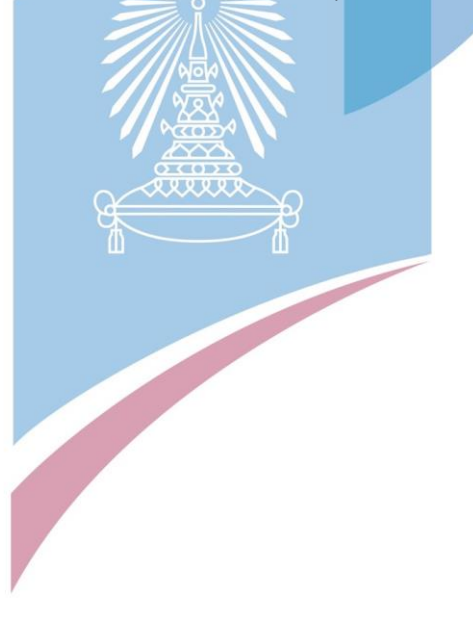

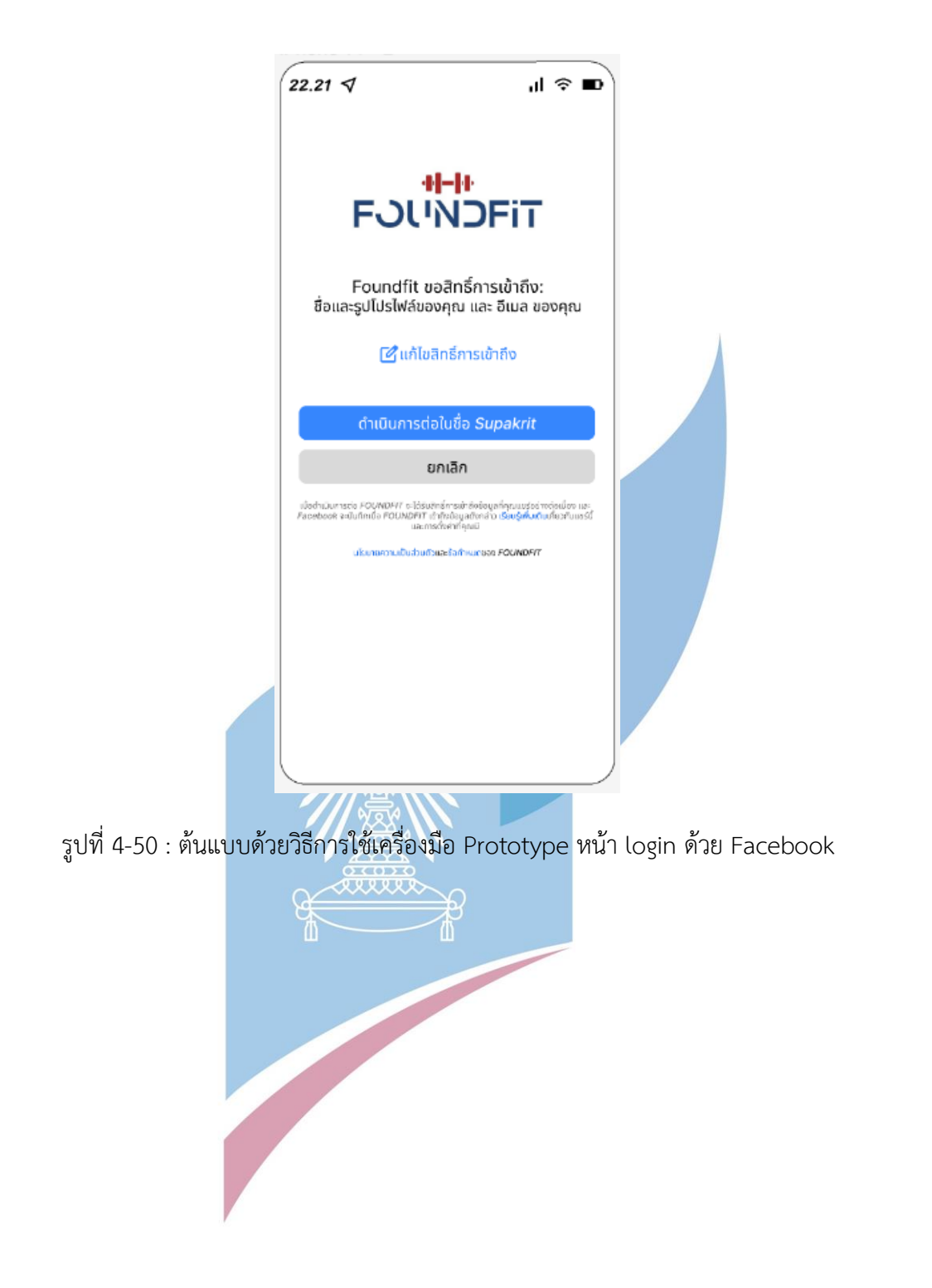

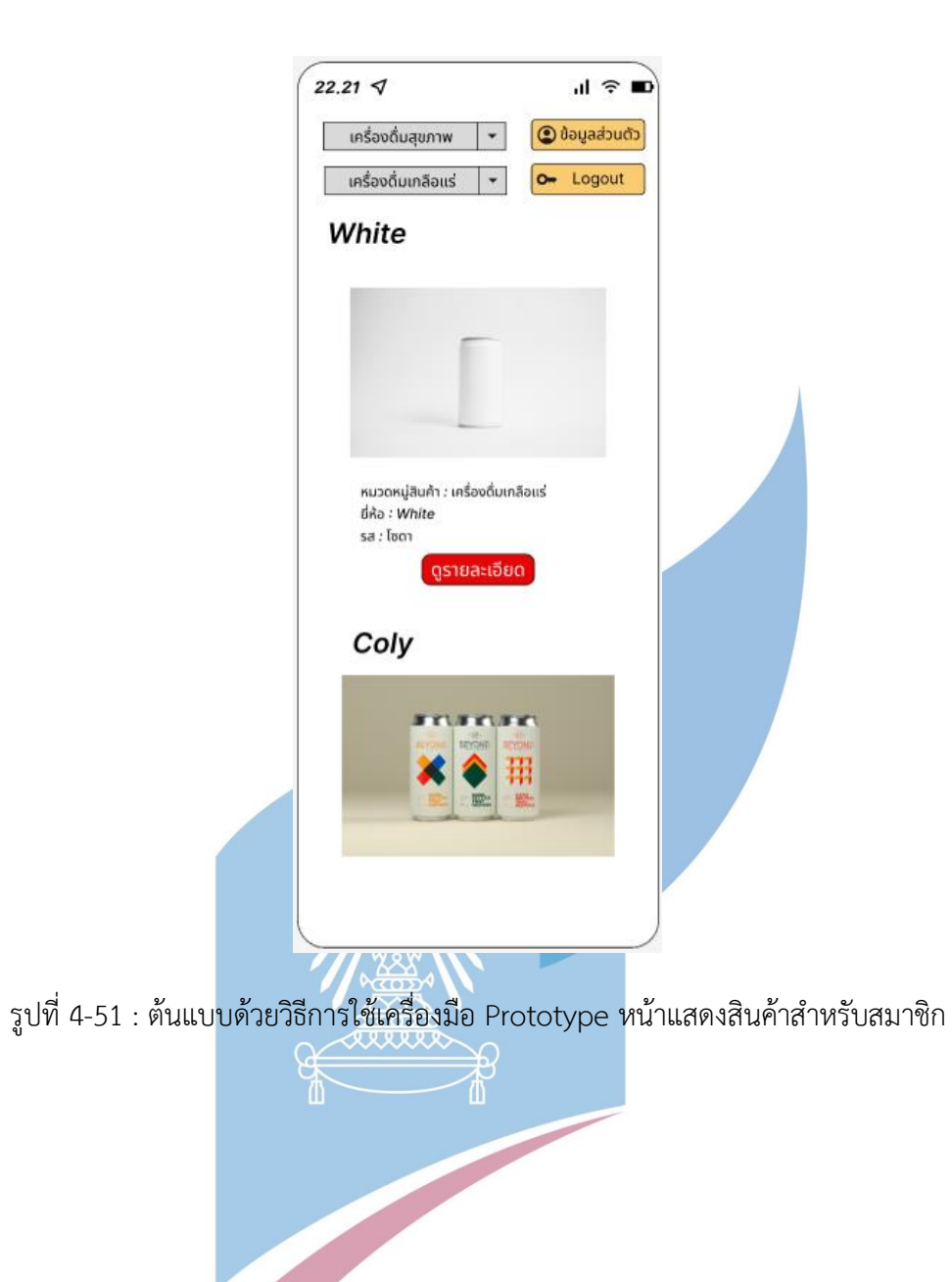

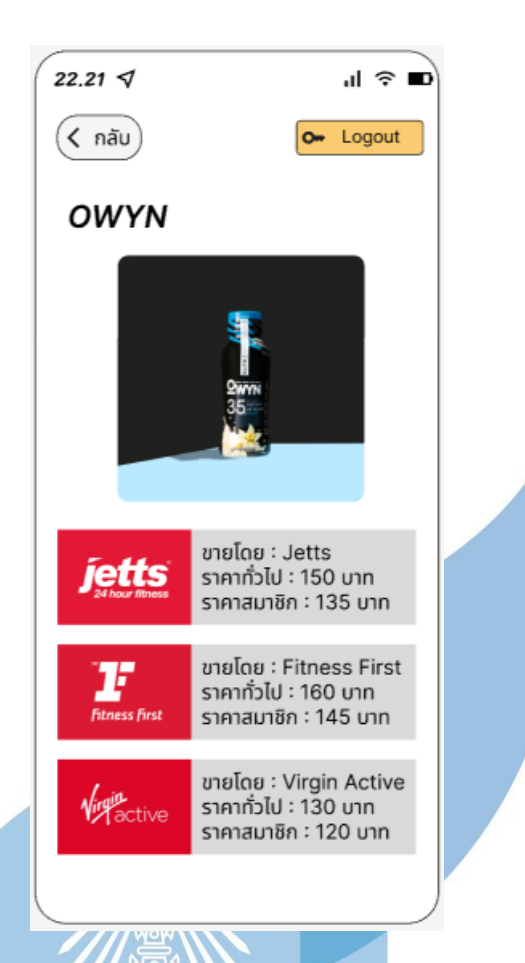

รูปที่ 4-52 : ต้นแบบด้วยวิธีการใช้เครื่องมือ Prototype หน้าแสดงราคาเปรียบเทียบของสินค้า

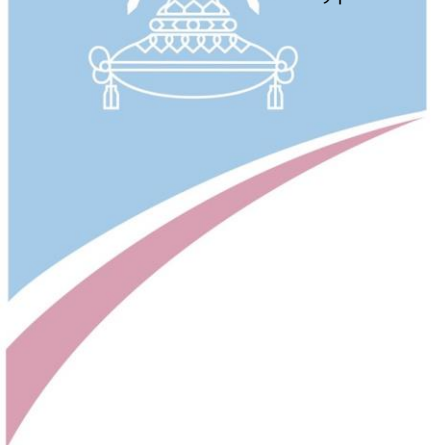

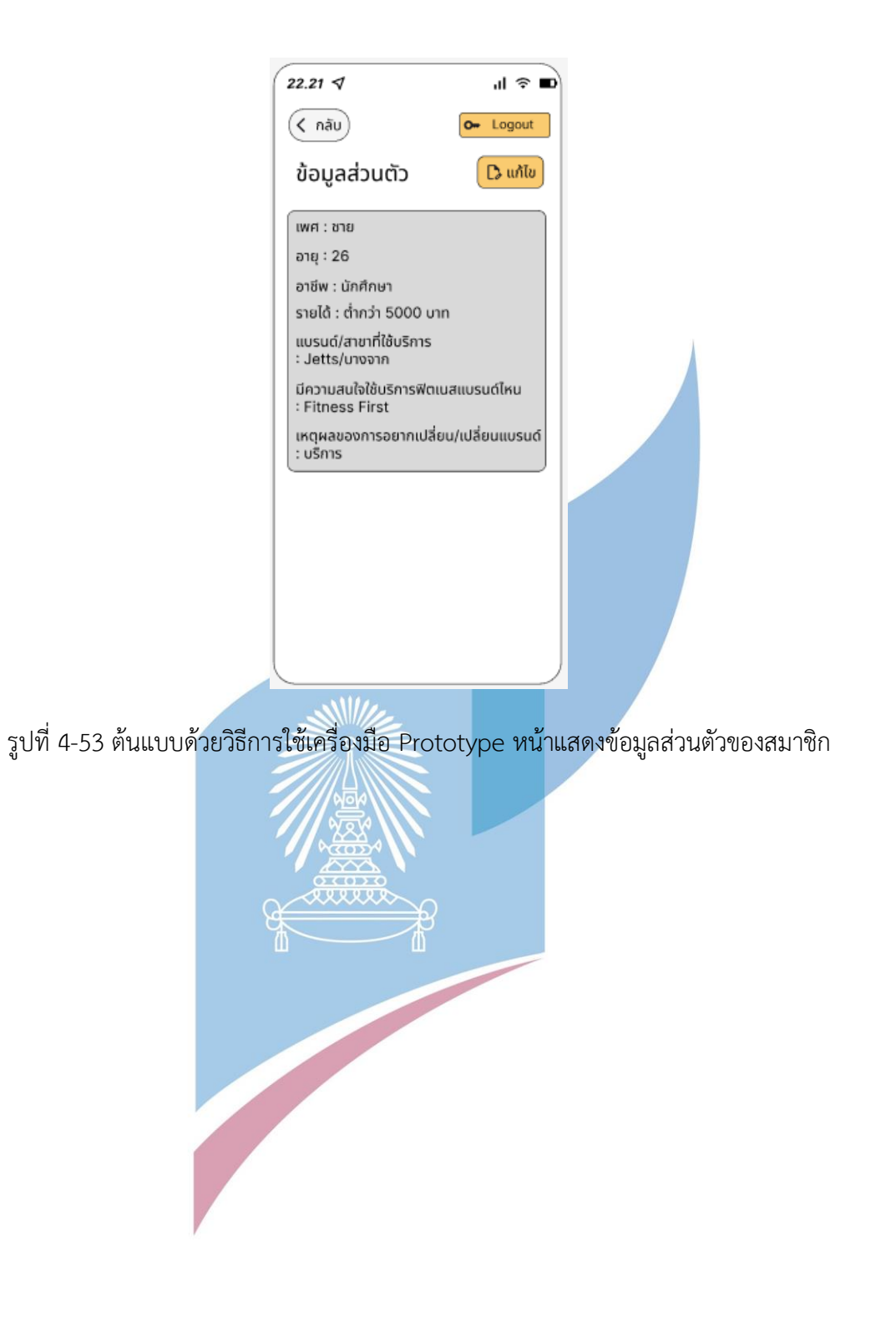

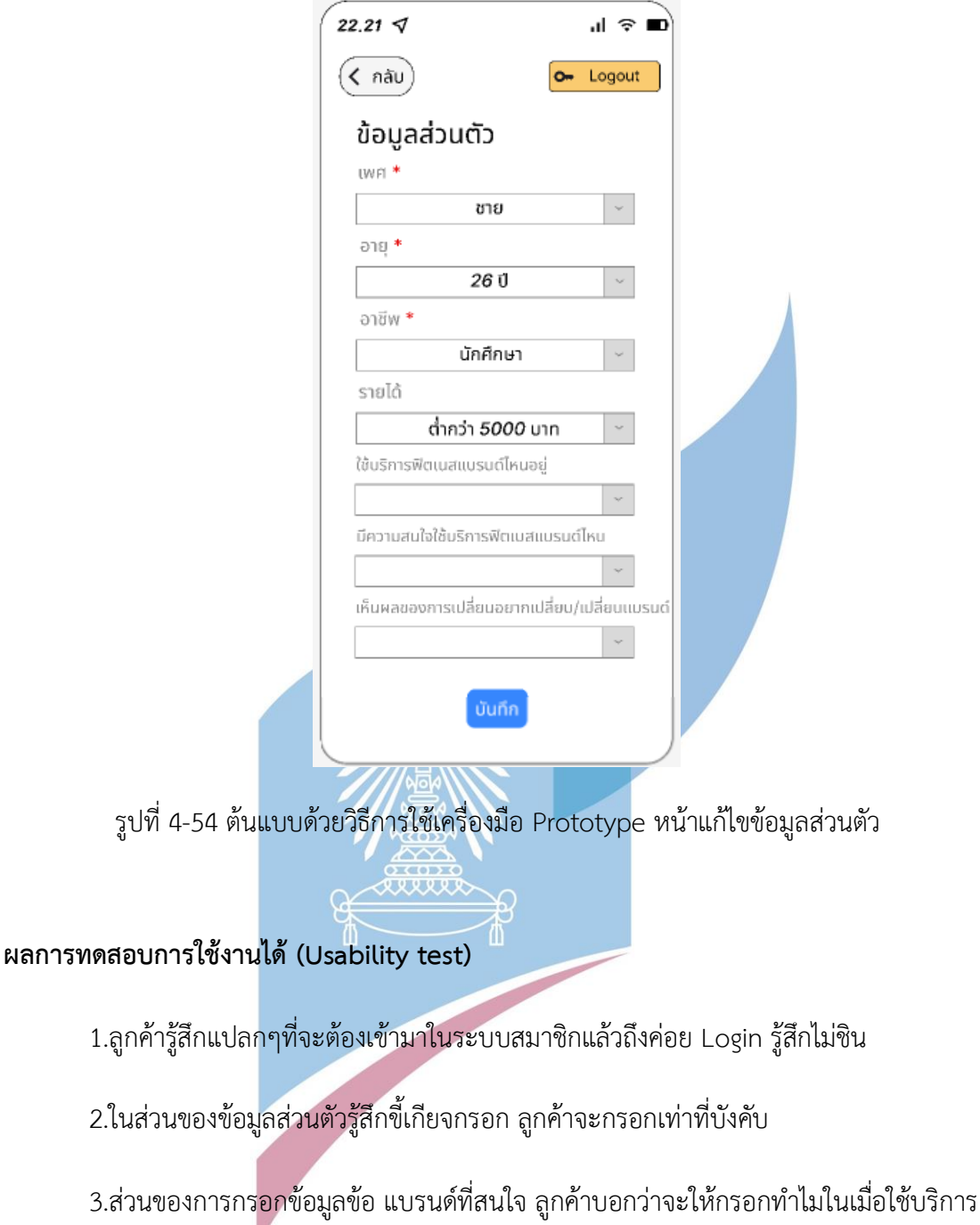

แบรนด์ไหนก็ต้องสนใจแบรนด์นั้นอยู่แล้ว

4.ข้อมูลส่วนตัวคำถามเหตุผลการเปลี่ยนแบรนด์ไม่ควรให้มีเพราะจะทำให้ทางฟิตเนสเสีย ชื่อเสียง และลูกค้าไม่มีใครที่อยากบอกตรงๆถ้าไม่สนิทกันจริงๆ

5.การจัดวางปุ่มของหน้าจอรูปที่ 4-51 Filter กับ ปุ่มข้อมูลส่วนตัวและ Logout อยู่ในระดับ เดียวกันทำให้สับสน พร้อมทั้ง Filter ไม่มีการบอกว่าเป็น Filter อะไร

6.สินค้ามีจำนวนเยอะมาก ควรมีระบบการ pin หรือปุ่มกดไลค์หรือ Love เพื่อให้สามารถ เข้ามาเช็คราคาได้สะดวกในระยะยาว

7.สีสันในการออกแบบมีความสวยงามดีแล้ว

8.หน้าเปรียบเทียบราคาถือว่าโอเคเพราะเป็นข้อมูลที่ใส่มาได้อย่างพอดี ไม่มากเกินไปไม่น้อย เกินไป คือลูกค้าอยากรู้แค่ราคา ไม่ต้องใส่มาเยอะแยะเหมือนตอนทำในขั้นตอนการวาด

9.ตัวแอปพลิเคชันโดยปกติจะมีการจดจำ Session ในตัวมันอยู่แล้ว ออกแบบให้ แอปพลิเค ี ชันจดจำการใช้งานทุกการใช้งานไปเลย (เพิ่มระบบ Automatic ของแอปพลิเคชั่น)

10.ข้อมูลในส่วนของรายได้เป็นข้อมูลที่ Sensitive ลูกค้าบางคนไม่ต้องการที่จะกรอก

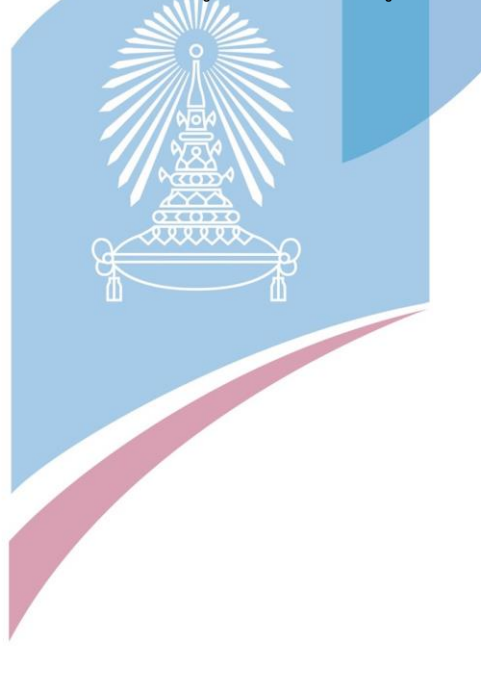

1.6 ระบบแสดงความหนาแน่นของการใช้บริการ (Traffic Tracking System)

1 หน้าเลือกแบรนด์ฟิตเนสทีต้องการดูความหนาแน่นของการใช้บริการ ดังแสดงในรูปที่ 4-55

2 หน้าเลือกสาขาฟิตเนสที่ต้องการดูความหนาแน่นของการใช้บริการ ดังแสดงในรูปที่ 4-56

3 หน้าแสดงความหนาแน่นของการใช้บริการ ดังแสดงในรูปที่ 4-57

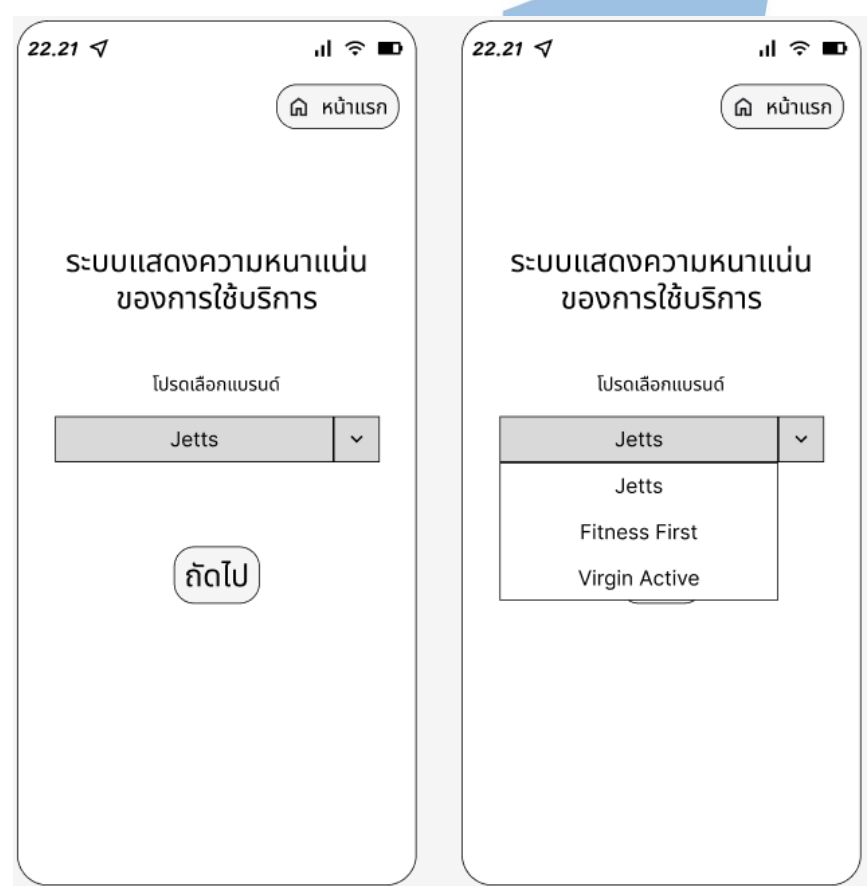

รูปที่ 4-55 : ต้นแบบด้วยวิธีการใช้เครื่องมือ Prototype หน้าเลือกแบรนด์ฟิตเนส

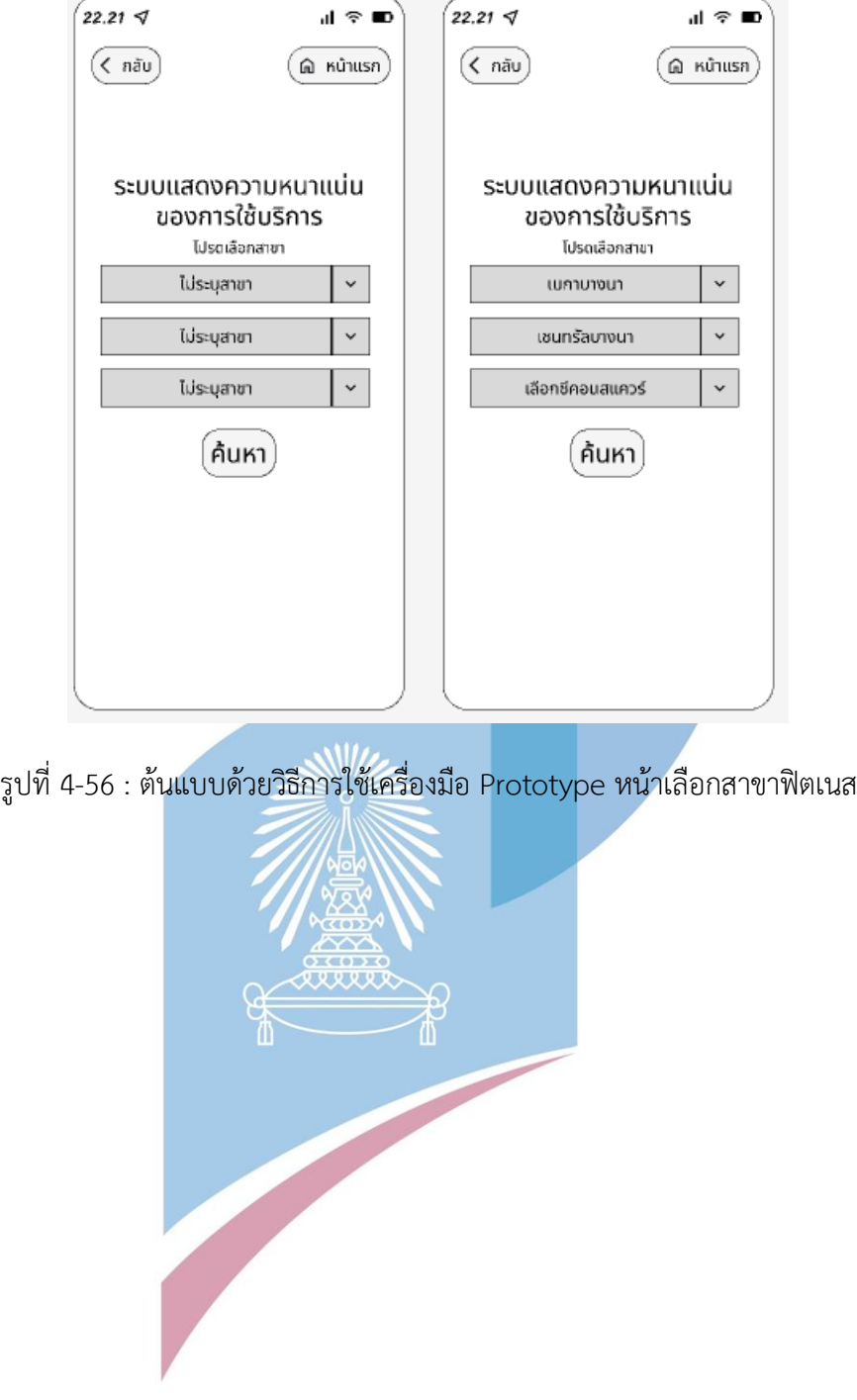

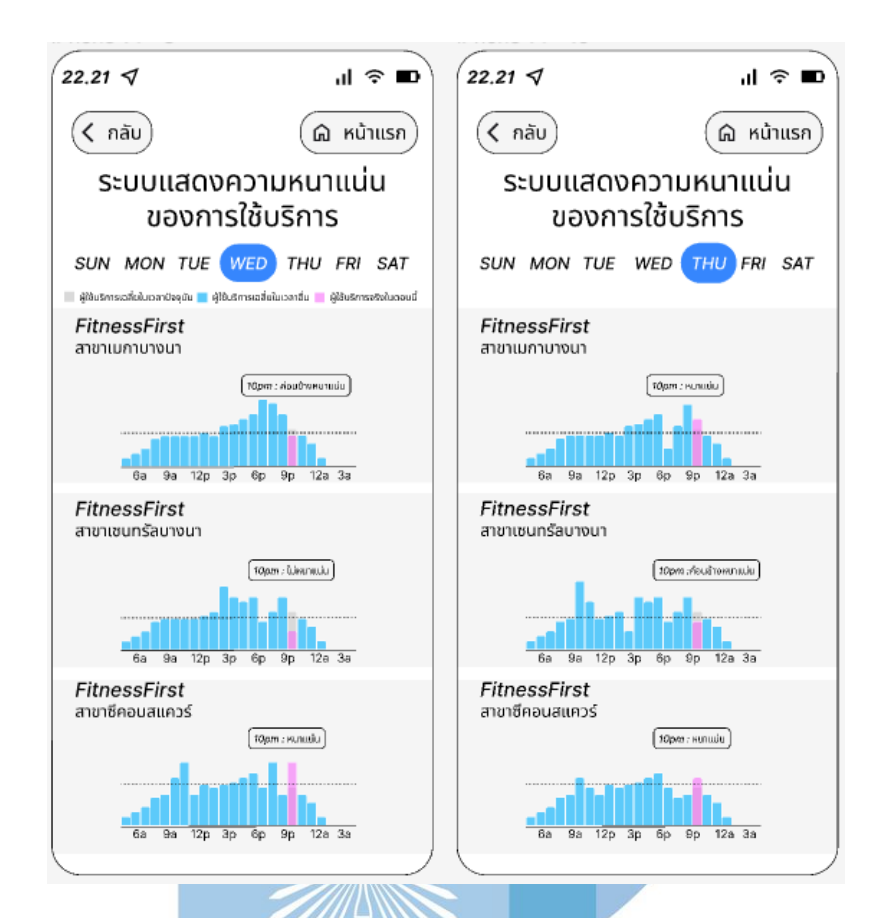

รูปที่ 4-57 : ต้นแบบด้วยวิธีการใช้เครื่องมือ Prototype หน้าแสดงความหนาแน่นของการใช้บริการ

#### **ผลการทดสอบการใช้งานได้(Usability test)**

1.ออกแบบโดยนำไอเดียมาจาก Google map มีความสะดวกในการใช้งานเพราะลูกค้าคุ้น ชินกับแบบ

2.ถ้าเป็นไปได้อยากให้ระบบแสดงค่าตัวกรองในสาขาฟิตเนสที่ลูกค้าสนใจเลย ลูกค้าจะได้ไม่ ต้องไป Dropdown ใหม่ทุกรอบ (เพิ่มระบบ Automatic เข้าไป)

3.สถานะความหนาแน่นที่แสดงบนกราฟช่วยให้ตัดสินใจง่ายในการเลือกสาขาที่ใช้บริการ

# **2.ฝั่งฟิตเนส**

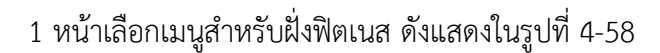

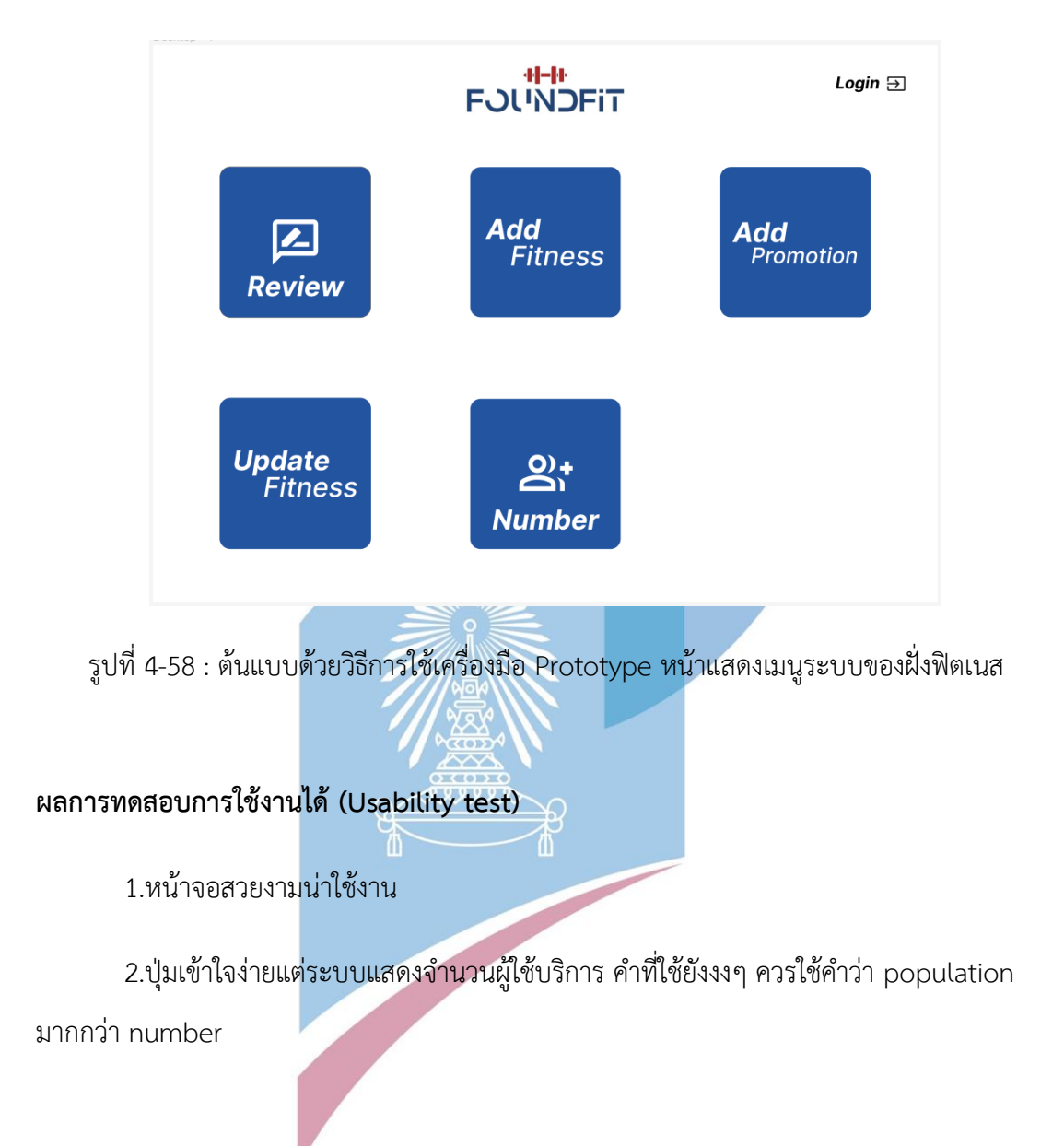

2.2 ระบบตอบกลับการรีวิว (Review Reply System)

1 หน้าสถานะการตอบรีวิว (หน้ายังไม่ตอบ) ดังแสดงในรูปที่ 4-59

2 หน้าสถานะการตอบรีวิว (หน้าตอบกลับแล้ว) ดังแสดงในรูปที่ 4-60

3 หน้าอ่าน / ตอบกลับรีวิว ดังแสดงในรูปที่ 4-61

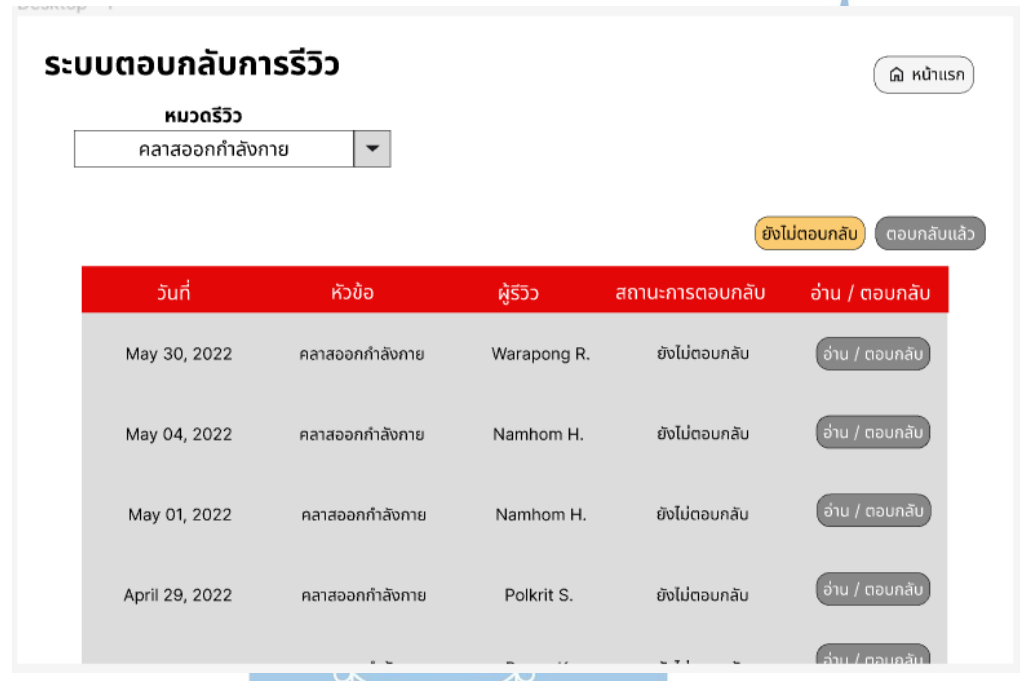

รูปที่ 4-59 : ต้นแบบด้วยวิธีการใช้เครื่องมือ Prototype หน้าสถานะการตอบรีวิว (หน้ายังไม่ตอบ)

ï

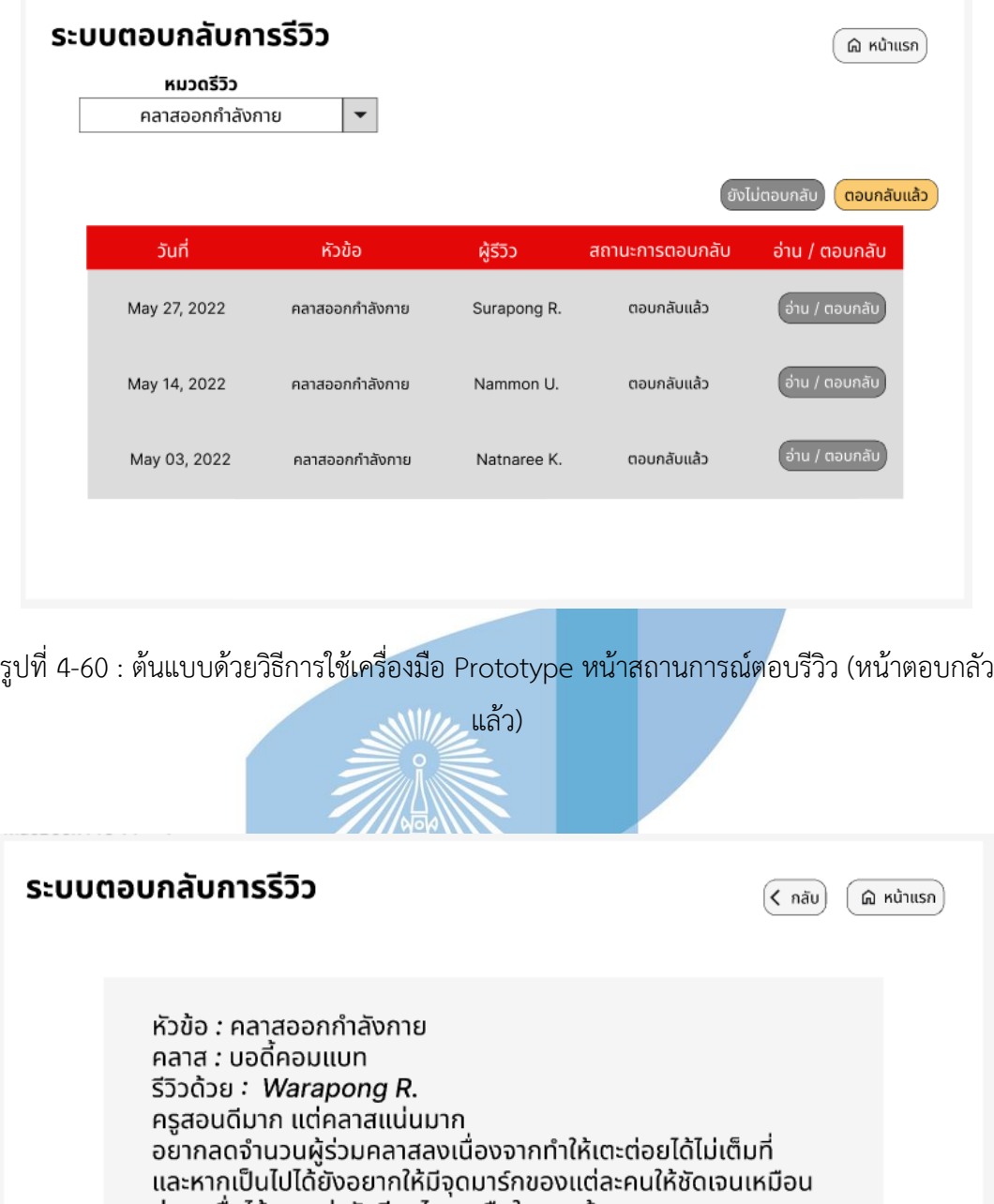

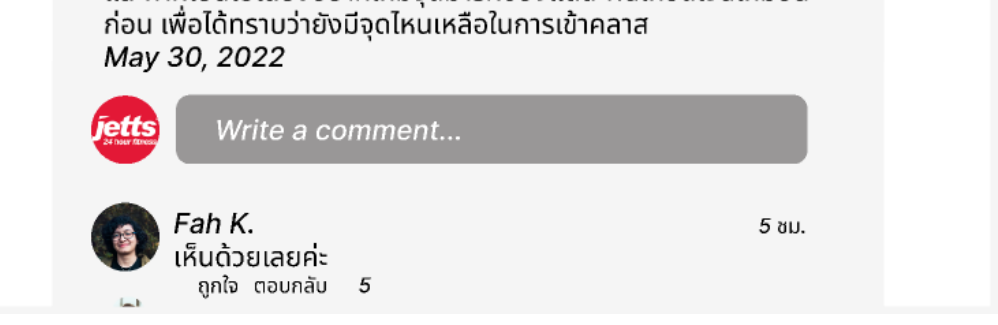

รูปที่ 4-61 : ต้นแบบด้วยวิธีการใช้เครื่องมือ Prototype หน้าอ่าน / ตอบกลับรีวิว

#### **ผลการทดสอบการใช้งานได้(Usability test)**

1.มีประเด็นเรื่องอ่านแล้วแต่ยังไม่ตอบ แต่ยังไม่มี Status ให้เช็คได้

2.ส่วนอื่นๆโอเคหมดแล้ว

2.3 ระบบการเพิ่มฟิตเนส (Fitness Adding System)

1 หน้าเมนูสำหรับการเพิ่มฟิตเนส ดังแสดงในรูปที่ 4-62

1) สาขาที่มีในปัจจุบัน

(1) หน้าเลือกสาขา ดังแสดงในรูปที่ 4-63

(2) หน้าดูรายละเอียดที่อยู่ของสาขา ดังแสดงในรูปที่ 4-64

2) เพิ่มสาขาใหม่

(1) หน้ากรอกชื่อจังหวัดและชื่อสาขาใหม่ ดังแสดงในรูปที่ 4-65

(2) หน้ากรอกข้อมูลสาขาใหม่ ดังแสดงในรูปที่ 4-66

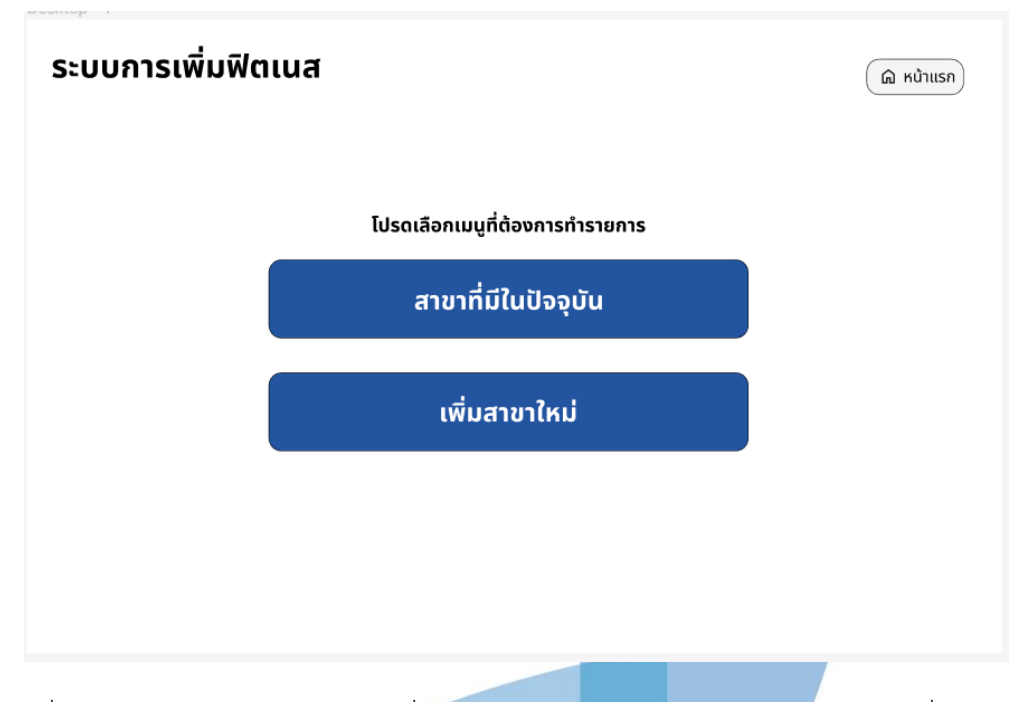

รูปที่ 4-62 : ต้นแบบด้วยวิธีการใช้เครื่องมือ Prototype หน้าเมนูสำหรับระบบการเพิ่มฟิตเนส

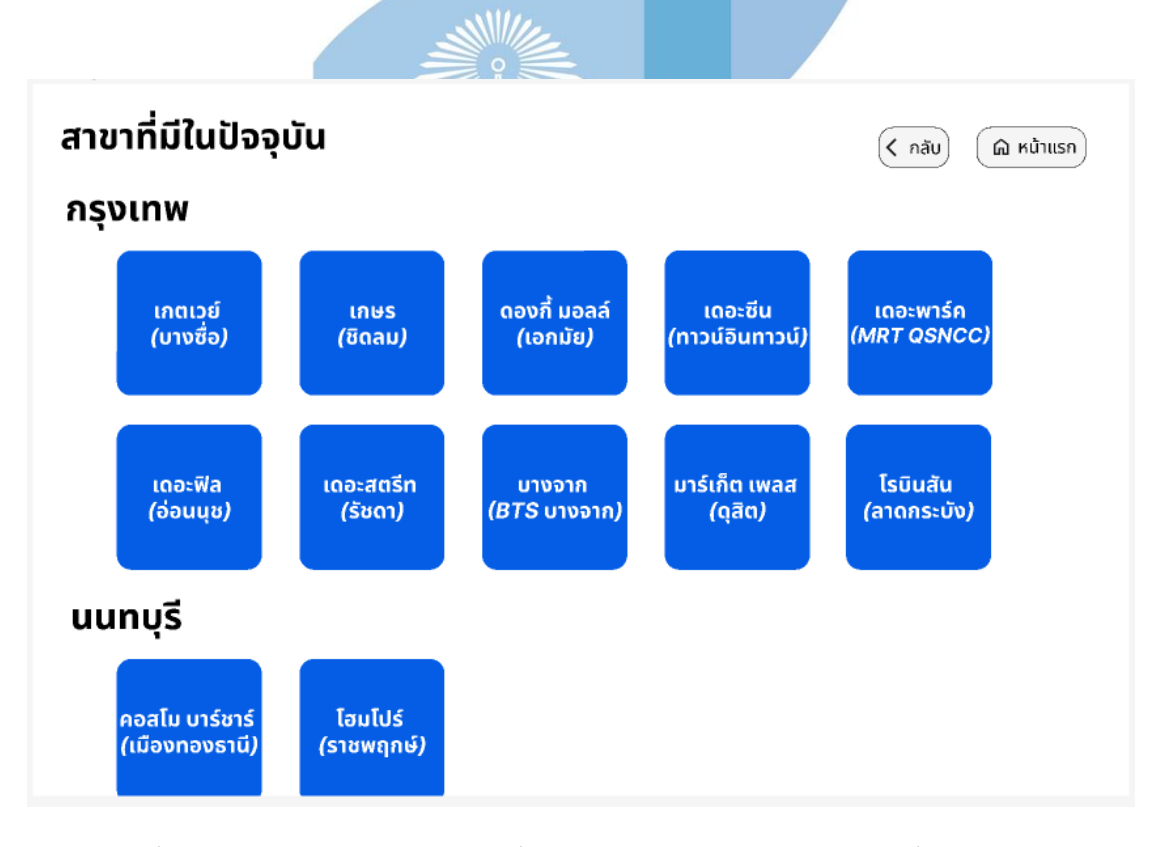

รูปที่ 4-63 : ต้นแบบด้วยวิธีการใช้เครื่องมือ Prototype หน้าแสดงสาขาที่มีในปัจจุบัน
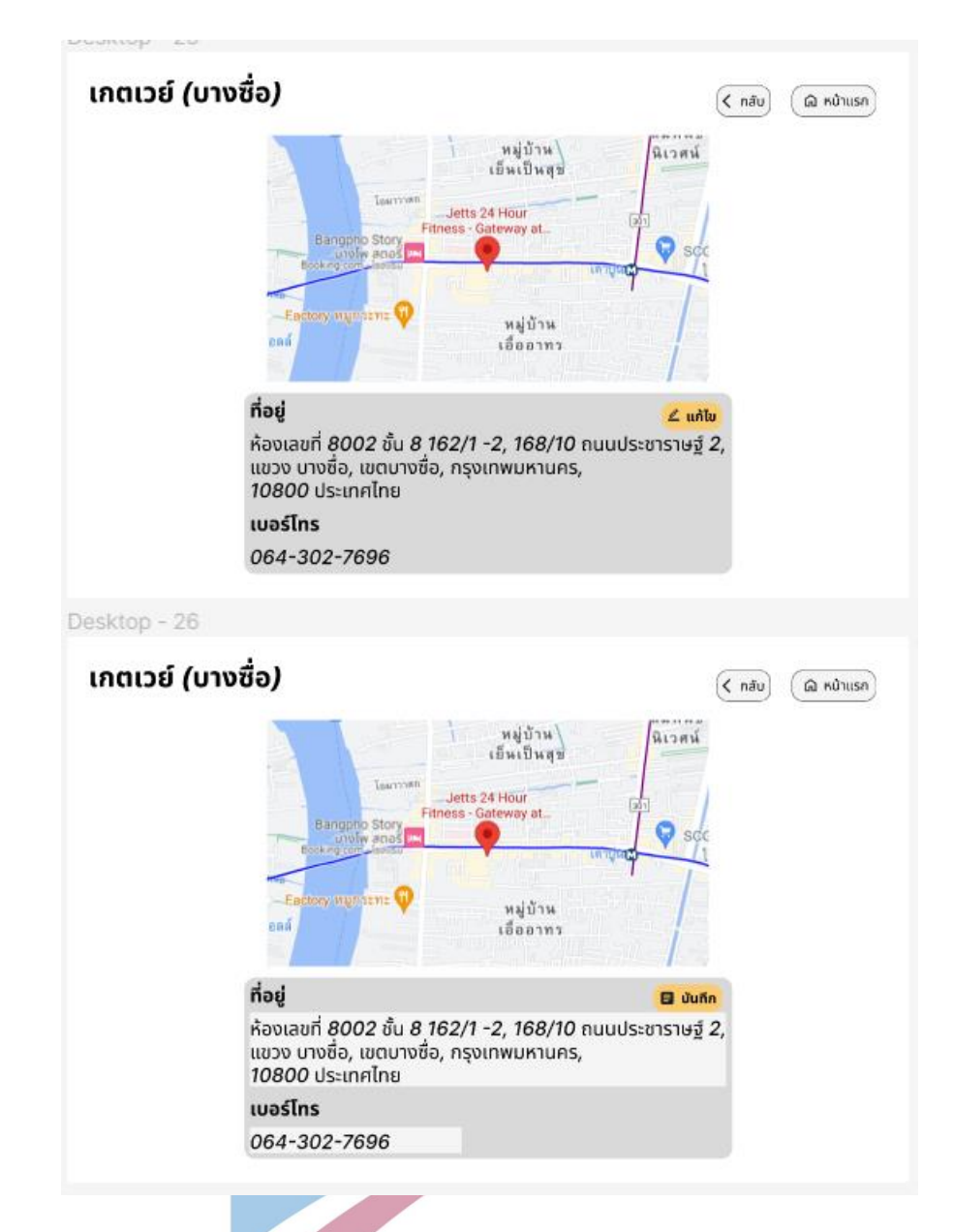

รูปที่ 4-64 : ต้นแบบด้วยวิธีการใช้เครื่องมือ Prototype หน้าแสดงที่อยู่ของสาขาที่เลือก

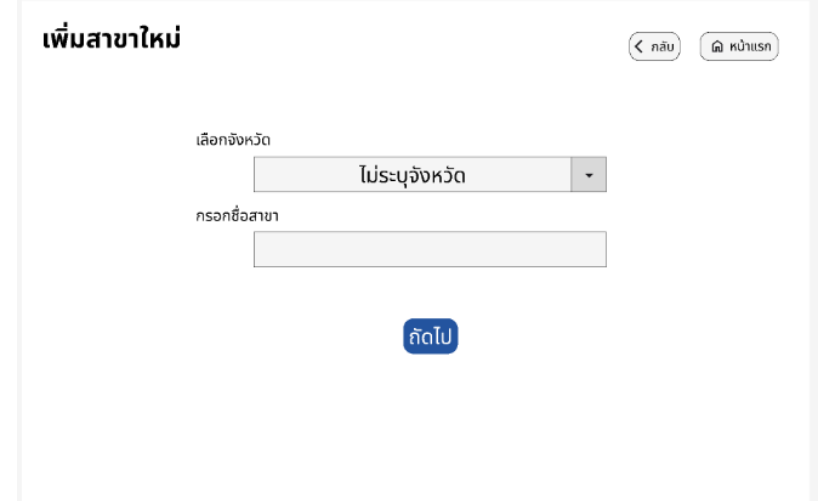

รูปที่ 4-65 : ต้นแบบด้วยวิธีการใช้เครื่องมือ Prototype หน้ากรอกชื่อจังหวัดและชื่อสาขาใหม่

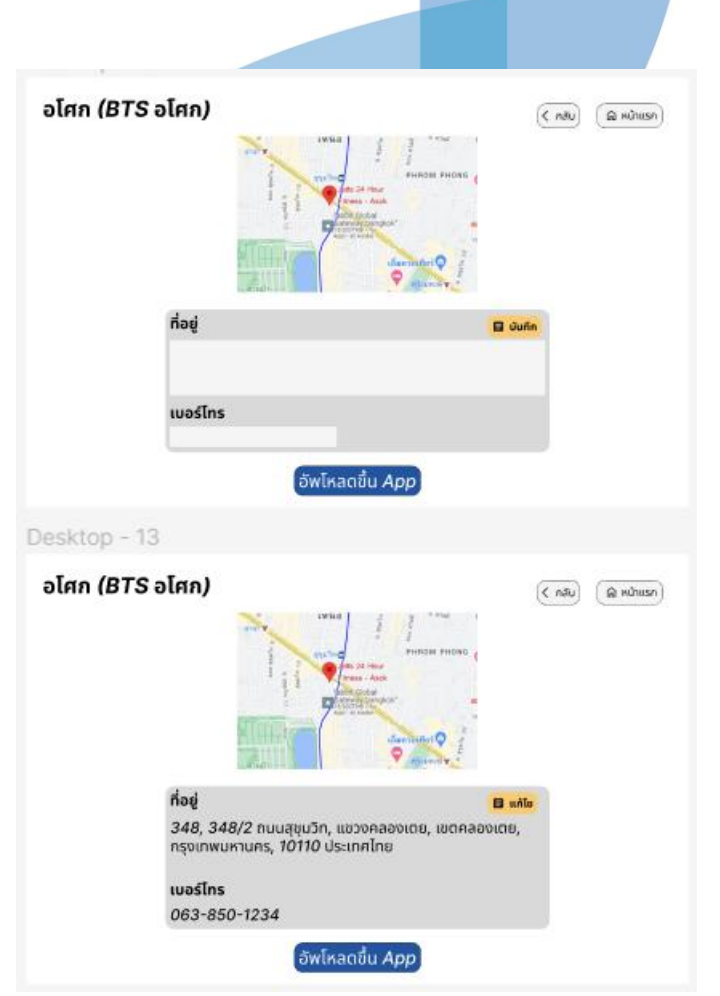

รูปที่ 4-66 : ต้นแบบด้วยวิธีการใช้เครื่องมือ Prototype หน้ากรอกข้อมูลสาขาใหม่

#### **ผลการทดสอบการใช้งานได้(Usability test)**

ไม่มี Commend อะไรในระบบนี้ถือว่าออกแบบได้โอเคแล้ว

2.4 ระบบอัปเดตฟิตเนส (Fitness Updating System) หน้าเมนูสำหรับระบบอัปเดตฟิตเนส ดังแสดงในรูปที่ 4-67 หน้าเลือกสาขาเพื่อดูข้อมูล ดังแสดงในรูปที่ 4-68 3 หน้าเลือกหมวดข้อมูลที่ต้องการดู ดังแสดงในรูปที่ 4-69 หน้าแสดงข้อมูลหมวดค่าบริการ ดังแสดงในรูปที่ 4-70 หน้าแก้ไขข้อมูลหมวดค่าบริการ ดังแสดงในรูปที่ 4-71 หน้าแสดงข้อมูลหมวดบริการ ดังแสดงในรูปที่ 4-72 หน้าแก้ไขข้อมูลหมวดบริการ ดังแสดงในรูปที่ 4-73 หน้าแสดงข้อมูลหมวดอุปกรณ์ ดังแสดงในรูปที่ 4-74 9 หน้าแก้ไขข้อมูลหมวดอุปกรณ์ ดังแสดงในรูปที่ 4-75 10 หน้าแสดงข้อมูลหมวดคลาส ดังแสดงในรูปที่ 4-76 11 หน้าแก้ไขข้อมูลหมวดคลาส ดังแสดงในรูปที่ 4-77 หน้าเลือกสาขาที่ต้องการอัปเดตข้อมูล ดังแสดงในรูปที่ 4-78 หน้าเลือกหมวดที่ต้องการอัปเดตข้อมูล ดังแสดงใยรูปที่ 4-79 หน้าเพิ่มข้อมูลหมวดค่าบริการ ดังแสดงในรูปที่ 4-80 หน้าเพิ่มข้อมูลหมวดบริการ ดังแสดงในรูปที่ 4-81

หน้าเพิ่มข้อมูลหมวดอุปกรณ์ ดังแสดงในรูปที่ 4-82

หน้าเพิ่มข้อมูลหมวดคลาส ดังแสดงในรูปที่ 4-83

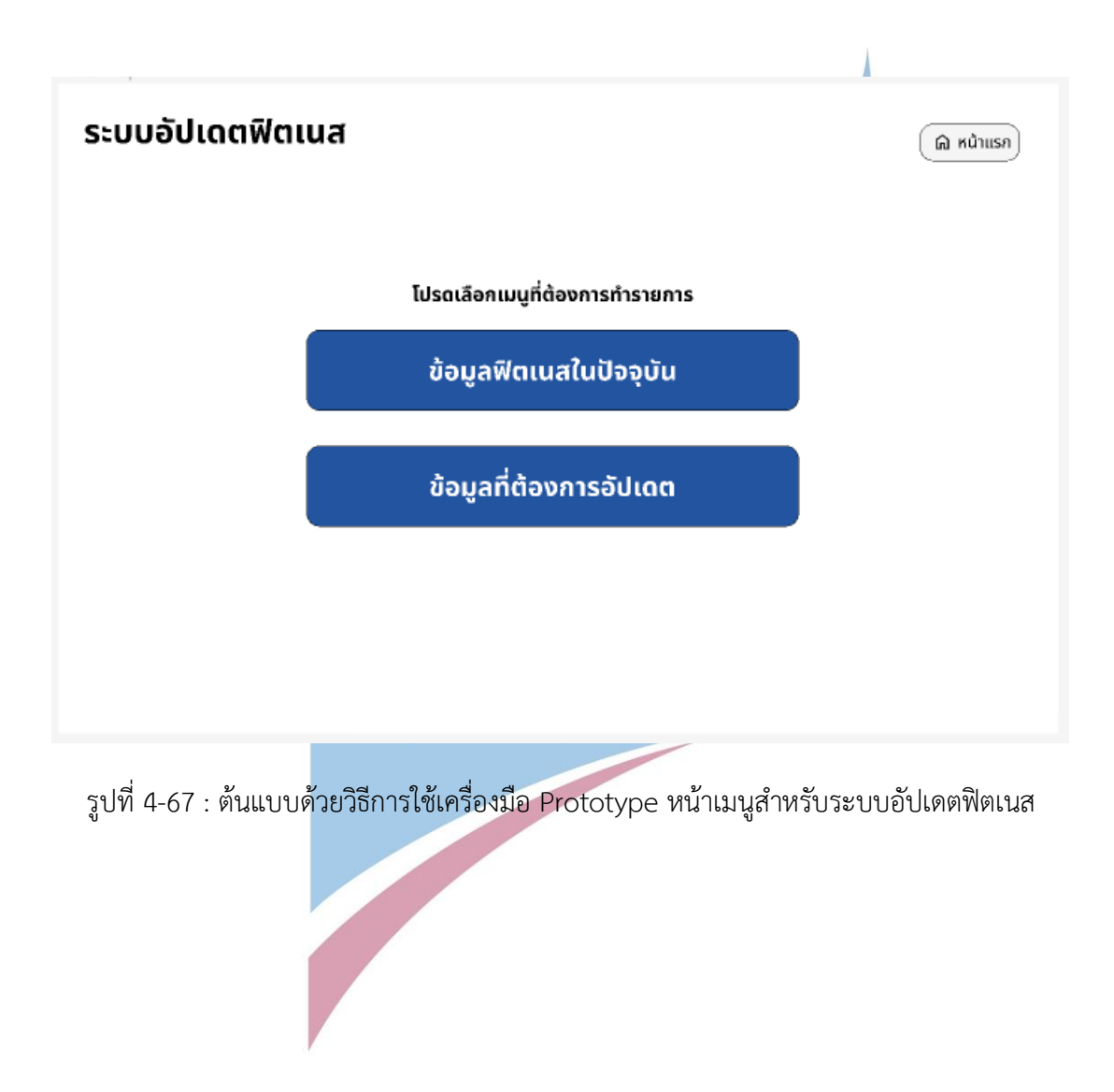

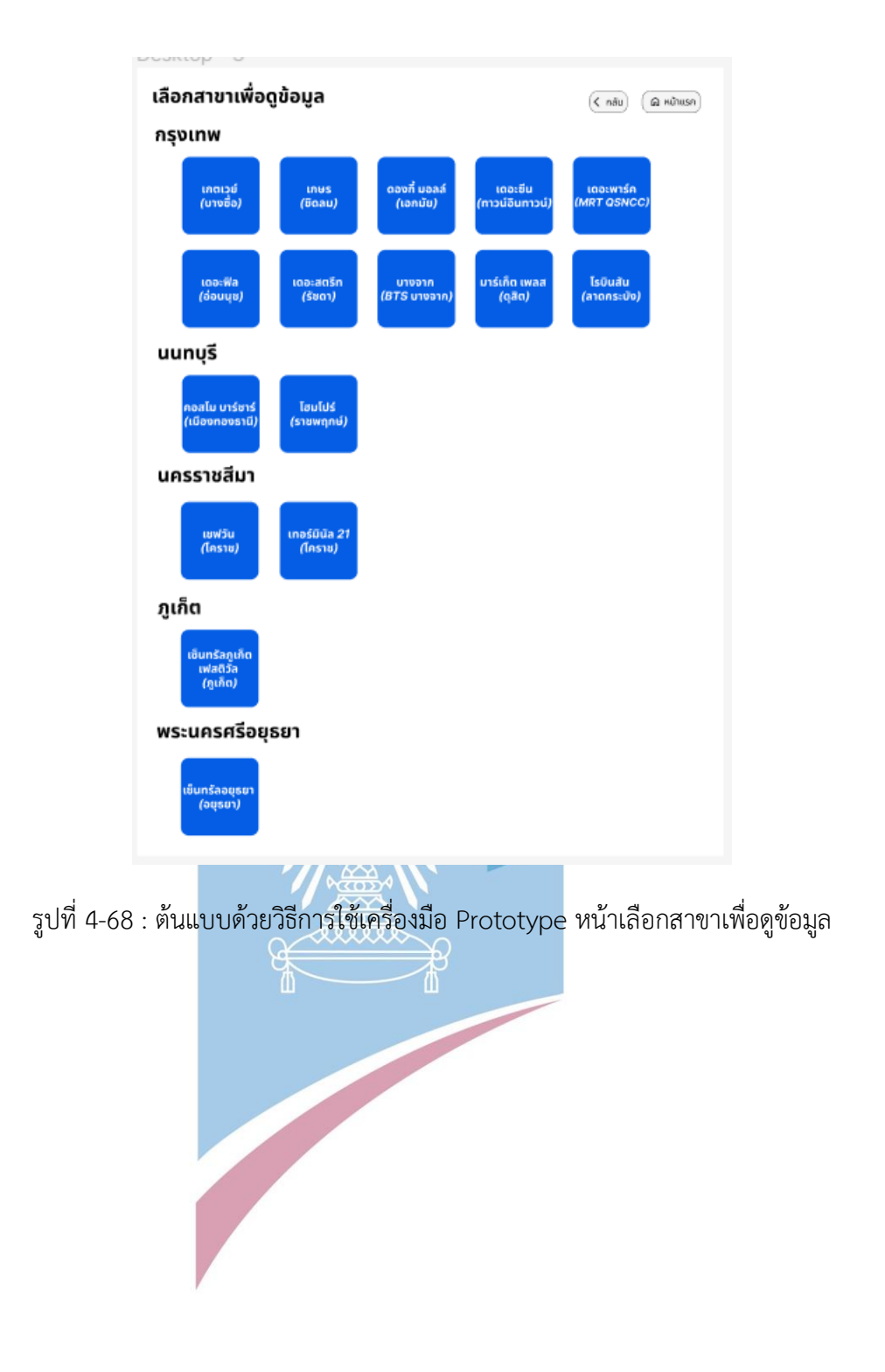

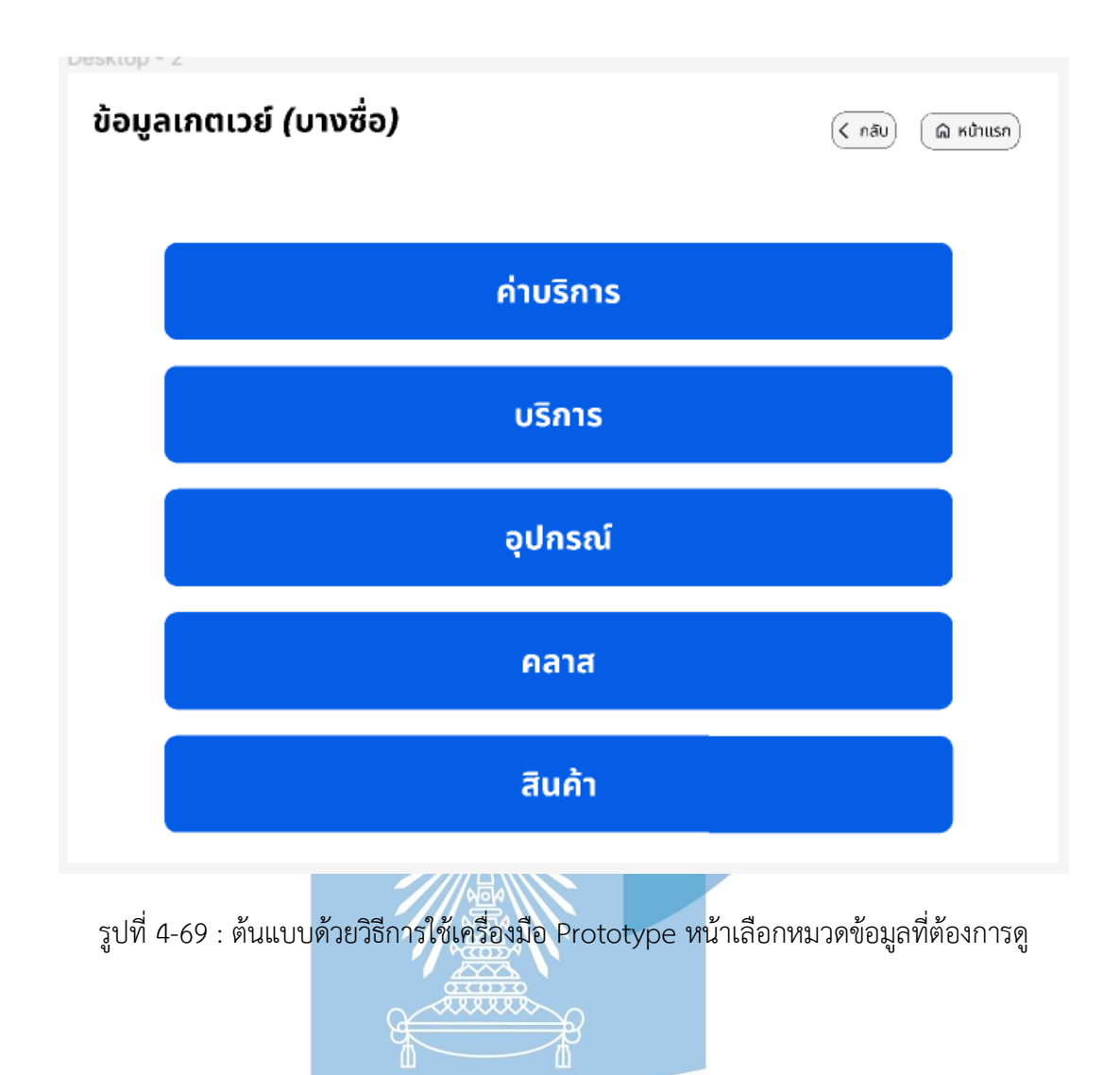

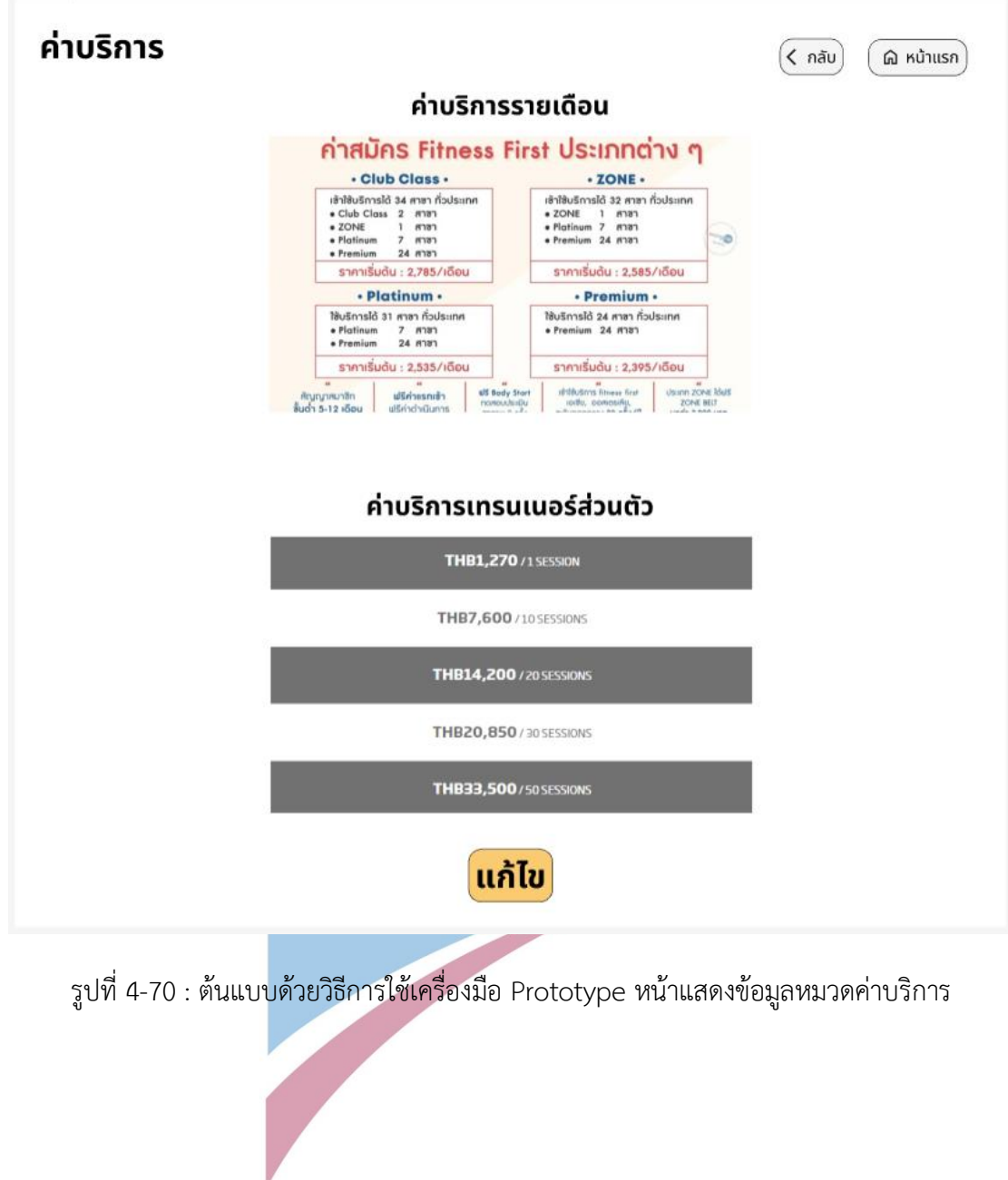

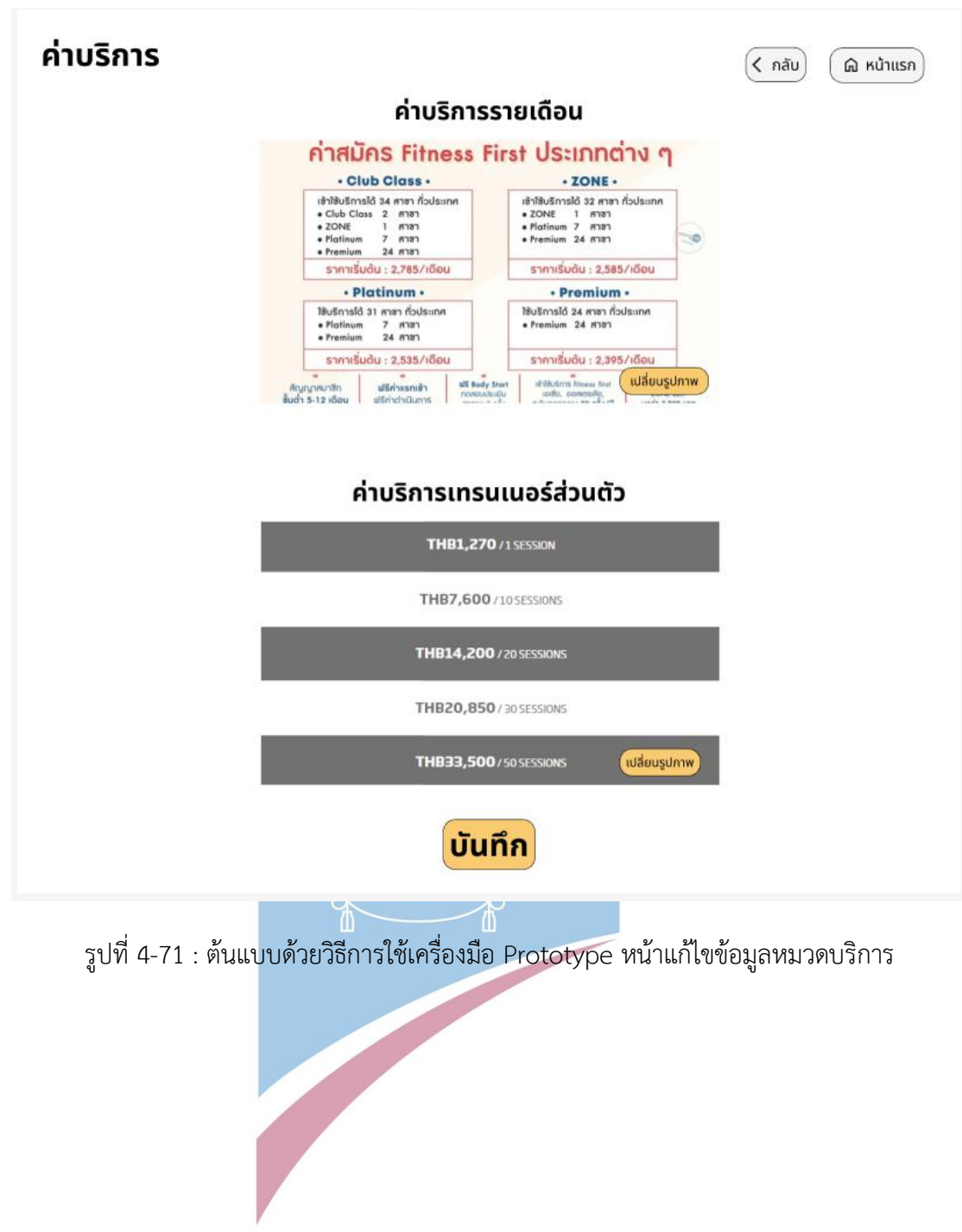

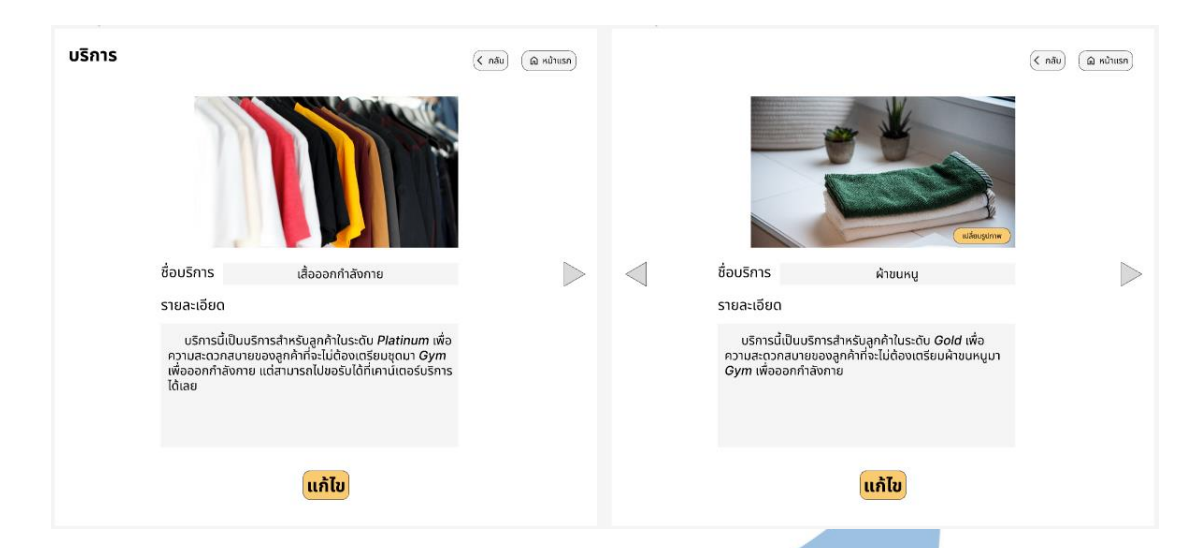

รูปที่ 4-72 : ต้นแบบด้วยวิธีการใช้เครื่องมือ Prototype หน้าแสดงข้อมูลหมวดบริการ

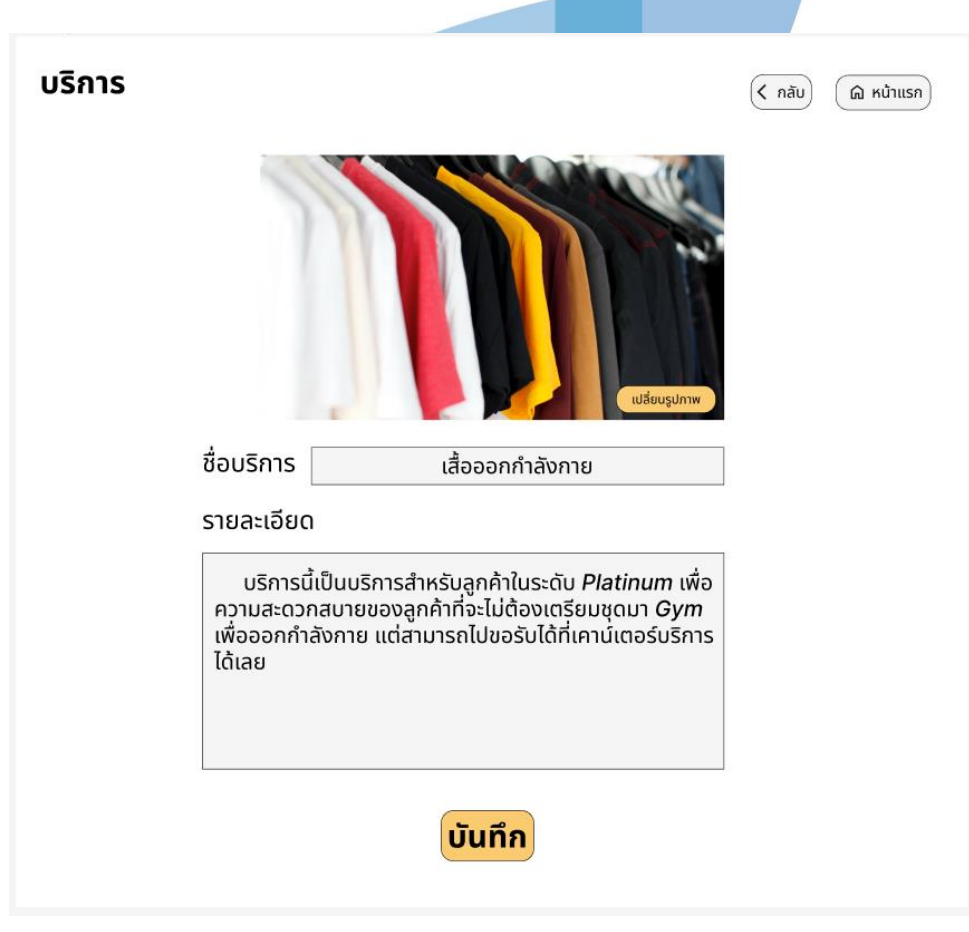

รูปที่ 4-73 : ต้นแบบด้วยวิธีการใช้เครื่องมือ Prototype หน้าแก้ไขข้อมูลหมวดบริการ

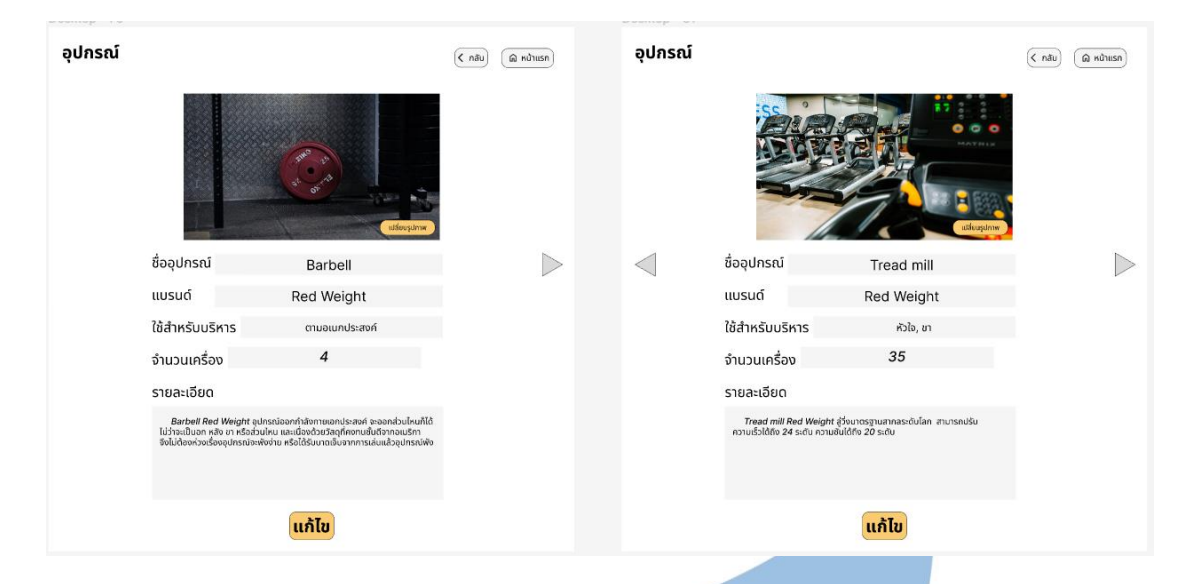

รูปที่ 4-74 : ต้นแบบด้วยวิธีการใช้เครื่องมือ Prototype หน้าแสดงข้อมูลหมวดอุปกรณ์

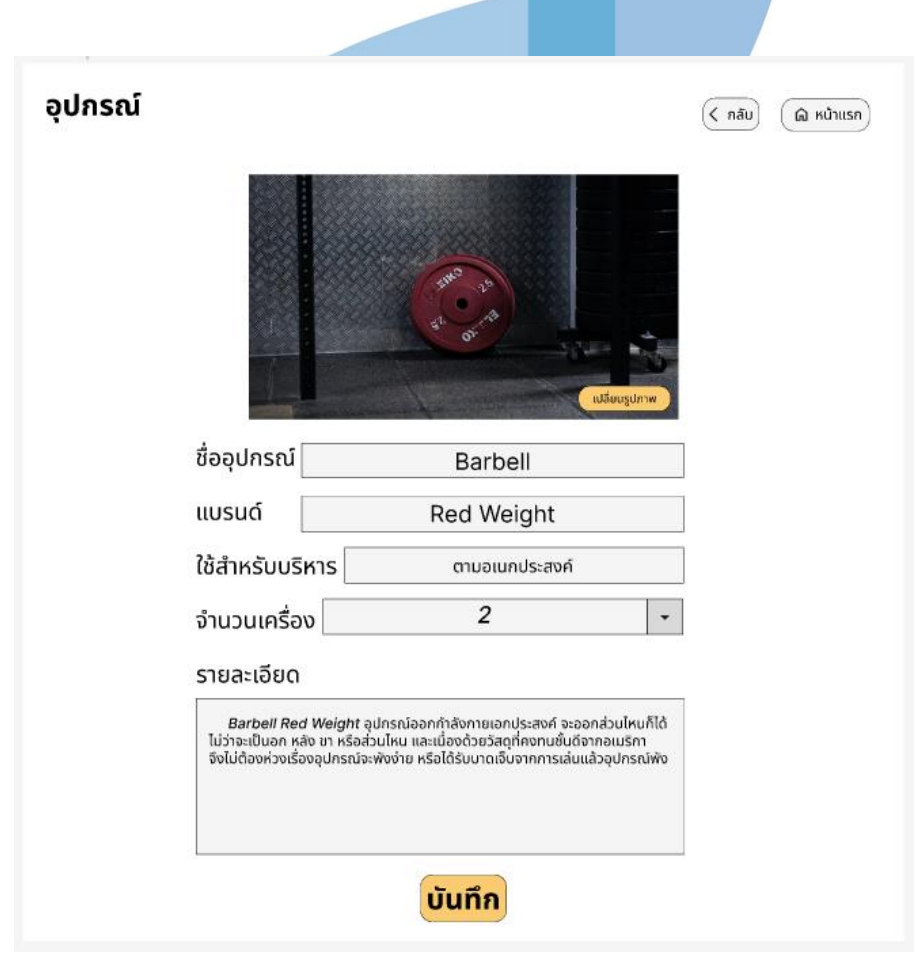

รูปที่ 4-75 : ตัวแบบด้วยวิธีการใช้เครื่องมือ Prototype หน้าแก้ไขข้อมูลหมวดอุปกรณ์

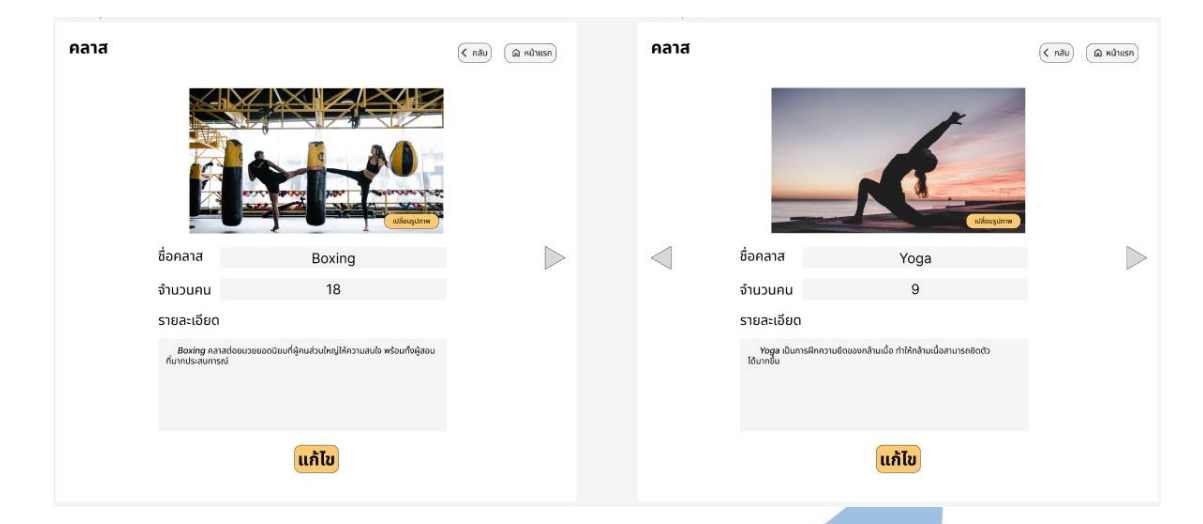

รูปที่ 4-76 : ตัวแบบด้วยวิธีการใช้เครื่องมือ Prototype หน้าแสดงข้อมูลหมวดคลาส

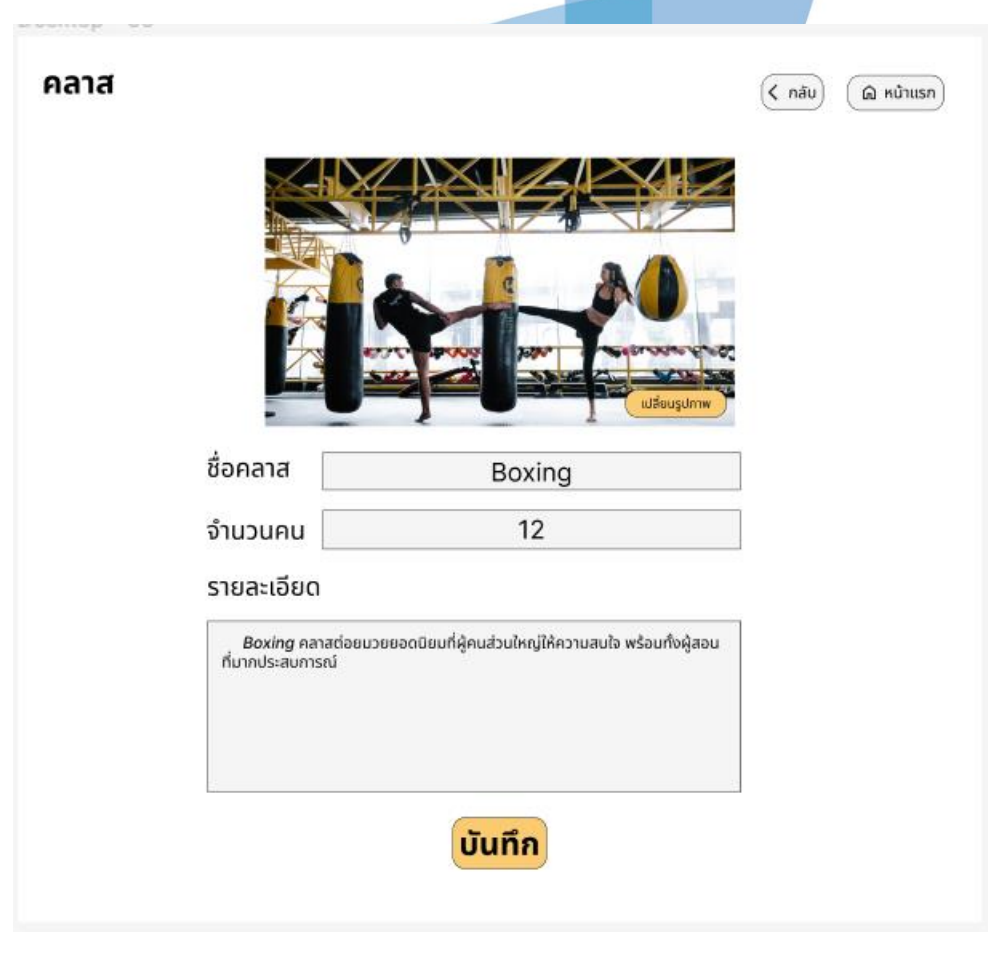

รูปที่ 4-77 : ตัวแบบด้วยวิธีการใช้เครื่องมือ Prototype หน้าแก้ไขข้อมูลหมวดคลาส

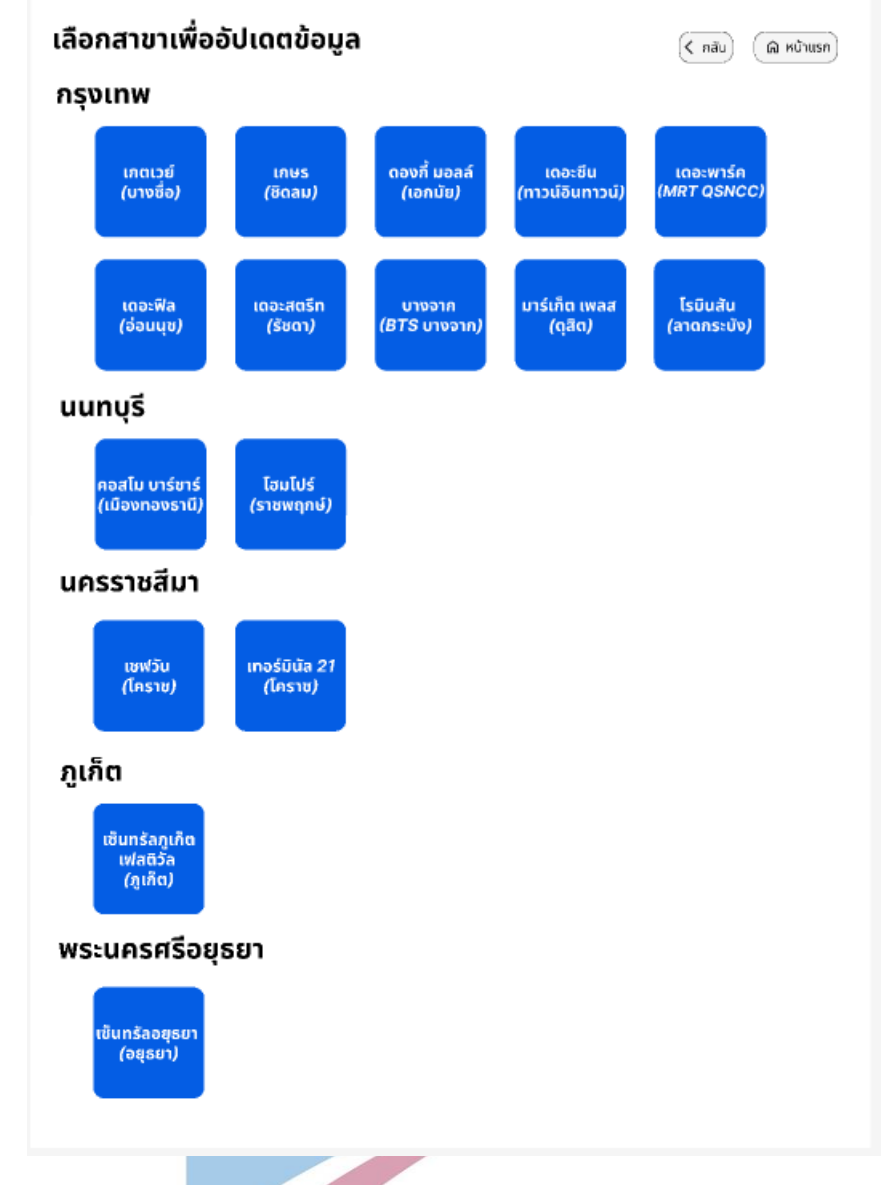

รูปที่ 4-78 : ตัวแบบด้วยวิธีการใช้เครื่องมือ Prototype หน้าเลือกสาขาที่ต้องการอัปเดตข้อมูล

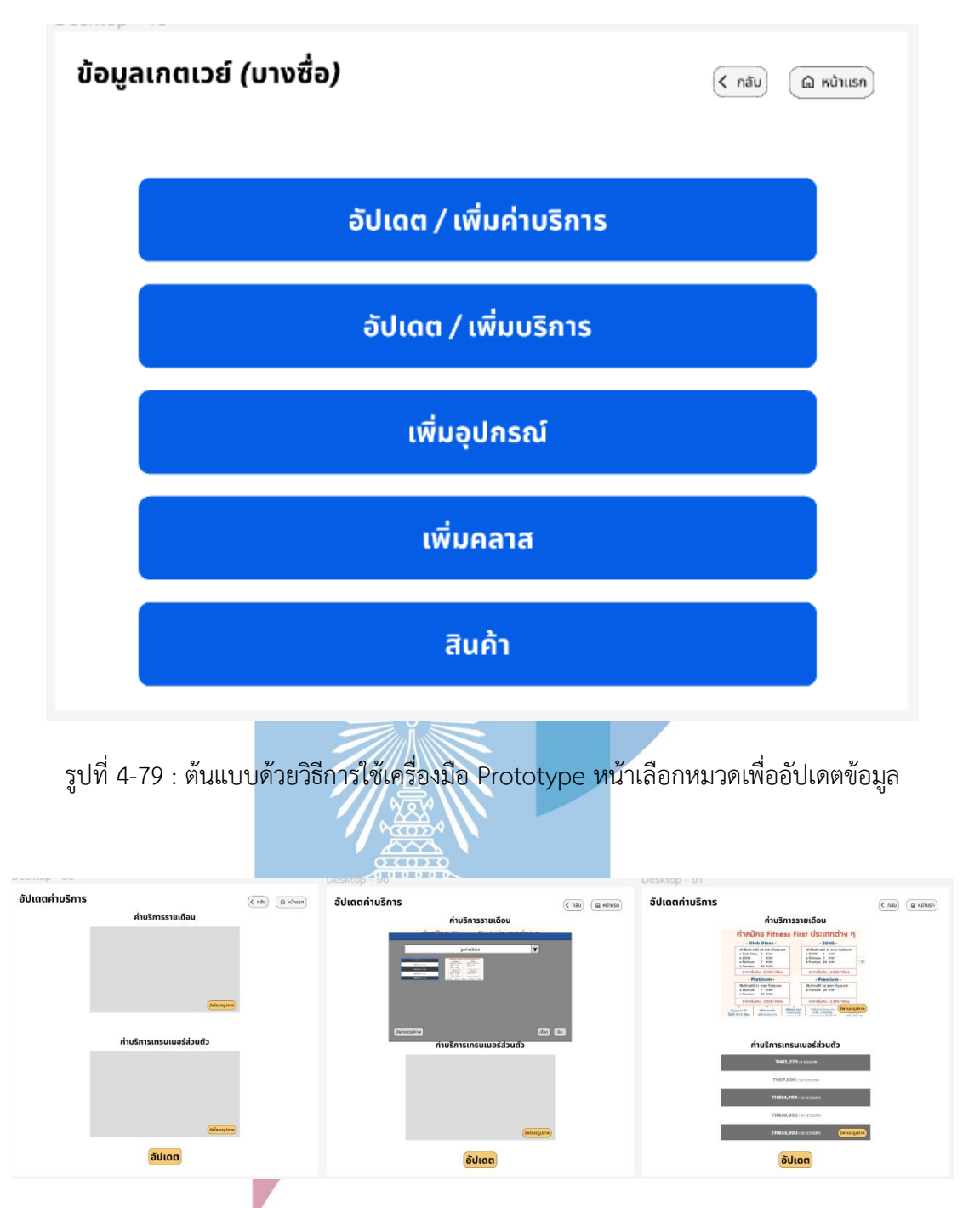

รูปที่ 4-80 : ต้นแบบด้วยวิธีการใช้เครื่องมือ Prototype หน้าเพิ่มข้อมูลใหม่หมวดค่าบริการ

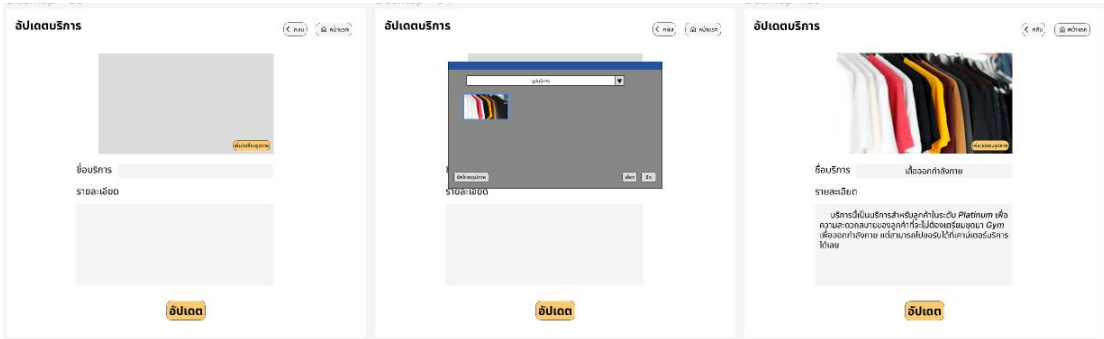

รูปที่ 4-81 : ต้นแบบด้วยวิธีการใช้เครื่องมือ Prototype หน้าเพิ่มข้อมูลใหม่หมวดบริการ

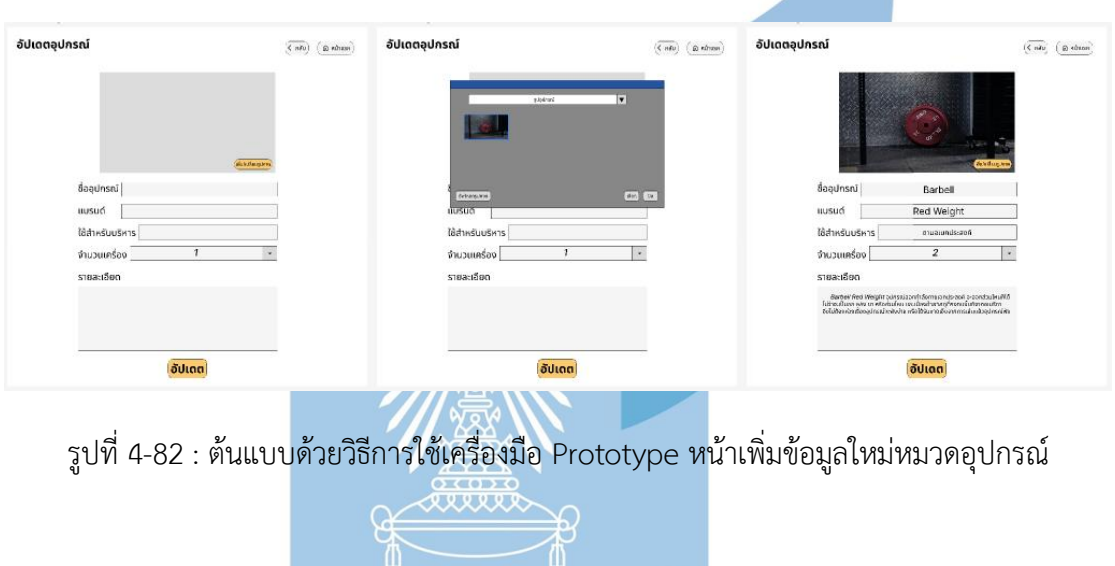

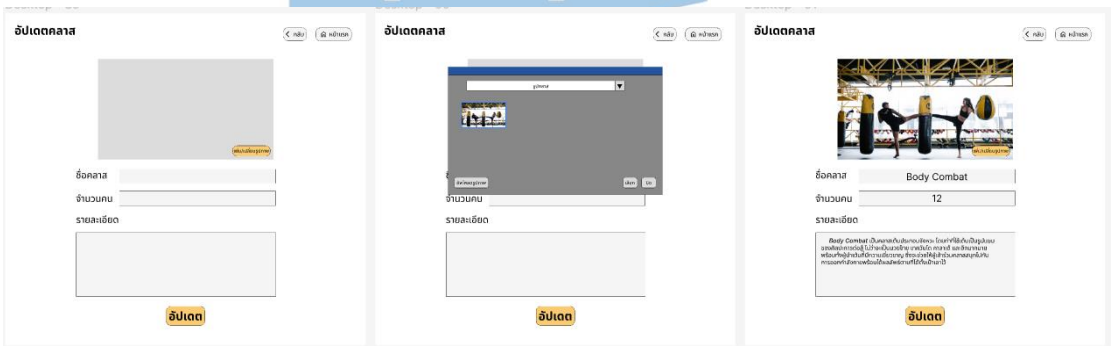

รูปที่ 4-83 : ต้นแบบด้วยวิธีการใช้เครื่องมือ Prototype หน้าเพิ่มข้อมูลใหม่หมวดคลาส

#### **ผลการทดสอบการใช้งานได้(Usability test)**

## **ฝั่งดู/แก้ไข ข้อมูล**

1. ชื่ออุปกรณ์, ใช้บริหารอะไร, รายละเอียด เป็นข้อมูลที่คงที่ คือต่อให้เป็นคนละฟิต เนสหรือคนละสาขาก็ข้อมูลเหมือนกันอยู่ดี (เป็นข้อมูลที่ไม่จำเป้นต้องใส่เข้ามาหรือถ้าจะใส่เข้ามาก็ทำ เป็น dropdown ), แบรนด์อุปกรณ์ฟิตเนสยี่ห้อเดียวกันใช้แบรนด์เดียวกัน

2.คลาส สิ่งที่แตกต่างของข้อมูลจะมีส่วนของจำนวนคนกับระยะเวลา ส่วนชื่อคลาสกับ รายละเอียดมักจะคล้ายกัน

#### **ฝั่งการเพิ่มข้อมูล**

1.Pop up หมวดรูป การแบ่งหมวดแบบนั้นอาจมีการใส่รูปผิดหมวดก็ได้

2. หมวดบริการรายละเอียดบริการเป็นแบบกรอกเองดีแล้ว

3. อัปเดต หมายถึง ปรับให้เป็นปัจจุบัน ไม่ได้มีความหมายถึงการแก้ไข

4. เปลี่ยนคำว่าอัปเดตเป็น เพิ่ม...

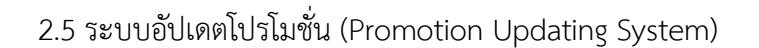

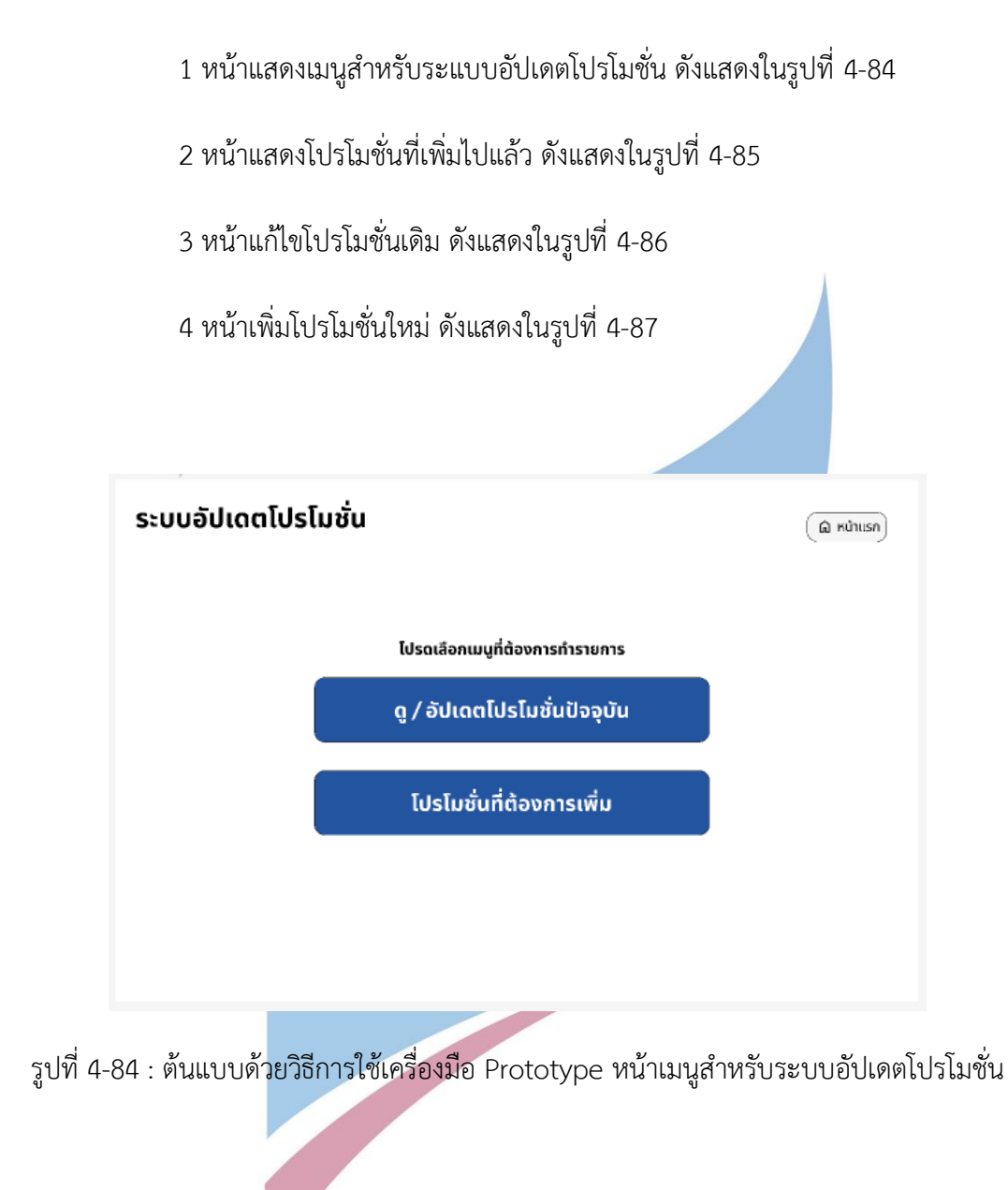

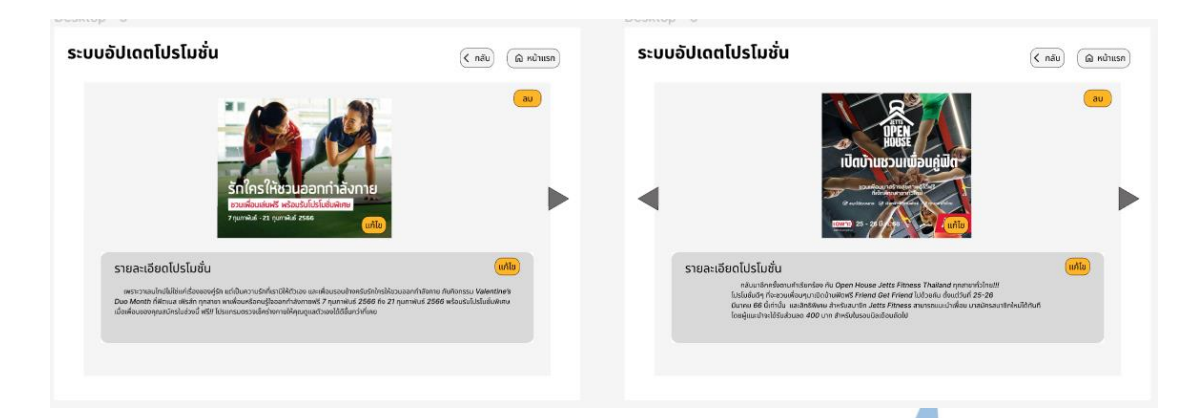

รูปที่ 4-85 : ต้นแบบด้วยวิธีการใช้เครื่องมือ Prototype หน้าแสดงโปรโมชั่นที่เพิ่มไปแล้ว

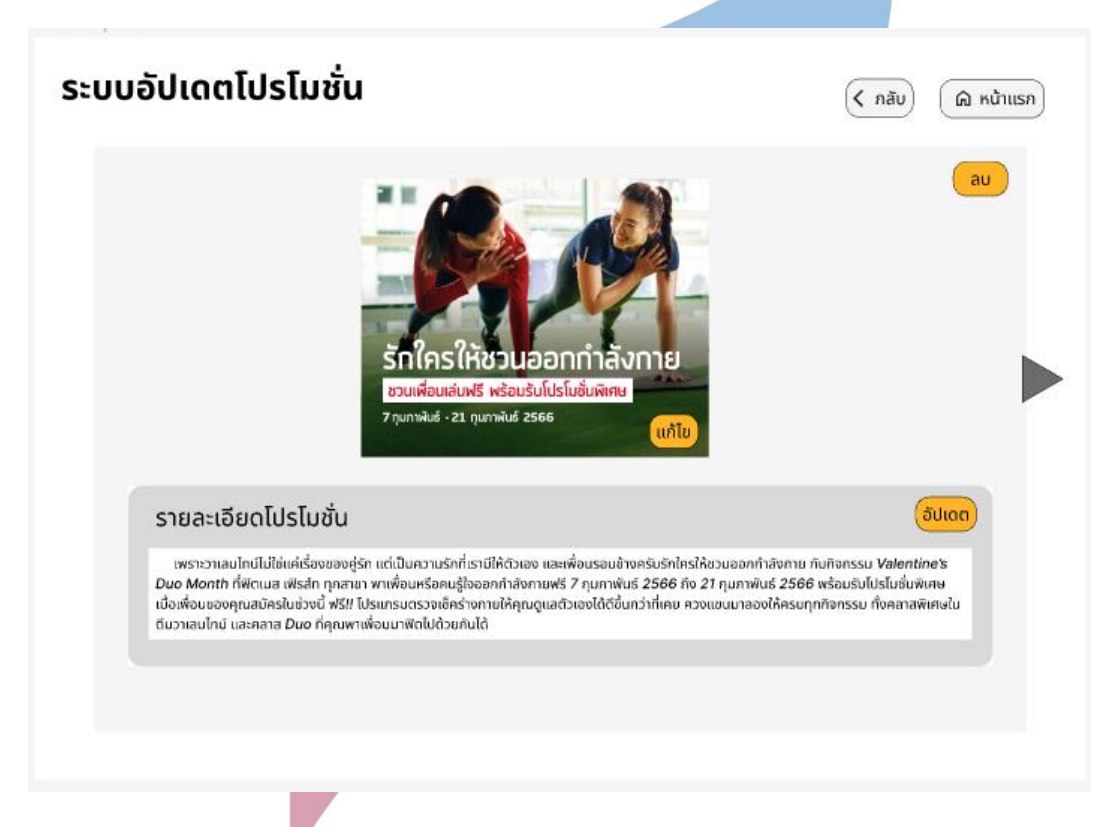

รูปที่ 4-86 : ต้นแบบด้วยวิธีการใช้เครื่องมือ Prototype หน้าแก้ไขโปรโมชั่นเดิม

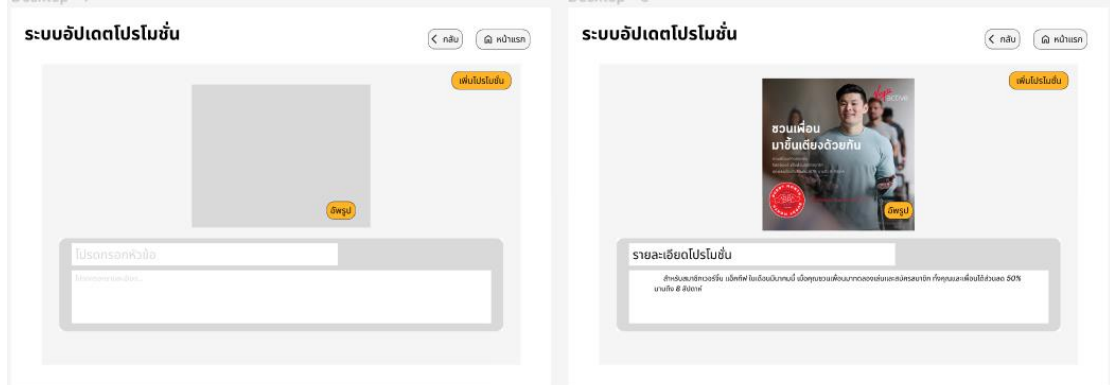

รูปที่ 4-87 : ต้นแบบด้วยวิธีการใช้เครื่องมือ Prototype หน้าเพิ่มโปรโมชั่นใหม่

### **ผลการทดสอบการใช้งานได้(Usability test)**

1.ส่วนเพิ่มโปรโมชั่น ให้เพิ่มปุ่มตั้งเวลาโปรว่าอีกกี่วันกี่ชั่วโมงถึงหมด โดยเอา Date เริ่มกับ Date ปิดใส่เข้าไปด้วย เพราะฟิตเนสจะได้ไม่ต้องเอาโปรโมชั่นขึ้นเองเอาออกเองบ่อยๆเพราะเหนื่อย (กรณีที่โปรระยะเวลาใกล้กันมากจะได้ไม่ต้องรอโปรหมดอายุแล้วค่อยเอาออกแล้วค่อยอัฟอีกอันขึ้น)

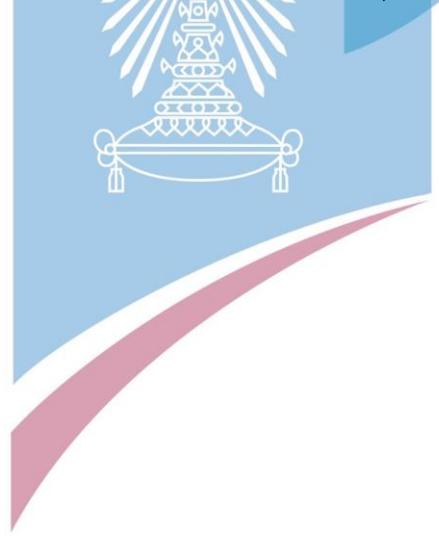

4.2.2.2 สร้างต้นแบบแบบเสมือนจริงครั้งที่ 2 (High – fidelity Mockups 2st)

1.ฝั่งลูกค้า

1.1 หน้าแรกเมื่อเข้าแอป

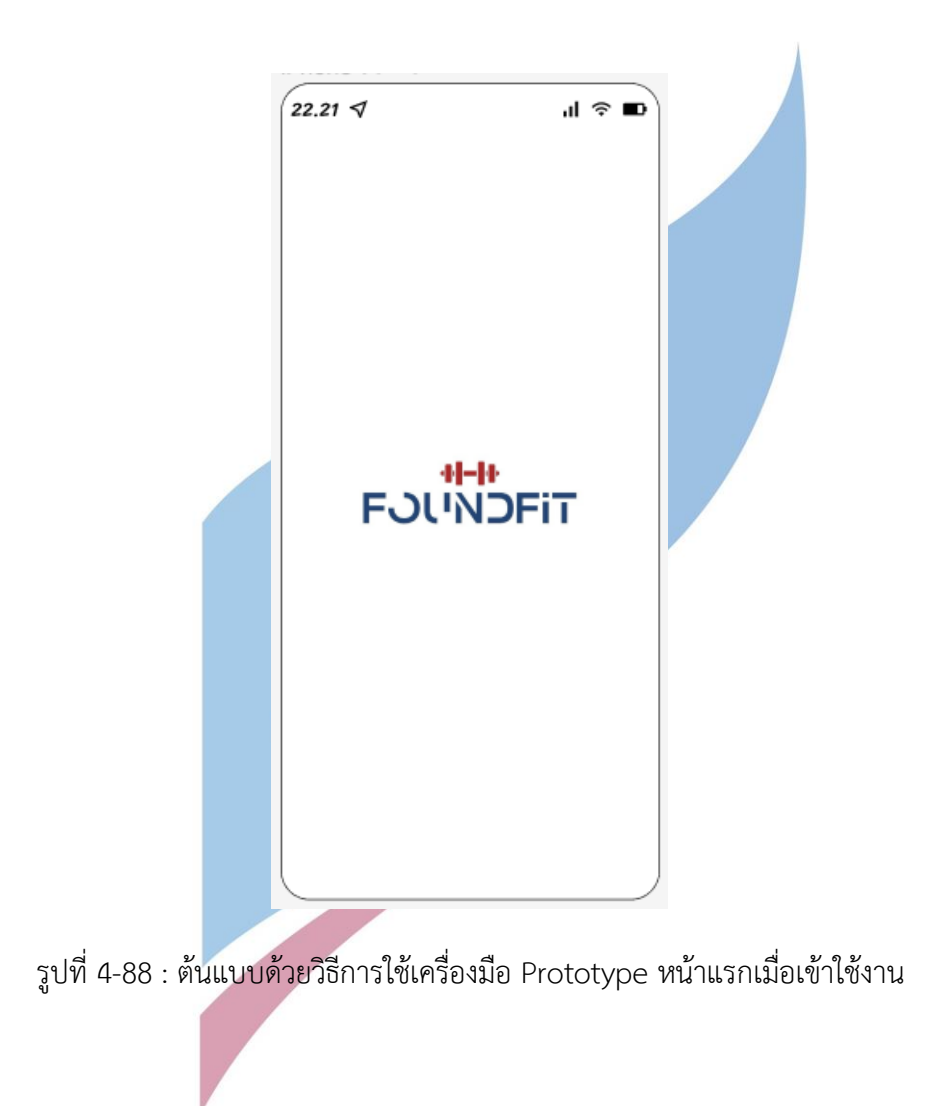

#### 1.2 ระบบสมาชิก (Membership System)

หน้า Login เข้าแอปพลิเคชัน ดังแสดงในรูปที่ 4-89

หน้าสมัครสมาชิกข้อมูลส่วน Login ดังแสดงในรูปที่ 4-90

หน้าสมัครสมาชิกส่วนกรอกข้อมูลส่วนตัว ดังแสดงในรูปที่ 4-91

หน้า Login ด้วย Facebook ดังแสดงในรูปที่ 4-92

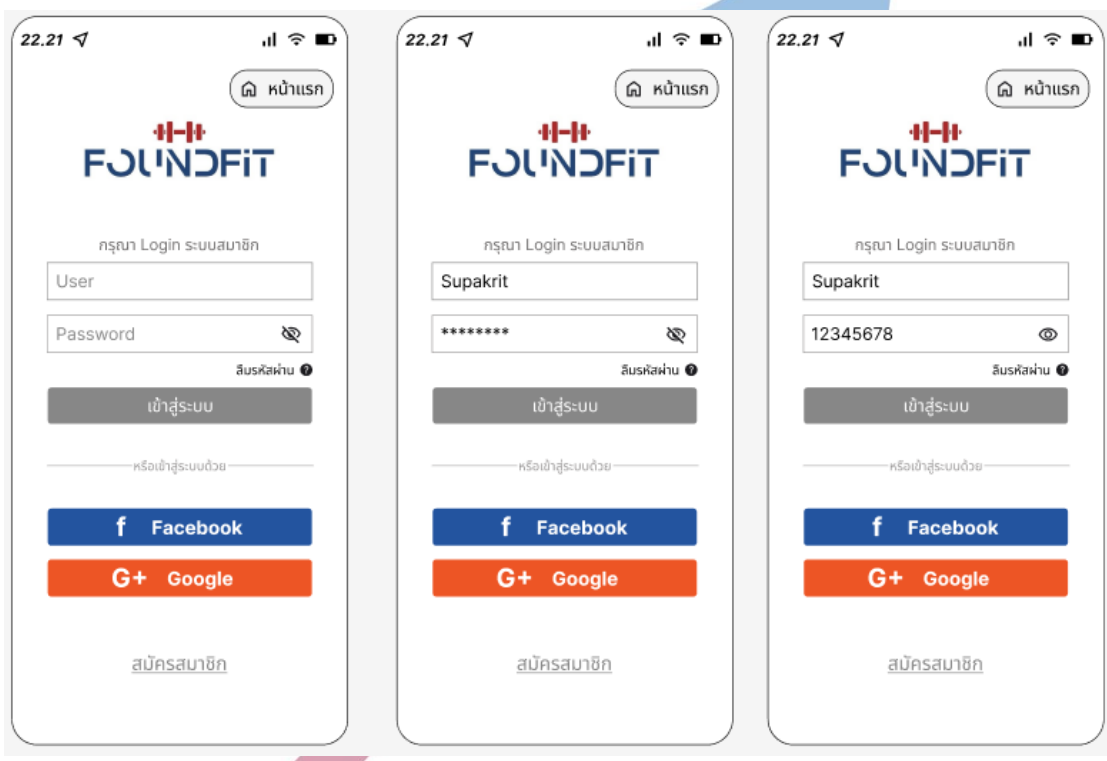

รูปที่ 4-89 : ต้นแบบด้วยวิธีการใช้เครื่องมือ Prototype หน้า Login เข้าแอปพลิเคชัน

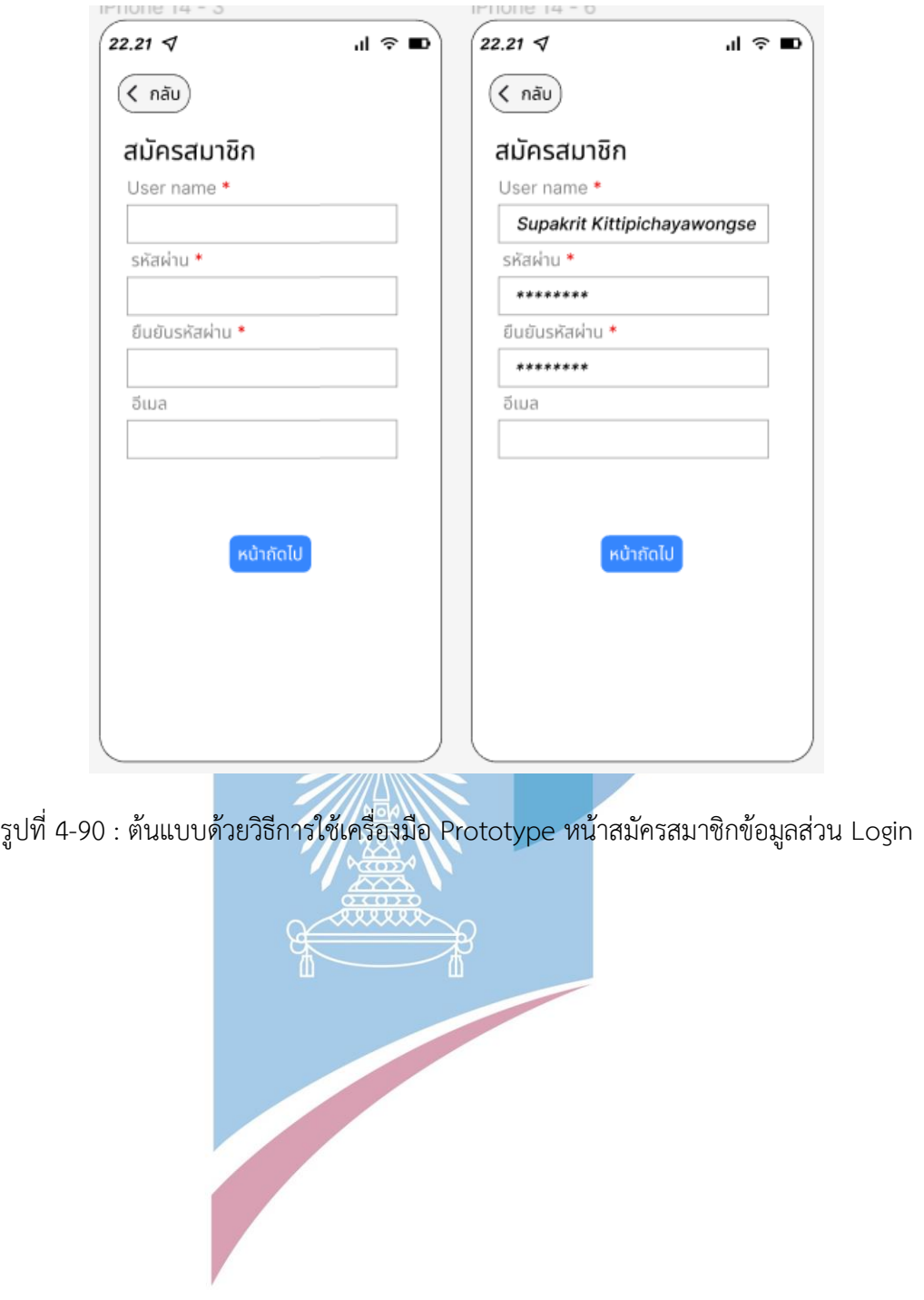

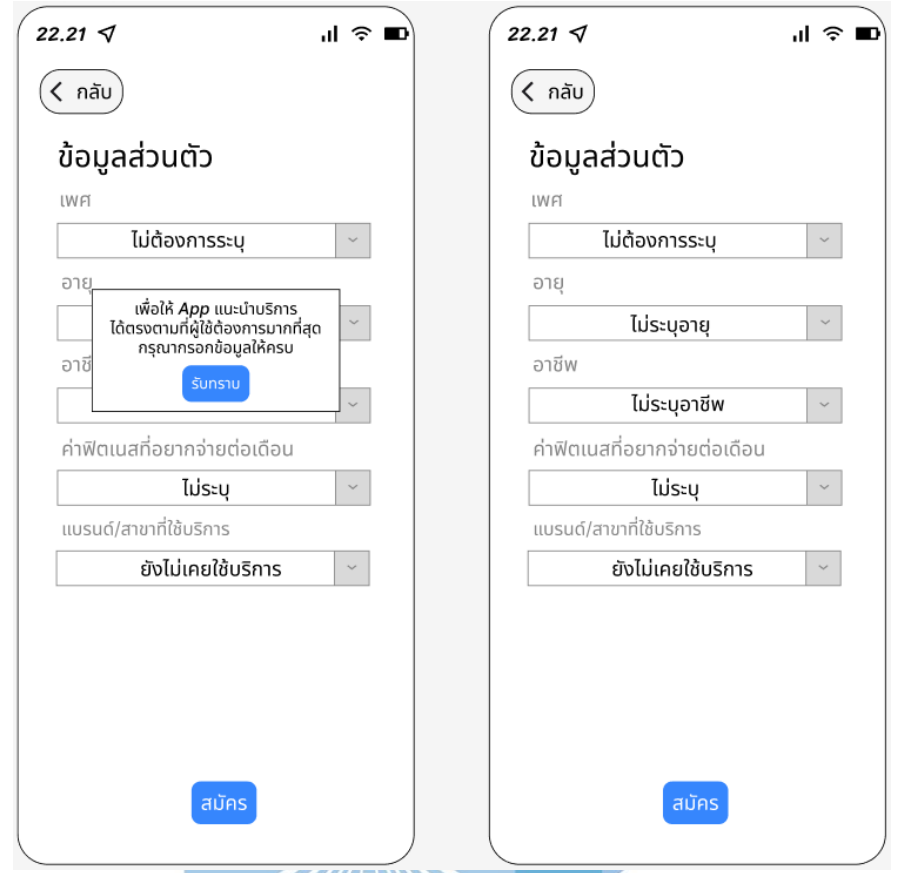

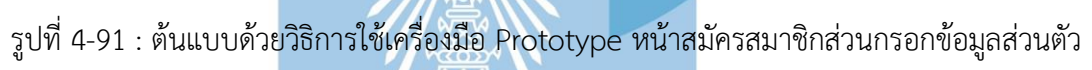

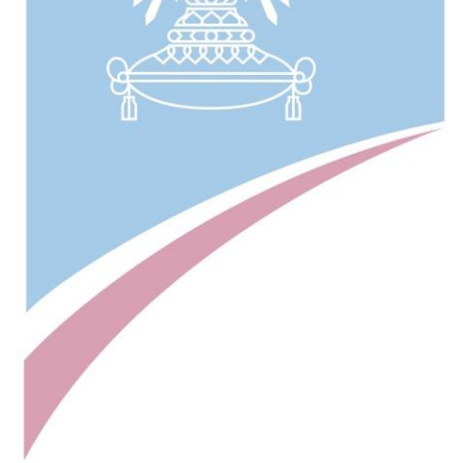

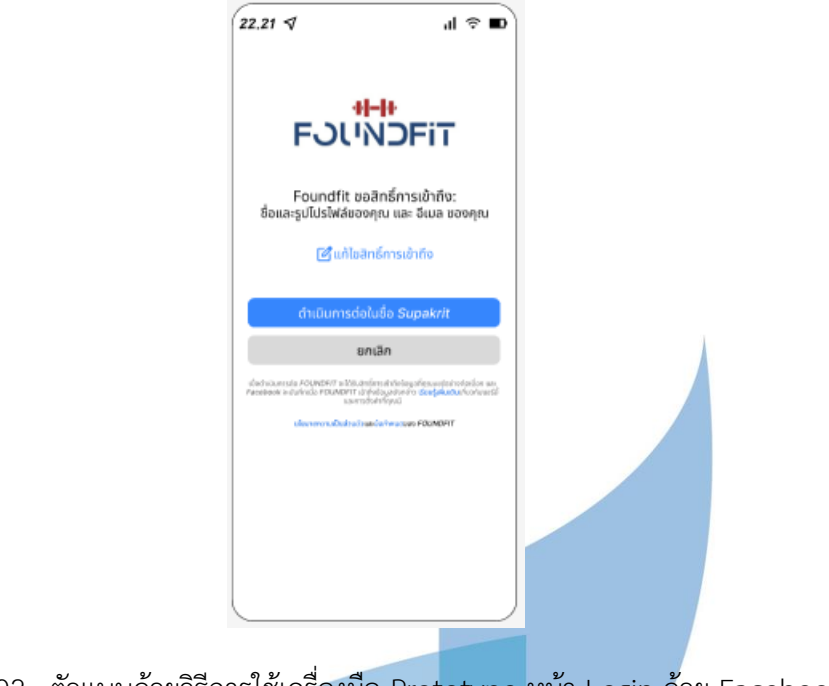

รูปที่ 4-92 : ตัวแบบด้วยวิธีการใช้เครื่องมือ Prototype หน้า Login ด้วย Facebook

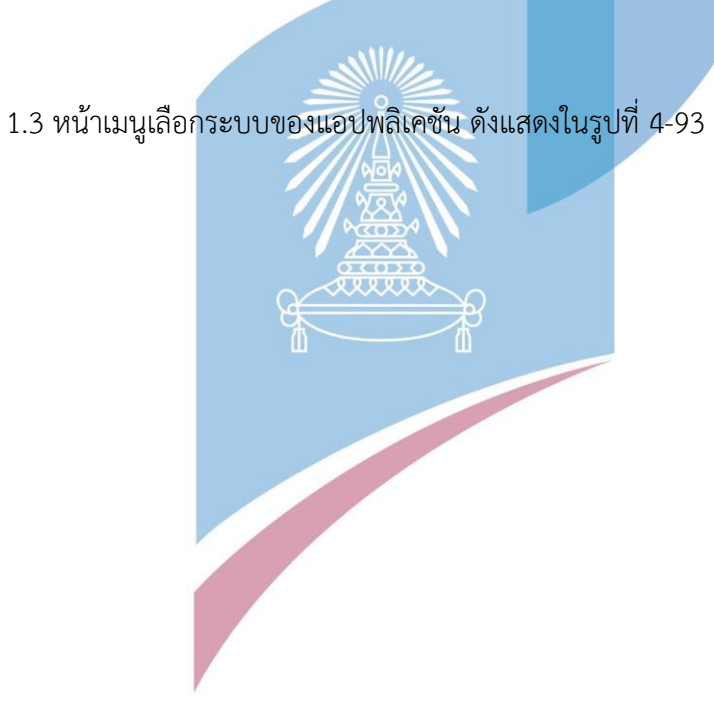

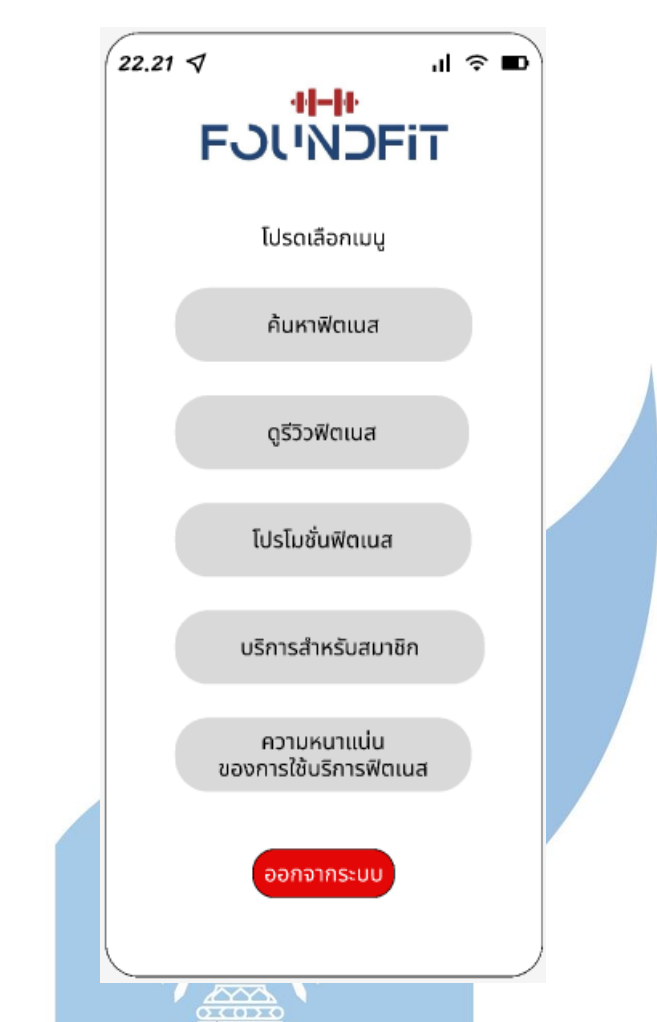

รูปที่ 4-93 : ตัวแบบด้วยวิธีการใช้เครื่องมือ Prototype หน้าเมนูเลือกระบบของแอปพลิเคชัน

1.4 ระบบค้นหาฟิตเนส (Fitness Finding System)

### **1 Use case ระบุแบรนด์ฟิตเนส (ลูกค้าที่ใช้ฟิตเนสเดิม)**

หน้าแสดงผลการค้นหาจะมีปุ่ม Review กับ Promotion ซึ่งจะทำให้สามารถผู้ใช้แอปพลิเค ชันสามารถไปดูรีวิวในระบบรีวิวและดูโปรโมชั่นในระบบแสดงโปรโมชั่นได้ โดยตัวระบบจะแสดงค่า Default Filter ของระบบรีวิวจะเป็นแบรนด์และสาขาฟิตเนสตามเงื่อนไขที่ผู้ใช้งานค้นหาในระบบ ค้นหาก่อนหน้าแต่ถ้าผู้ใช้อยากเปลี่ยนเงื่อนไขการอ่านรีวิวก็สามารถทำได้ ส่วนในระบบแสดง โปรโมชั่นก็จะแสดงโปรโมชั่นที่เข้าเงื่อนไขที่ผู้ใช้ได้ระบุในการค้นหาในระบบค้นหาก่อนหน้าเช่นกัน ใน กรณีที่ผู้ใช้ไม่ได้ใช้ระบบค้นหาเป็นระบบแรก ส่วนของระบบรีวิวผู้ใช้จะต้องระบุแบรนด์และสาขาที่

ต้องการจะอ่านรีวิวเอง และระบบแสดงโปรโมชั่นจะแสดงโปรโมชั่นทั้งหมด นอกจากนี้หน้าผลแสดง การค้นหายังมีปุ่มโทร ปุ่ม Direction (เป็นลูกศร) และปุ่ม view ที่ทำให้ผู้ใช้สามารถติดต่อฟิตเนสแบ รนด์ / สาขาที่ผู้ใช้สนใจ ดูเส้นทางและระยะเวลาที่ผู้ใช้ต้องการทราบ และดูข้อมูลฟิตเนสในแบรนด์/ สาขาที่ผู้ใช้สนใจได้

- 1) หน้าระบุเงื่อนไขการค้นหาฟิตเนส ดังแสดงในรูปที่ 4-94
- 2) หน้าแสดงผลการค้นหาเรียงจากระยะทาง ดังแสดงในรูปที่ 4-95
- 3) หน้าแสดงผลการค้นหาเรียงจากจำนวนอุปกรณ์ ดังแสดงในรูปที่ 4-96
- 4) หน้าแสดงผลการค้นหาเรียงจากจำนวน / ขนาดบริการ ดังแสดงในรูปที่
- 4-97

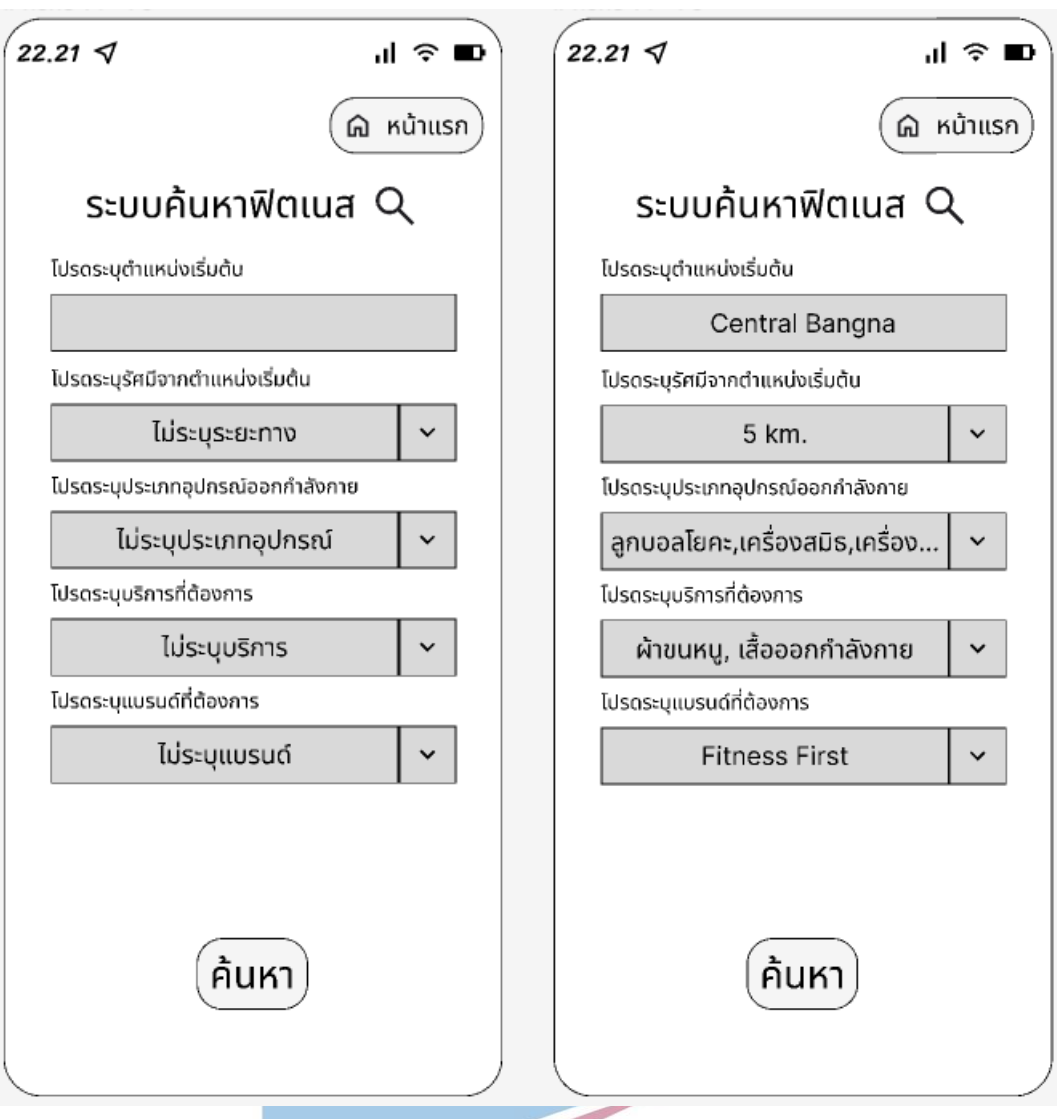

รูปที่ 4-94 : ตัวแบบด้วยวิธีการใช้เครื่องมือ Prototype หน้าระบุเงื่อนไขการค้นหาฟิตเนส

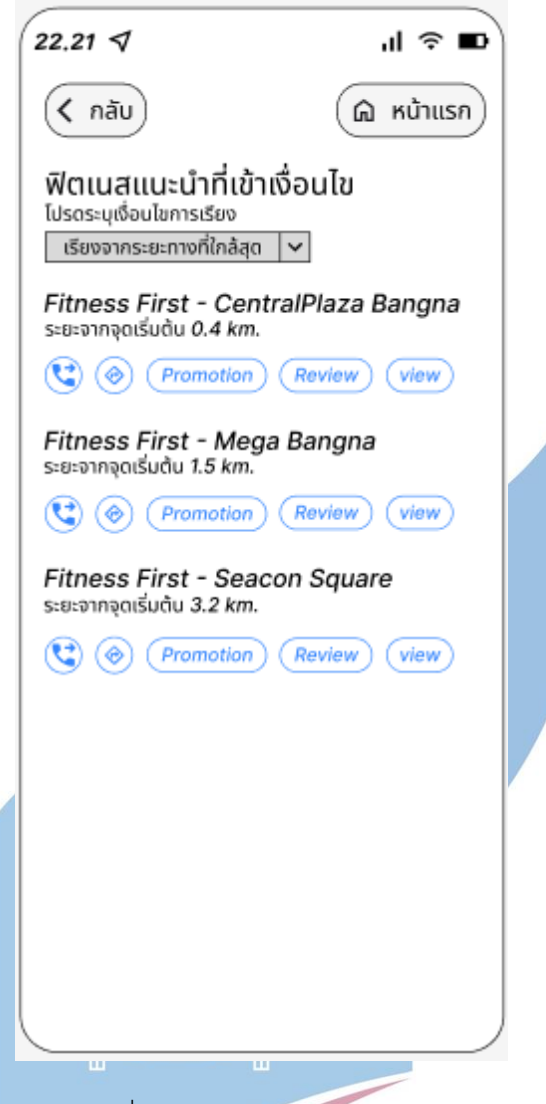

รูปที่ 4-95 : ตัวแบบด้วยวิธีการใช้เครื่องมือ Prototype หน้าแสดงผลการค้นหาเรียงจากระยะทาง

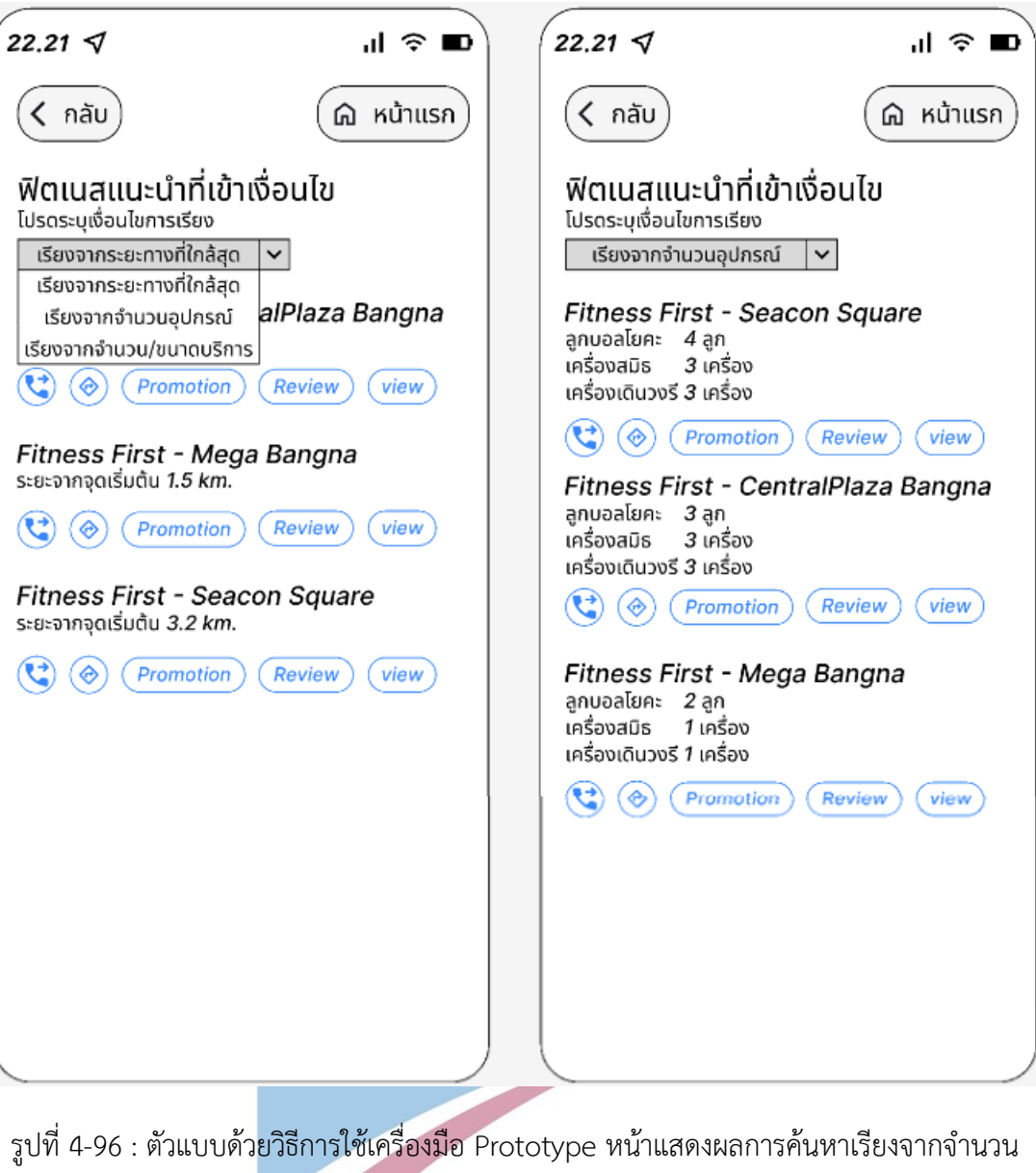

อุปกรณ์

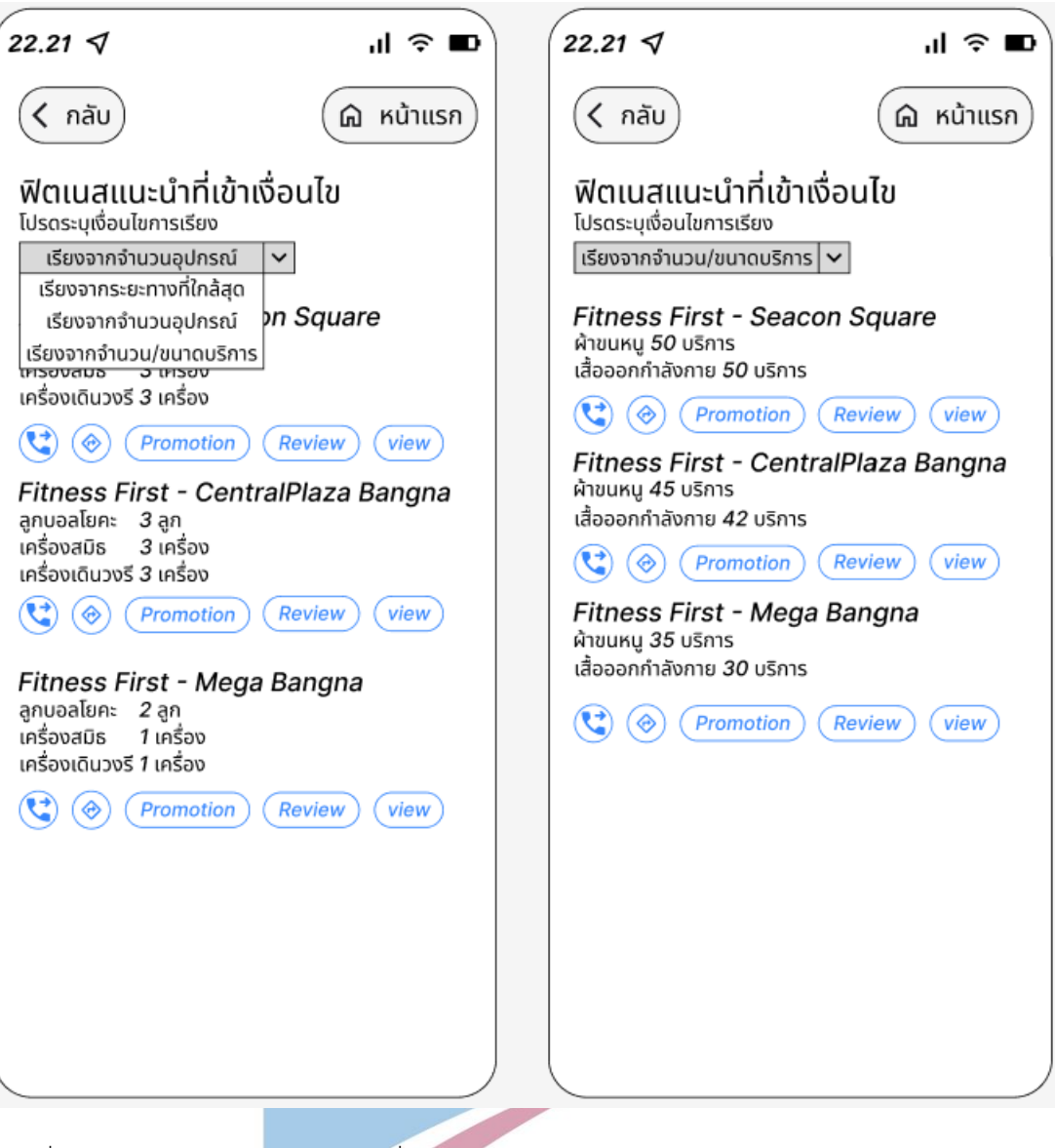

รูปที่ 4-97 : ตัวแบบด้วยวิธีการใช้เครื่องมือ Prototype หน้าแสดงผลการค้นหาเรียงจากจำนวน /

ขนาดบริการ

# **2 Use case ไม่ระบุแบรนด์ฟิตเนส (ลูกค้าที่ต้องการจะเปลี่ยนฟิตเนส และลูกค้าใหม่)**

หน้าแสดงผลการค้นหาจะมีปุ่ม Review กับ Promotion ซึ่งจะทำให้สามารถผู้ใช้แอปพลิเค ชันสามารถไปดูรีวิวในระบบรีวิวและดูโปรโมชั่นในระบบแสดงโปรโมชั่นได้ โดยตัวระบบจะแสดงค่า Default Filter ของระบบรีวิวจะเป็นแบรนด์และสาขาฟิตเนสตามเงื่อนไขที่ผู้ใช้งานค้นหาในระบบ ค้นหาก่อนหน้าแต่ถ้าผู้ใช้อยากเปลี่ยนเงื่อนไขการอ่านรีวิวก็สามารถทำได้ส่วนในระบบแสดง โปรโมชั่นก็จะแสดงโปรโมชั่นที่เข้าเงื่อนไขที่ผู้ใช้ได้ระบุในการค้นหาในระบบค้นหาก่อนหน้าเช่นกัน ใน กรณีที่ผู้ใช้ไม่ได้ใช้ระบบค้นหาเป็นระบบแรก ส่วนของระบบรีวิวผู้ใช้จะต้องระบุแบรนด์และสาขาที่ ต้องการจะอ่านรีวิวเอง และระบบแสดงโปรโมชั่นจะแสดงโปรโมชั่นทั้งหมด นอกจากนี้หน้าผลแสดง การค้นหายังมีปุ่มโทร ปุ่ม Direction (เป็นลูกศร) และปุ่ม view ที่ทำให้ผู้ใช้สามารถติดต่อฟิตเนสแบ รนด์ / สาขาที่ผู้ใช้สนใจ ดูเส้นทางและระยะเวลาที่ผู้ใช้ต้องการทราบ และดูข้อมูลฟิตเนสในแบรนด์/ สาขาที่ผู้ใช้สนใจได้

> หน้าแสดงผลการค้นหาเรียงจากระยะทางที่ใกล้ที่สุด ดังแสดงในรูปที่ 4-98 หน้าแสดงผลการค้นหาเรียงจากจำนวนอุปกรณ์ ดังแสดงในรูปที่ 4-99 หน้าแสดงผลการค้นหาเรียงจากจำนวน / ขนาดบริการ ดังแสดงในรูปที่ Ѫ 4-100 หน้าแสดงผลการค้นหาเรียงจากราคา ดังแสดงในรูปที่ 4-101 หน้าดูข้อมูลฟิตเนสแบรนด์/สาขาที่สนใจหลังจากกดปุ่ม view ดังแสดงใน รูปที่ 4-102

6 หน้าแสดงเส้นทางและระยะเวลาที่ใช้ในการเดินทางไปฟิตเนสที่ต้องการ หลังจากกดปุ่ม direction(ลูกศร) ดังแสดงในรูปที่ 4-103

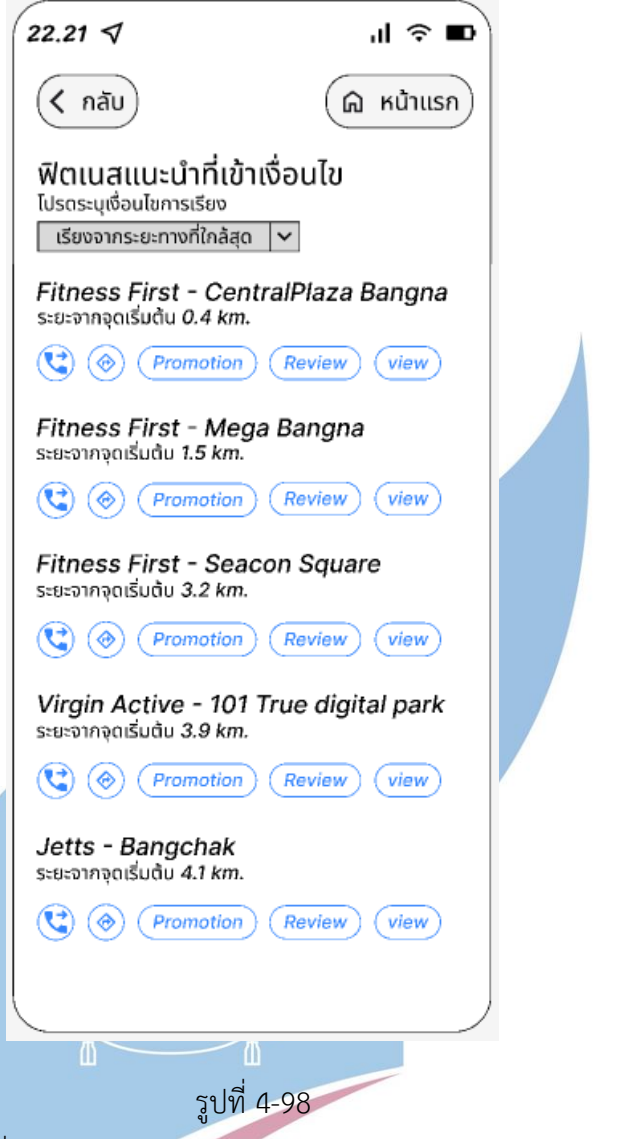

: ตัวแบบด้วยวิธีการใช้เครื่องมือ Prototype หน้าแสดงผลการค้นหาเรียงจากระยะทางที่ใกล้ที่สุด

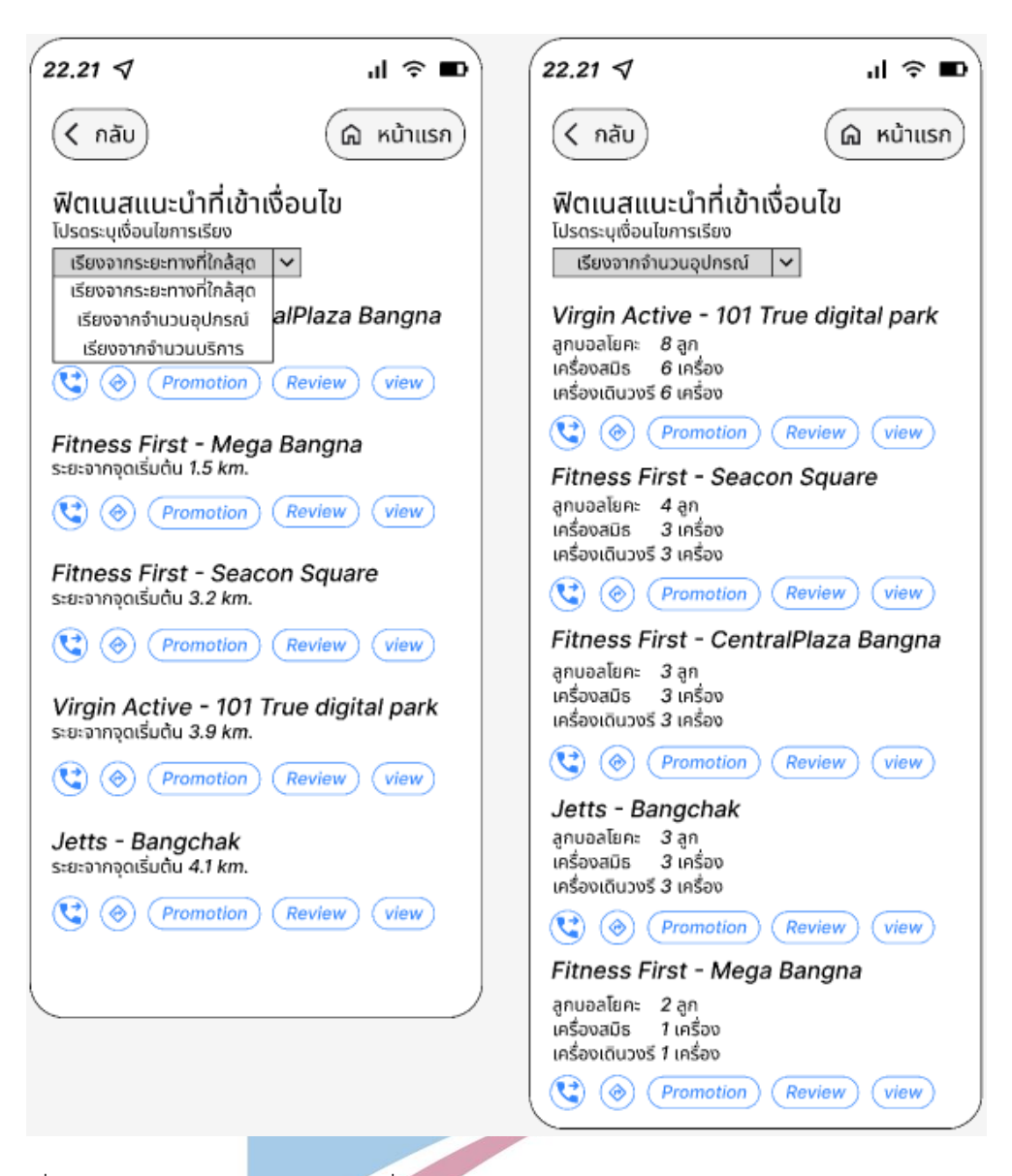

รูปที่ 4-99 : ตัวแบบด้วยวิธีการใช้เครื่องมือ Prototype หน้าแสดงผลการค้นหาเรียงจากจำนวน

อุปกรณ์

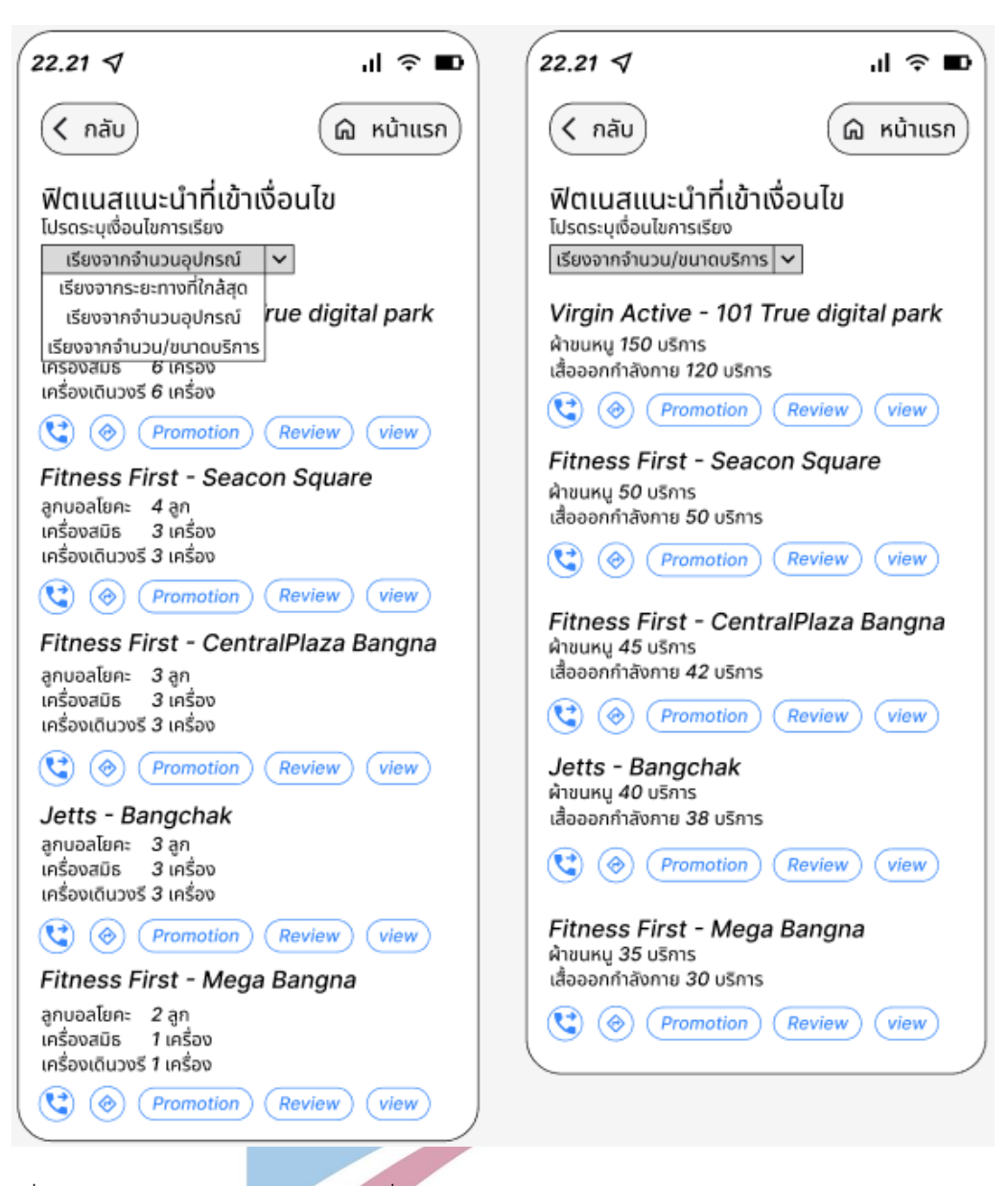

รูปที่ 4-100 : ตัวแบบด้วยวิธีการใช้เครื่องมือ Prototype หน้าแสดงผลการค้นหาเรียงจากจำนวน/

ขนาดบริการ

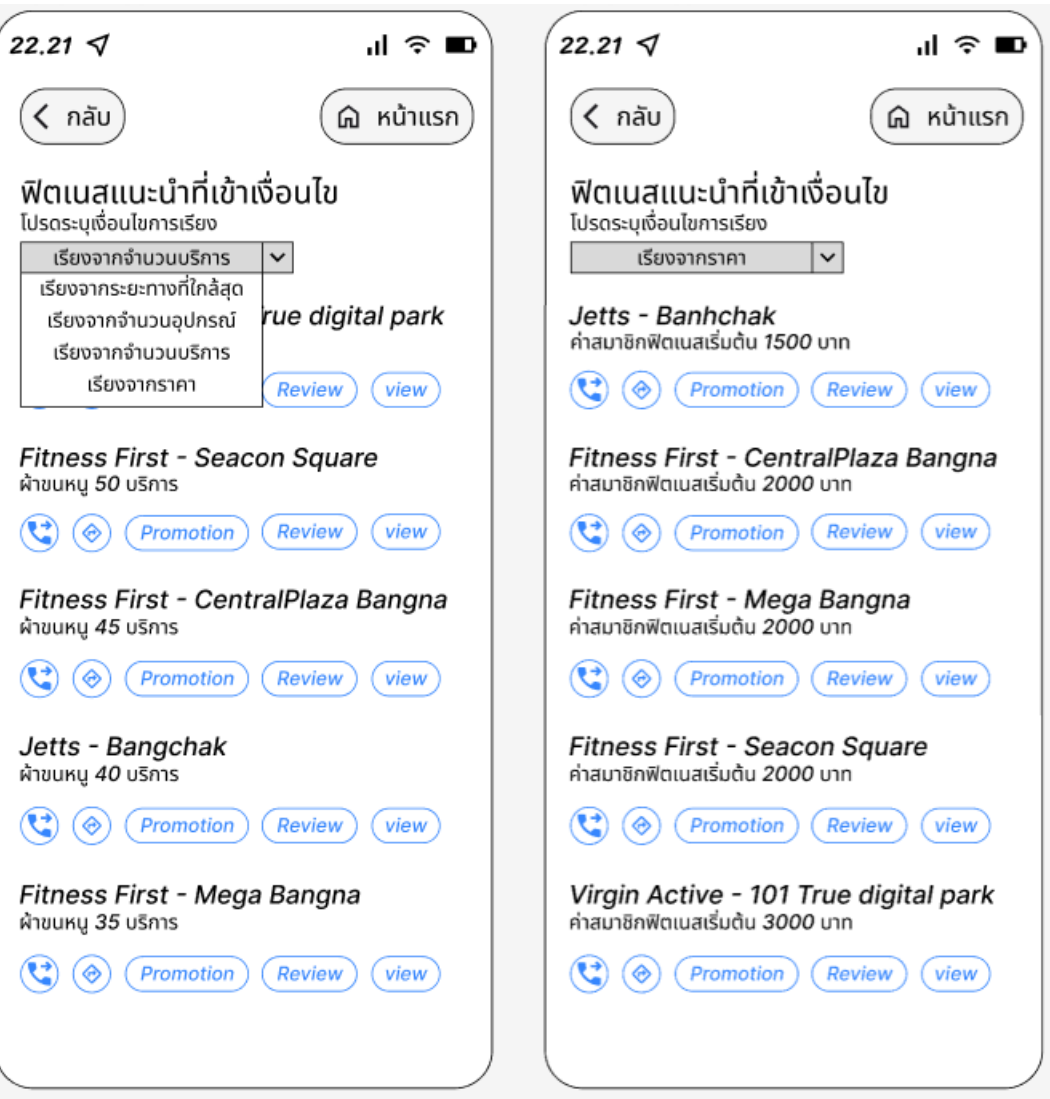

รูปที่ 4-101 : ตัวแบบด้วยวิธีการใช้เครื่องมือ Prototype หน้าแสดงผลการค้นหาเรียงจากราคา

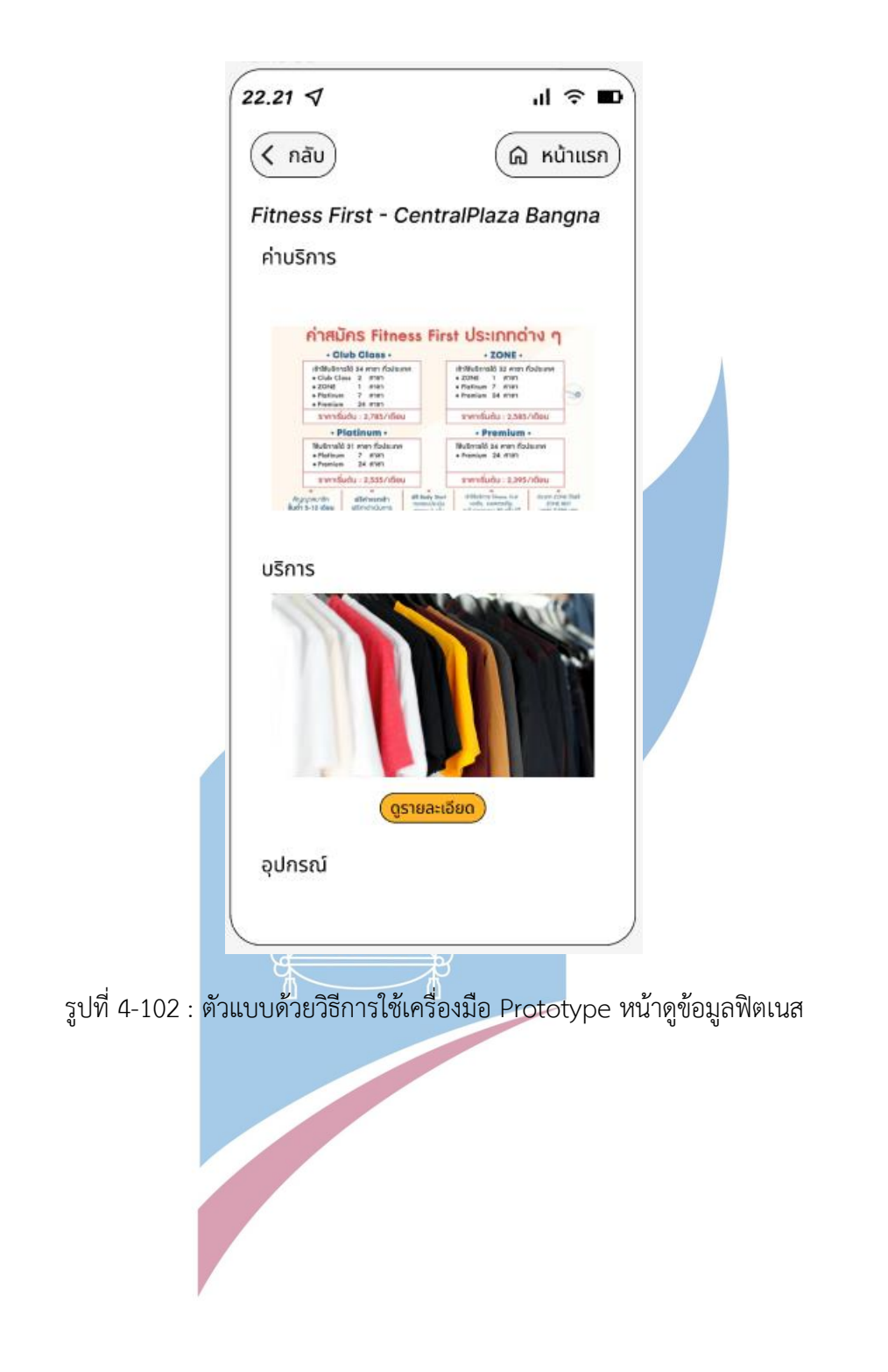

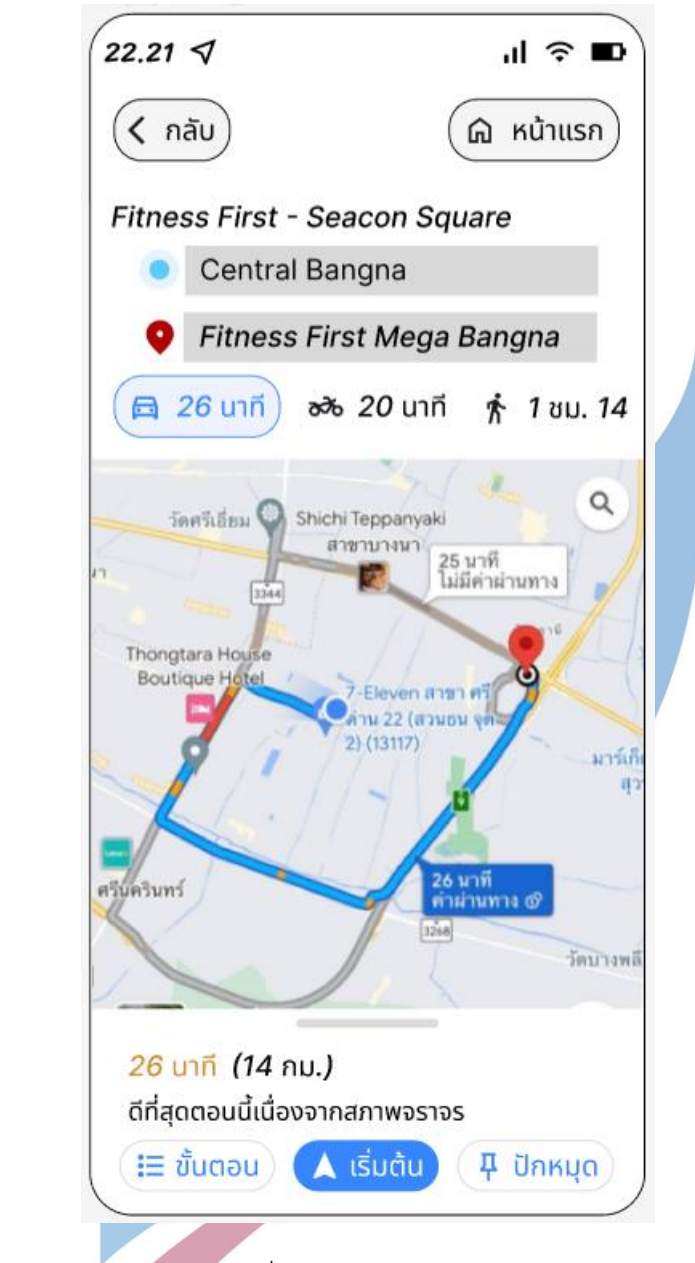

รูปที่ 4-103 : ตัวแบบด้วยวิธีการใช้เครื่องมือ Prototype หน้าแสดงเส้นทางและระยะเวลาที่ใช้ เดินทางไปฟิตเนส
## 1.5 ระบบแสดงโปรโมชั่น (Promotion Displaying System)

ในกรณีที่ผู้ใช้ใช้ระบบค้นหาก่อนจะมาใช้ระบบแสดงโปรโมชั่น ระบบโปรโมชั่นจะแสดง โปรโมชั่นที่เข้าเงื่อนไขที่ได้ระบุไปในระบบค้นหา แต่หากผู้ใช้ไม่ได้ใช้ระบบค้นหาเป็นระบบแรกเมื่อเข้า แอปพลิเคชัน ตัวระบบแสดงโปรโมชั่นจะแสดงโปรโมชั่นทั้งหมด

หน้าแสดงรายละเอียดโปรโมชั่นจะมีปุ่มติดต่อ ซึ่งเมื่อผู้ใช้กดจะทำให้แอปพลิเคชันเด้งไปหน้า แสดงผลการค้นหาเพื่อให้ผู้ใช้สามารถเลือกโทรติดต่อฟิตเนสแบรนด์/สาขาที่สนใจได้ โดยในกรณีที่ ผู้ใช้ใช้ระบบค้นหาก่อนหน้าผลการค้นหาจะแสดงตามที่ผู้ใช้ได้ระบุเงื่อนไขไป แต่ใ<mark>น</mark>กรณีที่ผู้ใช้ใช้ระบบ โปรโมชั่นเป็นระบบแรก หน้าแสดงผลการค้นหาจะแสดงผลในแบรนด์ที่ผู้ใช้ได้สนใจในโปรโมชั่น และ เรียงตามระยะทางที่ใกล้ที่สุดจากจุดที่ผู้ใช้อยู่

1 หน้าแสดงแถบโปรโมชั่น ดังแสดงในรูปที่ 4-104

2 หน้าแสดงรายละเอียดโปรโมชั่น ดังแสดงในรูปที่ 4-105

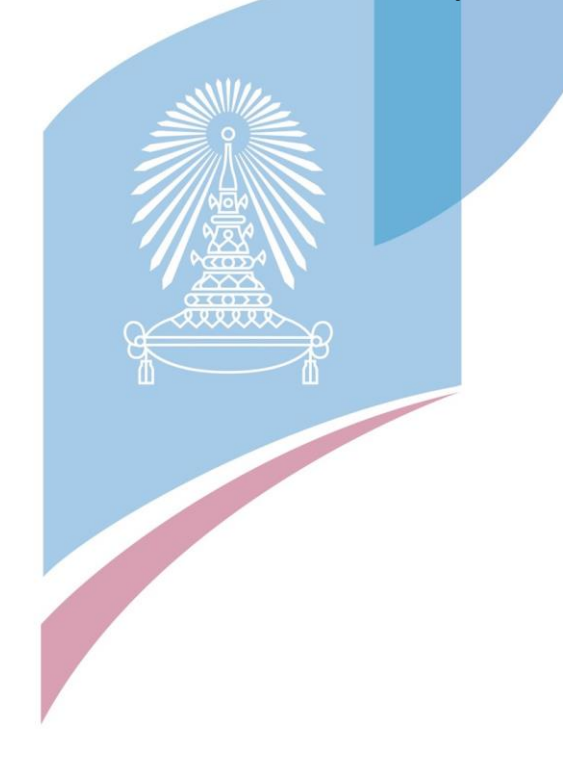

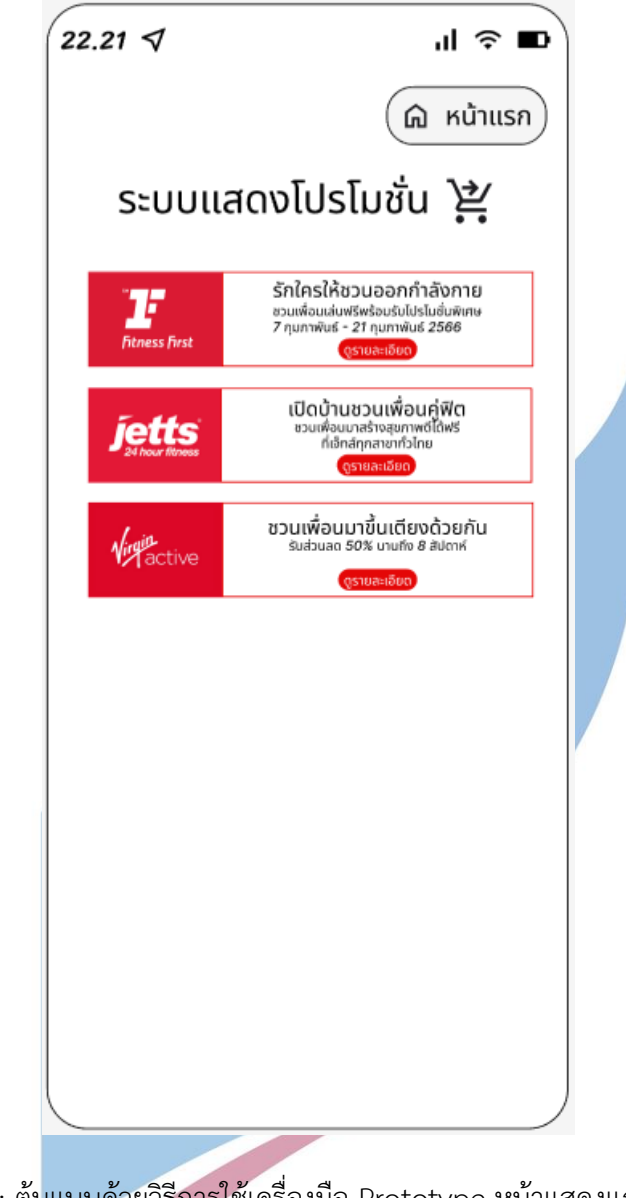

รูปที่ 4-104 : ต้นแบบด้วยวิธีการใช้เครื่องมือ Prototype หน้าแสดงแถบโปรโมชั่น

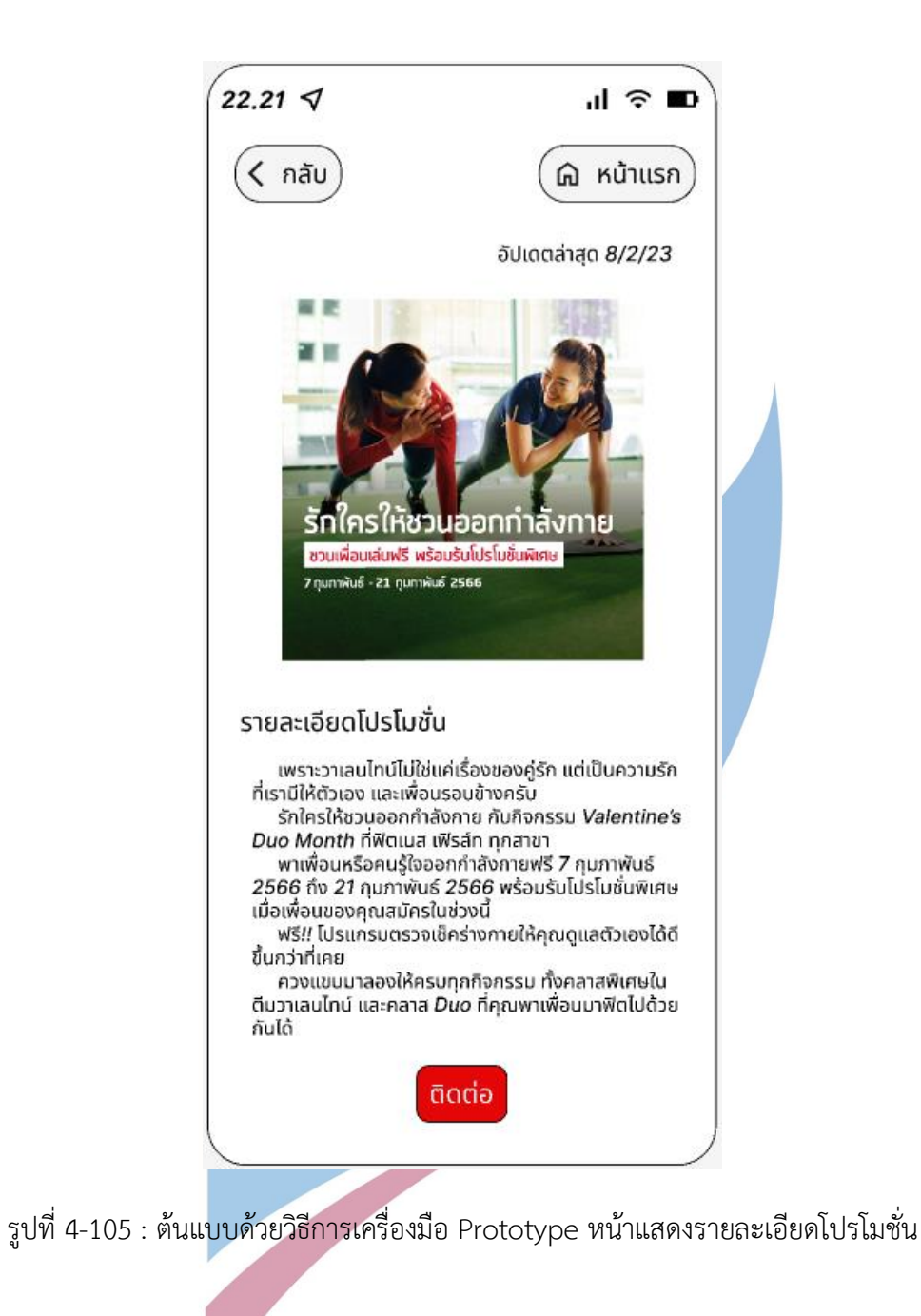

1.6 ระบบรีวิว (Review System)

ในกรณีที่ผู้ใช้ใช้ระบบค้นหาเป็นระบบแรก Filter ของระบบรีวิวจะแสดงค่า Default เป็นไป ตามเงื่อนไขที่ผู้ใช้ได้ระบุไปในระบบค้นหา แต่หากผู้ใช้ไม่ได้ใช้ระบบค้นหาเป็นระบบแรกเมื่อเข้าแอป พลิเคชัน ผู้ใช้จะต้องระบุแบรนด์และสาขาที่ผู้ใช้จะอ่านหรือเขียนรีวิวเอง โดยค่า Default ของ Filter จะเป็นไม่ระบุ

> 1.6.1 หน้าระบุเงื่อนไขรีวิวที่ต้องการอ่าน / เขียน ดังแสดงในรูปที่ 4-106 1.6.2 หน้าเลือกหมวดรีวิวที่ต้องการอ่าน / ตอบกลับ ดังแสดงในรูปที่ 4-107 1.6.3 หน้าอ่าน / ตอบกลับรีวิว ดังแสดงในรูปที่ 4-108 1.6.4 หน้าเลือกหมวดรีวิวที่ต้องการเขียน ดังแสดงในรูปที่ 4-109 1.6.5 หน้าเขียนรีวิว ดังแสดงในรูปที่ 4-110

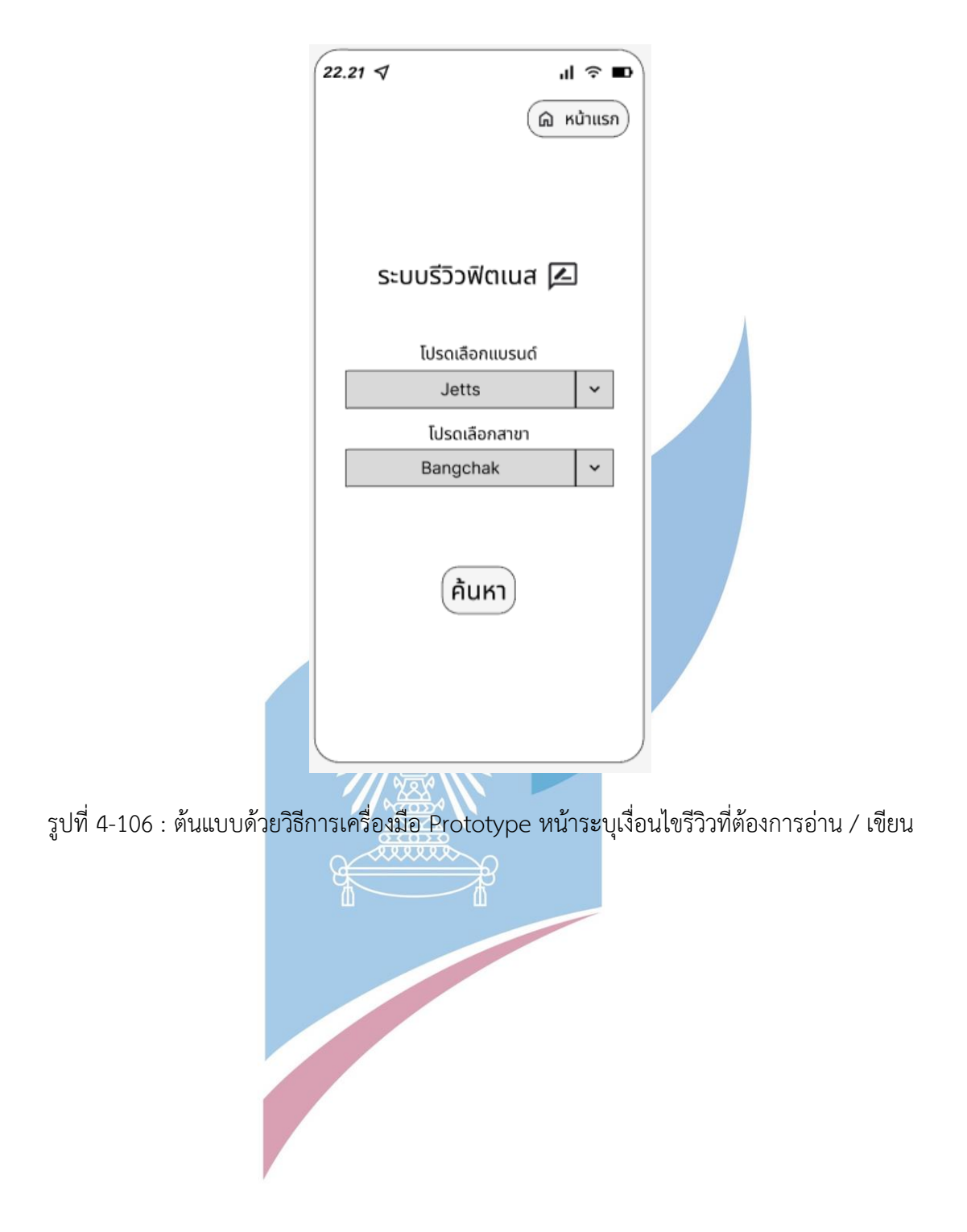

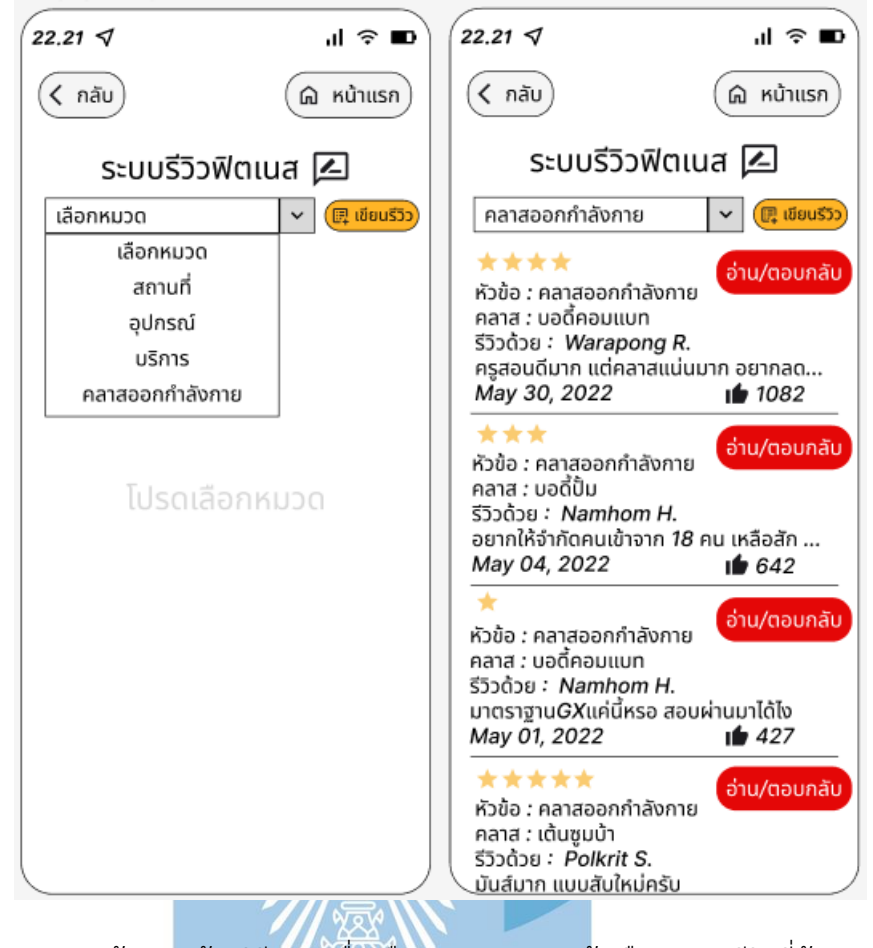

รูปที่ 4-107 : ต้นแบบด้วยวิธีการเครื่องมือ Prototype หน้าเลือกหมวดรีวิวที่ต้องการอ่าน

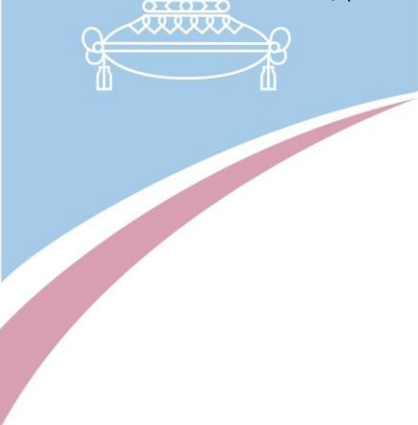

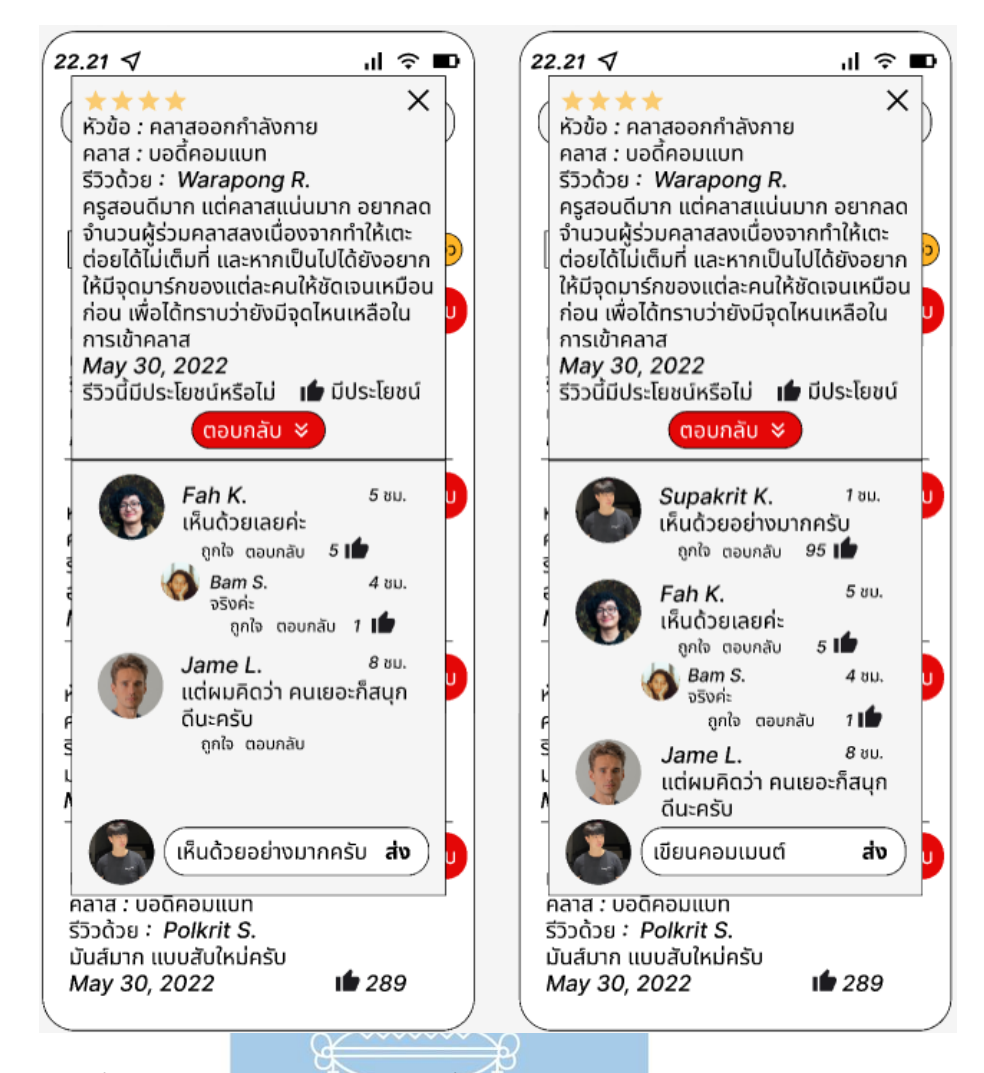

รูปที่ 4-108 : ต้นแบบด้วยวิธีการเครื่องมือ Prototype หน้าอ่าน / ตอบกลับรีวิว

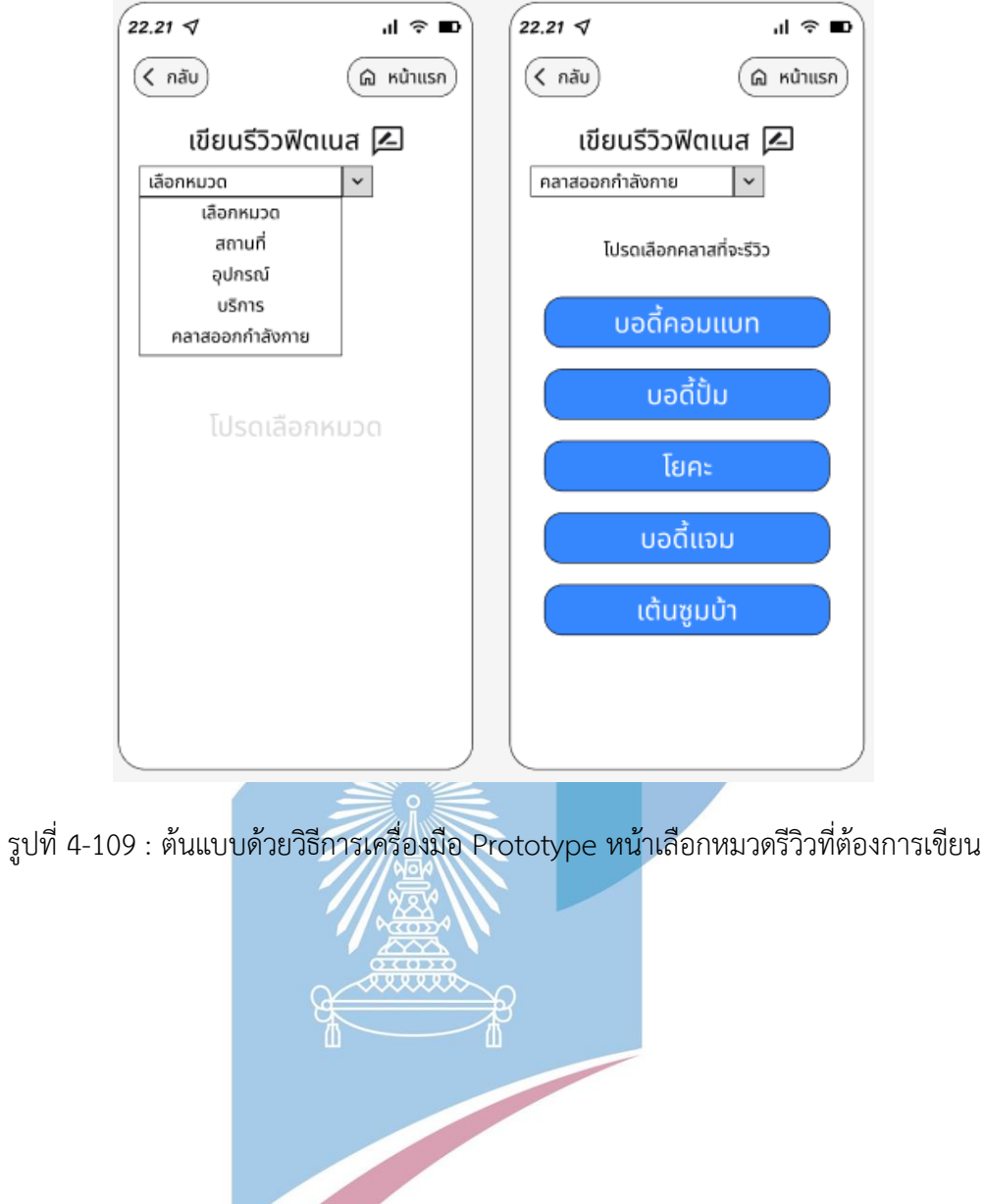

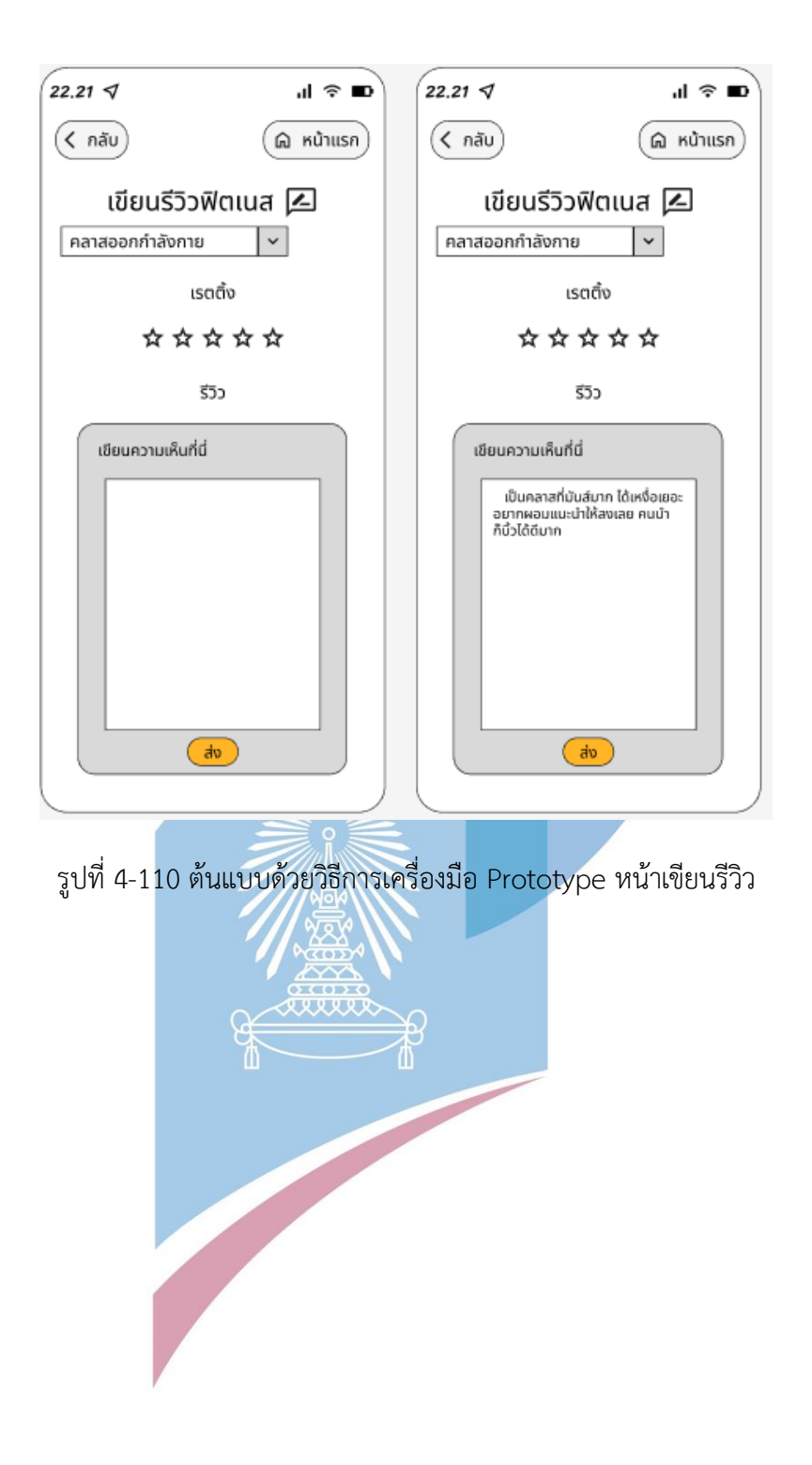

1.7ระบบบริการสำหรับสมาชิก (Membership System)

 หน้าแสดงสินค้าสำหรับสมาชิก ดังแสดงในรูปที่ 4-111 หน้าเปรียบเทียบราคาสินค้า ดังแสดงในรูปที่ 4-112 หน้าแสดงข้อมูลส่วนตัวของผู้ใช้ ดังแสดงในรูปที่ 4-113 หน้าแก้ไขข้อมูลส่วนตัวผู้ใช้ ดังแสดงในรูปที่ 4-114

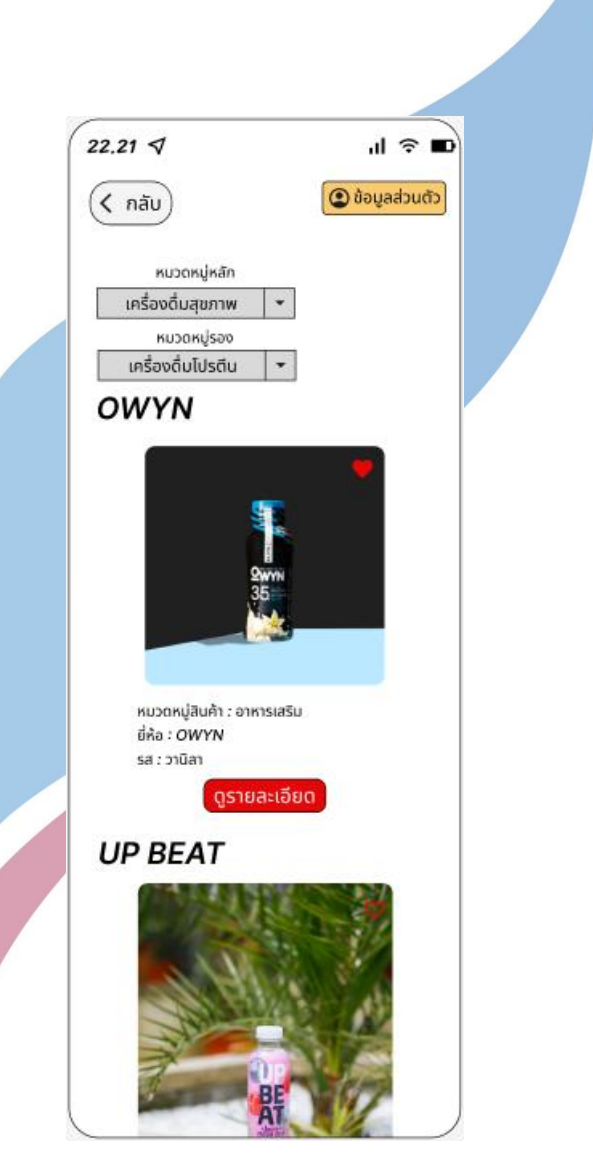

รูปที่ 4-111 : ต้นแบบด้วยวิธีการเครื่องมือ Prototype หน้าแสดงสินค้าสำหรับสมาชิก

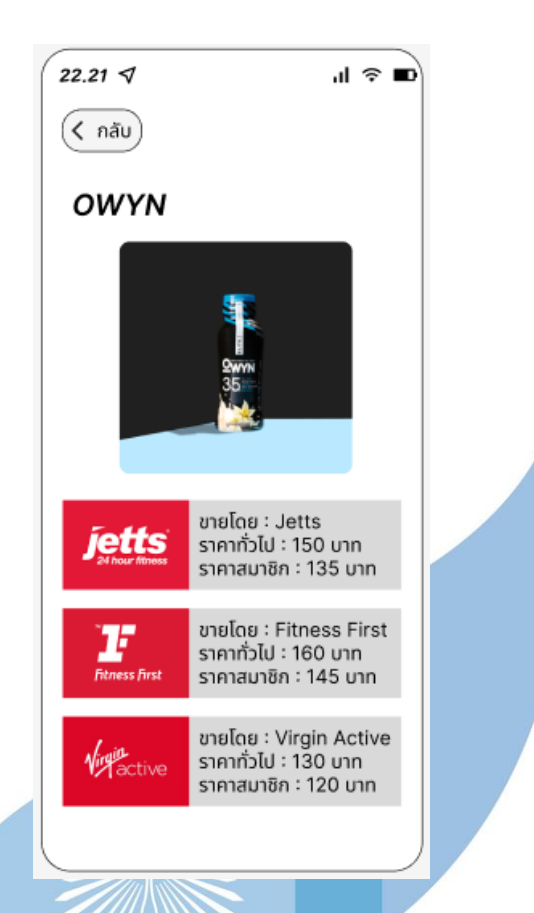

รูปที่ 4-112 : ต้นแบบด้วยวิธีการเครื่องมือ Prototype หน้าเปรียบเทียบราคาสินค้า

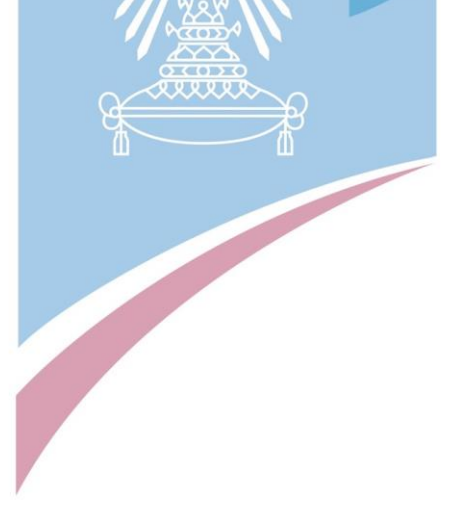

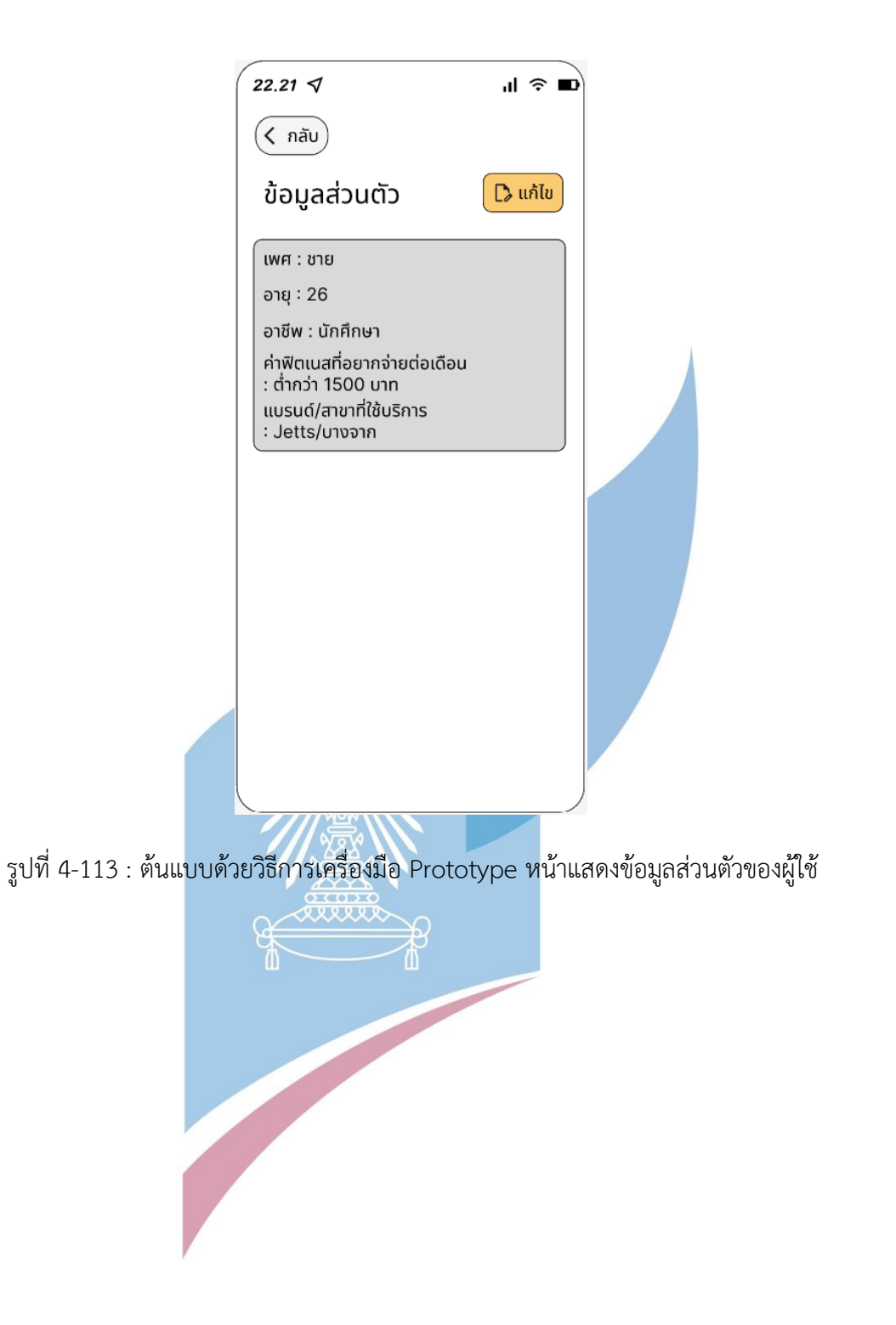

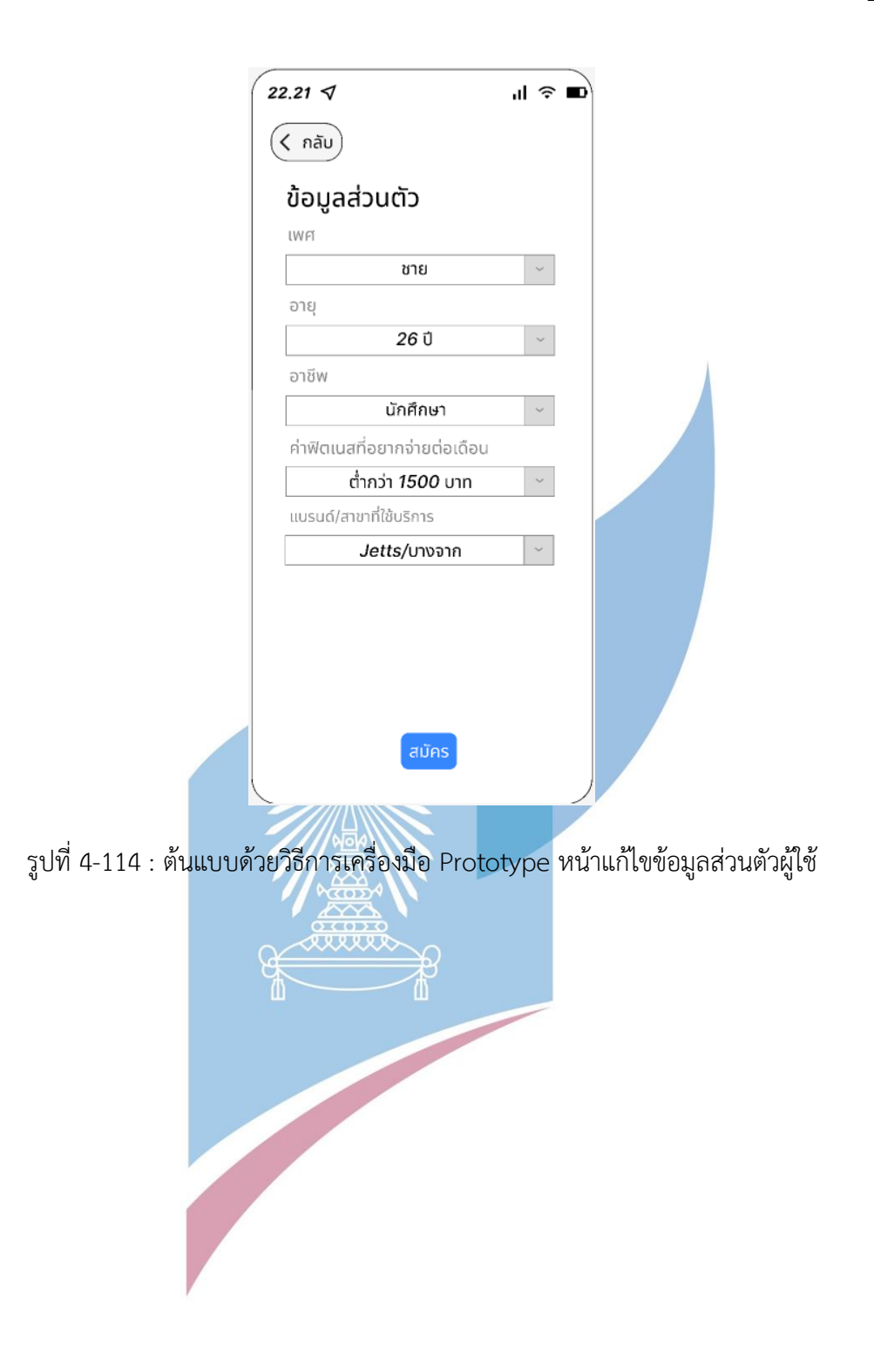

1.8 ระบบแสดงความหนาแน่นของการใช้บริการ (Traffic Tracking System) กรณีที่ผู้ใช้ระบบค้นหาฟิตเนสมาก่อนหน้านี้แล้วค่าเริ่มต้นของตัวกรอกจะแสดงจะค่าเริ่มต้น ใกล้เคียง/ตรงกับสิ่งที่ผู้ใช้ได้ระบุเงื่อนไขการค้นหาไปในระบบค้นหาฟิตเนส แต่หากไม่ได้ใช้ระบบ ค้นหาฟิตเนสก่อนหน้านี้ ค่าเริ่มต้นจะเป็นค่าเริ่มต้นทั่วไป

1 หน้าระบุเงื่อนไขแบรนด์/สาขาการค้นหา ดังแสดงในรูปที่ 4-115

2 หน้าแสดงความหนาแน่นของผู้ใช้บริการ ดังแสดงในรูปที่ 4-116

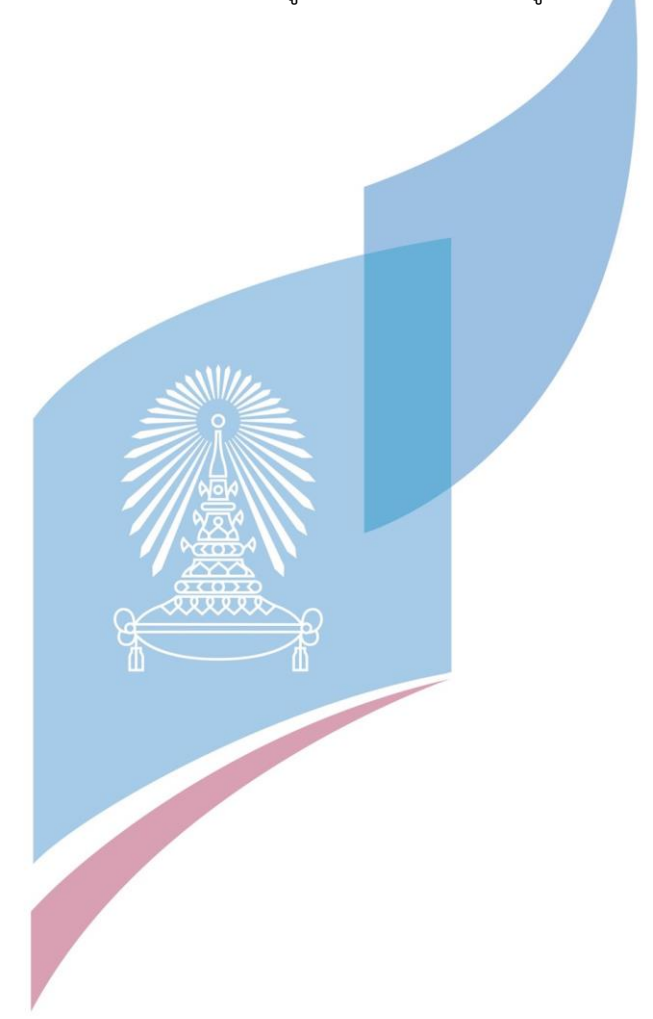

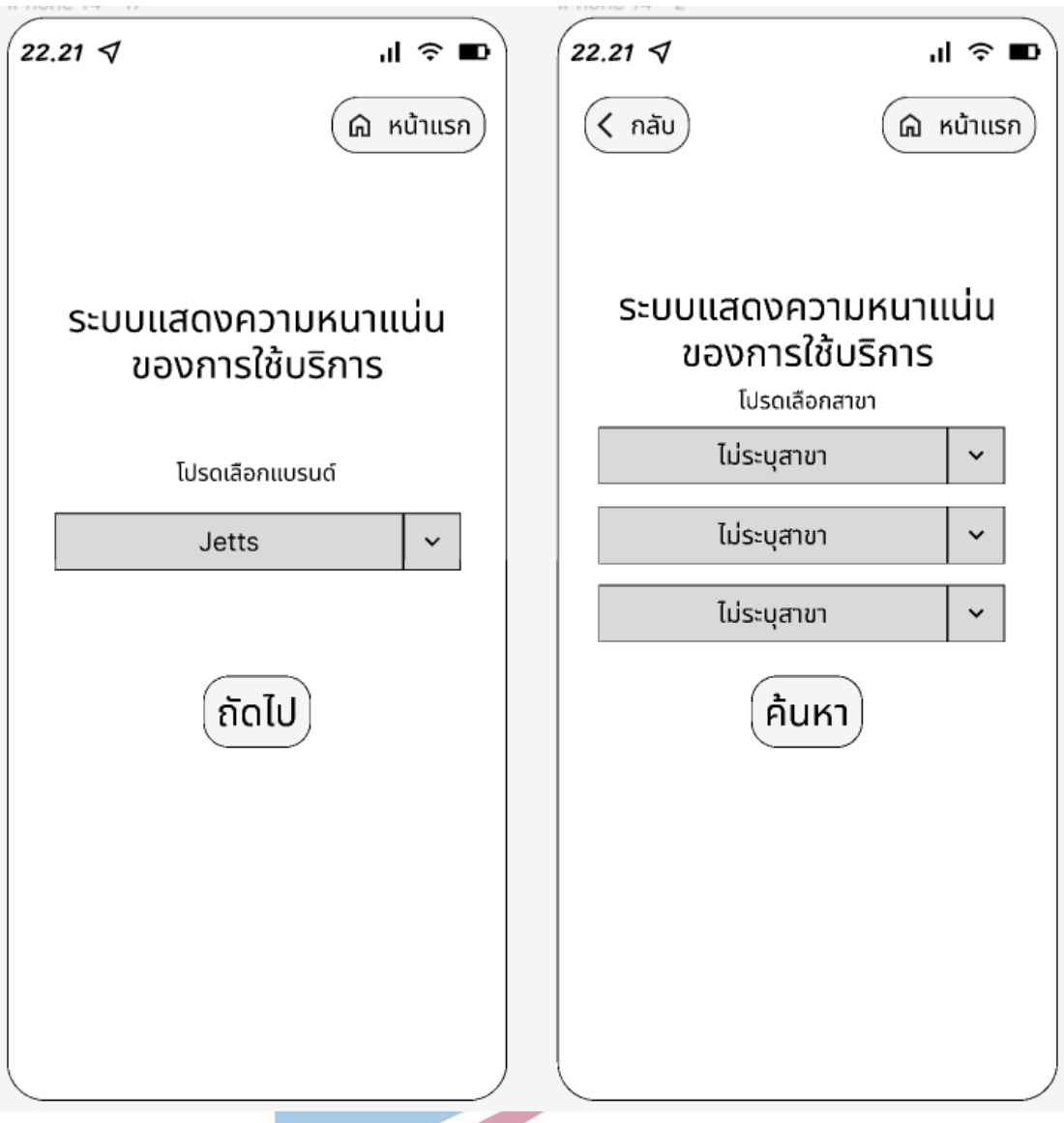

รูปที่ 4-115 : ต้นแบบด้วยวิธีการเครื่องมือ Prototype หน้าระบุเงื่อนไขการค้นหา

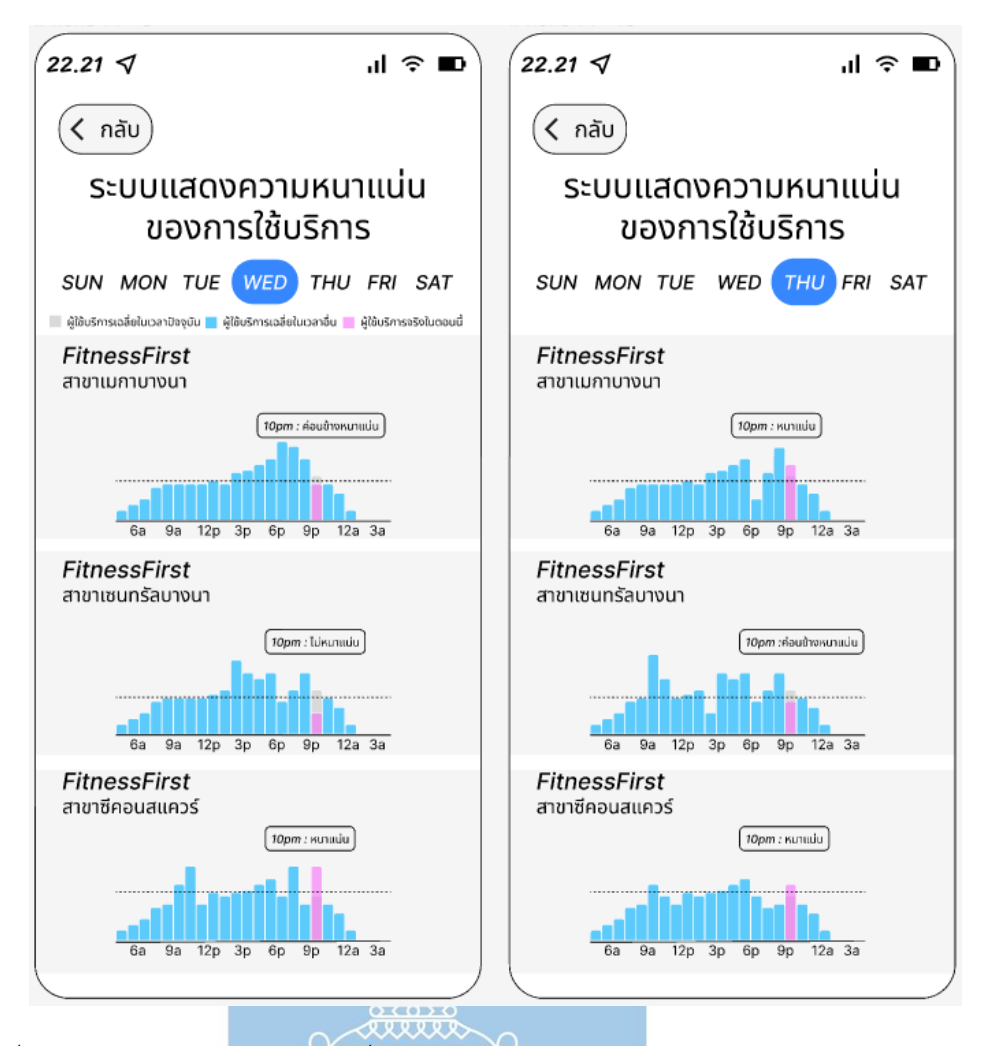

รูปที่ 4-116 : ต้นแบบด้วยวิธีการเครื่องมือ Prototype หน้าแสดงความหนาแน่นของผู้ใช้บริการ

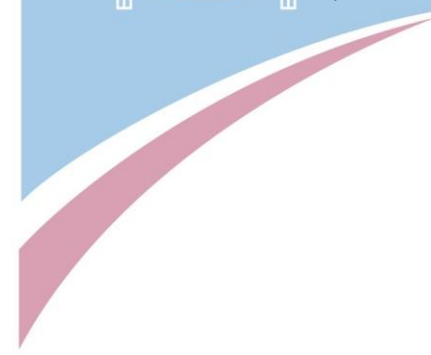

## **2.ฝั่งฟิตเนส**

2.1 หน้าเมนูเลือกระบบสำหรับฟิตเนส ดังแสดงในรูปที่ 4-117

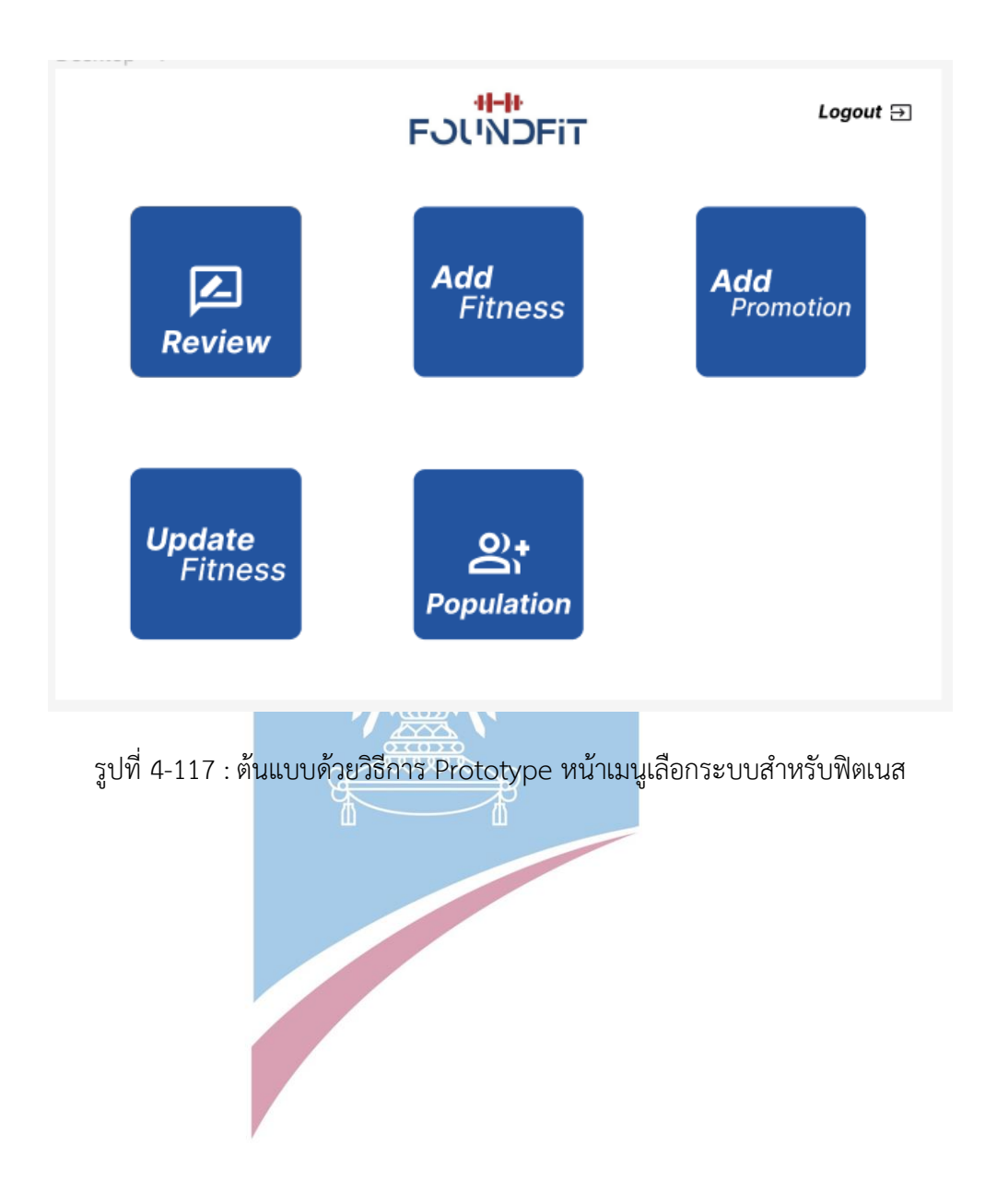

2.2 ระบบตอบกลับรีวิว (Review Reply System)

1 หน้าสถานะตอบกลับรีวิว (ยังไม่ตอบกลับ) ดังแสดงในรูปที่ 4-118

2 หน้าสถานะตอบกลับรีวิว (ตอบกลับแล้ว) ดังแสดงในรูปที่ 4-119

3 หน้าอ่าน / ตอบกลับรีวิว ดังแสดงในรูปที่ 4-120

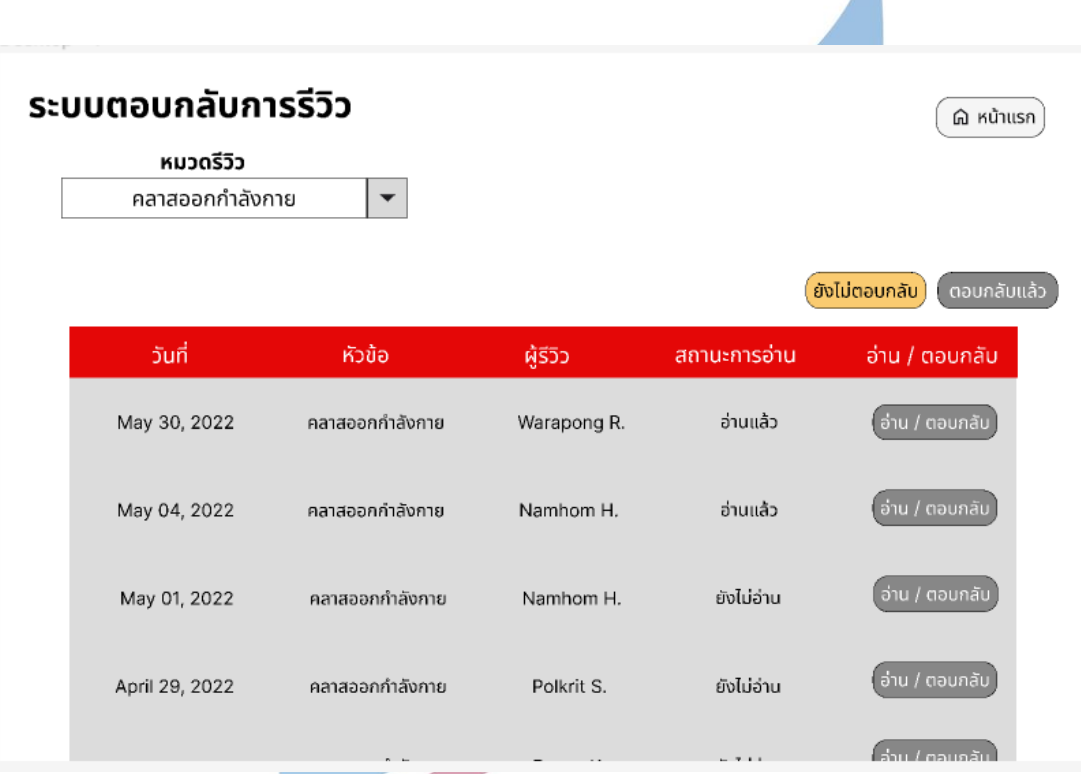

รูปที่ 4-118 : ต้นแบบด้วยวิธีการ Prototype หน้าสถานะการตอบกลับรีวิว (ยังไม่ตอบกลับ)

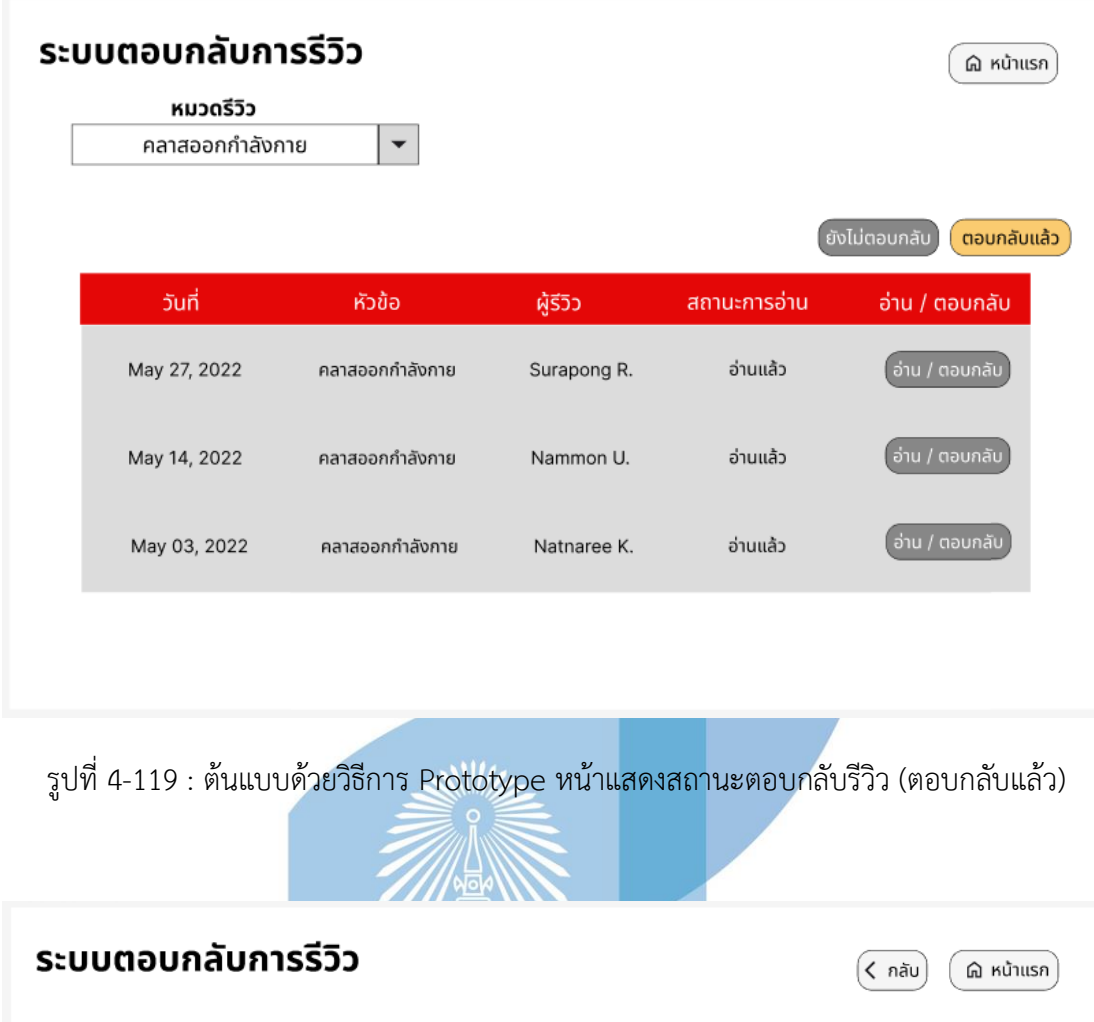

้หัวข้อ : คลาสออกกำลังกาย คลาส : บอดี้คอมแบท รีวิวด้วย: Warapong R. ้<br>- ครูสอนดีมาก แต่คลาสแน่นมาก<br>- อยากลดจำนวนผู้ร่วมคลาสลงเนื่องจากทำให้เตะต่อยได้ไม่เต็มที่ และหากเป็นไปได้ยังอยากให้มีจุดมาร์กของแต่ละคนให้ชัดเจนเหมือน ้ก่อน เพื่อได้ทราบว่ายังมีจุดไหนเหลือในการเข้าคลาส May 30, 2022

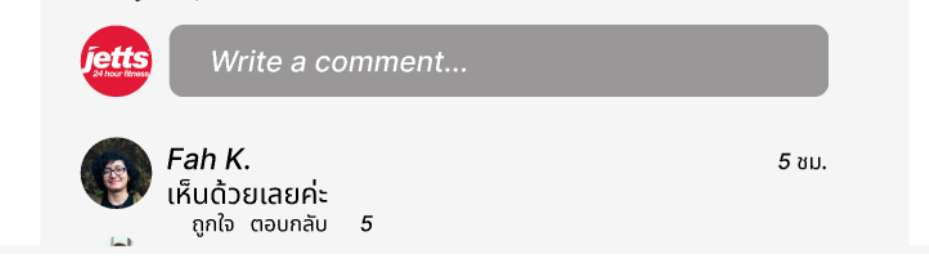

รูปที่ 4-120 :ต้นแบบด้วยวิธีการ Prototype หน้าอ่าน / ตอบกลับรีวิว

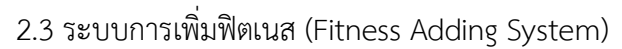

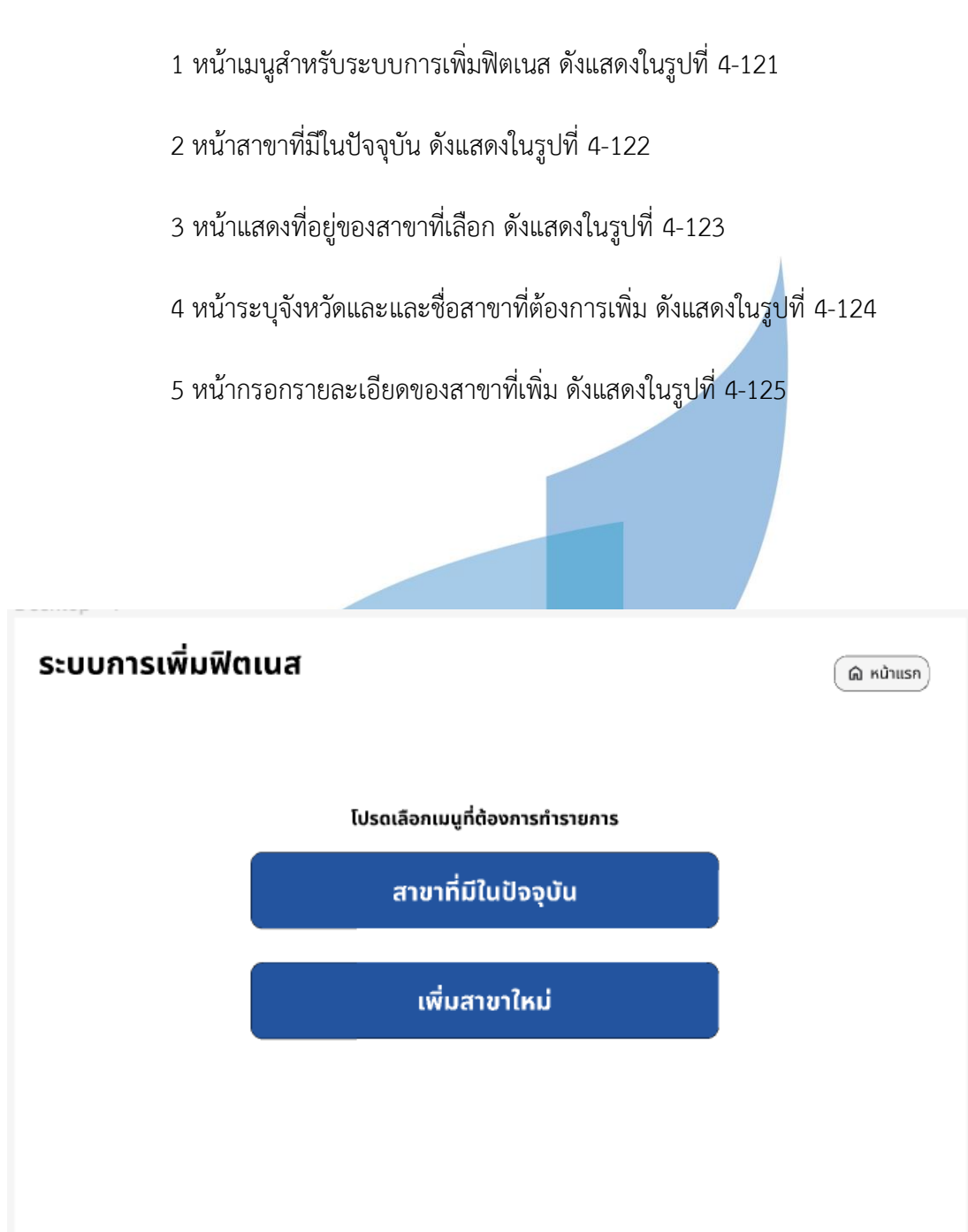

รูปที่ 4-121 : ต้นแบบด้วยวิธีการ Prototype หน้าเมนูสำหรับระบบการเพิ่มฟิตเนส

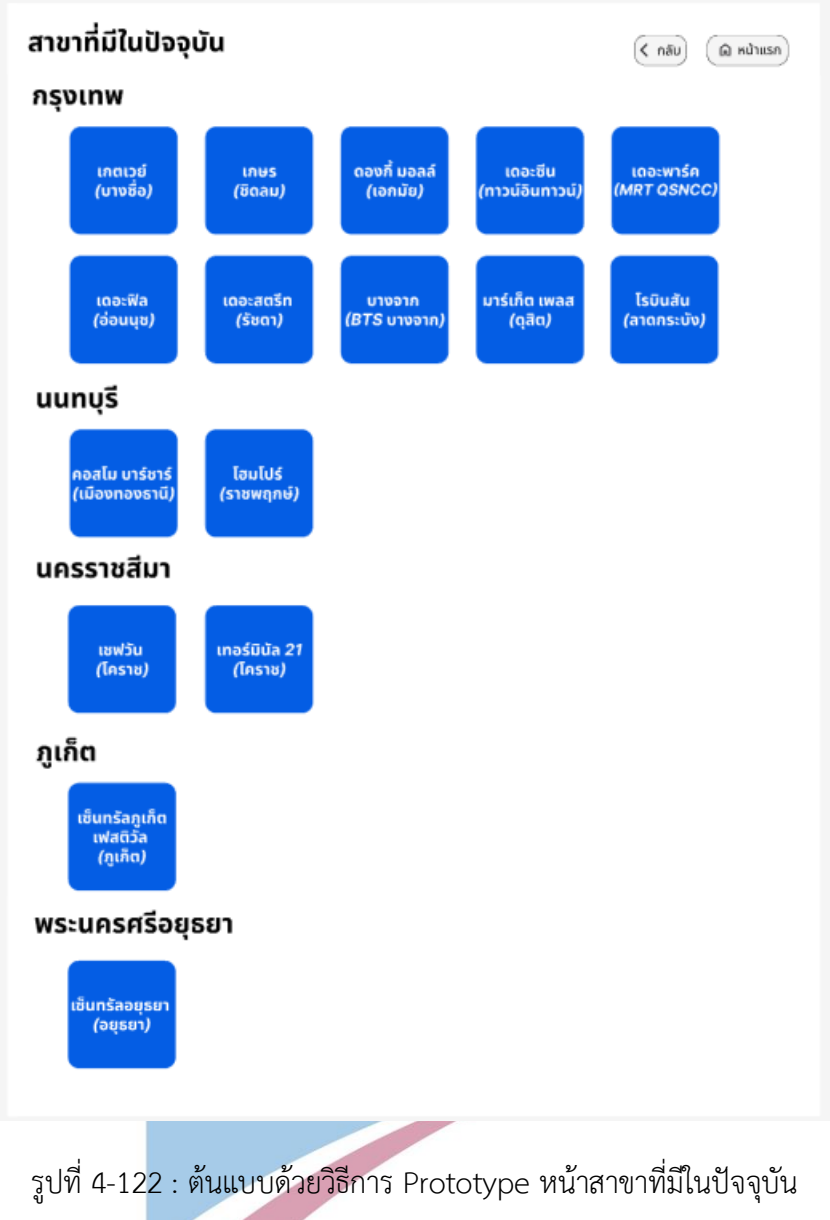

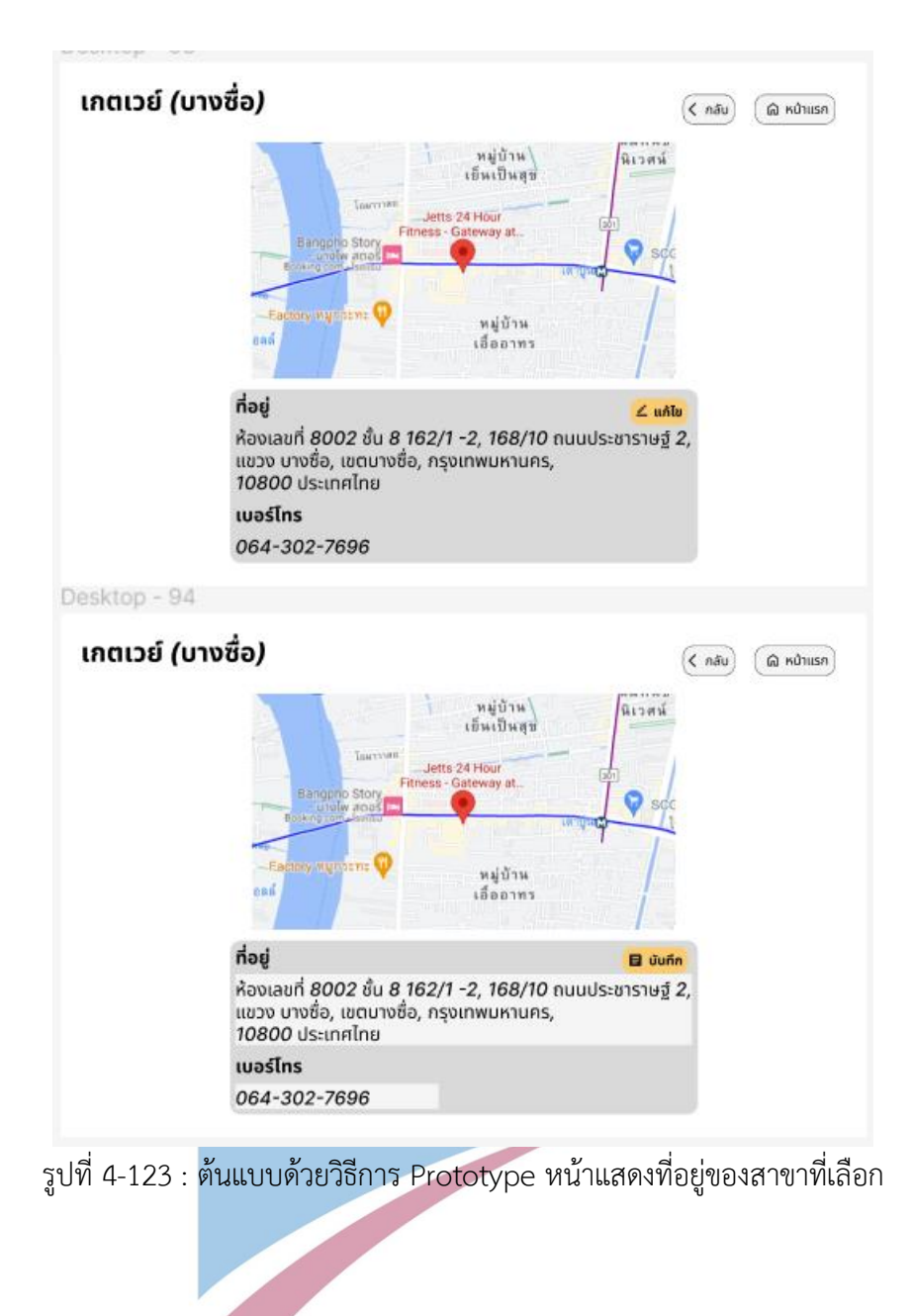

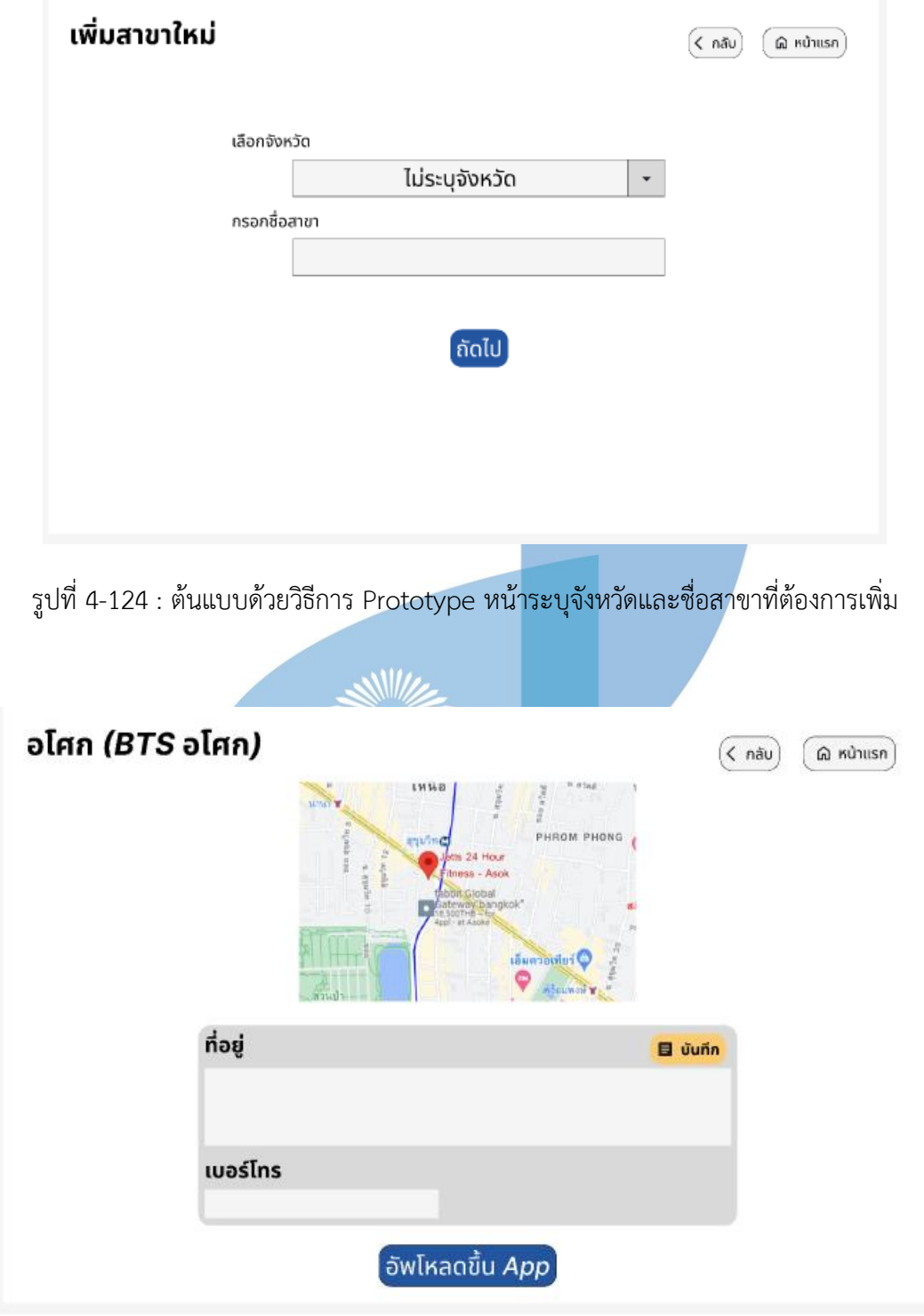

รูปที่ 4-125 : ต้นแบบด้วยวิธีการ Prototype หน้ากรอกรายละเอียดของสาขาที่เพิ่ม

2.4 ระบบอัปเดตฟิตเนส (Fitness Updating)

 หน้าเมนูสำหรับระบบอัปเดตฟิตเนส ดังแสดงในรูปที่ 4-126 หน้าสาขาฟิตเนสปัจจุบัน ดังแสดงในรูปที่ 4-127 หน้าหมวดที่ต้องการดู / แก้ไขข้อมูล ดังแสดงในรูปที่ 4-128 หน้าดู / แก้ไขค่าบริการ ดังแสดงในรูปที่ 4-129 หน้าแสดงข้อมูลบริการ ดังแสดงในรูปที่ 4-130 หน้าแก้ไขข้อมูลบริการ ดังแสดงในรูปที่ 4-131 หน้าแสดงข้อมูลอุปกรณ์ ดังแสดงในรูปที่ 4-132 8 หน้าแก้ไขข้อมูลอุปกรณ์ ดังแสดงในรูปที่ 4-133 9 หน้าแสดงข้อมูลคลาส ดังแสดงในรูปที่ 4-134 10 หน้าแก้ไขข้อมูลคลาส ดังแสดงในรูปที่ 4-135 11 หน้าแสดงข้อมูลสินค้า ดังแสดงในรูปที่ 4-136 12 หน้าแก้ไขข้อมูลสินค้า ดังแสดงในรูปที่ 4-137 หน้าสาขาที่ต้องการเพิ่มข้อมูล ดังแสดงในรูปที่ 4-138 หน้าหมวดที่ต้องการอัปเดต / เพิ่มข้อมูล ดังแสดงในรูปที่ 4-139 หน้าเพิ่มข้อมูลค่าบริการ ดังแสดงในรูปที่ 4-140 หน้าเพิ่มข้อมูลบริการ ดังแสดงในรูปที่ 4-141 หน้าเพิ่มข้อมูลอุปกรณ์ ดังแสดงในรูปที่ 4-142 หน้าเพิ่มข้อมูลคลาส ดังแสดงในรูปที่ 4-143

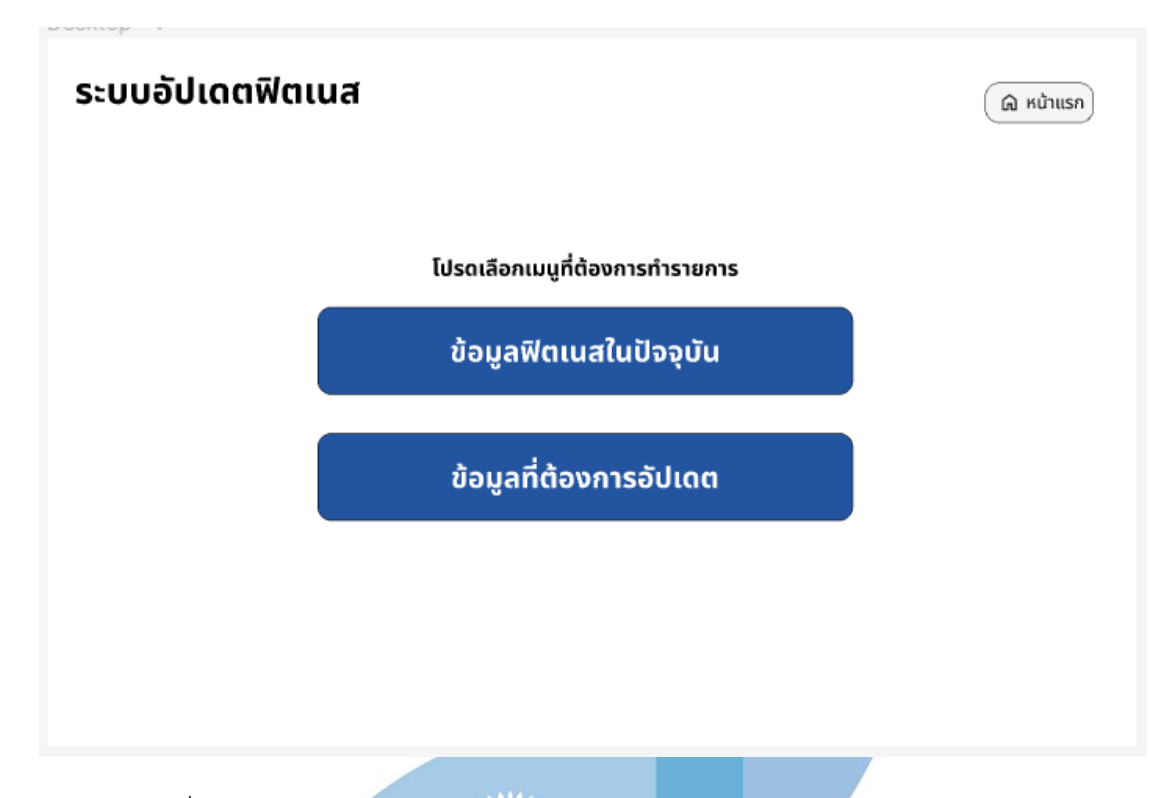

รูปที่ 4-126 : ต้นแบบด้วยวิธีการ Prototype หน้าเมนูสำหรับระบบอัปเดตฟิตเนส

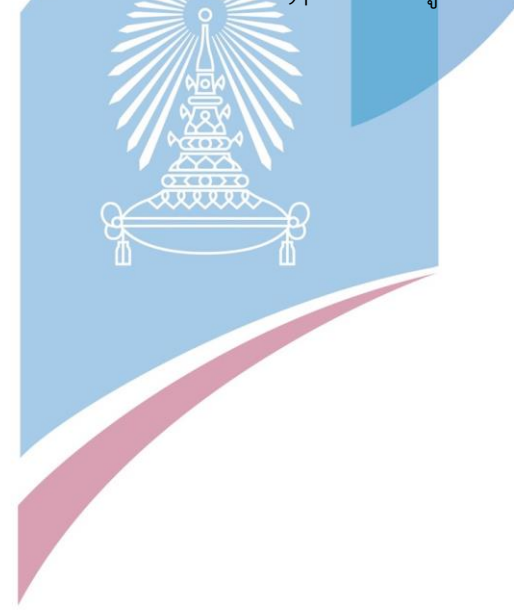

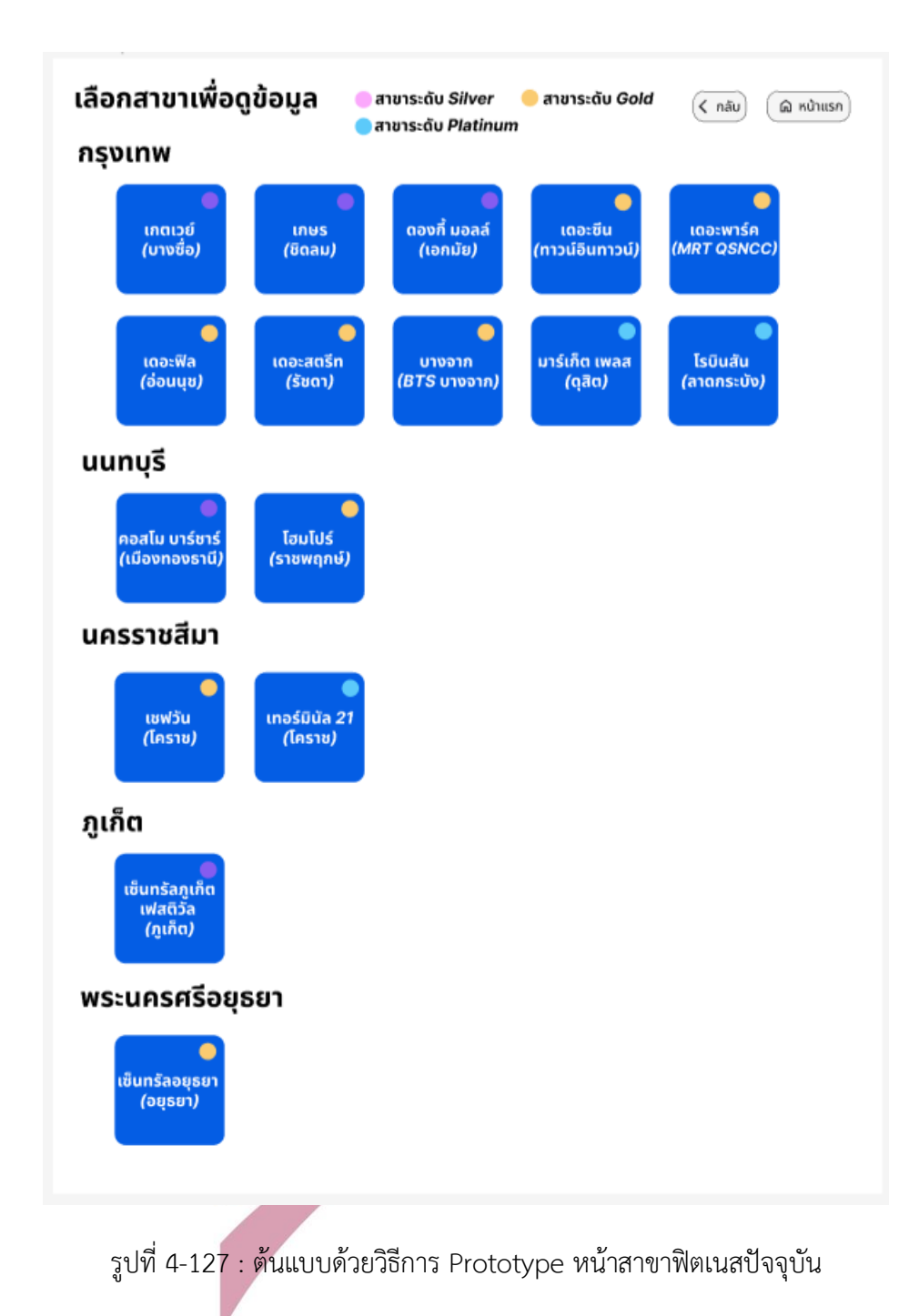

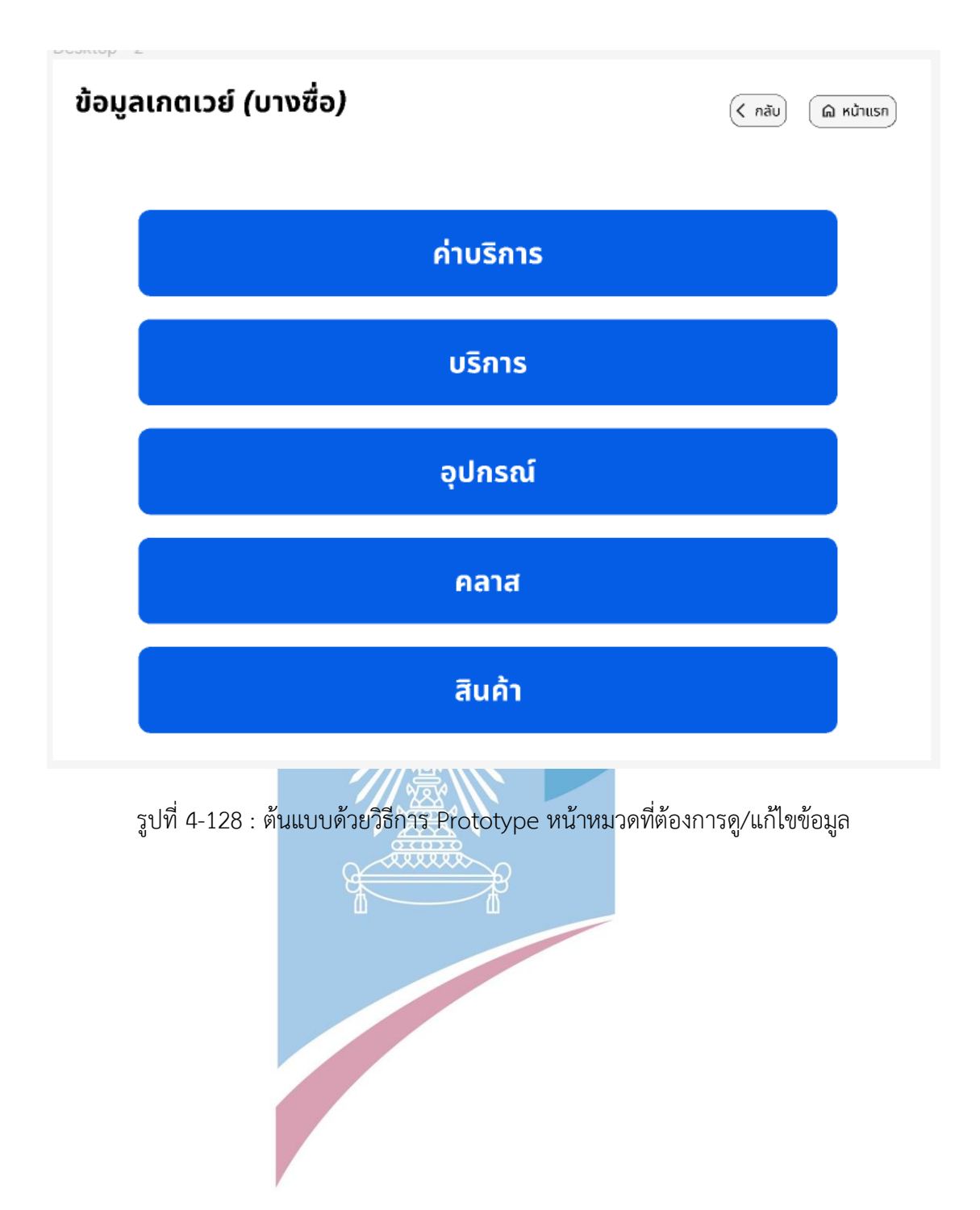

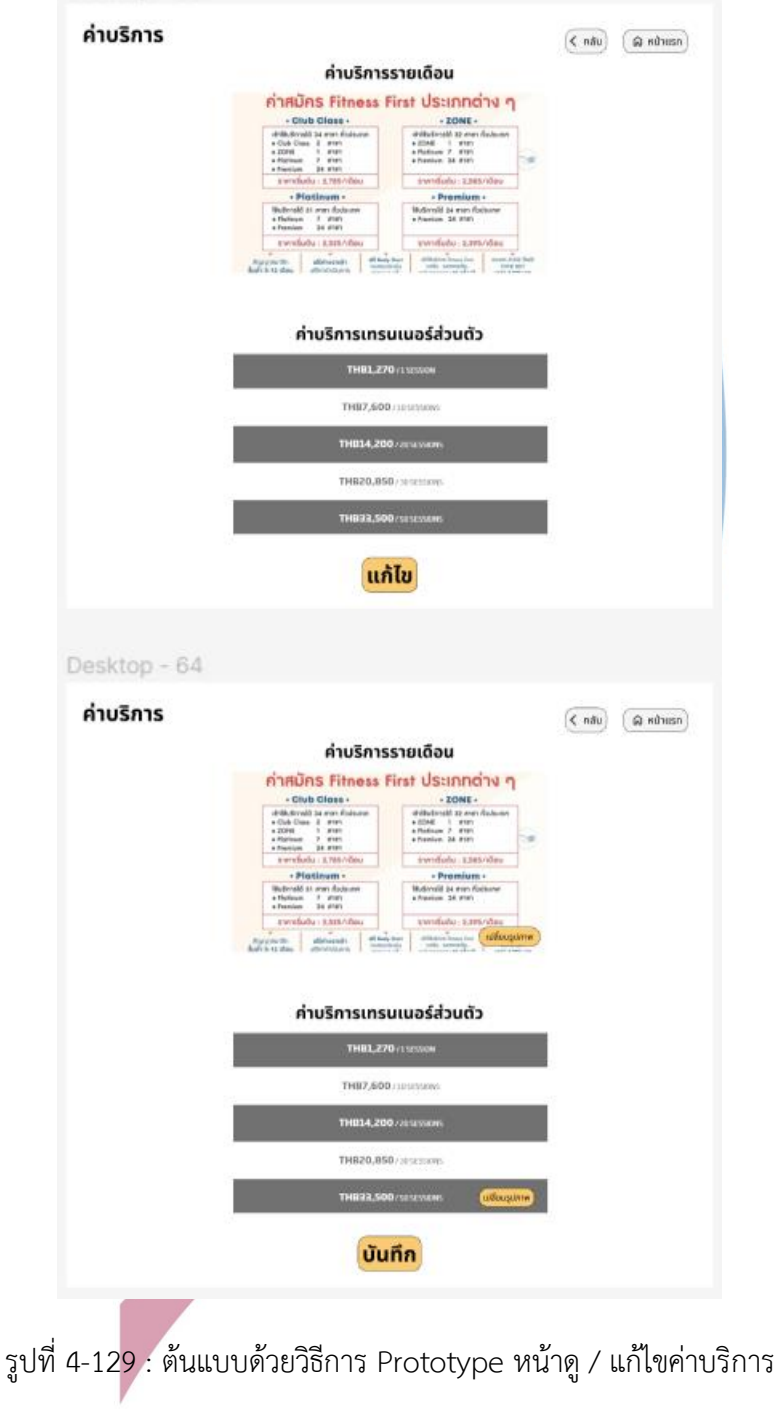

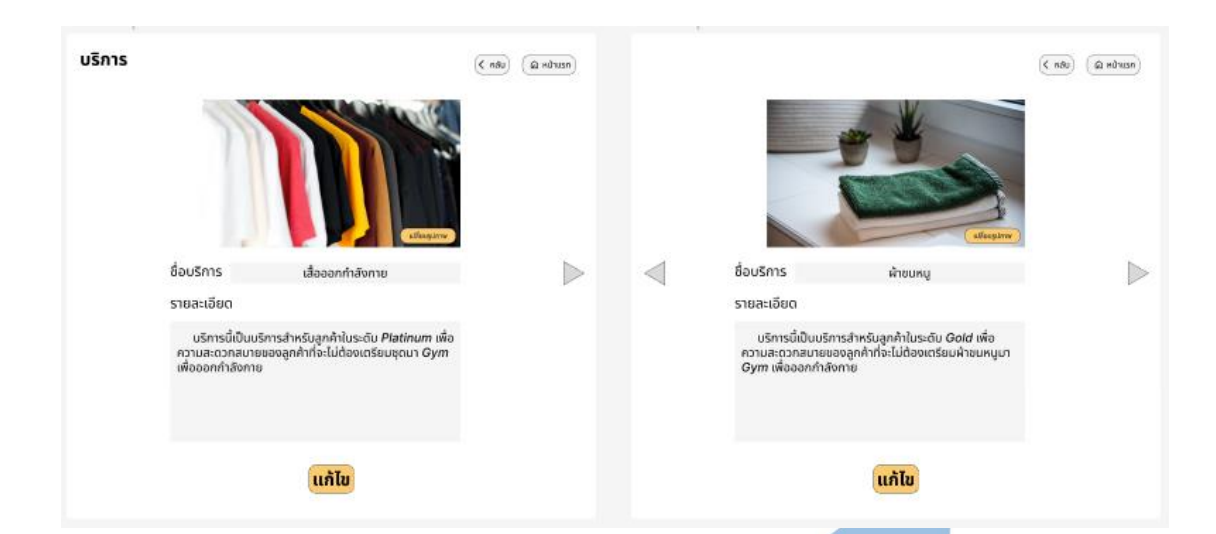

รูปที่ 4-130 : ต้นแบบด้วยวิธีการ Prototype หน้าแสดงข้อมูลบริการ

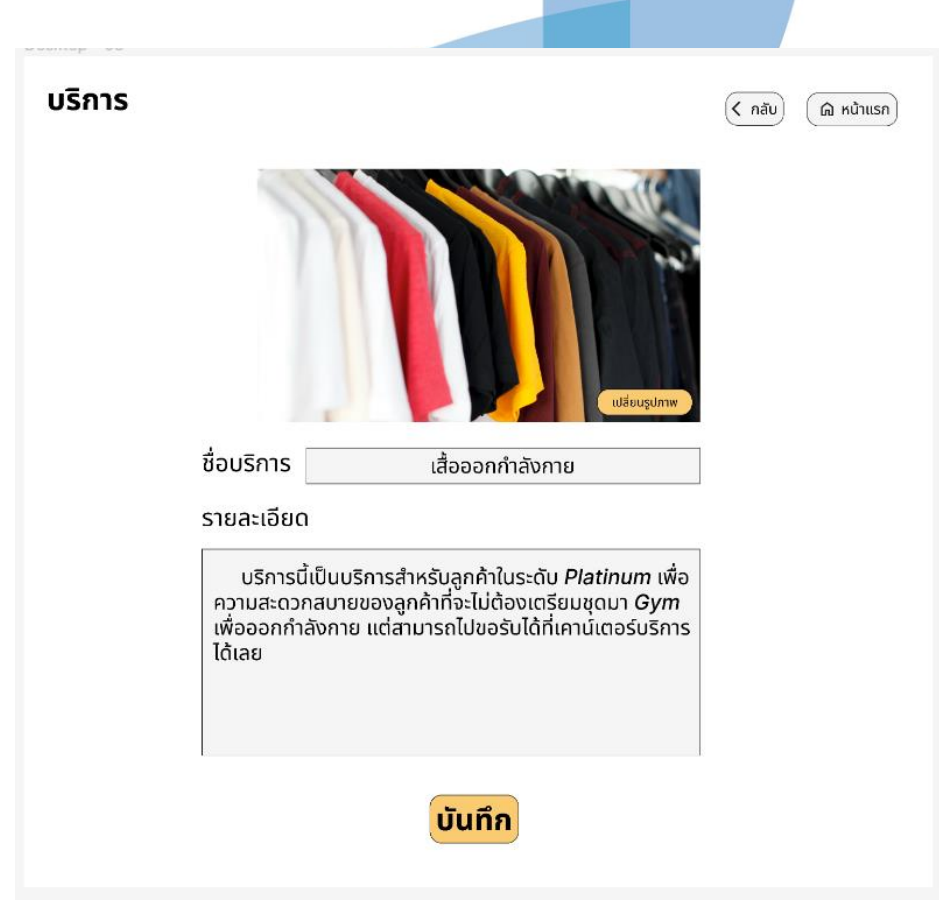

รูปที่ 4-131 : ต้นแบบด้วยวิธีการ Prototype หน้าแก้ไขข้อมูลบริการ

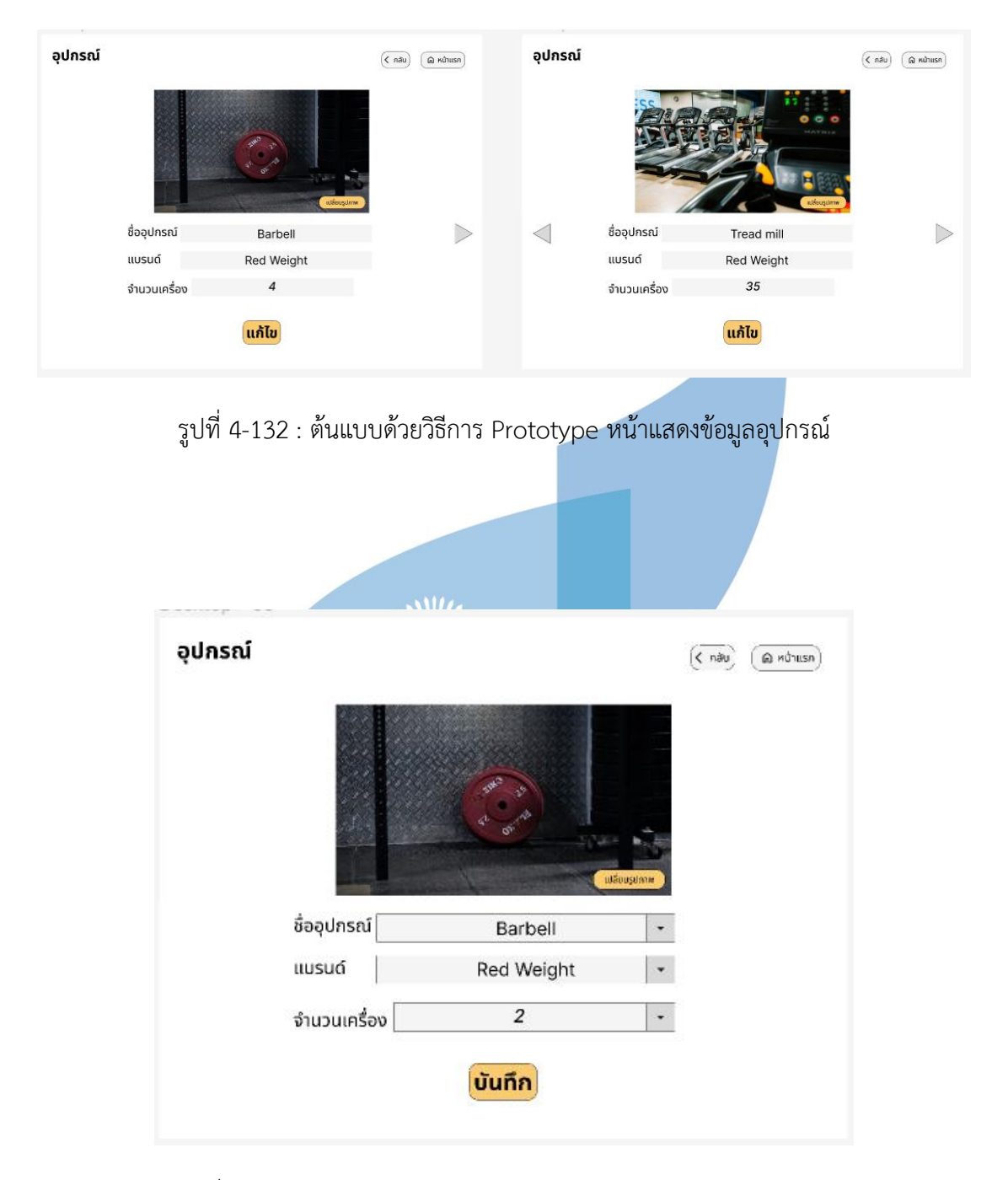

รูปที่ 4-133 : ต้นแบบด้วยวิธีการ Prototype หน้าแก้ไขข้อมูลอุปกรณ์

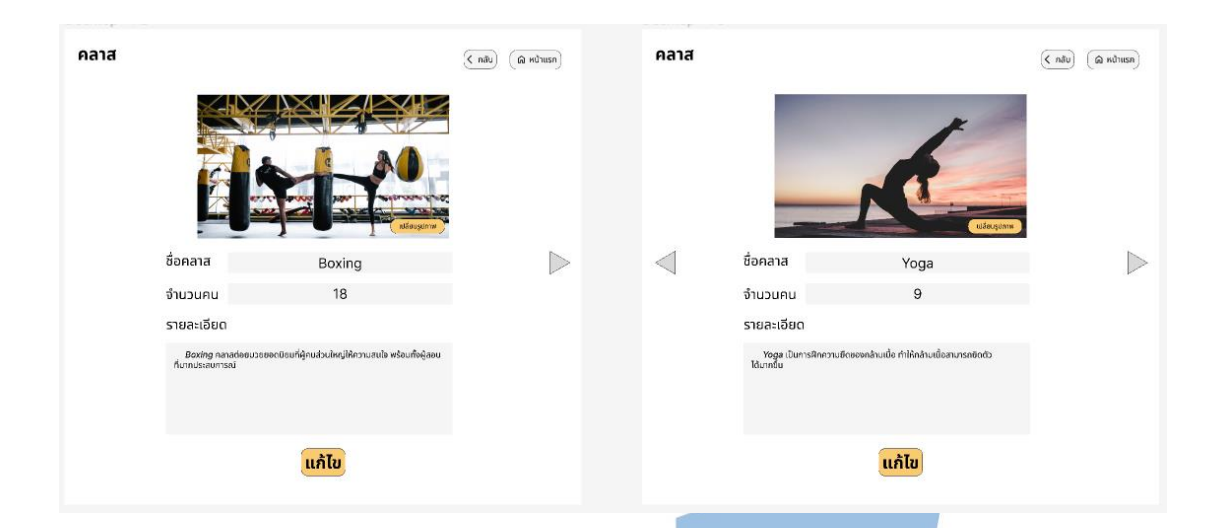

รูปที่ 4-134 : ต้นแบบด้วยวิธีการ Prototype หน้าแสดงข้อมูลคลาส

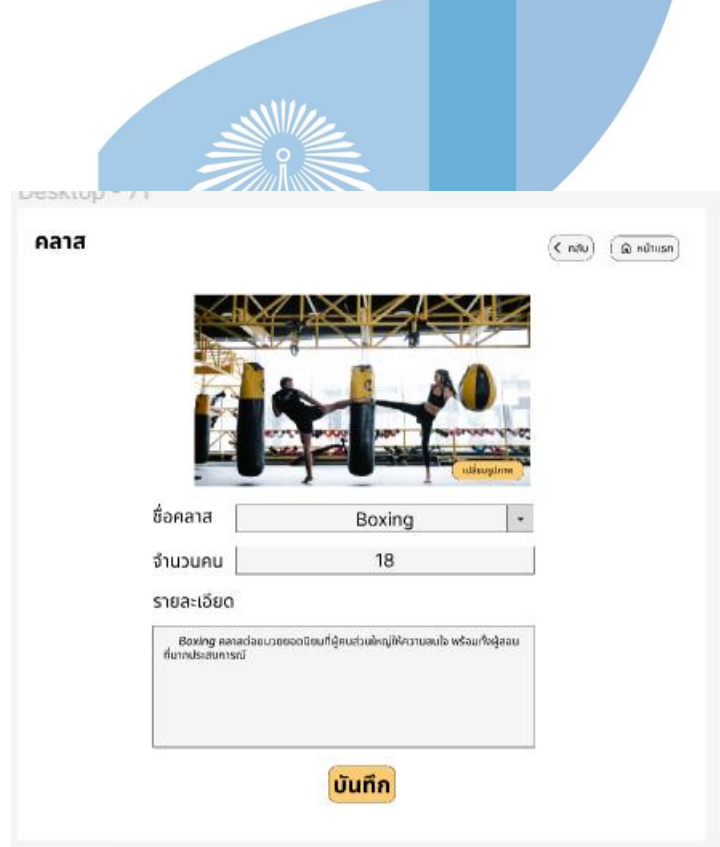

รูปที่ 4-135 : ต้นแบบด้วยวิธีการ Prototype หน้าแก้ไขข้อมูลคลาส

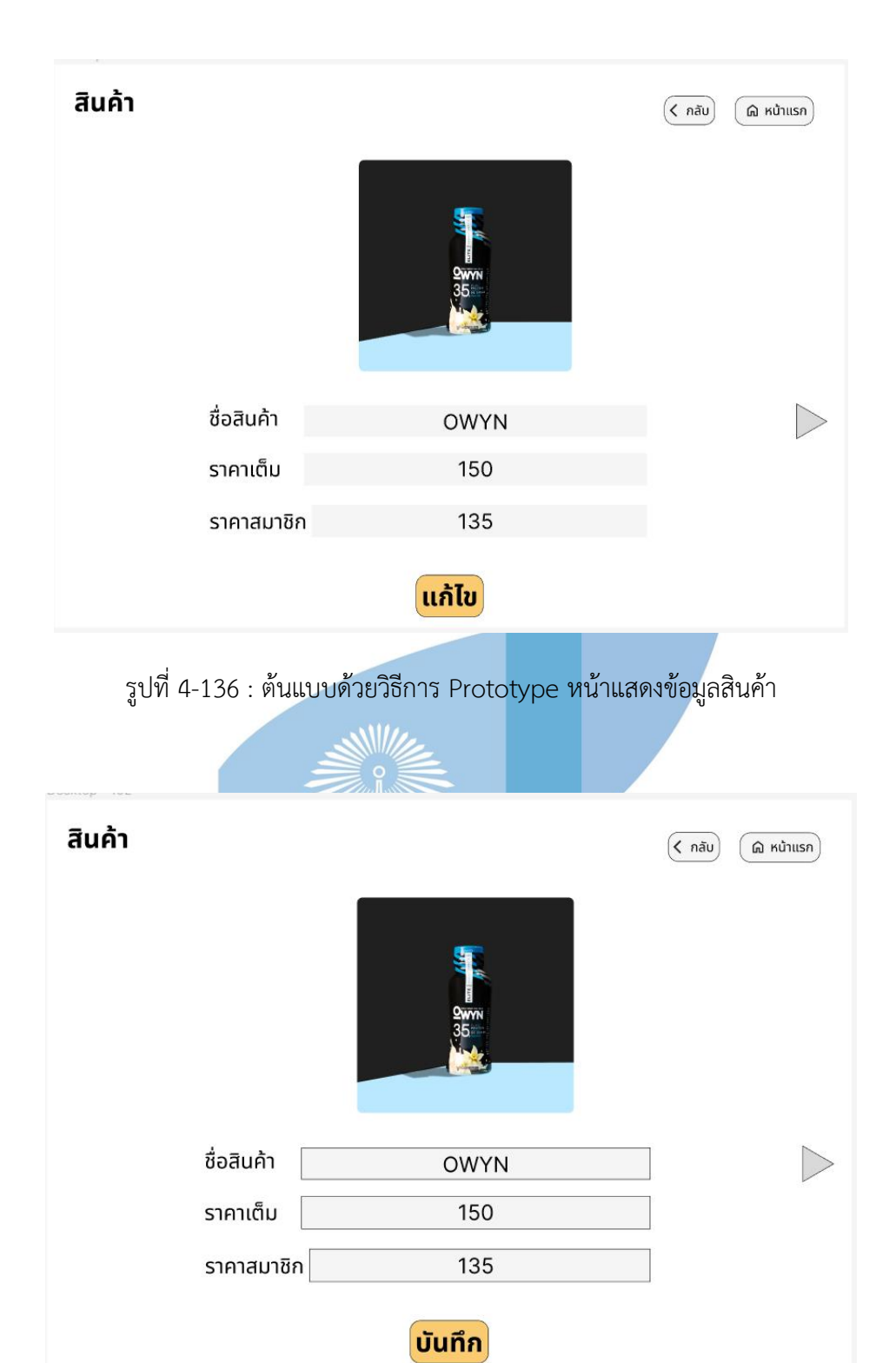

รูปที่ 4-137 : ต้นแบบด้วยวิธีการ Prototype หน้าแก้ไขข้อมูลสินค้า

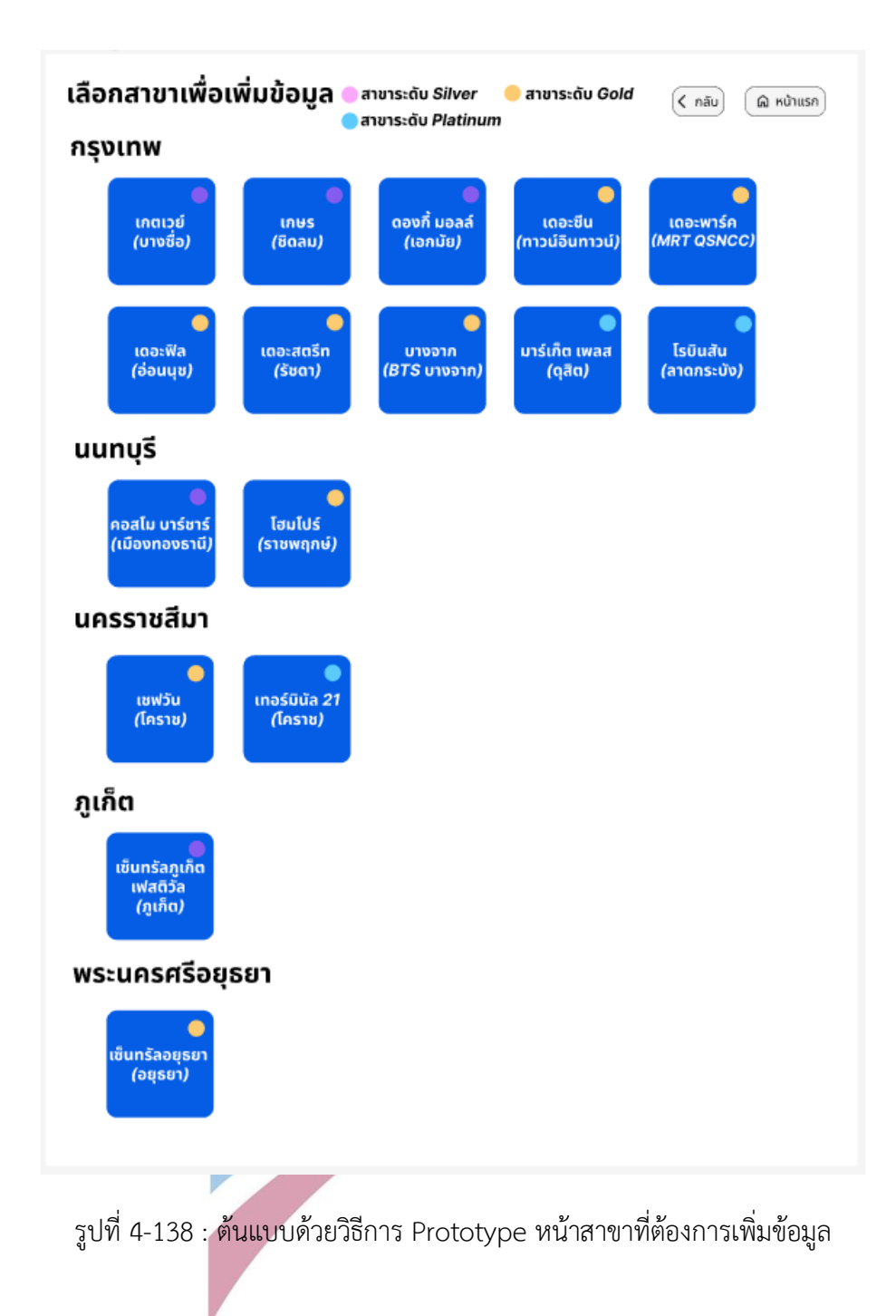

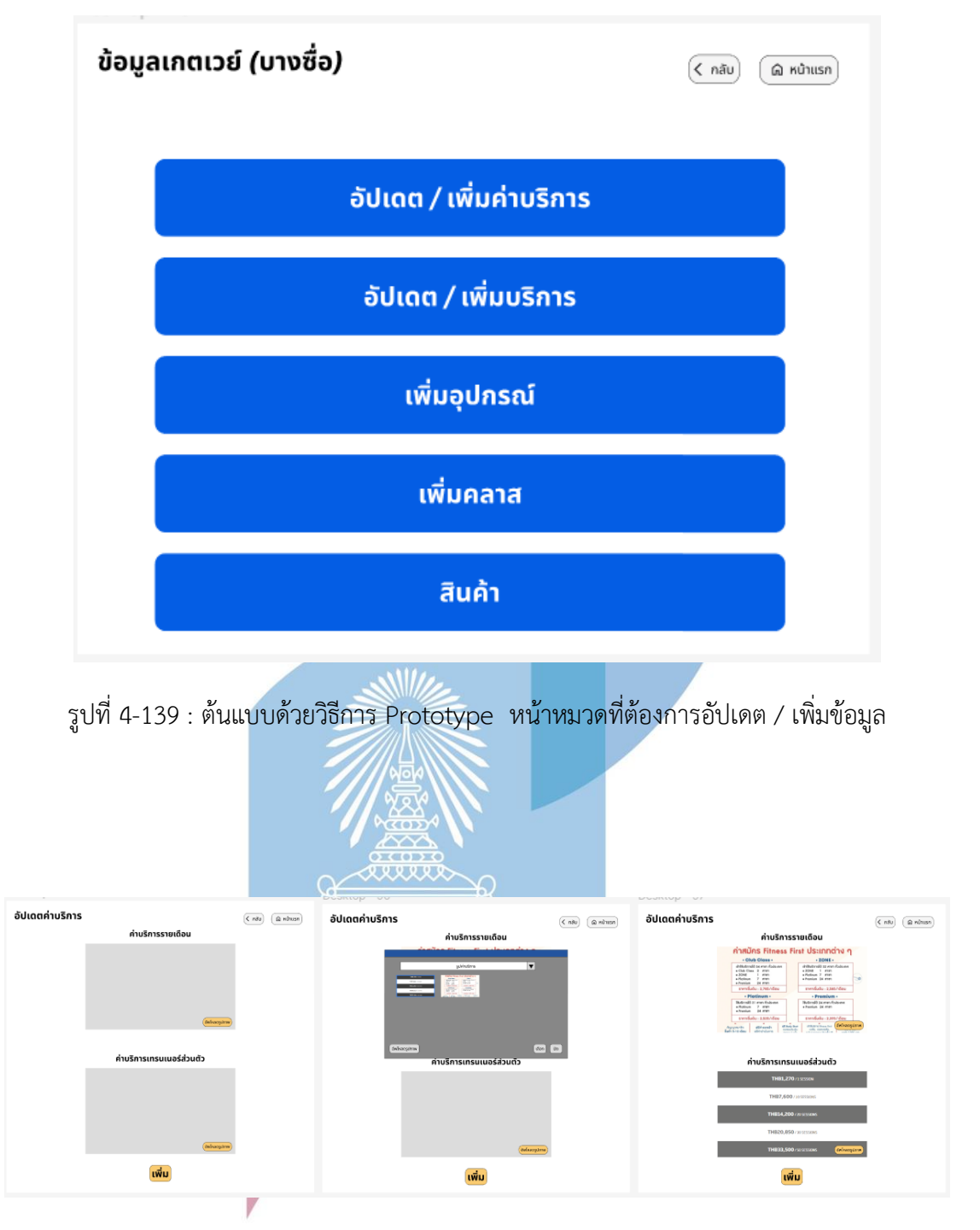

รูปที่ 4-140 : ต้นแบบด้วยวิธีการ Prototype หน้าเพิ่มข้อมูลค่าบริการ

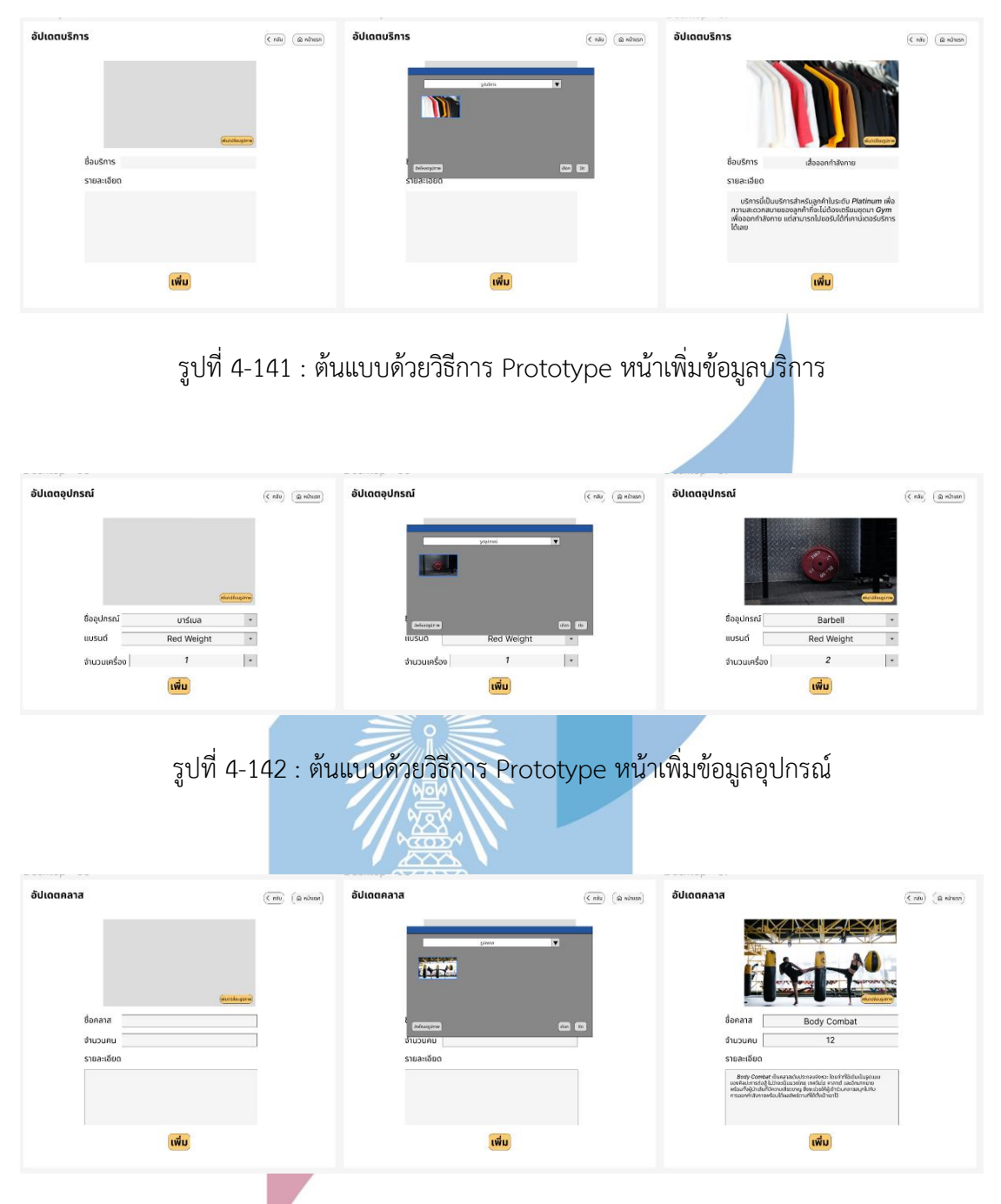

รูปที่ 4-143 : ต้นแบบด้วยวิธีการ Prototype หน้าเพิ่มข้อมูลคลาส

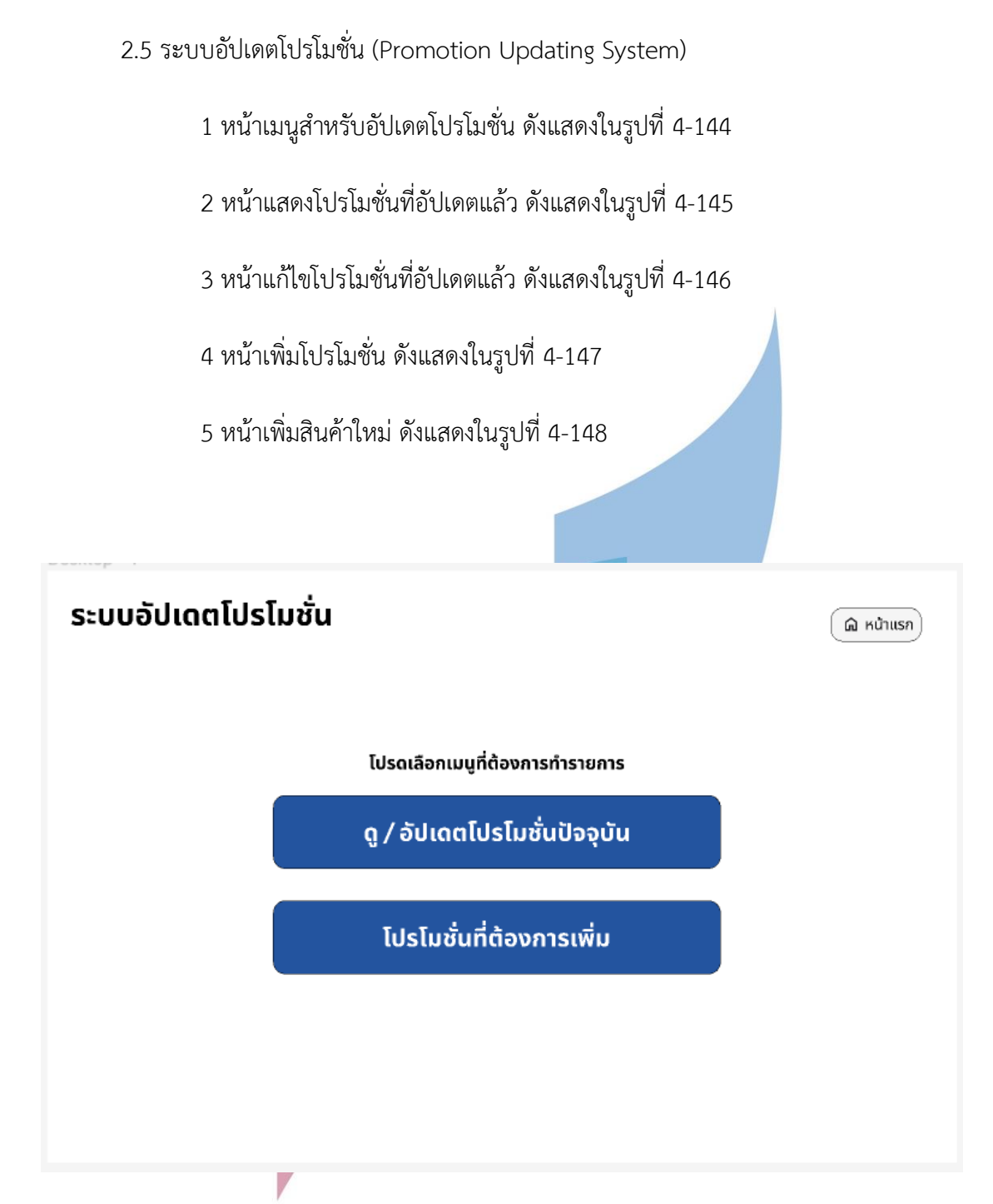

รูปที่ 4-144 : ต้นแบบด้วยวิธีการ Prototype หน้าเมนูสำหรับระบบอัปเดตโปรโมชั่น
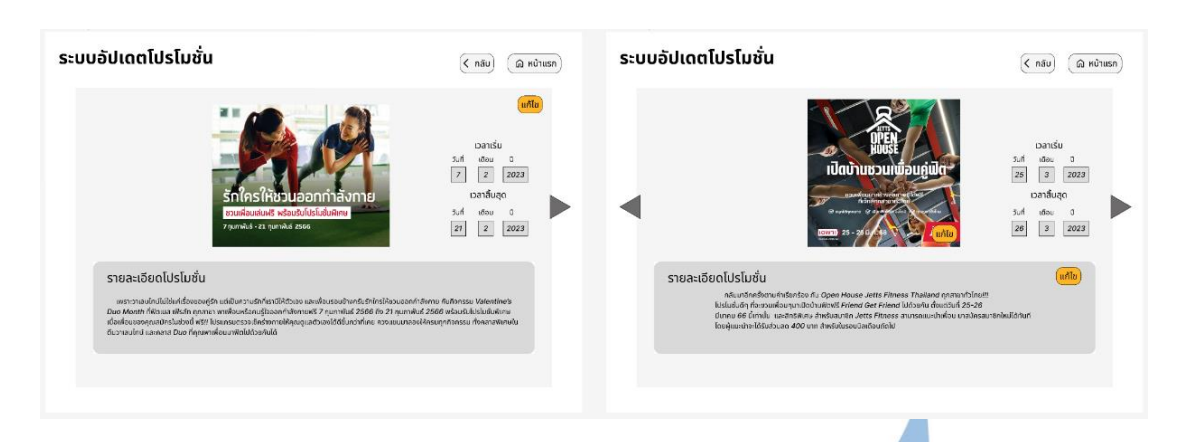

รูปที่ 4-145: ต้นแบบด้วยวิธีการ Prototype หน้าแสดงโปรโมชั่นที่อัปเดตแล้ว

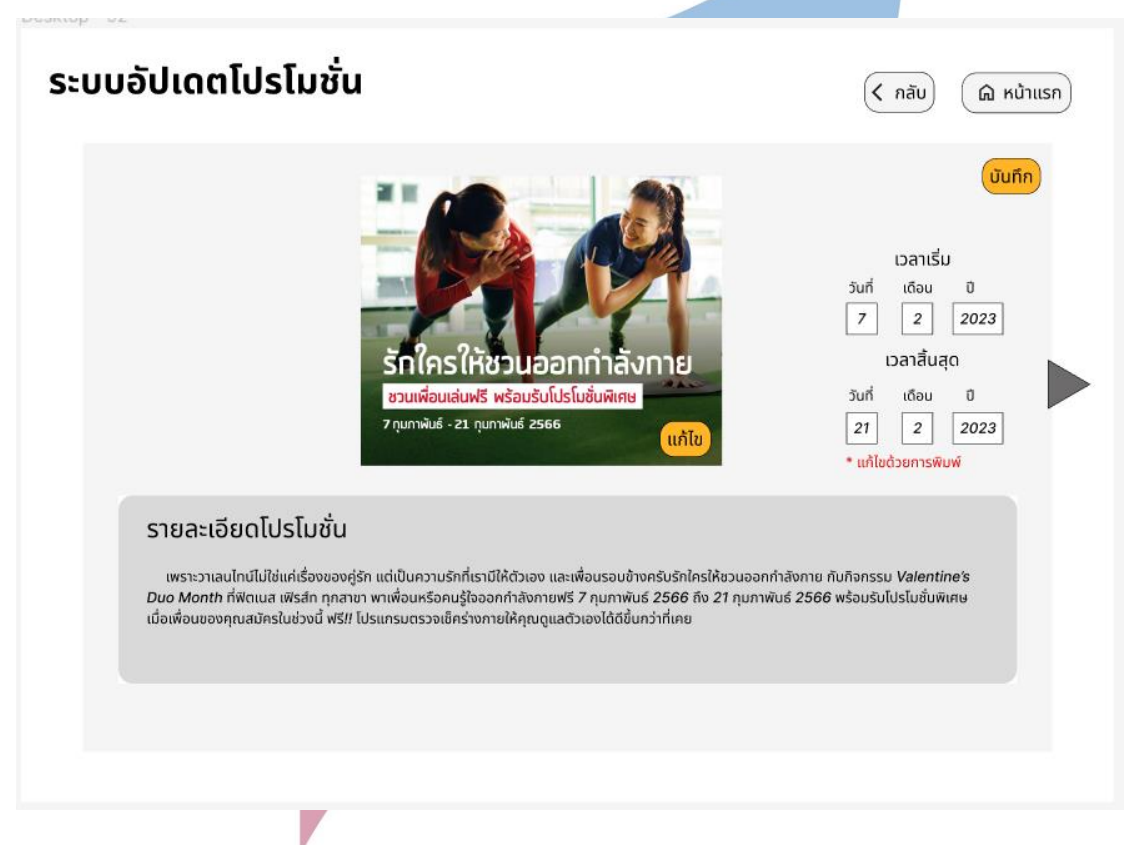

รูปที่ 4-146 : ต้นแบบด้วยวิธีการ Prototype หน้าแก้ไขโปรโมชั่นที่อัปเดตแล้ว

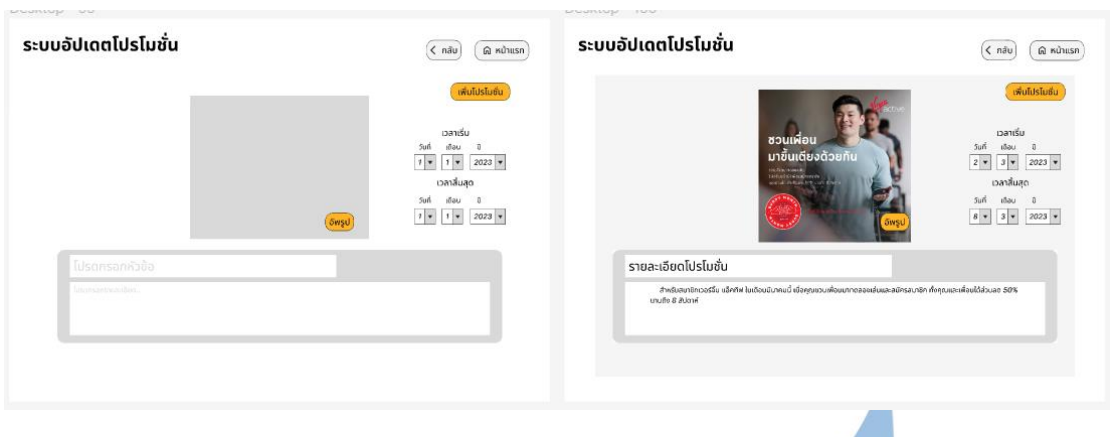

รูปที่ 4-147 : ต้นแบบด้วยวิธีการ Prototype หน้าเพิ่มโปรโมชั่น

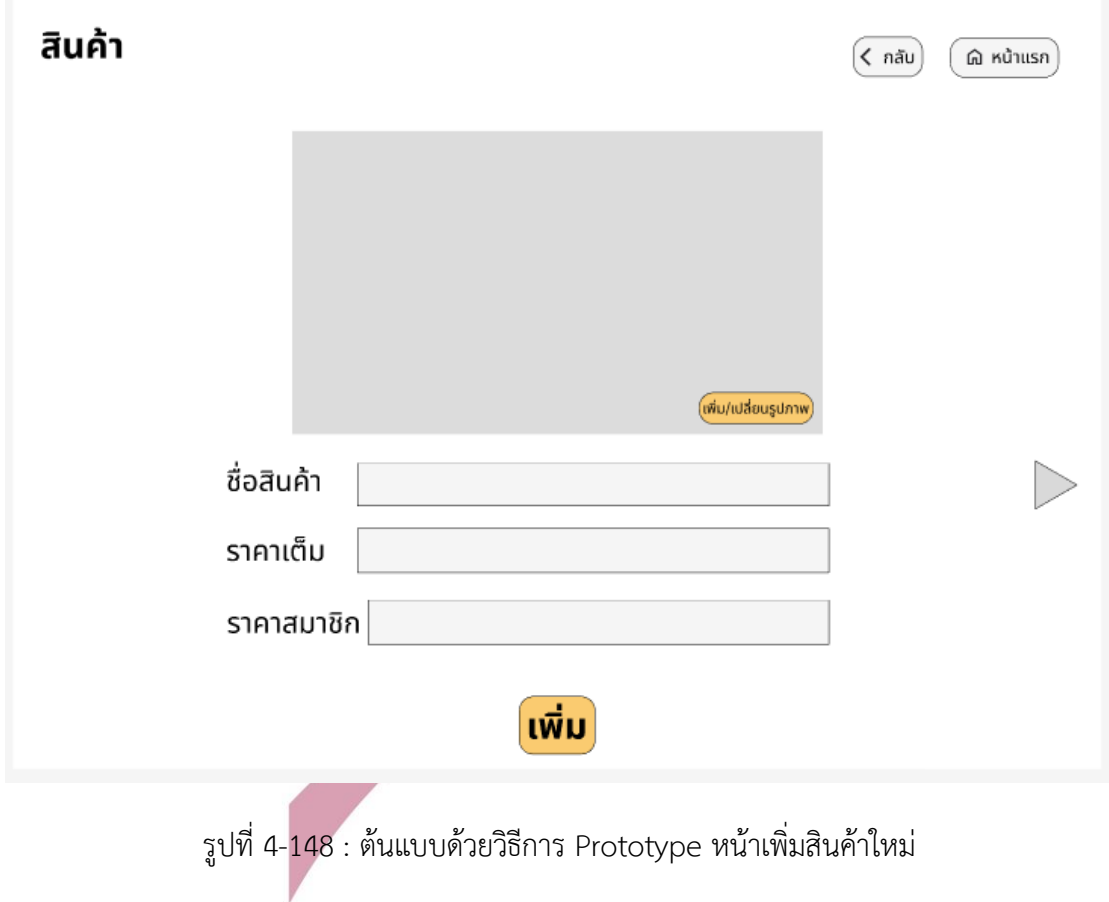

## บทที่ 5

## บทสรุป ปัญหา และข้อเสนอแนะ

ในบทนี้จะเป็นการสรุป กล่าวถึงปัญหา และข้อเสนอแนะของโครงการ "การใช้การคิดเชิง ออกแบบเพื่อพัฒนาเว็บแอปพลิเคชันสำหรับเลือกศูนย์บริการฟิตเนส" เพื่อเป็นแนวทางสำหรับ พัฒนาโครงการที่เกี่ยวข้องหรือให้ผู้ที่สนใจได้ศึกษา

#### **5.1 บทสรุป**

ในการจัดทำโครงการพิเศษ (Special Project) "การใช้การคิดเชิงออกแบบเพื่อพัฒนาเว็บ แอปพลิเคชันสำหรับเลือกศูนย์บริการฟิตเนส" ทางผู้จัดทำได้ใช้แนวคิดการเชิงออกแบบ (Design Thinking) พัฒนาระบบต้นแบบซึ่งบรรลุวัตถุประสงค์ของโครงการดังต่อไปนี้

1.ระบบต้นแบบของเว็บแอปพลิเคชันสำหรับเลือกศูนย์บริการฟิตเนส ที่ออกแบบตอบสนอง กลุ่มผู้ใช้ทั้งในกลุ่มลูกค้า 3 กลุ่ม อันได้แก่ ลูกค้าที่ใช้บริการฟิตเนสเดิม ลูกค้าที่ต้องการจะเปลี่ยนฟิต เนส และกลุ่มบุคลากรของฟิตเนส ได้อย่างมีประสิทธิผลมากที่สุด

2.ระบบต้นแบบเป็นผลจากการประยุกต์การคิดเชิงออกแบบ (Design Thinking) และ ระบบ แนะนำ (Recommendation System) ซึ่งได้มีการทดสอบการใช้งานไปกับผู้แทนผู้ใช้งานทั้ง 4 กลุ่ม เชื่อได้ว่ามีประสิทธิผล

ระบบย่อยสำหรับแอปพลิเคชันดังต่อไปนี้

1.ระบบค้นหาฟิตเนส (Fitness Finding System)

2.ระบบรีวิว (Review System)

3.ระบบแสดงโปรโมชั่น (Promotion Displaying System)

4.ระบบสมาชิก (Membership System)

5.ระบบแสดงความหนาแน่นของการใช้บริการ (Traffic Tracking System)

6.ระบบตอบกลับการรีวิว (Review Reply System)

7.ระบบการเพิ่มฟิตเนส (Fitness Adding System)

8.ระบบอัปเดตฟิตเนส (Fitness Updating System)

9.ระบบอัปเดตโปรโมชั่น (Promotion Updating System)

แนวคิดระบบแนะนำ (Recommendation System) ถูกประยุกต์ในระบบค้นหา (Fitness Finding System) ระบบรีวิว (Review System) ระบบแสดงโปรโมชั่น (Promotion Displaying System) และระบบแสดงความหนาแน่นของผู้ใช้บริการ (Traffic Tracking System) ซึ่งจะคอย จดจำกิจกรรมต่างๆที่ผู้ใช้ได้ทำไป เมื่อผู้ใช้ใช้งานระบบหนึ่งแล้วหลังจากนั้นไปใช้งานอีกระบบหนึ่ง ระบบที่ถูกใช้ตามหลังจากแสดงผลค่าเริ่มต้นของตัวกรองให้เข้ากับเงื่อนไขที่ได้ระบุในระบบก่อนหน้า เพื่อที่ผู้ใช้จะได้ไม่ต้องคอยระบุตัวกรองเองในทุกๆครั้งที่ใช้ระบบ แต่ในขณะเดียวกันหากสิ่งที่ระบบ แนะนำได้แนะนำให้ยังไม่ใช่สิ่งที่ผู้ใช้ต้องการ ผู้ใช้ก็สามารถที่จะระบุตัวกรองใหม่เองได้

เมื่อได้ระบบย่อยต่างๆแล้วขั้นตอนต่อไปคือการสร้างต้นแบบ โดยผู้จัดทำได้ใช้การออกแบบ ด้วยการวาดมือลง iPad (Low-fidelity Mockups) ที่มีรายละเอียดเบื้องต้น ไปสัมภาษณ์ กลุ่มเป้าหมายก่อน โดยผู้ออกแบบได้ออกแบบไว้หลายแบบในหนึ่งหน้าจอเพื่อให้กลุ่มเป้าหมายเลือก ซึ่งบางระบบกลุ่มเป้าหมายก็ได้เลือกแบบที่ถูกใจและแนะนำให้ออกแบบต่อยอดจากตัวต้นแบบ ส่วน บางระบบก็ได้นำไอเดียแบบหน้าจอหลายๆแบบที่ทางผู้ออกแบบไว้มาปรับรวมกันอันเกิดไอเดียใหม่ ขึ้นมา แล้วนำไปใช้พัฒนาในขั้นตอนของการสร้างต้นแบบด้วยโปรแกรม "Figma" (High-fidelity Mockups) โดยทางผู้ออกแบบได้ทำพัฒนาต้นแบบ 2 รอบ โดยรอบแรกจะเป็นการใช้ไอเดียที่ได้จาก การออกแบบด้วยการวาด และในรอบ 2 จะเป็นการปรับ Prototype ให้ดียิ่งขึ้นโดยมีการใส่ระบบ อัตโนมัติเข้าไปเกี่ยวข้องมากขึ้น ซึ่งทำให้ได้ระบบย่อยออกมา 9 ระบบดังนี้

#### **5.1.1 ระบบค้นหาฟิตเนส (Fitness Finding System)**

ระบบนี้ใช้สำหรับค้นหาฟิตเนสตามที่กลุ่มลูกค้าต้องการ โดยเมื่อระบุเงื่อนไขการค้นหาต่างๆ ไม่ว่าจะเป็นระยะรัศมีจากจุดตั้งต้น อปกรณ์ หรือบริการ หน้าแสดงผลการค้นหาจะแสดงผลแค่ฟิต เนสแบรนด์ที่ลูกค้าเลือก โดยจะแสดงเรียงจากสาขาฟิตเนสที่มีระยะทางที่ใกล้ที่สุดจากจุดเริ่มต้น สาขาที่มีอุปกรณ์ในเงื่อนไขการค้นหาที่เรียงจากมากสุดไปน้อยสุด จำนวน/ขนาดของบริการจากมาก สุดไปน้อยสุด หรือราคาเริ่มต้นที่ถูกสุดไปแพงสุดขึ้นอยู่กับเงื่อนไขการเรียงที่ลูกค้าเลือก โดยหาก เงื่อนไขในส่วนของอุปกรณ์ ขนาด/จำนวนบริการ หรือราคามีค่าเท่ากัน ตัวระบบจะเรียงจากฟิต เนสสาขาที่ใกล้ผู้ใช้มากสุดขึ้นมาก่อน และการระบุเงื่อนไขการค้นหาในระบบนี้ยังมีการจดจำเพื่อ นำไปใช้งานต่อในส่วนของค่าเริ่มต้นของตัวกรองในระบบอื่นๆ เช่น ระบบรีวิว ระบบแสดงโปรโมชั่น และระบบ แสดงความหนาแน่นของการใช้บริการ โดยจุดต่างใหญ่ของลูกค้าแต่ละกลุ่มคือ กลุ่มลูกค้า ที่ระบุแบรนด์ฟิตเนสไปในเงื่อนไขการค้นหาฟิตเนสกับไม่ระบุแบรนด์ไปในเงื่อนไขการค้นหาฟิตเนส โดยสามารถแบ่งกลุ่มผู้ใช้เป็น 2 กลุ่มใหญ่ดังนี้

1.ลูกค้าที่ใช้ฟิตเนสเดิม

ลูกค้ากลุ่มนี้เป็นกลุ่มที่จะระบุแบรนด์ฟิตเนสในการค้นหาเนื่องจากการใช้บริการฟิตเนสแล้ว โดยปกติผู้ใช้บริการจะใช้บริการแค่ทีละแบรนด์ โดยเมื่อระบุเงื่อนไขการค้นหาต่างๆไม่ว่าจะเป็นระยะ รัศมีจากจุดตั้งต้น อุปกรณ์ หรือบริการ หน้าแสดงผลการค้นหาจะแสดงผลแค่ฟิตเนสแบรนด์ที่ลูกค้า เลือก โดยจะแสดงเรียงจากสาขาฟิตเนสที่มีระยะทางที่ใกล้ที่สุดจากจุดเริ่มต้น สาขาที่มีอุปกรณ์ใน เงื่อนไขการค้นหาที่เรียงจากมากสุดไปน้อยสุด จำนวน/ขนาดของบริการจากมากสุดไปน้อยสุด หรือ ราคาเริ่มต้นที่ถูกสุดไปแพงสุดขึ้นอยู่กับเงื่อนไขการเรียงที่ลูกค้าเลือก แต่เนื่องจากกรณีนี้เป็นการระบุ แบรนด์ไปราคาที่แสดงผลในทุกสาขาส่วนใหญ่จะเท่ากันยกเว้นสาขาพิเศษที่มีราคาแพงกว่าสาขา ทั่วไปในแบรนด์เดียวกัน

## 2.ลูกค้าที่คิดจะเปลี่ยนฟิตเนสและกลุ่มลูกค้าใหม่

ลูกค้า 2 กลุ่มนี้เป็นกลุ่มที่จะไม่ระบุแบรนด์ฟิตเนสในเงื่อนไขการค้นหาเนื่องจากต้องการ ค้นหาฟิตเนสแบรนด์ที่ต้องตามความต้องการของตัวเองมากที่สุดจึงต้องการให้ระบบแสดงผลการ เปรียบเทียบในทุกๆแบรนด์

#### **5.1.2 ระบบรีวิว (Review System)**

ระบบนี้เป็นระบบที่ผู้ใช้สามารถอ่านและเขียนรีวิวได้ โดยในส่วนของการอ่าน/ตอบกลับรีวิว ผู้ใช้สามารถอ่าน ตอบกลับ และกดไลค์ให้กับความคิดเห็นของคนอื่นที่ตอบกลับเจ้าของความคิดเห็น หรือกดไลค์ให้กับเจ้าของ<mark>ความคิดเห็นได้ เพื่อที่จะใ</mark>ห้ระบบแสดงความคิดเห็นที่มีประโยชน์สุดอยู่ด้าน บนสุด ส่วนของการเขียนรีวิวทางผู้ใช้สามารถที่จะเขียนรีวิวและให้ดาวได้ โดยการค้นหารีวิวในแบรนด์ ฟิตเนส/สาขา โดยหากผู้ใช้ได้ใช้ระบบค้นหาก่อนหน้า เงื่อนไขการค้นหาในระบบค้นหายังสามารถที่ จะมาใช้เป็นค่าเริ่มต้นในระบบนี้ เพื่อความสะดวกสบายของผู้ใช้

#### **5.1.3 ระบบแสดงโปรโมชั่น (Promotion Displaying System)**

ระบบนี้เป็นระบบที่แสดงโปรโมชั่นที่มีอยู่ในช่วงเวลาหนึ่งๆ หากผู้ใช้ระบบได้ใช้ระบบค้นหา ฟิตเนสก่อนหน้านี้ ตัวระบบจะแสดงโปรโมชั่นที่เข้าเงื่อนไขกับเงื่อนไขที่ระบุไปในระบบค้นหาฟิตเนส เนื่องจากระบบโปรโมชั่นที่จะตอบโจทย์ลูกค้าได้จะต้องเป็นโปรโมชั่นของฟิตเนสแบรนด์/สาขาที่อยู่ไม่ ไกลจากลูกค้าและตรงตามเงื่อนไขที่ลูกค้าอยากใช้บริการ แต่หากลูกค้าไม่ได้ใช้ระบบค้นหาฟิตเน สก่อนหน้าตัวระบบจะแสดงโปรโมชั่นของฟิตเนสทุกแบรนด์ โดยจะแสดงของแบรนด์/สาขาที่ใกล้ ลูกค้าที่สุดก่อน

#### **5.1.4 ระบบสมาชิก (Membership System)**

ระบบนี้เป็นระบบที่แบ่งออกเป็น 2 ส่วนคือ 1 ส่วน Loginเข้าใช้งานแอปพลิเคชัน / สมัคร สมาชิกเพื่อ Login โดยส่วนของสมัครสมาชิกจะให้ลูกค้ากรอกข้อมูลส่วนตัวเพื่อใช้เป็นข้อมูลให้แอป พลิเคชันแนะนำสินค้าและบริการให้ตรงตามที่ต้องการมากสุด 2.แสดงสินค้าและบริการสำหรับ สมาชิกแอปพลิเคชัน โดยผู้ใช้สามารถกดหัวใจในสินค้าหรือบริการที่ชื่นชอบเพื่อให้ตัวระบบแสดง สินค้า/บริการอยู่บนสุดของหน้าจอเมื่อผู้ใช้เข้ามาใช้งานระบบสมาชิก อีกทั้งยังเปรียบเทียบราคาของ สินค้า/บริการระหว่างแบรนด์ฟิตเนสที่ขายสินค้าเดียวกัน

## **5.1.5 ระบบแสดงความหนาแน่นของการใช้บริการ (Traffic Tracking System)**

ระบบนี้เป็นระบบสำหรับกลุ่มผู้ใช้ที่ใช้บริการฟิตเนสเดิม โดนตัวระบบจะแสดงความ หนาแน่นของการใช้บริการ โดยหากผู้ใช้ได้ใช้งานระบบค้นหาฟิตเนสก่อนหน้าตัวแอปพลิเคชันจะ จดจำเงื่อนไขการค้นหาฟิตเนส แล้วนำมาใช้แสดงความหนาแน่นของการใช้บริการตามเงื่อนไขการ ์ค้นหาฟิตเนส แต่หากผู้ใช้ไม่ได้ใช้ระบบค้นหาฟิตเนสก่อน<mark>หน้าทางผู้</mark>ใช้ก็สามารถ<mark>ใ</mark>ช้ตัวกรองในการระบุ เงื่อนไขการแสดงความหนาแน่นของการใช้บริการได้

## **5.1.6 ระบบตอบกลับรีวิว (Review Reply System)**

ระบบนี้เป็นระบบสำหรับบุคลากรของฟิตเนส เพื่อที่บุคลากรของฟิตเนสจะอ่านรีวิวที่ลูกค้า ได้แสดงความเห็นเข้ามาว่าจริงเท็จหรือไม่อย่างไร หรือมีประเด็นอะไรที่ต้องปรับปรุงหรือไม่ อีกทั้งยัง ี สามารถตอบกลับลูกค้าได้ แต่ไม่สามารถที่จะสร้างหัวข้อการรีวิวเหมือนลูกค้าได้ โดยตัวระบบจะแบ่ง รีวิวออกเป็น 2 กลุ่มใหญ่ๆคือกลุ่มของรีวิวที่ทางฟิตเนสตอบกลับแล้ว กับยังไม่ตอบกลับ พร้อมทั้งตัว ระบบยังมีการบอกถึงสถานะการอ่านรีวิวว่าอ่านหรือยังซึ่งจะมีความสำคัญกับรีวิวในส่วนที่ยังไม่ตอบ กลับเพราะเป็นไปได้ทั้งอ่านแล้วแต่ยังไม่ตอบ กับยังไม่อ่านและยังไม่ตอบ เพราะถ้าเป็นส่วนของรีวิวที่ ตอบแล้วจะเป็นไปได้แค่สถานะเดียวคืออ่านแล้ว

## **5.1.7 ระบบการเพิ่มฟิตเนส (Fitness Adding System)**

ระบบนี้เป็นระบบสำหรับบุคลากรของฟิตเนส โดยทางบุคลากรสามารถเพิ่มสาขาฟิตเนสที่มี ขึ้นมาใหม่ได้ อีกทั้งยังสามารถอ่าน/แก้ไขข้อมูลที่ตั้งและเบอร์โทรได้เพื่อที่จะให้หน้าจอฝั่งลูกค้าอัป เดตสาขาฟิตเนสให้เป็นปัจจุบันได้

#### **5.1.8 ระบบอัปเดตฟิตเนส (Fitness Updating System)**

ระบบนี้เป็นระบบสำหรับบุคลากรฟิตเนส โดยทางบุคลากรฟิตเนสสามารถ อ่าน/แก้ไขข้อมูล ในส่วนของค่าบริการ บริการ อุปกรณ์ออกกำลังกาย และคลาสที่เพิ่มขึ้นแล้วได้ อีกทั้งยังสามารถเพิ่ม ข้อมูลค่าบริการ บริการ อุปกรณ์ออกกำลังกาย และคลาสที่ต้องการเพิ่มได้

## **5.1.9 ระบบอัปเดตโปรโมชั่น (Promotion Updating)**

ระบบนี้เป็นระบบสำหรับบุคลากรฟิตเนส โดยทางบุคลากรของฟิตเนสสามารถเพิ่มโปรโมชั่น ที่ต้องการเพิ่มได้ โดยสามารถระบุเวลาที่ต้องการเพิ่มขึ้นแอปพลิเคชันกับนำออกจากแอปพลิเคชัน เพื่อให้ตัวระบบ นำโปรโมชั่นเข้าแอปพลิเคชันฝั่งลูกค้า และนำออกจากแอปพลิเคชันฝั่งลูกค้าแบบ อัตโนมัติโดยที่ทางฟิตเนสไม่จำเป็นต้องมาทำเอง อีกทั้งบุคลากรของฟิตเนสสามารถอ่าน/แก้ไข โปรโมชั่นที่เพิ่มไปแล้วได้ด้วย

## **5.2 ปัญหาและแนวทางการแก้ไข 5.2.1 ปัญหาเรื่องเวลาในการสัมภาษณ์**

บุคคลที่อยู่ในกลุ่มเป้าหมายมีเวลาว่างที่ไม่ตรงกัน ส่งผลให้ไม่สามารถนัดสัมภาษณ์ในเวลา เดียวกันได้

**วิธีแก้ปัญหา** 1.นัดสัมภาษณ์กลุ่มเป้าหมายแต่ละคนตามแต่ที่แต่ละคนสะดวก

## **5.2.2 ปัญหาเรื่องการเข้าถึงบุคลากรของฟิตเนส**

ในช่วงแรกที่ได้หัวข้อใหม่การสัมภาษณ์เพื่อให้ได้ข้อมูลจากทางฝั่งฟิตเนสถือว่าเป็นเรื่องยาก สำหรับผู้จัดทำโครงการ เพราะเมื่อทางผู้จัดทำถามคำถามเกี่ยวกับโครงการทีไร คำตอบที่ได้มักจะเป็น ประมาณว่า "ไม่สามารถบอกได้เนื่องจากเป็นข้อมูลลับของบริษัทค่ะ/ครับ"

**วิธีแก้ปัญหา** 1. สมัครเป็นสมาชิกของทางฟิตเนส และจ้างเทรนด์เนอร์มาเทรนด์เพื่อเข้าถึงข้อมูล ที่ต้องการทราบได้ง่ายขึ้น

> 2. ทำเป็นสนใจจะใช้บริการฟิตเนสในแบรนด์ที่ไม่ได้สมัครเป็นสมาชิกแล้วบอกว่ามี แผนจะเปลี่ยนฟิตเนสในอนาคตเพื่อที่จะสอบถามข้อมูลในส่วนของโปรโมชั่น ราคา อุปกรณ์ คลาส เพื่อที่จะเปรียบเทียบกับแบรนด์อื่นๆ พร้อมทั้งขอ Contact พนักงานที่ให้ข้อมูลเพื่อที่จะสามารถสอบถามข้อมูลต่างๆในระยะยาวได้ ทั้งนี้ทาง ผู้จัดทำมีแผนที่อาจจะเปลี่ยนแบรนด์ในอนาคตจริงๆ

3. ฝากเพื่อนที่ใช้บริการฟิตเนสแบรนด์ที่ผู้จัดทำอยากทราบถึงข้อมูลเชิงลึกถาม เทรนเนอร์ส่วนตัว

#### **5.2.3 ปัญหาเรื่องจำนวนกลุ่มเป้าหมายน้อยเกินไป**

ในช่วงแรกที่ทำโครงการการหากลุ่มเป้าหมายเพื่อสัมภาษณ์ปริมาณของกลุ่มเป้าหมายก็ถือ เป็นเรื่องสำคัญ เนื่องจากกลุ่มเป้าหมายบางคนไม่ได้เต็มใจที่จะให้สัมภาษณ์หรือหากให้สัมภาษณ์ก็ให้ สัมภาษณ์เพียงครั้งสองครั้งก็ไม่สามารถสัมภาษณ์ต่อได้

## **วิธีแก้ปัญหา** 1.หาคนใกล้ตัวที่น่าจะใช้บริการฟิตเนสและทำการสอบถาม

2.สร้างแบบสอบถามคำถามสั้น แล้วฝากเพื่อนส่งต่อ โดยตัวแบบสอบถามไม่ได้ถาม คำถามที่ยุ่งยากมากนัก เช่น ชื่ออะไร เพศอะไร อายุเท่าไหร่ เคยใช้บริการฟิต เนสหรือไม่ พร้อมทั้งใส่คำถามขอช่องทางการติดต่อหากเต็มใจให้สัมภาษณ์ระยะ ยาว เพื่อที่จะสามารถติดต่อแล้วนัดสัมภาษณ์ต่อได้

#### **5.2.4 ปัญหาเรื่องวิธีการสัมภาษณ์**

กลุ่มเป้าหมายสะดวกสัมภาษณ์ในวิธีที่แตกต่างกันบางคนสะดวก zoom บางคนสะดวกโทร คุย บางคนสะดวกให้แชทถามทิ้งไว้แล้วเขาค่อยมาตอบตอนว่าง หรือบางคนสะดวกแค่ในช่วงเวลางาน หรือตอนเจอเขาเท่านั้น โดยเฉพาะกลุ่มบุคลากรฟิตเนสการสัมภาษณ์มักจะเป็นการถามโดยไปเจอตัว จริง เพราะฉะนั้นวิธีการสัมภาษณ์จึงมีหลากหลายรูปแบบ ไม่ว่าจะเป็น เจอตัวจริง zoom โทร หรือ แชทเพื่อสอบถามข้อมูล

**วิธีแก้ปัญหา** 1.สัมภาษณ์ตามวิธีที่ผู้ถูกสัมภาษณ์สะดวกให้สัมภาษณ์

#### **5.3 ข้อเสนอแนะ**

ในการจัดทำโครงการพิเศษ "การใช้การคิดเชิงออกแบบเพื่อพัฒนาแอปพลิเคชันสำหรับเลือก ศูนย์บริการฟิตเนส" มีข้อเสนอแนะสำหรับผู้ที่จะพัฒนาโครงการนี้ใหม่หรือพัฒนาเพิ่มเติม ดังนี้

1.ในระบบค้นหาควรมีหน้าจอส่วนที่เป็นแผนที่แสดงคะแนนฟิตเนสแต่ละที่ เพื่อให้ลูกค้าใช้ เป็นข้อมูลประกอบการตัดสินใจในการเลือก โดยฟิตเนสที่แสดงในแผนที่จะต้องเป็นฟิตเนส ที่มี Rating ดีหรือคะแนนดี เพื่อที่จะไม่ส่งผลเสียต่อชื่อเสียงของฟิตเนสหรือเพื่อหลีกเลี่ยง ประเด็นที่ฟิตเนสจะไม่พอใจ

2.ดีไซน์ที่ออกแบบหากมีสีสันหรือคุมธีมดีกว่านี้หรือมีการแสดง Logo Foundfit ทุกหน้าก็ จะดีไม่น้อย

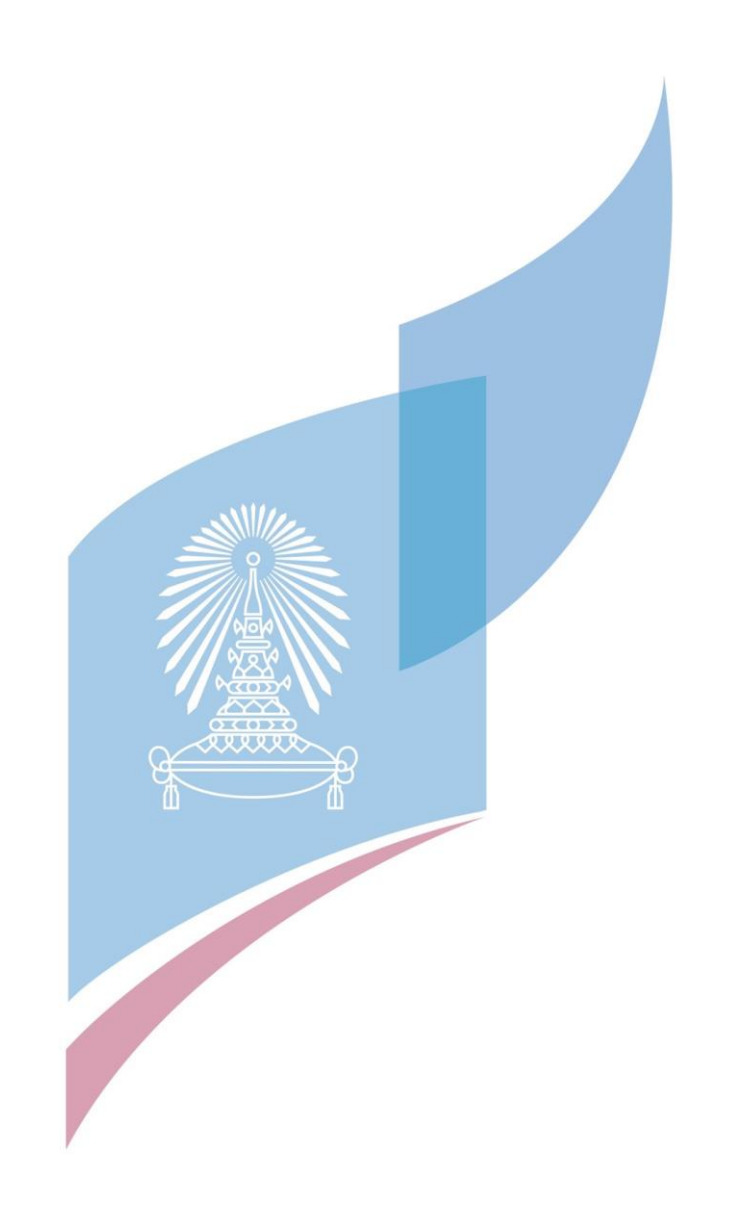

#### **บรรณานุกรม**

- Chapt, T. (2565). Design Thinking คืออะไร? กระบวนการคิดเชิงออกแบบ ในปี2022 เข้าถึงได้จาก The Chapt.<https://thechapt.com/design-thinking/#design-thinking>
- Prakobkaew., C. (2564). [สรุป] RECOMMENDATION SYSTEM เข้าถึงได้จาก ALEX ABOUT DATA. [https://www.devvertory.com/post/recommendation-system-](https://www.devvertory.com/post/recommendation-system-20210403)20210403
- Tangruamsub, S. (2562). Recommendation System (แบบสรุปไม่ค่อยสั้น) เข้าถึงได้จาก medium.<https://medium.com/@sinart.t/recommendation-system->แบบสรุปเอาเองce6246f49754

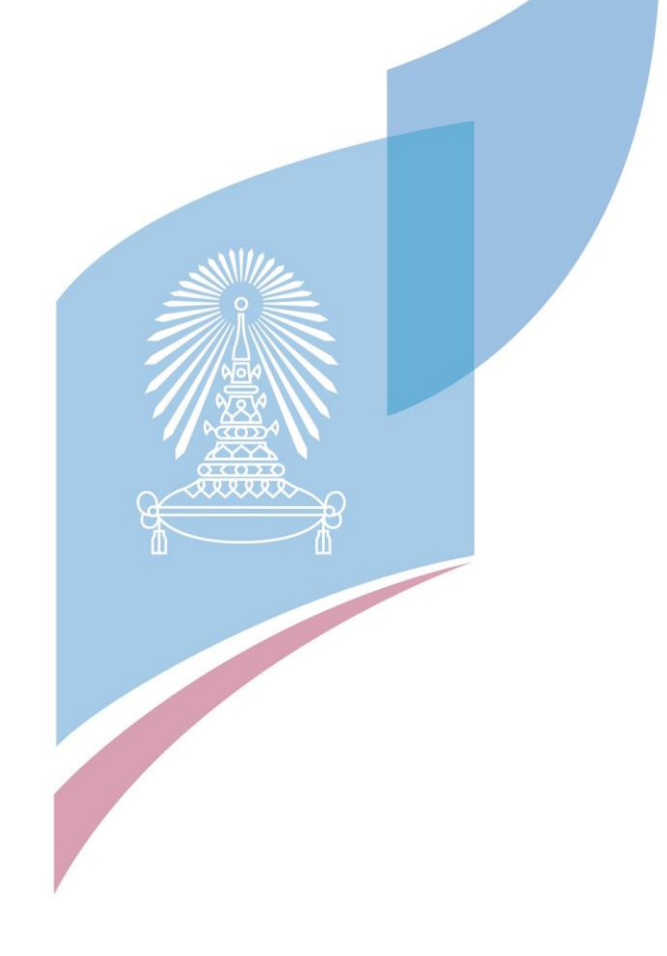

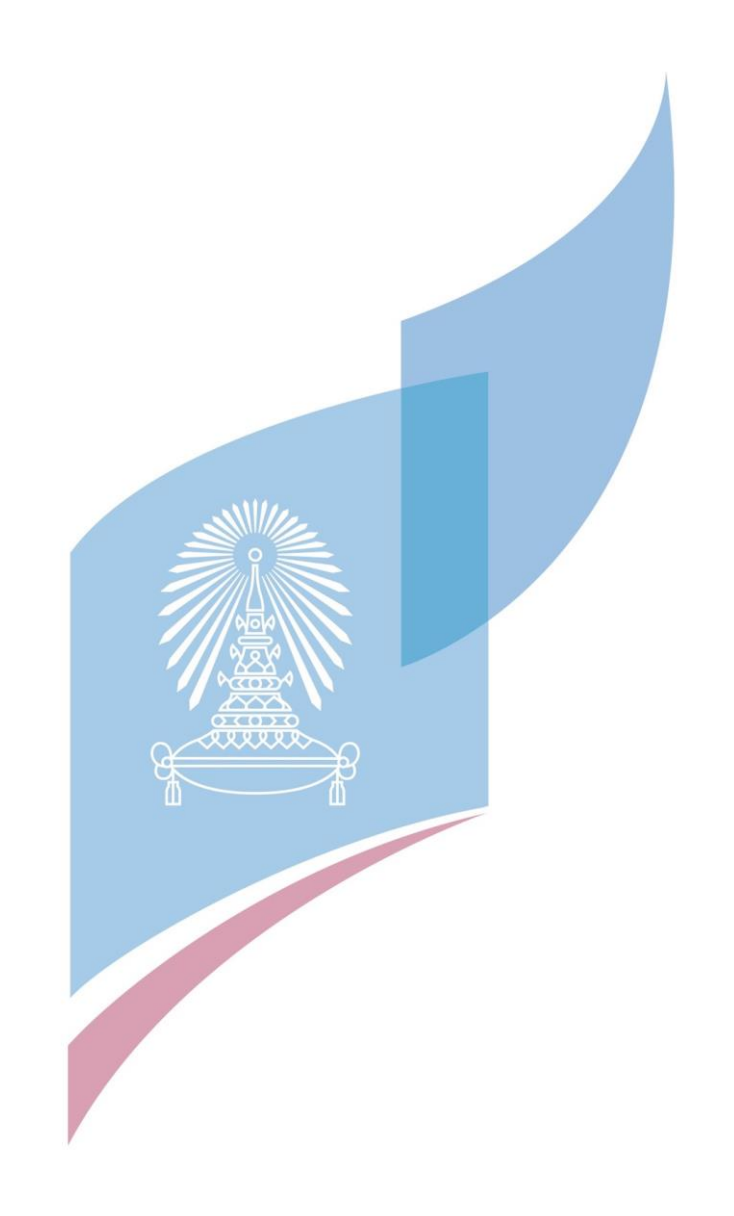

# **ประวัติผู้เขียน**

**ชื่อ-สกุล** ศุภกฤต กิตติพิชญ์วงศ์

**วัน เดือน ปี เกิด** 1 มกราคม 2540 **สถานที่เกิด** กรุงเทพมหานคร **วุฒิการศึกษา** จุฬาลงกรณ์มหาวิทยาลัย **ที่อยู่ปัจจุบัน** 98/63 หมู่บ้านกรองทอง ซ.ศรีด่าน 22 ถ.ศรีนครินทร์ต.บางแก้ว อ.บางพลี จ.สมุทรปราการ 10540